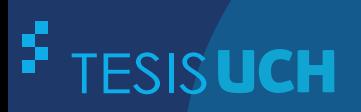

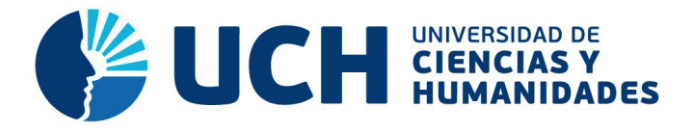

## **FACULTAD DE CIENCIAS E INGENIERÍA ESCUELA PROFESIONAL DE INGENIERÍA DE SISTEMAS E INFORMÁTICA**

**TESIS**

Implementación de una aplicación Web del libro WISC IV para optimizar el proceso de medición del coeficiente intelectual en el Centro Psicológico OIPAL

#### **PRESENTADO POR**

Montoya Ventocilla, Omar Anthony

#### **ASESOR**

Lapa Asto, Ulises Semilis

**Los Olivos, 2019** 

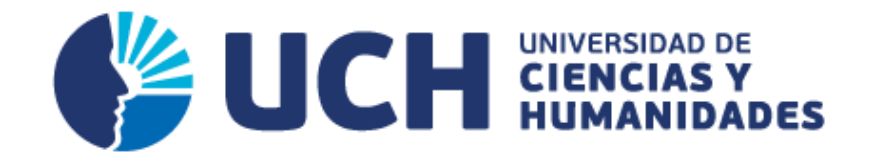

## **FACULTAD DE CIENCIAS E INGENIERÍA**

## **ESCUELA PROFESIONAL DE INGENIERÍA DE SISTEMAS E INFORMÁTICA**

IMPLEMENTACIÓN DE UNA APLICACIÓN WEB DEL LIBRO WISC IV PARA OPTIMIZAR EL PROCESO DE MEDICIÓN DEL COEFICIENTE INTELECTUAL EN EL CENTRO PSICOLÓGICO OIPAL

## **TESIS PARA OPTAR EL TITULO PROFESIONAL DE INGENIERO DE SISTEMAS E INFORMÁTICA**

### **PRESENTADO POR:**

MONTOYA VENTOCILLA, OMAR ANTHONY

**ASESOR:** 

LAPA ASTO, ULISES SEMILIS

**LIMA - PERÚ 2019** 

#### SUSTENTADO Y APROBADO ANTE EL SIGUIENTE JURADO

**JURADO 1** ANDRADE ARENAS, **LABERIANO MATIAS PRESIDENTE** 

JURADO 2 VÁSQUEZ PARAGULLA, **JUAN JULIO SECRETARIO** 

**JURADO 3 FIERRO BARRIALES, ALAN LEONCIO VOCAL** 

**ASESOR** LAPA ASTO, **ULISES SEMILIS** 

#### **Resumen**

<span id="page-3-0"></span>La presente tesis explica sobre el análisis e implementación de una aplicación web del libro Escala de Inteligencia de Weschler para niños en su versión cuatro (WISC IV) que optimice el proceso de medición del coeficiente intelectual en el Centro Psicológico OIPAL, que se dedica a realizar evaluaciones psicológicas y pruebas manuales a pacientes que lo requieran; con el objetivo de innovar al centro psicológico permitiéndole llegar a más personas con una prueba moderna exclusivamente a los pacientes que están entre la edad de 6 y 16 años, optimizando de una forma eficaz la realización de las pruebas. El proyecto se realizó con el tipo de investigación tecnológica aplicada que propone la efectiva obtención de información mediante técnicas e instrumentos tales como entrevistas y documentos investigativos. Para facilitar el flujo de trabajo y la agilidad del software, se usó la metodología Scrum, el trabajo de investigación expone sobre el uso tecnologías libres y de alto rendimiento para su desarrollo siendo estas los principales PHP como lenguaje de programación web, Mysql para la administración de la Base de datos, de esta forma, se determina que el desarrollo de este sistema web podrá optimizar el proceso de medición del coeficiente intelectual haciéndola eficaz e innovadora.

**Palabras claves**: Aplicación web, escala de inteligencia de Wechsler para niños (WISC IV), optimizar proceso, medición del CI, pruebas manuales.

#### **Abstract**

<span id="page-4-0"></span>The present thesis explains on the analysis and implementation of a web application of the book Climbs of Intelligence of Weschler for children in its version four (WISC IV) that optimizes the process of measurement of the intellectual coefficient in the Psychological Center OIPAL, which devotes itself to realize psychological evaluations and manual tests to patients who need it; with the target to innovate to the psychological center allowing him to come to more persons with a modern test exclusively to the patients who are between the age of 6 and 16 years, optimizing of an effective form the achievement of the tests. The project was realized by the type of applied technological investigation that proposes the effective information securing by means of skills and such instruments like interviews and investigative documents. To facilitate the flow of work and the agility of the software, the methodology Scrum was used, the research work exhibits on the use free technologies and of high performance for its development being this the main PHP like web computer language, Mysql for the administration of the Database, of this form, one determines that the development of this web system will be able to optimize the process of measurement of the intellectual coefficient making her effective and innovative. **Words fix:** Web application, scale of intelligence of Wechsler for children (WISC IV), to optimize process, measurement of the IQ, manual tests.

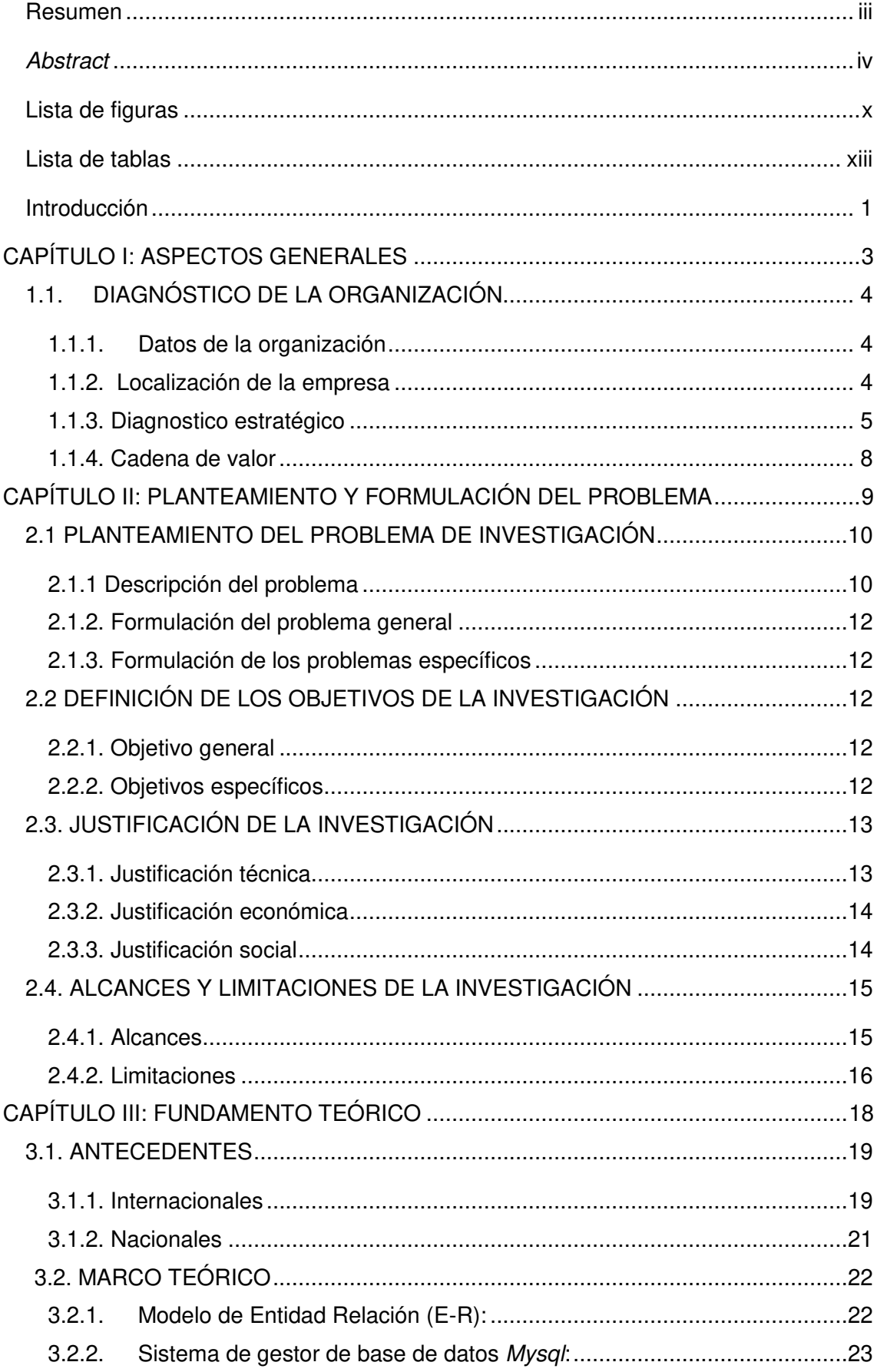

#### Contenido

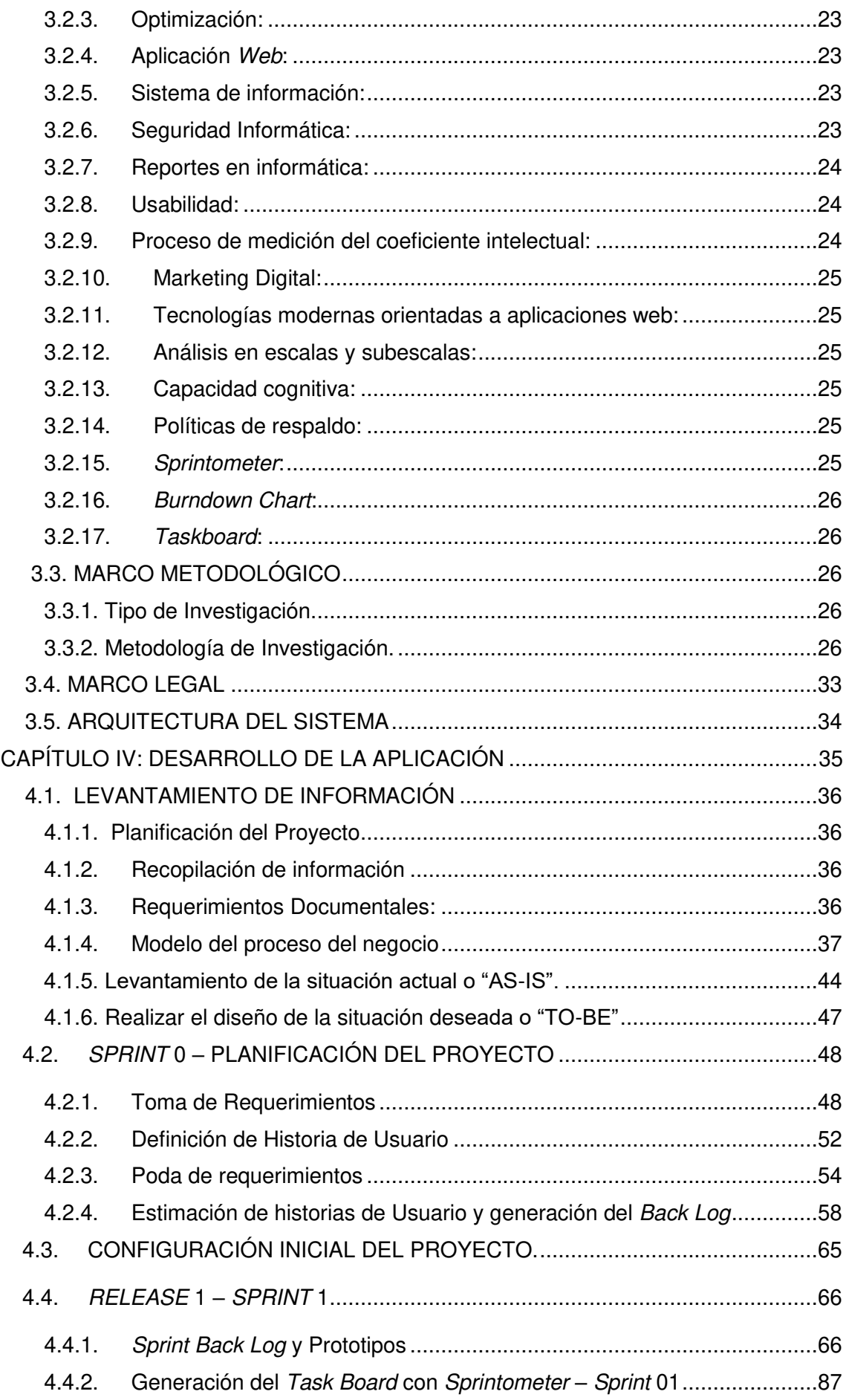

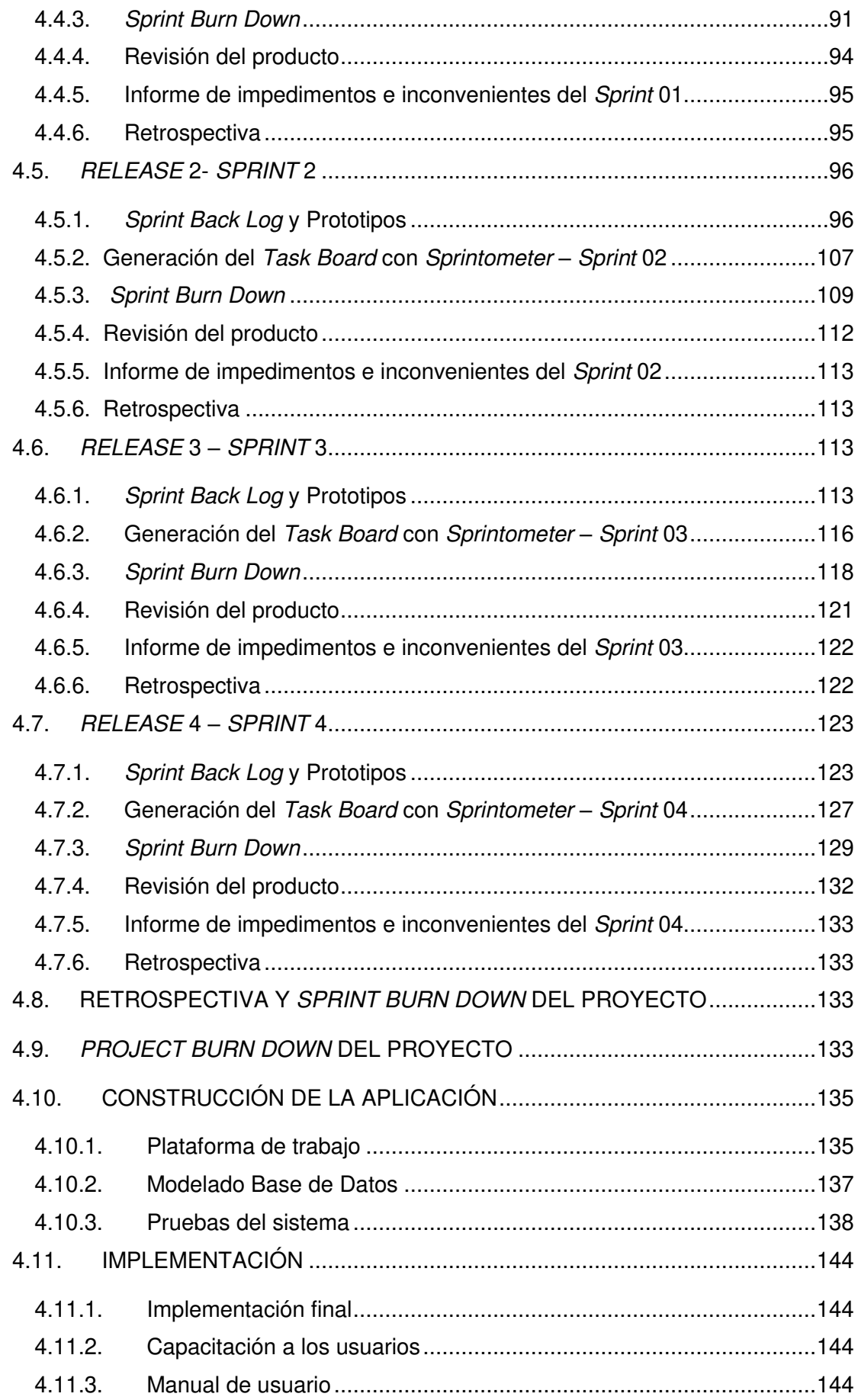

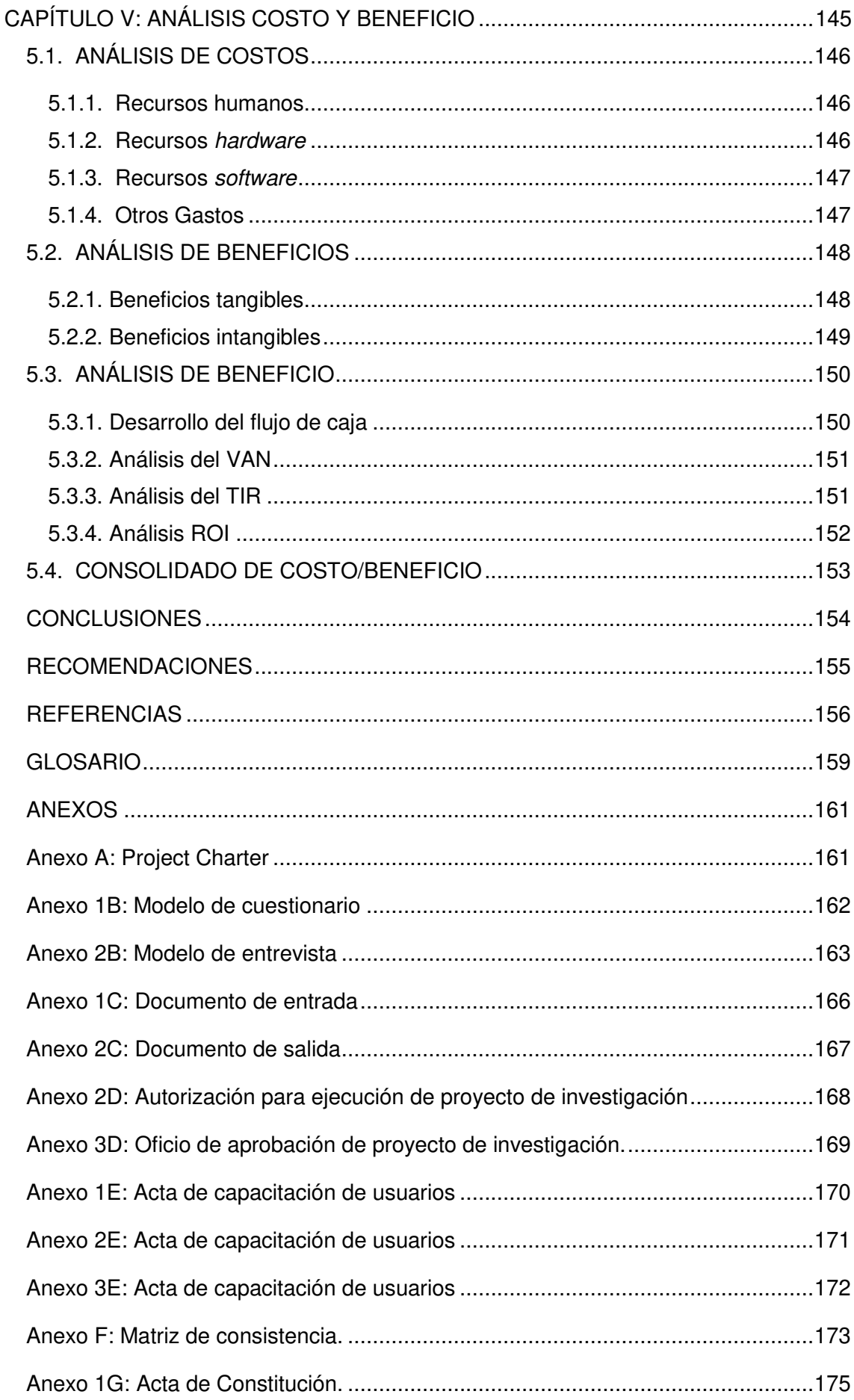

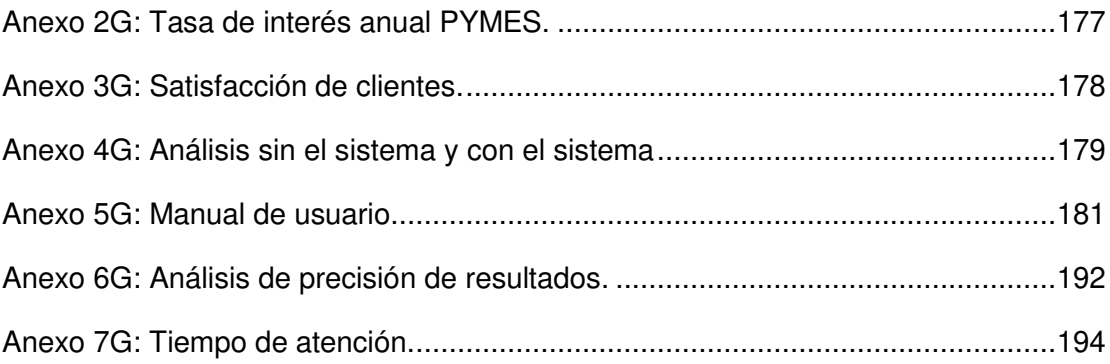

## **Lista de figuras**

<span id="page-10-0"></span>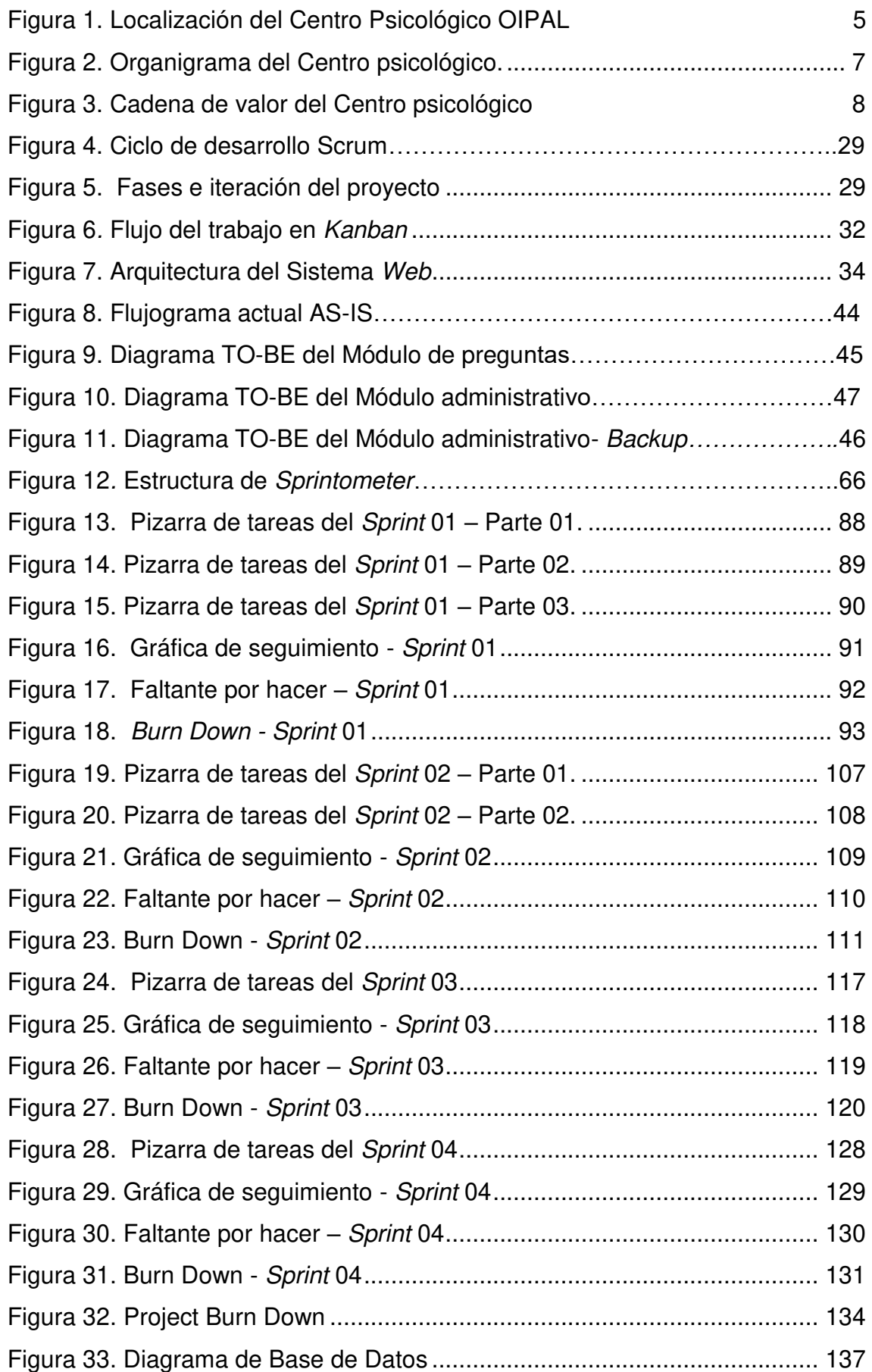

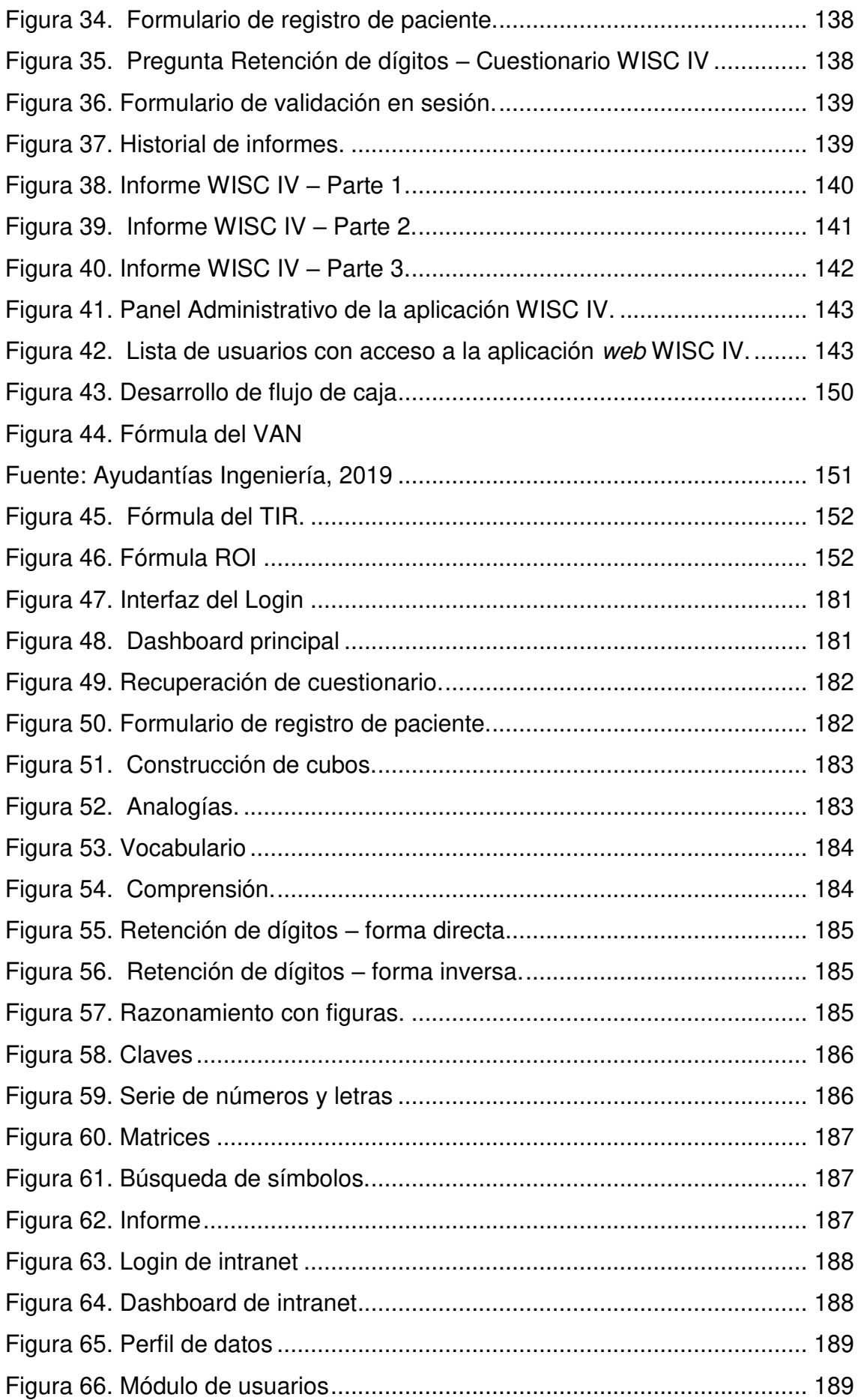

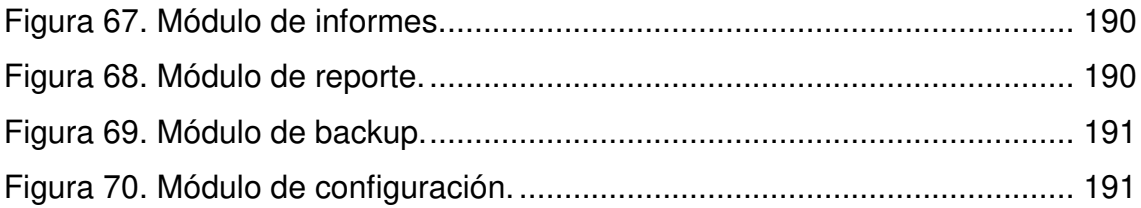

#### **Lista de tablas**

<span id="page-13-0"></span>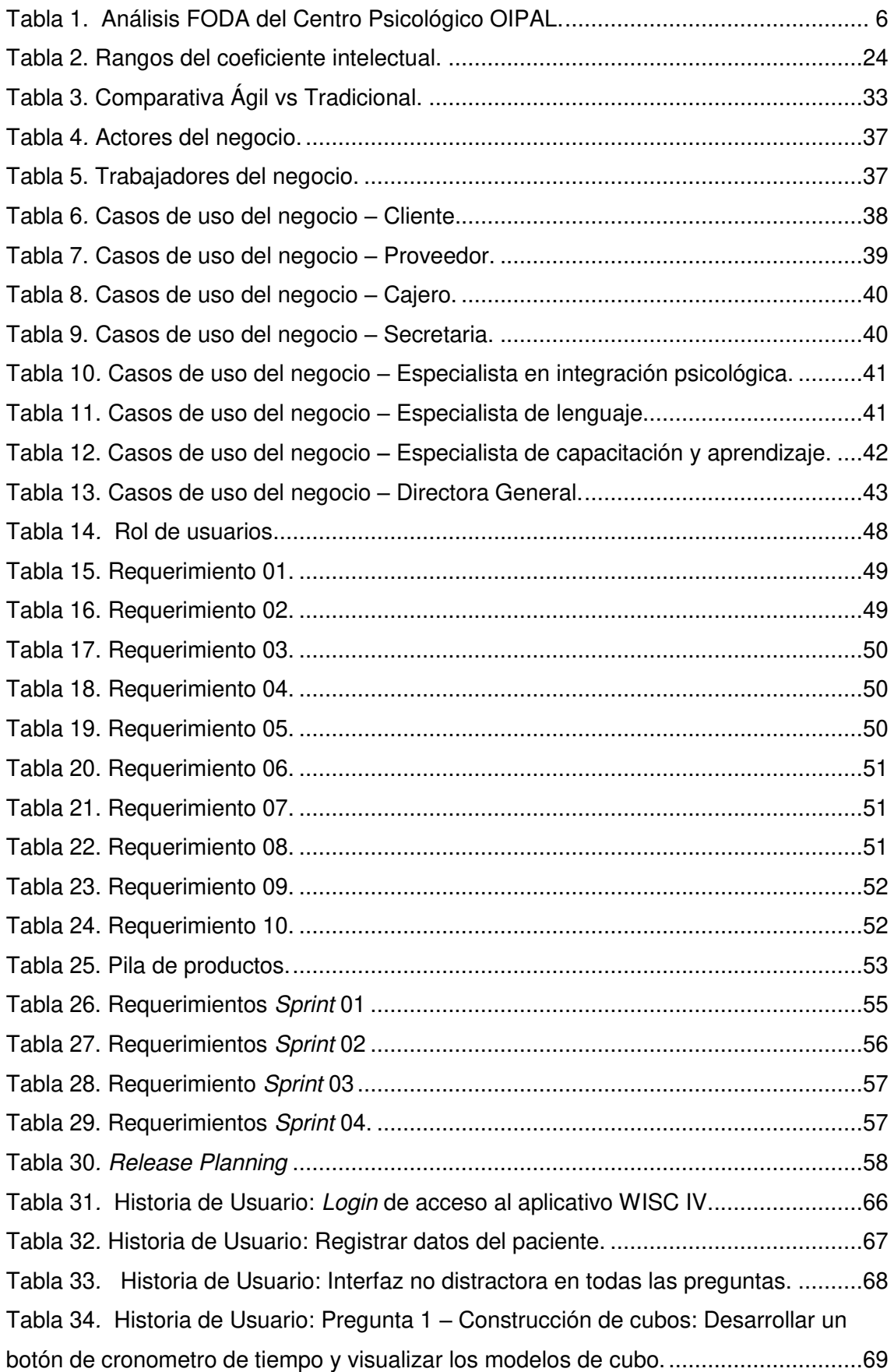

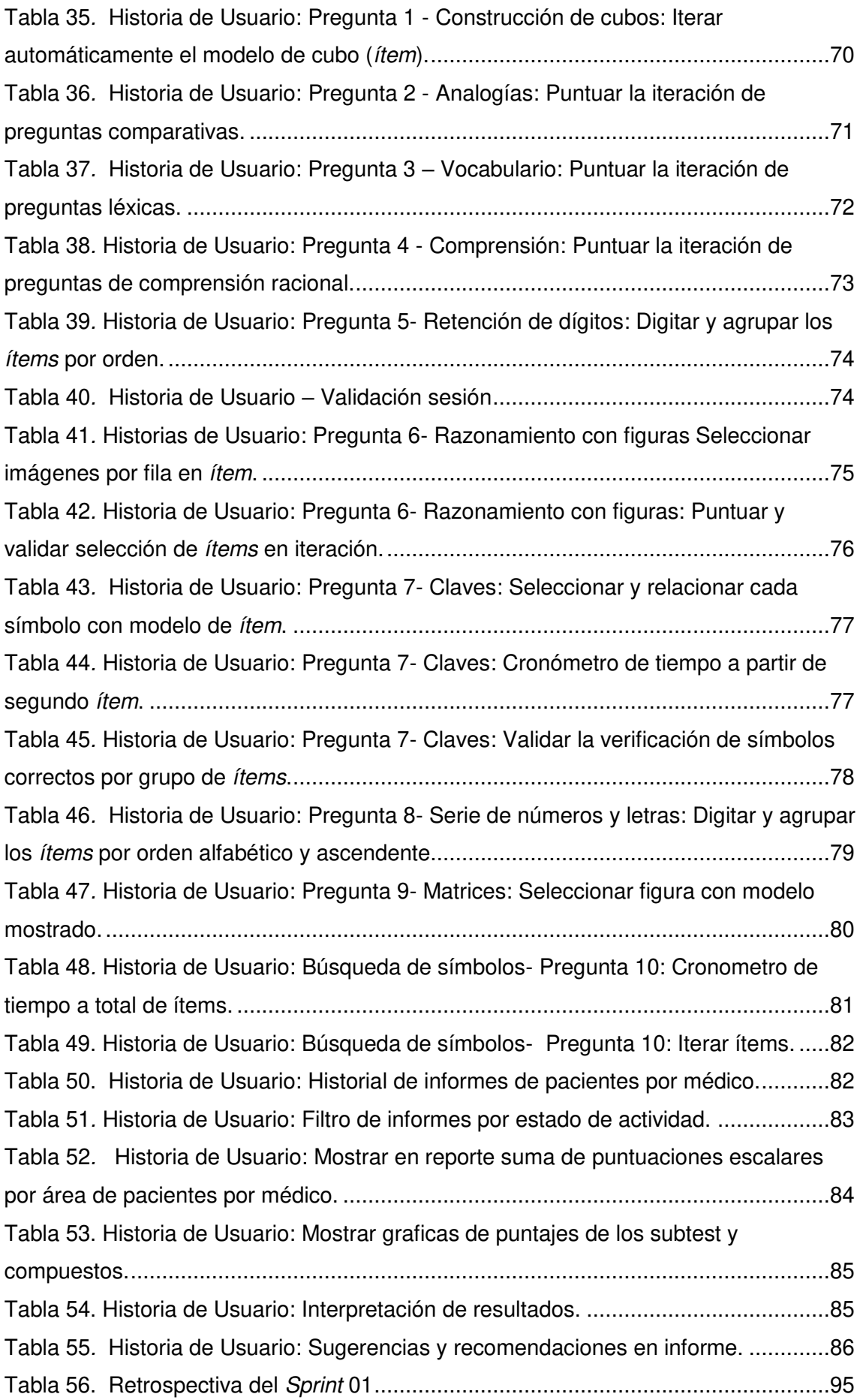

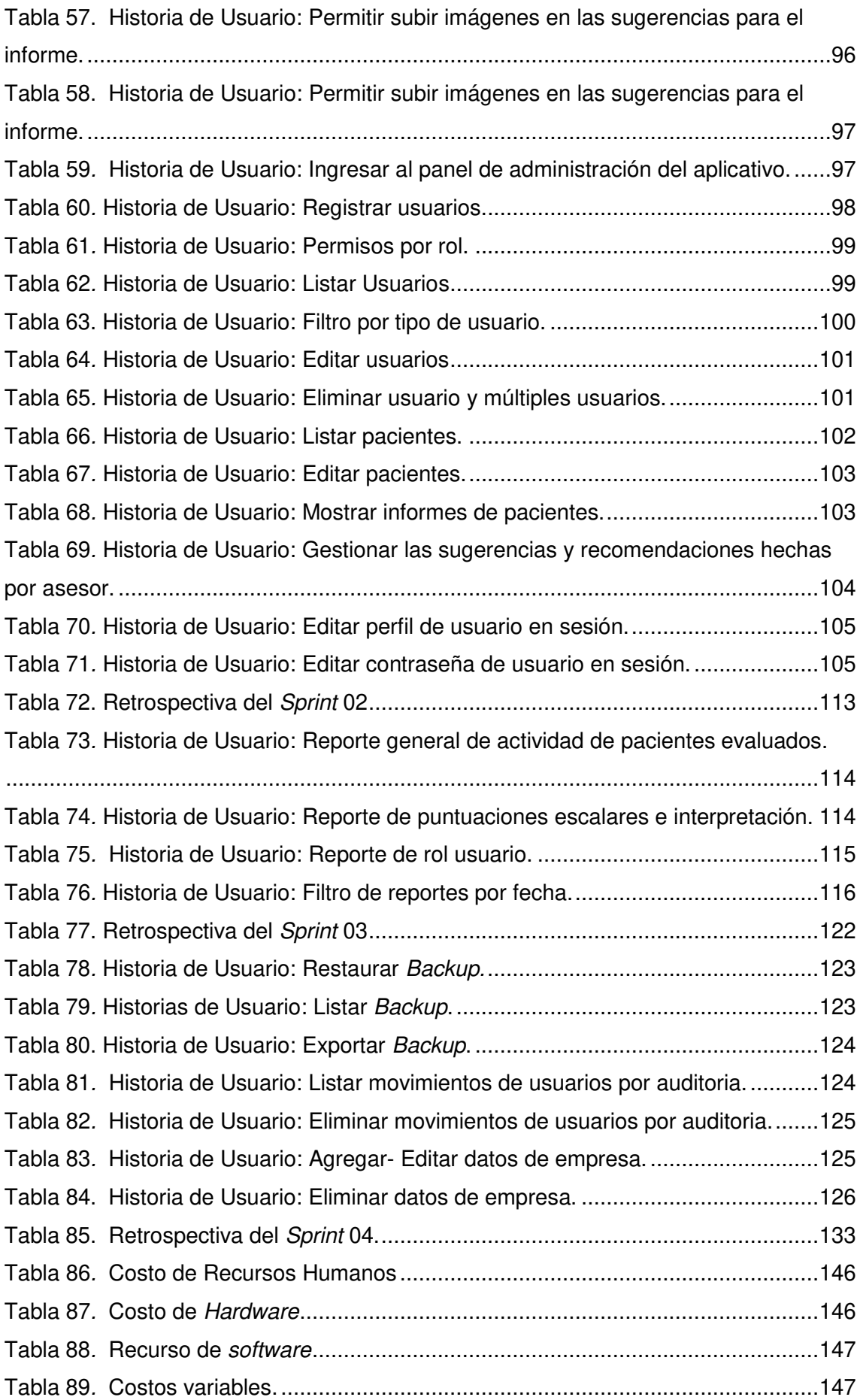

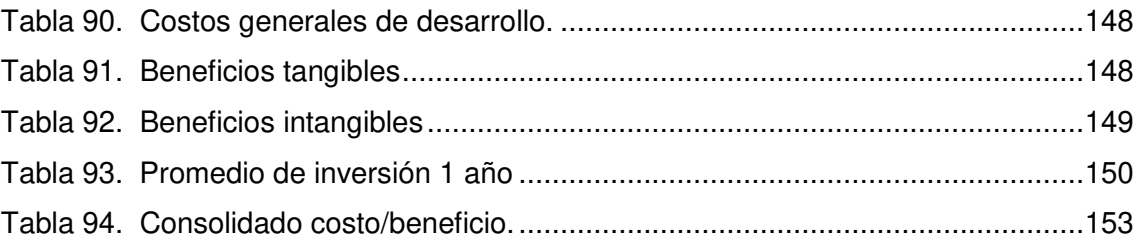

#### **Introducción**

<span id="page-17-0"></span>La medición del coeficiente intelectual es un tema impactante y realista alrededor del mundo, por ende, países como España y Panamá lo usan de manera común ya lo sea en instituciones o Centros Psicológicos para captar jóvenes talentos, explotando el potencial máximo que puedan tener; del mismo modo en Bolivia se utiliza para que los alumnos de cualquier institución puedan adelantar cursos en caso de poseer un alto porcentaje intelectual.

En la actualidad la mayoría de Centros Psicológicos siguen aplicando el mismo estándar al momento de realizar las respectivas pruebas en la cual se mide el coeficiente intelectual de los pacientes, dándose en algunos casos errores de cálculo ocasionando que se extiendan las fechas de entrega de los resultados, también pérdidas de tiempo al momento de realizarlas manualmente en pacientes pequeños.

El Centro Psicológico OIPAL no es la excepción, pero entiende que debido al avance de las tecnologías existen nuevas formas de realizar esta prueba y más aun teniendo como instrumento principal de test al libro Escala de inteligencia de Weschler para niños en su versión cuatro (WISC IV); es por esta razón que el Centro Psicológico aposto como medio de solución y estrategia el avance de dichas tecnologías, sintiéndose en la obligación de innovar logrando llegar a más personas con la finalidad de ofrecer un servicio de calidad de una manera moderna.

La solución más viable utilizando las tecnologías modernas, fue la implementación de un aplicativo web del libro WISC IV (particularmente el más utilizado por los centros psicológicos) que midió el coeficiente intelectual en pacientes entre la edad de 6 y 16 años, es decir la edad primordial para ver el progreso de desarrollo. Teniendo como principal característica la usabilidad hacia los usuarios, permitiendo en primera instancia identificar al paciente que será puesto a prueba y además compuesta por un módulo de preguntas en el que se dividieron en dos partes, midiendo la capacidad del usuario al momento de resolverla. Así mismo se tuvo un módulo de usuarios y reporte por parte del administrador para una mejor organización de la aplicación.

En el primer capítulo, se reunió información organizacional del Centro Psicológico, así también se conoció su visión y misión, además se mostró el análisis de sus procesos de negocio y el diagnóstico de su situación actual.

En el segundo capítulo, se identificó la problemática del Centro Psicológico presentándolo a detalle, deduciendo el problema general y específico para plantear el objetivo general y específico respectivamente. Al mismo tiempo, se definieron las justificaciones de la investigación en los aspectos técnico, económico y social. Así como también los alcances y limitaciones del software.

En el tercer capítulo, se explicó de manera comprensible el marco de la investigación, se mostró los antecedentes de investigación relacionados al tema de estudio, la teoría que sustenta la problemática y las distintas metodologías que existen acerca del desarrollo de la aplicación, conceptos y términos que desconocemos y contenidos acerca del tema.

En el cuarto capítulo se realizó el desarrollo de la aplicación, realizándose una planificación, identificando los requerimientos y modelado siguiendo un proceso de trabajo aplicándose buenas prácticas.

Por último, en el quinto capítulo se realizó el análisis de costo y beneficio de la aplicación realizada.

Con la realización de esta investigación se llegó a la conclusión que la tecnología no es una opción, el mundo está en constantes cambios y estar desactualizados nos limita de oportunidades.

## <span id="page-19-0"></span>**CAPÍTULO I: ASPECTOS GENERALES**

#### <span id="page-20-1"></span><span id="page-20-0"></span>**1.1. DIAGNÓSTICO DE LA ORGANIZACIÓN**

#### **1.1.1. Datos de la organización**

- A. Razón social: Centro Psicológico OIPAL S.A.C
- **B. Nombre comercial:** OIPAL.
- **C. Giro del negocio:** Pruebas psicológicas y capacitación **D. RUC.:** 10445046642.
- **E. Teléfono:** 7254329.
- **F. Ubicación:** Av. Flores de Primavera 1741-S.J. L
- **G. Fecha de inicio de actividades:** 12 / Octubre / 2010.

#### **H. Reseña histórica:**

El Centro Psicológico Oficina de Integración de Psicología, Aprendizaje y Lenguaje (OIPAL) fue fundado por la actual directora, la Lic. Marilú Guido Villodas e inicia sus actividades en el año 2010, dedicándose a brindar un servicio de calidad en los problemas psicológicos que los pacientes presenten, realizando evaluaciones para determinar su diagnóstico y además pruebas que ayuden a determinar el coeficiente intelectual a pacientes entre 6 y 16 años. Durante el período de sus actividades, el centro psicológico se ha caracterizado por la excelente calidad de atención que brinda a sus pacientes dándoles la mayor seguridad y bienestar al momento de realizar sus respectivos test.

#### <span id="page-20-2"></span>**1.1.2. Localización de la empresa**

El Centro Psicológico se encuentra ubicado en la Av. Flores de Primavera 1741 en el Distrito de San Juan de Lurigancho en el departamento de Lima como se puede apreciar en la Figura 1.

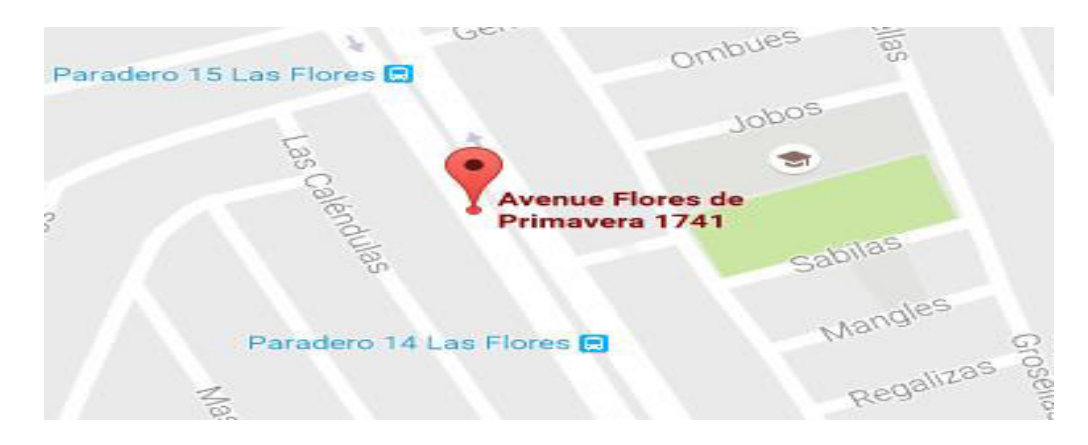

#### **Figura 1. Localización del Centro Psicológico OIPAL Fuente: Google Maps, 2019**

En la figura se aprecia la ubicación del Centro Psicológico, ubicado en el Distrito de San Juan de Lurigancho. Adaptado de Google Maps, Copyright 2019.

#### <span id="page-21-0"></span>**1.1.3. Diagnostico estratégico**

#### **A. Misión**

Brindar un servicio de calidad con una atención única y eficaz, favoreciendo el bienestar integral de cada persona en los aspectos cognitivo, afectivo y moral; logrando potenciarlas en el desarrollo de sus capacidades a nivel personal y familiar.

#### **B. Visión**

Ser un centro de atención psicológica de calidad que contribuya a mejorar el bienestar y la capacidad de las personas a través de una atención basada en el compromiso, orden y respeto hacia nuestros usuarios, el trabajo en equipo y el conocimiento profesional actualizado, mejorando y logrando posicionarnos en el rubro cada día.

#### **C. Análisis F.O.D.A.**

Se recopilo la siguiente información sobre el análisis FODA del Centro Psicológico, el cual se muestra en la siguiente tabla.

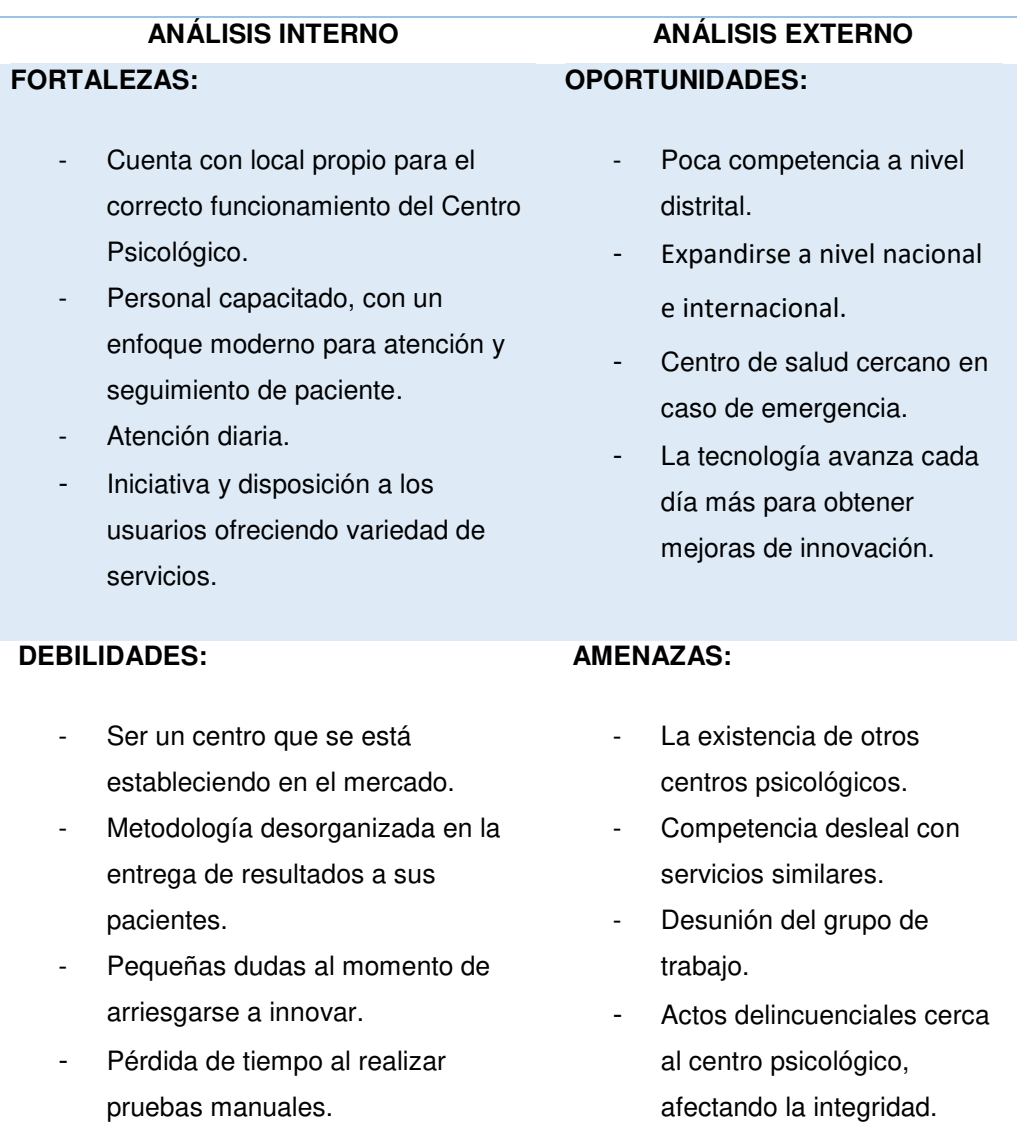

#### **Tabla 1. Análisis FODA del Centro Psicológico OIPAL.**

Como se puede apreciar en la tabla, se describe el análisis interno las fortalezas y oportunidades (FO) y el análisis externo lo que no se puede controlar (DA) del Centro Psicológico, cuya mayor fortaleza radica en tener una estrategia definida, local propio y un personal capacitado. Adaptado del Área de Dirección General. .

#### **D. Organigrama de la empresa**

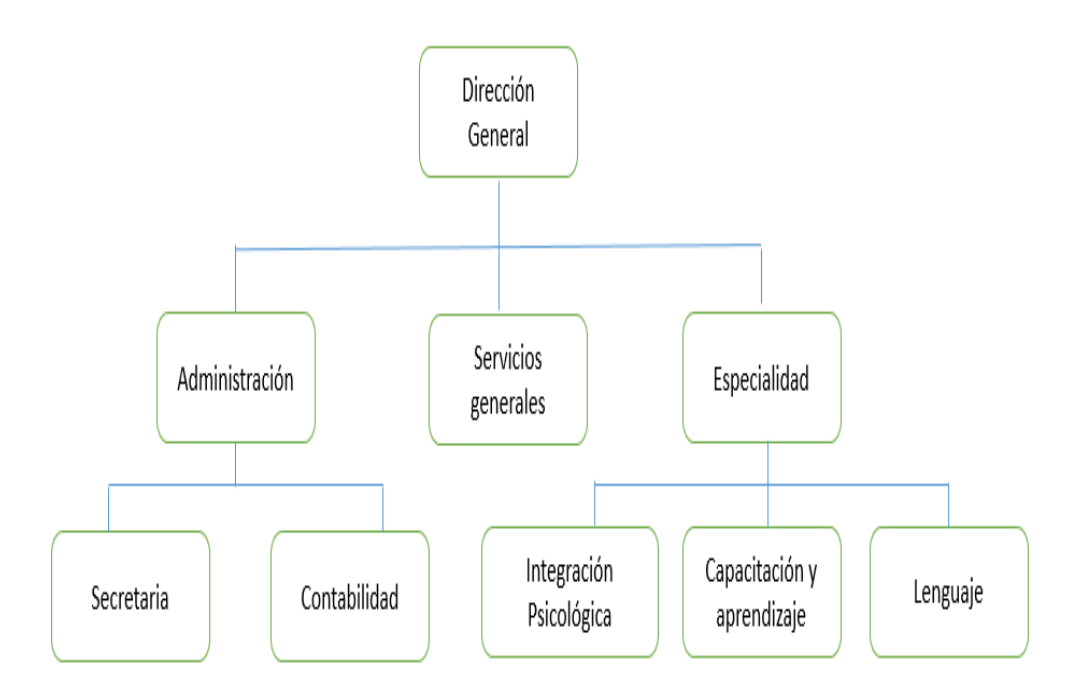

#### **Figura 2. Organigrama del Centro psicológico. Fuente: Dirección General, 2019**

Como se puede apreciar en la figura 2 las áreas principales son las de Administración que se encarga de llevar el manejo de la empresa y el área de especialidad que cuenta con 3 subniveles que consisten en integración psicológica, aprendizaje y lenguaje en las cuales se desarrollan e intentan solucionar los problemas de los pacientes.

#### **1.1.4. Cadena de valor**

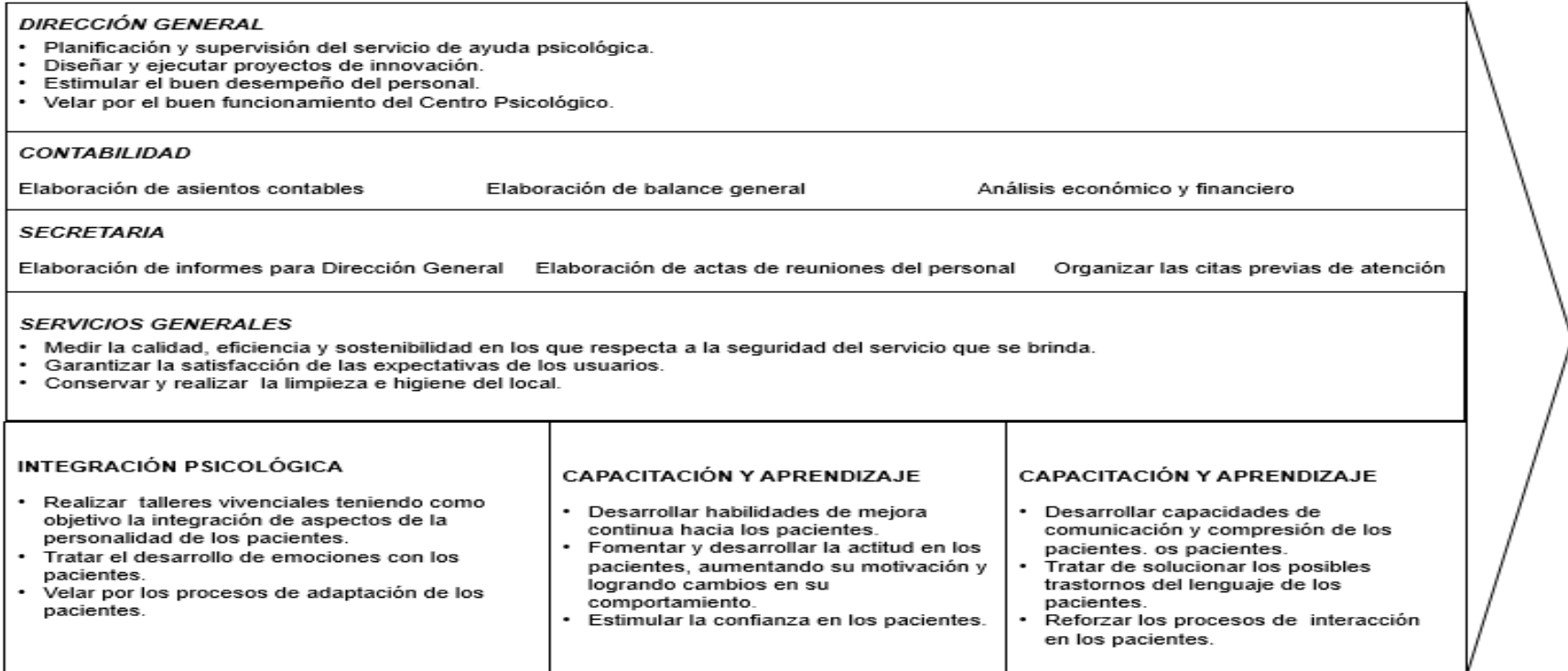

#### **Figura 3. Cadena de valor del Centro psicológico**

#### **Fuente: Dirección General, 2019**

<span id="page-24-0"></span>Como se puede apreciar en la figura 3, el Centro Psicológico OIPAL está dividido por áreas en las que se distribuye las tareas para el beneficio del usuario, comprende una Dirección General en la que se planifica el servicio que se impartirá al cliente apoyándose con el área de contabilidad que lleva los balances de los ingresos, el área de secretariado y servicios generales que ayudan al orden y al mantenimiento de la infraestructura y con las áreas psicológicas comprendidas en: Integración psicológica, Capacitación y Aprendizaje y Lenguaje.

# <span id="page-25-0"></span>**CAPÍTULO II: PLANTEAMIENTO Y FORMULACIÓN**

## **DEL PROBLEMA**

#### <span id="page-26-1"></span><span id="page-26-0"></span>**2.1 PLANTEAMIENTO DEL PROBLEMA DE INVESTIGACIÓN**

#### **2.1.1 Descripción del problema**

Actualmente OIPAL, es un Centro Psicológico, cuya misión principal es capacitar, orientar y ayudar en los problemas psicológicos que los pacientes tengan en el día a día, realizando evaluaciones con respecto a estos problemas; sin embargo, para pacientes que se encuentran entre la edad de 6 y 16 años, el centro psicológico realiza una prueba de medición del coeficiente intelectual (CI) mediante el libro Escala de Inteligencia de Wechsler para niños en su versión cuatro (WISC-IV), utilizándolo como instrumento de test. En estos años que lleva desde su formación ha logrado compenetrarse y afirmar su compromiso de ayuda con los pacientes generando confianza y satisfacción en estos; no conforme, el Centro Psicológico se tomó como meta mejorar la calidad de servicio que brindan, especialmente al momento de realizar esta prueba de WISC IV hacia los pacientes, deseando optimizar el proceso de este servicio, migrando este instrumento (libro) en una aplicación web.

Para empezar con la propuesta del Centro Psicológico se trató de subsanar temas más puntuales; un punto que cabe resaltar es que el Centro Psicológico tuvo problemas de errores de cálculo al momento de generar los resultados, ya que teniéndose en cuenta que el test de CI fue realizado con satisfacción, se tenían que contabilizar los datos exactos, ya sea en puntuaciones escalares, puntuaciones compuestas, subtest que comprenden diferentes áreas que son principalmente comprensión verbal, razonamiento perceptivo, memoria del trabajo y velocidad de procesamiento; así mismo, una vez obtenidos estos datos pudiéndose haber equivocado, se tenían que mostrar por graficas en la cual sirven al asesor a distinguir de una mejor forma las puntuaciones obtenidas en el paciente. Estas graficas se generaban ingresándolas en un documento Excel o en páginas libres de internet que realizan estas funciones; siendo todo el proceso mencionado muy tedioso de realizarse, el Centro Psicológico necesito que los resultados y las gráficas se generen de una manera automática librándose de errores que pudiesen influir en la toma de decisiones a futuro con respecto al coeficiente intelectual del paciente.

Otro punto que se tiene que mencionar en el proceso de los resultados es el tiempo en que se demoraba la obtención de estos, dándole al paciente un determinado plazo de días para que venga a recogerlos; ya que al hacerse el proceso de forma manual se necesitaba de una mayor elaboración para generar el formato final que se entregaría. Este proceso resultó ser de gran importancia ya que en determinadas ocasiones generó insatisfacción o incomodidad en los usuarios que requirieron el servicio ya que algunos requerían el resultado lo más antes posible; el Centro Psicológico teniendo conocimiento de este gran problema, se solicitó que el tiempo sea mínimo y que se tenga a disposición el resultado una vez acabado el test para su futura impresión logrando acabar con este problema.

Al trabajar con información de los pacientes, el Centro Psicológico no contaba con una buena organización de los formatos, por lo que en algunos casos se perdieron, y no se tenian como recuperarlos y en otros casos se les dificultaba buscar formatos antiguos. Esta desorganización les resultó un problema muy tedioso de afrontar por lo que se necesitó tener la mayor seguridad en la información de los pacientes.

Lo que se quería lograr en el Centro Psicológico era tener una calidad de servicio único a través de un mecanismo de trabajo innovador que los diferencie del resto, de una manera eficiente, moderna y con visión al futuro; ya que los procesos mencionados son muy comunes en los Centros Psicológicos; por lo que se requería lograr una mayor interactividad entre el asesor y el paciente, dejando atrás los procesos manuales al momento de realizar las preguntas del WISC IV y la generación de resultados, impartiendo una nueva metodología de test, generando la confianza de los usuarios y así mismo poder expandirse y generar un incremento en la demanda con esta nueva propuesta. El Centro Psicológico trabaja con algunas instituciones educativas del distrito por lo que se deseó implantar esta idea y así revolucionar el campo de la psicología para el beneficio de los estudiantes, en la que se resultaría más fácil saber quiénes presentan un mayor y bajo coeficiente intelectual para una póstuma ayuda.

#### <span id="page-28-0"></span>**2.1.2. Formulación del problema general**

¿Cómo se podrá optimizar el proceso tradicional de medición del coeficiente intelectual de los pacientes entre 6 y 16 años en el Centro Psicológico OIPAL del distrito de San Juan de Lurigancho?

#### <span id="page-28-1"></span> **2.1.3. Formulación de los problemas específicos**

- **P.E.1.** ¿Es posible mejorar el cálculo de resultados al realizar la prueba de CI del libro WISC IV?
- **P.E.2.** ¿Cómo optimizar el tiempo en la entrega de resultados de diagnósticos a los pacientes?
- **P.E.3.** ¿Cómo se podrá respaldar la información en el Centro Psicológico?
- **P.E.4.** ¿Cómo se podrá mejorar la calidad de servicio del Centro Psicológico para llegar a más personas?

#### <span id="page-28-2"></span>**2.2 DEFINICIÓN DE LOS OBJETIVOS DE LA INVESTIGACIÓN**

#### <span id="page-28-3"></span>**2.2.1. Objetivo general**

Implementar una aplicación web que permita optimizar el proceso tradicional de medición del coeficiente intelectual de los pacientes entre 6 y 16 años en el Centro Psicológico OIPAL.

#### <span id="page-28-4"></span>**2.2.2. Objetivos específicos**

- **O.E.1.** Implementar el módulo de prueba para mejorar el cálculo de resultados al realizar la prueba CI del libro WISC IV.
- **O.E.2.** Implementar el módulo de preguntas con historial de informe para optimizar el tiempo en la entrega de resultados de diagnósticos a los pacientes.
- **O.E.3.** Implementar el módulo de Backup como medida de seguridad para respaldar la información de los pacientes en el Centro Psicológico.

**O.E.4.** Brindar un mejor servicio con un diagnóstico oportuno y veraz, en la entrega de la información del paciente.

#### <span id="page-29-0"></span>**2.3. JUSTIFICACIÓN DE LA INVESTIGACIÓN**

El presente trabajo tiene como finalidad fundamental la necesidad de mejorar, en lo posible, los procesos de medición del coeficiente intelectual en los pacientes utilizando el WISC IV del Centro Psicológico OIPAL y los beneficios que esto trae como:

#### <span id="page-29-1"></span> **2.3.1. Justificación técnica**

- El Centro Psicológico cuenta con recursos informáticos, como hosting y dominio propio, además de computadoras Intel Core i3 en todas las áreas para poder implementar la aplicación web que permita sistematizar el libro WISC IV para la medición del CI, especialmente en las áreas de dirección general y capacitaciónaprendizaje en la que se realiza esta prueba, teniendo el control de la aplicación.
- Existe la motivación del área de dirección general para el análisis de innovación psicológica del WISC IV aplicada a web.
- El Centro Psicológico ha priorizado su desarrollo por ser un proceso vital en lo que respecta a la innovación del CI en el rubro comercial y se ha identificado la metodología Scrum como la más adecuada para lograr los fines de la problemática de estudio.
- El presente proyecto responde a las necesidades inmediatas en lo que respecta a la medición del coeficiente intelectual utilizando el WISC IV logrando sistematizarlo a una aplicación web por ello se llevará adelante y cumplirá con los objetivos y metas previstos.
- Se contará con las siguientes herramientas de código libre del lado del servidor se tendrá a PHP como lenguaje de programación dinámico, utilizando a Mysql como gestor de base de datos para la administración de la información, teniendo en cuenta a Jquery como librería de JavaScript y utilizando Ajax como técnica de desarrollo para el aspecto asíncrono, Datatables para el listado y ordenamiento de datos de una manera rápida, también las librerías de PHP

Dompdf y Jpgraph para la generación de reportes en PDF y graficas respectivamente.

#### <span id="page-30-0"></span>**2.3.2. Justificación económica**

- El proyecto tiene como finalidad generar mayor eficiencia en la calidad de atención por ende aumentar en un 10% los ingresos monetarios del Centro Psicológico.
- Con el desarrollo del proyecto se introducen cambios en la calidad del servicio del Centro Psicológico, consecuentemente los beneficios con la demanda de pacientes que se generaran, será asegurando la confianza y satisfacción de estos ayudándolos de una forma innovadora y moderna.
- El desarrollo de la aplicación es económicamente factible por ser desarrollado con herramientas liberadas y Open Source, no generando costo alguno al Centro Psicológico, excepto el pago por el desarrollo del proyecto y el servicio anual de hosting en el cual se almacenará los datos y baremos de la aplicación en lo que respecta a la base de datos.
- El uso de herramientas libres, ofrece la posibilidad al Centro Psicológico de poder implementar el software sin tener que pagar ninguna licencia.

#### <span id="page-30-1"></span>**2.3.3. Justificación social**

- Lo que pretende la implementación de la aplicación web con la sistematización del libro WISC IV, es mejorar el proceso en que se realiza la prueba de medición del coeficiente intelectual, también la comodidad y confianza de los pacientes por brindarles un servicio de calidad, dándoles una nueva experiencia que sea único e innovador.
- Se trata de desarrollar un software exclusivamente basado en las necesidades que se exige el Centro Psicológico y no solamente resulte útil, sino igualmente interesante como una nueva propuesta para otros Centros Psicológicos por mejorar su calidad de servicio.

• Es también un reto el poner en práctica estrategias de desarrollo y los conocimientos adquiridos en el transcurso de la carrera como un aporte profesional a la sociedad empresarial.

#### <span id="page-31-0"></span>**2.4. ALCANCES Y LIMITACIONES DE LA INVESTIGACIÓN**

#### <span id="page-31-1"></span>**2.4.1. Alcances**

La aplicación web desarrollada del libro WISC IV, permitirá que la prueba del coeficiente intelectual sea más efectiva y rápida al momento de generar los resultados de los pacientes. Para ellos se implementará los siguientes módulos:

- **A. Método de acceso.** El evaluador accederá y se encargará del registro de datos personales de los pacientes, en la cual se obtendrán los datos para comenzar en la pregunta adecuada respecto a la edad que este tenga, como requisito del libro para posteriormente realizar la prueba de CI del WISC IV en la aplicación web.
- **B. Módulo de preguntas.** Este módulo permitirá la creación de pacientes y un dashboard en el que se gestionaran las sugerencias y el informe para una entrega rápida, además se encargará de mostrar las preguntas que están en el libro WISC IV, adaptado a un aplicativo web, en la cual se mostraran ítems de cada pregunta de acuerdo a la edad del paciente que son entre los 6 y 16 años, comprendiendo las siguientes preguntas:
	- **Asesor**: Tendrá las preguntas tales como: Construcción con cubos, analogías, vocabulario, compresión.
	- **Usuario:** Tendrá las preguntas tales como: Retención de dígitos, razonamiento con figuras, claves, serie de números y letras, matrices, búsqueda de símbolos.
- **C. Panel de administración.** Se tendrá un panel de administración en la cual el administrador y el acreditado podrán ingresar y monitorear la concurrencia de pacientes a los que se les hizo la prueba en la aplicación; contendrá los siguientes módulos:
	- **Módulo de informes.** Se encargará de brindar un listado de todos los pacientes que fueron evaluados en el

aplicativo web**,** el administrador podrá gestionar a los pacientes que fueron evaluados por los diferentes asesores y además añadir su sugerencia y automáticamente saldrá en el reporte.

- **Módulo de usuarios.** Se encargará de ingresar los datos principales para la generación de nuevos usuarios con diferentes roles tales como: Administrador, asesor y acreditado, cada uno con diferentes permisos para acceder a la aplicación; así como también se encargará de eliminarlos y editarlos en caso se requiera.
- **Perfil de datos.** Este módulo permitirá gestionar la información propia del usuario en sesión.
- **Módulo de reporte.** Este módulo se encargará de brindar reportes de los pacientes de acuerdo a la necesidad que se presente, permitiendo su descarga en diferentes medios de archivo tales como PDF, Word, Excel.
- **Módulo de configuración.** Este módulo permitirá configurar los datos del Centro Psicológico, dando dinamismo al informe generado, gestionando datos legales como firmas y nombres de médicos**.**
- **Módulo de auditoria.** Este módulo permitirá dar un seguimiento a las acciones de usuarios como medio de seguridad.
- **Módulo de backup.** Se podrá generar un respaldo de la información, así como también poder restaurarla.

#### <span id="page-32-0"></span>**2.4.2. Limitaciones**

- **A.** Los procesos que se realizan en la aplicación no están estandarizados.
- **B.** No se contará con un servidor especial, específicamente para el alojamiento de data externa ya que no se cuenta con un capital suficiente.
- **C.** El test que se realiza en la aplicación está comprendido entre las edades de 6 y 16 años, puesto que incluye tabla de cálculos que

están desarrollados especialmente para sacar las puntuaciones exactas de estas edades tal como se indica en el libro.

- **D.** Únicamente se logrará sistematizar en una aplicación web las preguntas que contenga el libro WISC IV, no otra versión.
- **E.** Las backups generadas son de toda la base de datos, no implica una tabla individual en caso se requiera hacerlo y la restauración es en base a las backups generadas.

# <span id="page-34-0"></span>**CAPÍTULO III: FUNDAMENTO TEÓRICO**

#### <span id="page-35-0"></span>**3.1. ANTECEDENTES**

#### <span id="page-35-1"></span>**3.1.1. Internacionales**

A. Ruiz, E. (2012). Evaluación de la capacidad intelectual en personas con Síndrome de Down, España, Santander.

El autor explica mediante resultados, en los que enumera las estrategias e impericias que se aplican al realizar las respectivas evaluaciones en las que se mide su coeficiente intelectual a grandes escalas con prioridades en el aspecto psicomotriz, aptitud y madurez; permitiendo que se obtenga la máxima productividad con la finalidad de conocer cómo es que se debe valorar la capacidad de inteligencia en las personas que presentan Síndrome de Down más aún porque presentan deficiencia mental que altera los procesos de prueba.

B. Pérez, N. (2006). Relaciones entre la inteligencia emocional y el coeficiente intelectual con el rendimiento académico en estudiantes universitarios, España, Castellón de la Plana.

La autora explica el análisis de las relaciones al momento de realizar pruebas de inteligencia con las medidas tradicionales de inteligencia, observando el rendimiento en que impacta dicha relación en los estudiantes universitarios.

La cantidad de estudiantes fueron 250, mitad varones y mitad mujeres al que se le realizaron diferentes pruebas tales como inteligencia emocional, TMMS-24 y Shutte observando indicadores de rendimiento, encontrándose que cada tipo de inteligencia es independiente y por lo tanto varía en cada alumno.

C. Paladinez, I. & Ramon, M. (2015). Portal web educativo con aplicaciones lúdicas para estudiantes con discapacidad intelectual en quinto año de educación general básica (Tesis de Bachiller). UTMACH, Unidad Académica de Ciencias Sociales, Machala, Ecuador.
En esta tesis se desarrolla un portal web educativo con aplicaciones lúdicas dirigido a estudiantes que presentan discapacidad intelectual utilizando las tecnologías modernas con metodología experimental para el proceso de aprendizaje, teniendo como problemática la motivación de los docentes hacia los estudiantes, de preferencia entre la edad de 10 y 13 años ya que no recurren a las actividades lúdicas afectando los procesos de desarrollo, es asi que como resultados se deduce que la utilización del portal web motiva y mejora el coeficiente intelectual de estudiantes con discapacidad intelectual; desarrollando actividades cognitivas de atención y velocidad permitiéndoles a los pacientes integrarse a la sociedad satisfactoriamente.

D. Cuenca, S. & Merino, W. & Paz, H. (2015). Sistema inteligente con base en juegos abstractos para el desarrollo de la inteligencia humana, Ecuador, Loja.

 El presente proyecto trata sobre un sistema inteligente hibrido en el cual se estimula la inteligencia, permitiendo el desarrollo cognitivo por medio de juegos abstractos, teniendo como principal característica la usabilidad y el acceso a dispositivos móviles. El desarrollo del proyecto consiste en niveles, uno cada vez más difícil que el otro, en la cual se sistematiza los resultados de las personas de una forma estadística en una base de datos, queriendo demostrar la estimulación cognitiva en los intentos realizados.

E. Abbott, E. (2007). Comparative Study of the Working Memory Scales of the WISC-IV and SB5 in Referred Students (Thesis of the education specialist). Marshall University, U. S, Virginia.

 La autora explica que la comparación del trabajo del WISC IV y el SB5 en lo que respecta a la memoria escalar es de uno mismo, puesto que ambas pruebas se utilizan para demostrar las habilidades académicas de los estudiantes que son esenciales en un aula de estudio, como prueba de las dificultades que podrían tener, se ha llegado a la conclusión que las puntuaciones similares

no se miden y que los resultados se deben interpretar diferente, sin embargo ambas pruebas dan el mismo resultado en la fijación de la memoria del coeficiente intelectual solo que cada uno con un diverso punto de vista.

F. Sherman, E., Brooks B., MacAllister, W. and Fay-McClymont T. (2012). Detecting epilepsy-related cognitive problems in clinically Referred children with epilepsy: Is the WISC-IV a useful tool? Epilepsia, 53(6) ,1060-1066.

Los autores intentan explicarnos sobre la sensibilidad relativa y los problemas cognitivos en las puntuaciones del libro WISC IV siendo la prueba más utilizada para medir el coeficiente intelectual en hospitales frente a niños con problemas epilépticos, llegando a la conclusión de que si es sobre todo con niños que tienen altas convulsiones presentando problemas en el área verbal y velocidad de procesamiento a comparación de niños sanos aunque para aquellos que presentan convulsiones ligeras no ha pasado a una cierta conclusión.

## **3.1.2. Nacionales**

G. Villegas, J. (2002). Influencia de la autoestima, satisfacción con la profesión elegida y la formación profesional en el coeficiente intelectual de los estudiantes del tercer año de la Facultad de Educación. (Tesis de Magister). Universidad Nacional Mayor de San Marcos, Lima, Perú.

 En esta tesis se trata de explicar que la educación universitaria en nuestro país no es como se espera en la sociedad, criticando las labores de los docentes como deficiente y más aún enfocada en la deficiencia que presenta la Facultad de Educación de la universidad; como logro de este proyecto se busca determinar cuanta es la influencia del autoestima, satisfacción y formación académica en el coeficiente intelectual de los estudiantes de la Facultad de Educación que se ven afectados por este problema.

H. Cabanillas, J. & Santa Cruz, V. (2015). El rendimiento académico, coeficiente intelectual y los niveles de inteligencia emocional, Perú, Chiclayo.

 Los autores nos dan a entender la relación funcional y significativa que existen entre los niveles de inteligencia emocional, el coeficiente intelectual y el rendimiento académico con un diseño no experimental, realizándose pruebas de inteligencia emocional en 50 estudiantes, aplicando estadísticas, hipótesis y validaciones en los datos recolectados, llegando a la conclusión que el rendimiento es dependiente de los niveles de la inteligencia emocional mas no del coeficiente intelectual.

# **3.2. MARCO TEÓRICO**

Para poder comprender mejor este trabajo de investigación a continuación daremos algunas definiciones y teorías sobre sobre temas relacionados con este trabajo de investigación.

# **3.2.1. Modelo de Entidad Relación (E-R):**

Según Silberschattz, A. & Korth, H. & Sudarshan, S. (2002) definen que el modelo entidad relación es una percepción de la vida real en la cual podemos imaginarnos a una colección de objetos que se les da el nombre de entidades y que estos se relacionen entre sí.

Cada entidad es un conjunto de atributos de diferentes tipos que están organizados, en la cual va a tener un identificador que va a permitir la relación con otras entidades, teniendo 3 tipos de relación:

- **Relación de uno a uno**: Un registro de una entidad P se relaciona individualmente con otro registro de otra entidad R.
- **Relación de uno a muchos**: Un registro de una entidad P se relaciona con varios registros de otra entidad R.
- **Relación de muchos a muchos**: Cualquier registro de una entidad P se relación con cualquier registro de otra entidad R.

## **3.2.2. Sistema de gestor de base de datos Mysql:**

Según Desarrollo web (2005) Mysql es un sistema escrito en C y C++ que nos permite administrar base datos relacionales, teniendo como función almacenar y gestionar nuestra información, interactuando con lenguajes como PHP, Perl, Java.

Este gestor es Open Source y hace que su utilización sea más frecuente por los programadores hoy en día.

## **3.2.3. Optimización:**

Según Delgado, M. (2014) explica que la optimización se basa en mejorar el rendimiento de algo en específico ya sea sistemas, tiempo, etc. buscando la mejor solución, logrando que el proceso sea eficaz.

## **3.2.4. Aplicación Web:**

Según Rodríguez, M. (2011) nos dice que una aplicación web es aquella en el que los usuarios pueden utilizar accediendo a un servidor web que está alojado en internet mediante un navegador.

Una aplicación web puede estar codificada en cualquier lenguaje de programación tendiendo como ventaja el uso en diferentes plataformas sin instalarlas, dando libre acceso a los usuarios y algunas de uso más reservado.

#### **3.2.5. Sistema de información:**

En su estudio Fernández, A. (2006), nos explica que un sistema es un conjunto de componentes que están formados por subsistemas, hardware, software, medios de almacenamiento y base de datos para lograr un objetivo común, representándose por 5 elementos básicos: elementos de entrada, elementos de salida, sección de transformación, mecanismos de control y objetivos.

## **3.2.6. Seguridad Informática:**

En su estudio Salazar, E. (2016), nos explica las consideraciones o fases de seguridad que hay que tener en una aplicación.

 Primero se recopila la información de la aplicación haciendo pruebas, luego analizamos la autenticación ya que este es el medio por el cual se hacen muchos ataques; al recopilar los posibles errores se valida de una forma correcta los datos, ya que se pueden hacer ataques DDOS, inyecciones sql, etc.

## **3.2.7. Reportes en informática:**

Según Cruz, M. (2013), nos explica que un reporte es el documento estructurado que genera la aplicación, en la cual contiene datos importantes que han sido guardados en una base de datos.

#### **3.2.8. Usabilidad:**

Según Soncco, L. (2008), nos explica que las tecnologías modernas son aquellas tecnologías que en la actualidad nos permiten dar conectividad adaptándose a diferentes tipos de herramientas facilitando el trabajo del desarrollador.

#### **3.2.9. Proceso de medición del coeficiente intelectual:**

 Según Vélez, L. (2017), nos explica que el proceso para medir el coeficiente intelectual consiste en analizar el resultado numérico que se obtiene después de realizar una prueba, en la cual se evalúa las capacidades cognitivas del paciente basándose en rangos que ayudan a determinar el grado de capacidad en el que se encuentra.

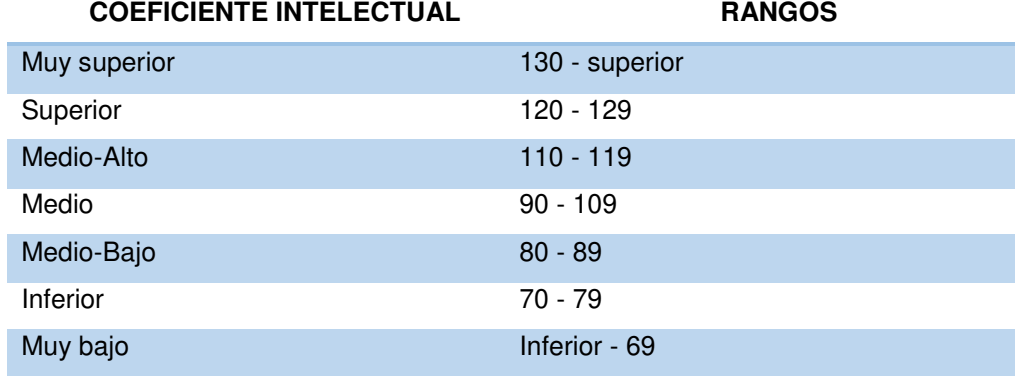

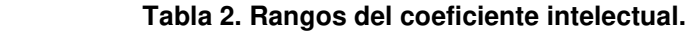

 Como se puede apreciar en la tabla, se describe los rangos en el que se mide el coeficiente intelectual. Adaptado de "Aproximación comparativa inicial en resultados del WISC-III v.ch. entre una muestra de jóvenes escolarizados pertenecientes a zonas rurales de la XV Región de Arica y Parinacota y la norma nacional" por Veloso, Cuadra, Storey, González, Roberto, & Moraga, 2017.

## **3.2.10. Marketing Digital:**

Según Thompson, I. (2015), nos explica que el Marketing Digital es el medio por el cual se mantiene conectada a las empresas mediante medios digitales con la finalidad de brindarles servicios.

# **3.2.11. Tecnologías modernas orientadas a aplicaciones web:**

Según Soncco, L. (2008), nos explica que las tecnologías modernas son aquellas tecnologías que en la actualidad nos permiten dar conectividad adaptándose a diferentes tipos de herramientas facilitando el trabajo del desarrollador.

## **3.2.12. Análisis en escalas y subescalas:**

Psicodiagnosis. (2017), explica que las escalas y subescalas ayudan a determinar un detallado análisis en los cuales se implican diferentes procesos en el rendimiento intelectual, tales como la compresión verbal, razonamiento perceptivo, memoria de trabajo, velocidad del procesamiento, generando un total del coeficiente intelectual permitiendo tener un mejor perfil del paciente y ayudando a la hora de realizar un diagnóstico.

# **3.2.13. Capacidad cognitiva:**

Según Aranda, R. (2008), explica que la capacidad cognitiva permite desarrollar la memoria asociada a incentivos, además del interés en prestar atención de un niño involucrando procesos en formación tales como el desarrollo de la habilidad y creatividad.

# **3.2.14. Políticas de respaldo:**

Según Hernández, I. (2005), nos da una visión de la importancia de los planes de contingencia y los diferentes tipos de respaldos de seguridad que se debe tener de acuerdo a cada institución en el caso de atentados contra la información, siguiendo una serie de procesos.

## **3.2.15. Sprintometer:**

Según Hernández, J. (2017), es un programa ejecutable de uso libre en el cual sirve para gestionar, ordenar y dar un seguimiento a un proyecto ágil sea Scrum o XP.

## **3.2.16. Burndown Chart:**

Según Proyectos Ágiles (2017), explica que es un diagrama de quemado en el cual nos representa lo que falta por hacer en un proyecto mostrando los objetivos o requisitos en un determinado tiempo.

# **3.2.17. Taskboard:**

Según Proyectos Ágiles (2017), explica que es una pizarra de tareas donde se puede gestionar los objetivos de lo que hay que hacer, se está haciendo y falta por hacer.

# **3.3. MARCO METODOLÓGICO**

# **3.3.1. Tipo de Investigación.**

 El presente trabajo de investigación está clasificado como una investigación aplicada tecnológica. Porque se aplicarán las tecnologías y herramientas de la informática para la solución de un problema concreto, como es el caso de implementar una aplicación web del libro WISC IV para optimizar el proceso de medición del coeficiente intelectual.

# **3.3.2. Metodología de Investigación.**

# **A. Metodología SCRUM**

Grifol, D. (2010) nos explica que Scrum es un marco de trabajo ágil de desarrollo de proyectos, ya que permite favorecer a un equipo de desarrolladores, dándoles tareas y roles diarios en la cual se hacen reuniones cortas para observar el progreso de los procesos que cada integrante del equipo tiene, permitiendo conocer en que parte de los procesos algún integrante del equipo tiene alguna duda o no ha podido resolverla.

Gallego, M. (2016) añade que el desarrollo de este, es apropiado para empresas, en la cual el equipo de desarrollo que realiza el proyecto tiene las siguientes características:

• **Incertidumbre:** Son las metas que el equipo quiere alcanzar sin tener nada detallado referente al producto, ocasionando

una tensión y generando que el equipo se incentive con el proyecto.

• **Auto-Organización**: El equipo es capaz de organizarse, ayudándose mutuamente con el fin de encontrar la solución adecuada para el proyecto.

También nos explica que Scrum se basa en iteraciones llamadas también Sprints que consisten en ciclos en la cual se realiza el proyecto. Estos ciclos son:

- **Concepto:** Se define en que consiste el producto y se asigna al equipo que se encargara de su ejecución.
- **Especulación**: Se revisa los requerimientos del proyecto planeando las funcionalidades que se tendrá, estableciéndose en fechas de entrega.
- **Exploración:** Se añaden más funcionalidades al proyecto si es necesario.
- **Revisión**: Se da reuniones en la que se revisa los objetivos planteados.
- **Cierre:** En esta fase no se finaliza el proyecto; al contrario, se llega a una versión que está cerca del producto final.

 Lo que realiza Scrum son reuniones diarias, en las que el equipo revisa sus objetivos planteados, conformándose en Product Backlog, Sprint Backlog, Incremento.

Scrum se basa en 3 fases principales basándose en reuniones y roles. En las reuniones se realiza lo siguiente:

• **Planificación del Backlog:** En esta fase de reunión se define un documento en la que se establece los requerimientos que tenga el proyecto, pero basándose en prioridades, también se realiza la planificación del Sprint 0 especificando los objetivos y una lista de tareas por medio del Sprint Backlog.

- **Seguimiento del Sprint:** En esta reunión el equipo de desarrollo conversa sobre qué es lo que se realizó, que es lo que se realizara y que inconvenientes tiene cada integrante.
- **Revisión del Sprint:** En esta fase se revisa lo que he se logrado con la visión de mejorarlo, presentándose un demo.

Los roles se dividen en:

- **Centrales:** Son las que forman parte del proceso, comprometiéndose al máximo con el proyecto, teniendo a:
	- **a. Scrum Master:**Es la persona que se encarga de ver que la metodología que están aplicando sea la correcta, desechando pasos que no ayudan al proyecto, también interactuando con el cliente y los demás integrantes.
	- **b. Equipo de desarrollo:** Suele ser de 5-9 personas que se encargan del desarrollo.
- **No centrales:** No forman parte del proceso, entre ellos se encuentran:
	- **a) Usuarios:** Aquel que le entregara el producto final.
	- **b) Stakeholders:** Son las personas que salen beneficiadas con el proyecto con sus participaciones durante los Sprints.

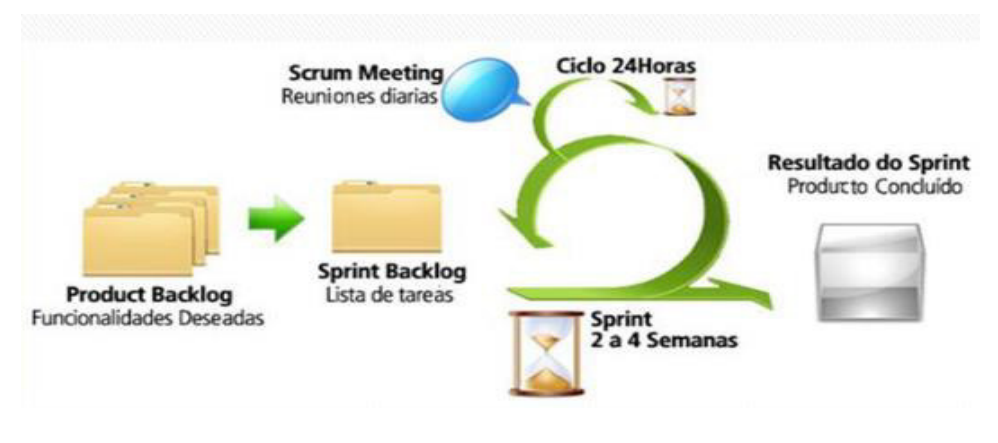

**c) Managers:** Toma las decisiones principales y finales.

**Figura 4. Ciclo de desarrollo Scrum. Fuente: Open Access, 2019.** 

En la figura 4 se explica la manera en la que los ciclos cumplen su desarrollo en Scrum.

# **B. Metodología RUP**

Belloso, C. (2009) nos explica que RUP (Proceso racional unificado) es una metodología robusta ayudándonos a tener un mejor orden y eficiencia en la ejecución de roles del proyecto, asegurando que la calidad a la hora de entrega.

Según Fernández, C. (2000) nos dice que RUP cumple con los siguientes objetivos:

• Nos da un orden y criterio de todas las actividades que realizaran el equipo que conforma el proyecto.

Carrillo, I., Pérez, R., Rodríguez, D. (2008) señalan que RUP se divide en 4 fases en lo que respecta al proyecto.

- **Inicio:** En esta fase se determina que es lo que se realizara con respecto al proyecto.
- **Elaboración:** En esta fase se busca llegar a la mejor solución del proyecto.
- **Construcción:** En esta fase se ejecuta el proyecto en forma de desarrollo operacional.
- **Transmisión:** Se obtiene el producto finalizado.

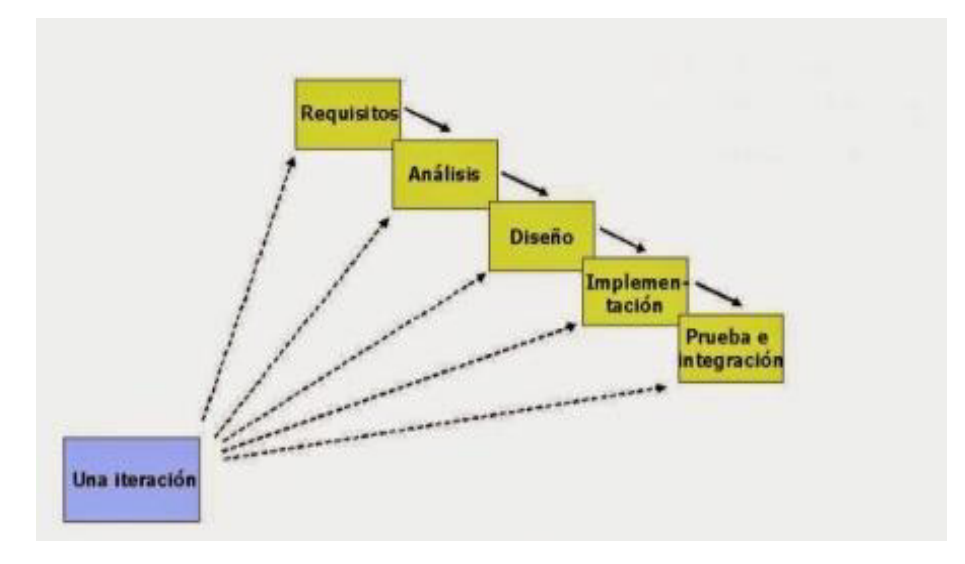

 En la figura 5 se explica las fases de desarrollo de un proyecto en RUP. **Figura 5. Fases e iteración del proyecto Fuente: Técnica y tecnologías, 2019** 

También se basa en 6 principios:

- **Adaptación del proceso:** El proceso se adapta a las características del proyecto.
- **Balancear prioridades:** Es encontrar que todos los integrantes del proyecto lleguen a un acuerdo en ideas óptimas.
- **Colaboración entre equipos:** Debe haber una buena coordinación entre el equipo.
- **Demostrar valor iterativamente:** Consiste en evaluar qué es lo que se ha logrado en cada iteración.
- **Elevar el nivel de abstracción:** Consiste en encontrar la mejor solución antes de entrar a la codificación.
- **Enfocarse en la calidad:** Se realiza en todos los procesos de la producción.

Los procesos o etapas que se realiza en esta metodología son los siguientes:

- **Modelado de negocio:** En esta etapa se prioriza el análisis y la carencia del negocio con respecto al proyecto.
- **Requisitos:** En esta fase se estima requerimientos, costos y el tiempo en el que se desarrollara el software.
- **Análisis y diseño:** Se busca una arquitectura que beneficie para el desarrollo del producto.
- **Implementación:** Consiste en la creación del software.
- **Pruebas:** Consiste en tomar en cuenta los fallos que pueda tener el producto antes de ser enviado al cliente.
- **Despliegue:** Distribuirlo al cliente.

Entre los elementos del RUP tenemos:

- **Actividades:** Son los procesos que se realizan en cada fase del proyecto.
- **Trabajadores:** Son los integrantes que conforman el equipo.
- **Artefactos:** Son las herramientas que se usaran para la ejecución del proyecto.

# **C. Metodología Kanban**

Gilibets, L. (2013) nos explica que Kanban es una metodología ágil, en la que se destaca una producción efectiva y competitiva, gestionando las tareas. Tiene como ventajas: La facilidad de uso, la capacidad de actualizar y asumir el proyecto por parte de los integrantes, permite ver que las tareas se vean de una forma visual mediante tarjetas.

Los principios de esta metodología son:

- **Calidad:** Esta metodología prioriza la calidad que la rapidez, permitiendo que todo salga bien a la primera.
- **Reducción del desperdicio:** Se basa en hacer lo que es necesario reduciendo procesos no necesarios.
- **Mejora:** Kanban no solo es una metodología sino un sistema que ayuda a la mejora de la organización del proyecto.
- **Flexible**: Esta metodología prioriza lo que es necesario en el momento.

Esta autora nos indica los pasos que permiten configurar la estrategia en Kanban:

- • **Definiendo el movimiento de trabajo:** Se crea un tablero continuo con columnas y estados (inicio, ejecución, pruebas); en la cual se observa el proceso de trabajo y los avances de la tarea asignada desde el inicio hasta el fin basándose en la prioridad.
- • **Visualizando las fases de cada ciclo de producción:**  Kanban se basa en dividir el trabajo en varios pasos para agilizar la producción, estimando cada paso por horas y al final viendo el resultado que se tuvo.
- **Stop Starting, start finishing**: Se prioriza una tarea que ya está en proceso de ejecución en vez de empezar una nueva, también definiendo como máximo el número de tareas que se puede tener por fase, ya sea 2 en planificación, 2 en ejecución y una en fase de prueba. Lo importante de esta estrategia es

que "las tareas que se abran se cierren antes de empezar con la siguiente".

• **Control del flujo:** Se puede aplicar a varios proyectos en ejecución no se limita a uno, nos permite visualizar la forma que se avanza.

Lo que diferencia a esta metodología es la posibilidad de realizar entregas de producción en cualquier momento, cambiar la prioridad de tareas al instante observando como fluye el trabajo siendo flexible sin perder el control.

Según Sáez, F. (2016) nos explica que la herramienta para llevar a cabo este proceso es Trello o una pizarra con post-its.

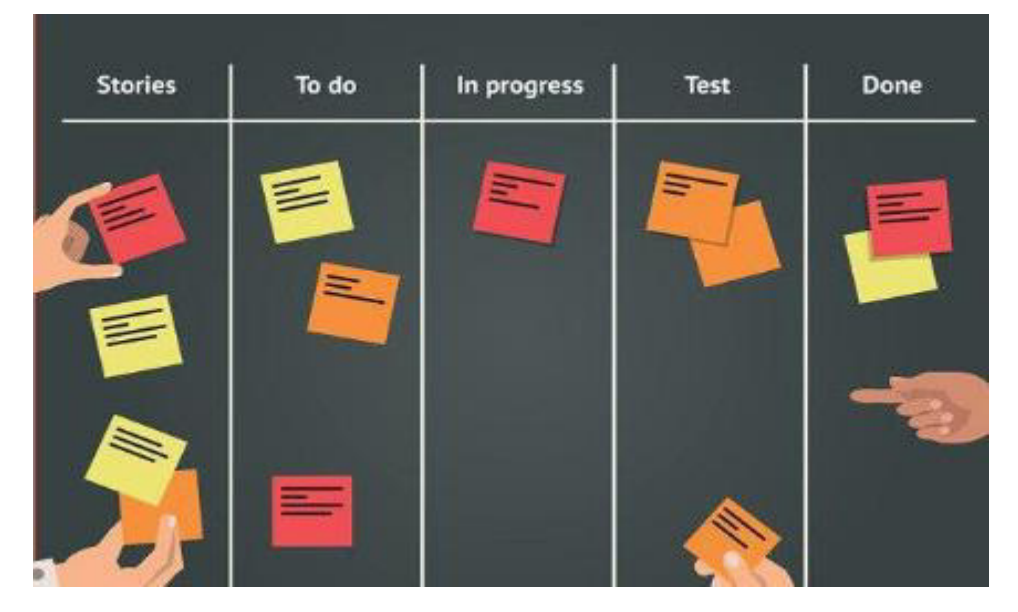

**Figura 6. Flujo del trabajo en Kanban Fuente: Facilethings,** 

En la figura 6 describe la organización de la metodología Kanban en post-its.

# **3.3.3. Comparativa de metodologías:**

Mencionadas las metodologías expuestas, para el presente proyecto se utilizará Scrum como marco de trabajo por las siguientes características en comparación mostradas en la siguiente tabla.

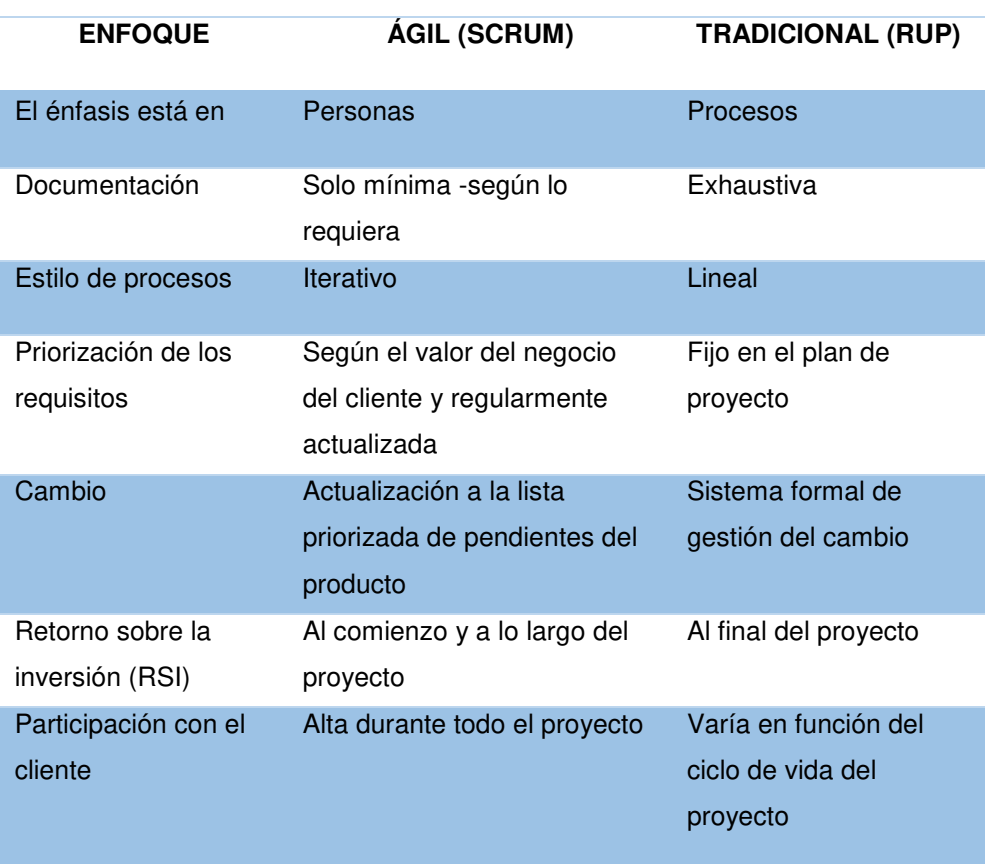

#### **Tabla 3. Comparativa Ágil vs Tradicional.**

Como se puede apreciar en la tabla, se hace una comparación del método ágil y el tradicional dando como prioridad la mínima documentación, al cliente y los cambios.

## **3.4. MARCO LEGAL**

La realización del presente proyecto se encuentra enmarcada dentro de la presente leyes distribuidas en ONGEI (2017) e impuestas por la Constitución Política del Perú:

## **3.4.1 Ley N° 30096**

Nombre entidad: Congreso de la República.

Tipo de norma: Entidad.

Descripción: Ley de delitos informáticos.

Fecha creación: 22/10/2013

#### **3.4.2 Ordenanza municipal N° 013-2014-CR-RL**

Nombre entidad: Gobierno regional de la libertad

Tipo de norma: Normas

Descripción: Declaran de interés público y prioridad regional el uso de las tecnologías de información, en el gobierno regional de Lima. Fecha creación: 07/06/2014

## **3.4.3 Decreto Supremo N° 003-2013-JUS**

Nombre entidad: Presidencia del consejo de ministros (PCM/ONGEI). Tipo de norma: Decreto supremo.

Descripción: Aprueban reglamento de la ley 29733, ley de protección de datos personales.

Fecha creación: 22/03/2013

## **3.4.4 Decreto Supremo N° 105-2012-PCM**

Nombre entidad: Presidencia del consejo de ministros (PCM/ONGEI) Tipo de norma: Decreto supremo.

Descripción: Establecen disposiciones para facilitar la puesta en marcha de la firma digital y modifican el Decreto Supremo N° 052- 2008-PCM Reglamento de la Ley de Firmas y Certificados Digitales. Fecha creación: 21/10/2012.

# **3.5. ARQUITECTURA DEL SISTEMA**

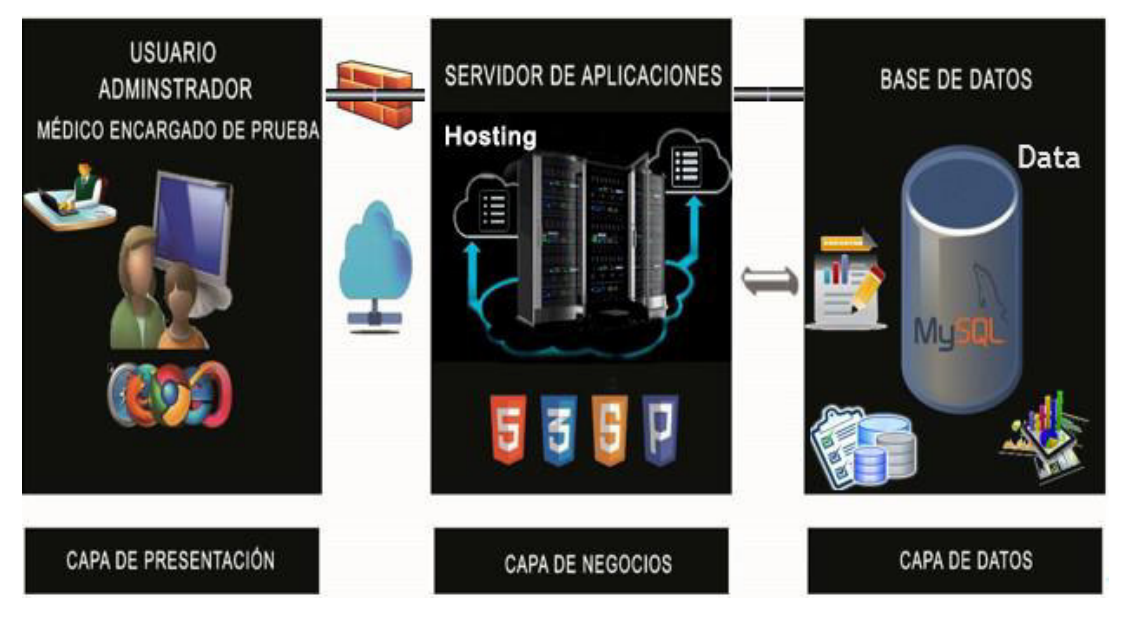

**Figura 7. Arquitectura del Sistema Web** 

 En la figura 7 se puede apreciar la arquitectura web del sistema el cual será desarrollado en plataforma web, con lenguaje PHP y en un motor de base de datos MySQL. Sera necesario la administración de un usuario admín para el ingresar a la aplicación para tomar el test y para observar el reporte una vez realizado este.

# **CAPÍTULO IV: DESARROLLO DE LA APLICACIÓN**

# **4.1. LEVANTAMIENTO DE INFORMACIÓN**

# **4.1.1. Planificación del Proyecto**

Se realizó un cronograma de las actividades del trabajo de investigación en el cual se incluyen las fechas y la forma de ejecución, incluyendo a los recursos en el cual se encuentra dividido en fases que van a contener un inicio y fin. (Ver anexo A).

# **4.1.2. Recopilación de información**

Como modelo de entrevistas y cuestionarios se siguió las bases de sugerencias de Scrum, teniendo el formato listo y una buena preparación para la entrevista con el cliente; teniendo una duración de 45 minutos, tiempo en el cual el cliente así los disponía; tocando los puntos más precisos, sin que se salga del contexto.

**A.** Modelo de cuestionarios

Se realizó el cuestionario a un médico del área de Capacitación y Lenguaje, con la idea de obtener una información extra. (Ver anexo 1B).

**B.** Modelo de entrevistas

En la entrevista que se realizó se vio presente.

• Directora General (Ver anexo 2B)

## **4.1.3. Requerimientos Documentales**:

- **A.** Documentación de entrada
	- Libro WISC IV

El libro WISC IV es el principal medio y formato estándar especial para la medición del CI en el ámbito de la psicología, en el cual se basa para realizar dicha prueba. (Ver Anexo 1C).

- **B.** Documentación de salida
	- Informes de resultado

El informe que se proporciono era un molde que se redactaba en un documento dando los resultados al paciente que pasaba su respectiva consulta. (Ver anexo 2C).

## **4.1.4. Modelo del proceso del negocio**

- **A. Modelo de Negocio y/o Mapa de Procesos.** 
	- • **Identificación de actores y trabajadores del Negocio.**

#### **Tabla 4. Actores del negocio.**

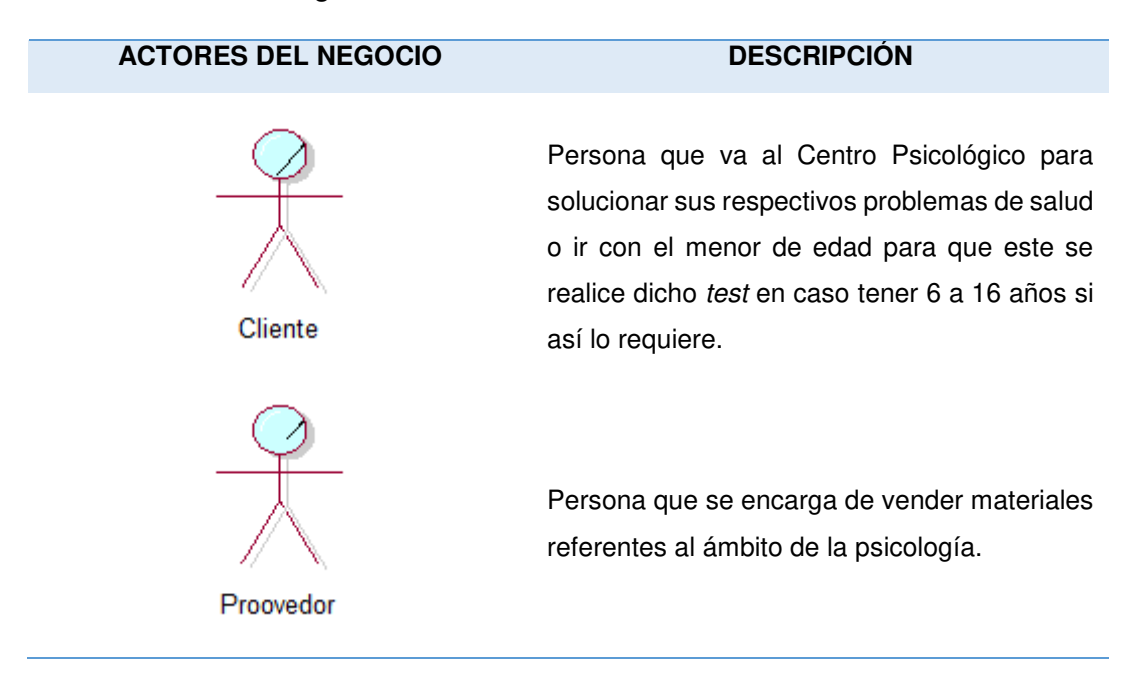

En la tabla 4 se puede apreciar a los actores del negocio que comprenden funciones en el Centro Psicológico OIPAL.

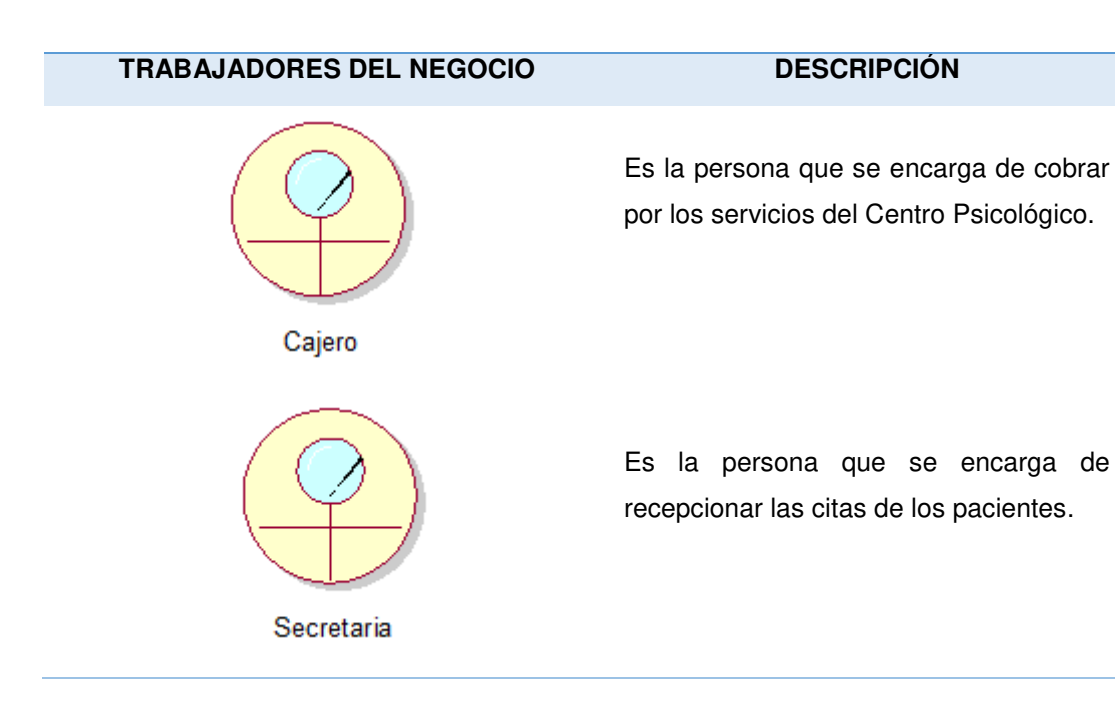

#### **Tabla 5. Trabajadores del negocio.**

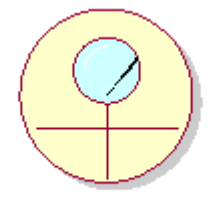

Especialista de integracion psicologica

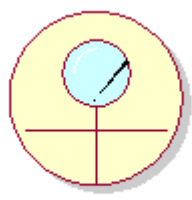

Especialista de lenguaje

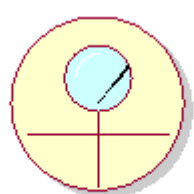

Especialista de capacitacion y aprendizaje

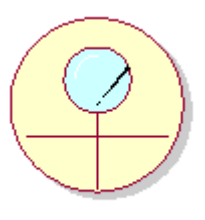

Directora General

Encargado de atender a los pacientes con problemas de personalidad y emociones, además siendo apto de realizar la medición del coeficiente intelectual.

Encargado de atender a los pacientes con problemas de comunicación y comprensión, además siendo apto de realizar la medición del coeficiente intelectual.

Encargado de la estimulación de habilidades de los pacientes, además siendo apto de realizar la medición del coeficiente intelectual.

Es la encargada del funcionamiento del Centro Psicológico esté en orden.

En la tabla 5 se puede apreciar a los trabajadores del negocio que comprenden funciones en el Centro Psicológico OIPAL.

• **Especificaciones del C.U. Negocio.** 

#### **Tabla 6. Casos de uso del negocio – Cliente.**

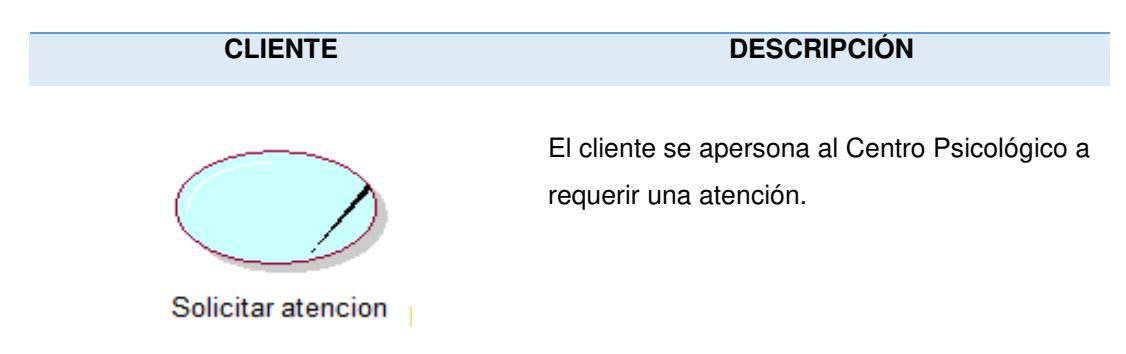

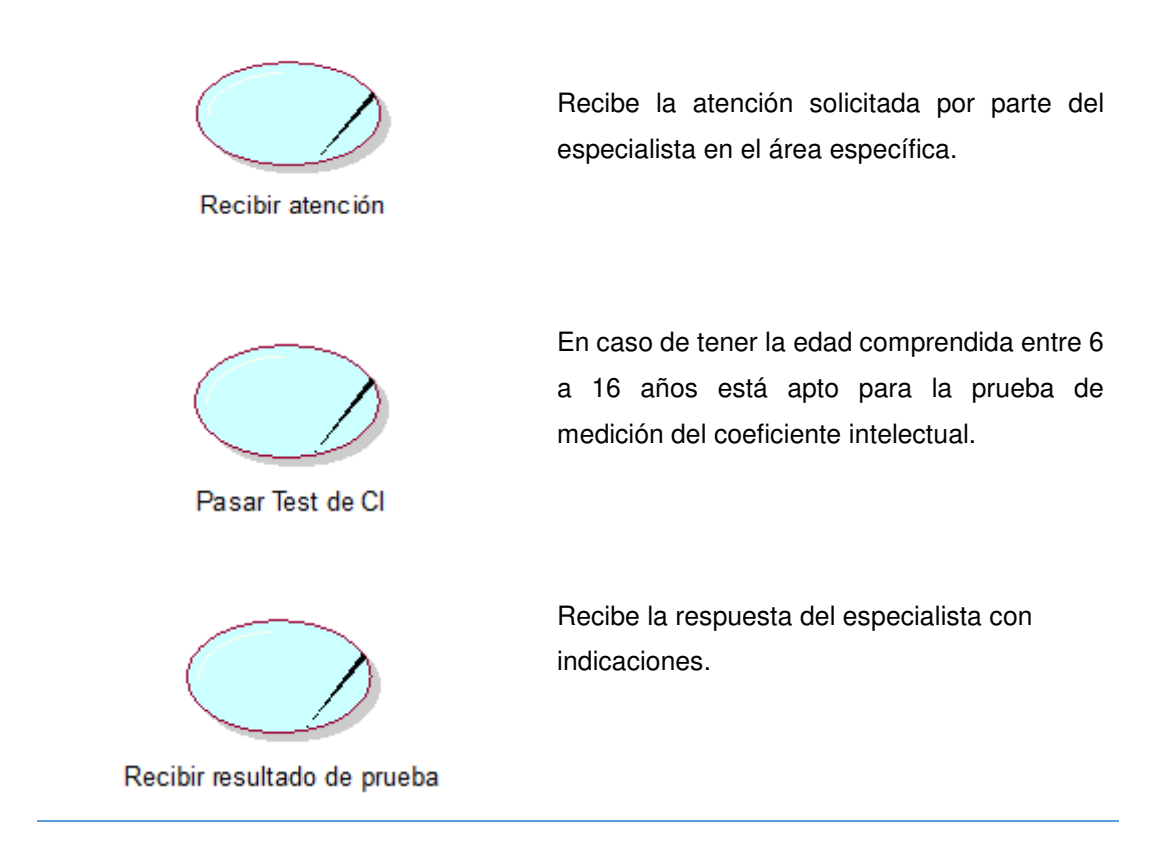

En la tabla 6 se puede apreciar los casos de uso del negocio del cliente, indicando las principales actividades que realiza en el Centro Psicológico OIPAL.

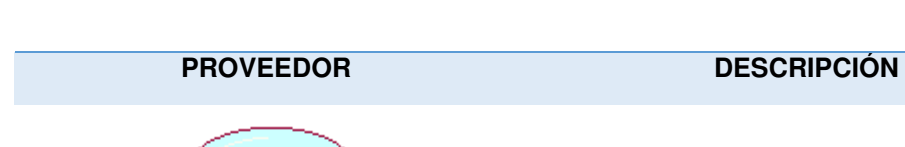

 **Tabla 7. Casos de uso del negocio – Proveedor.** 

Proveer materiales de trabajo y nuevos formatos de test estándar al Centro Psicológico para las diferentes áreas.

Ofrecer nuevas promociones en materiales de trabajo y formatos estándares.

Ofrecer promociones

Abastecer materiales de trabajo

En la tabla 7 se puede apreciar los casos del negocio del proveedor, indicando las principales que realiza en el Centro Psicológico OIPAL.

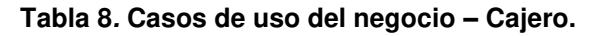

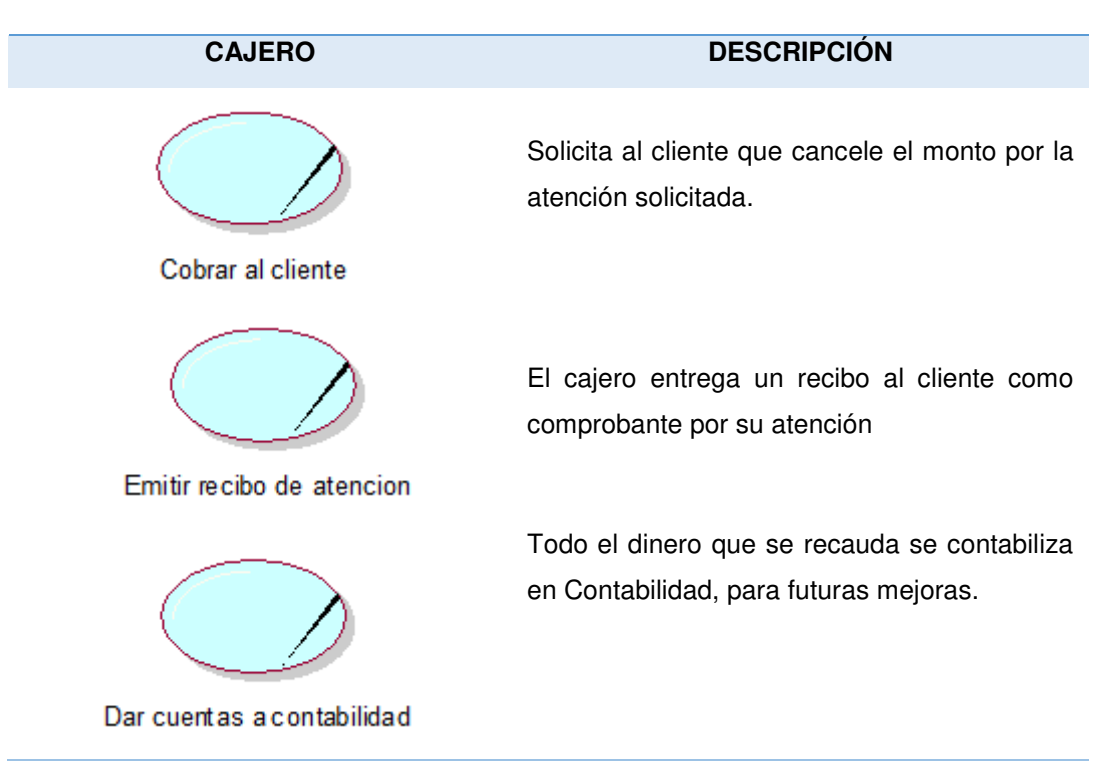

En la tabla 8 se puede apreciar los casos del negocio del cajero, indicando las principales que realiza en el Centro Psicológico OIPAL.

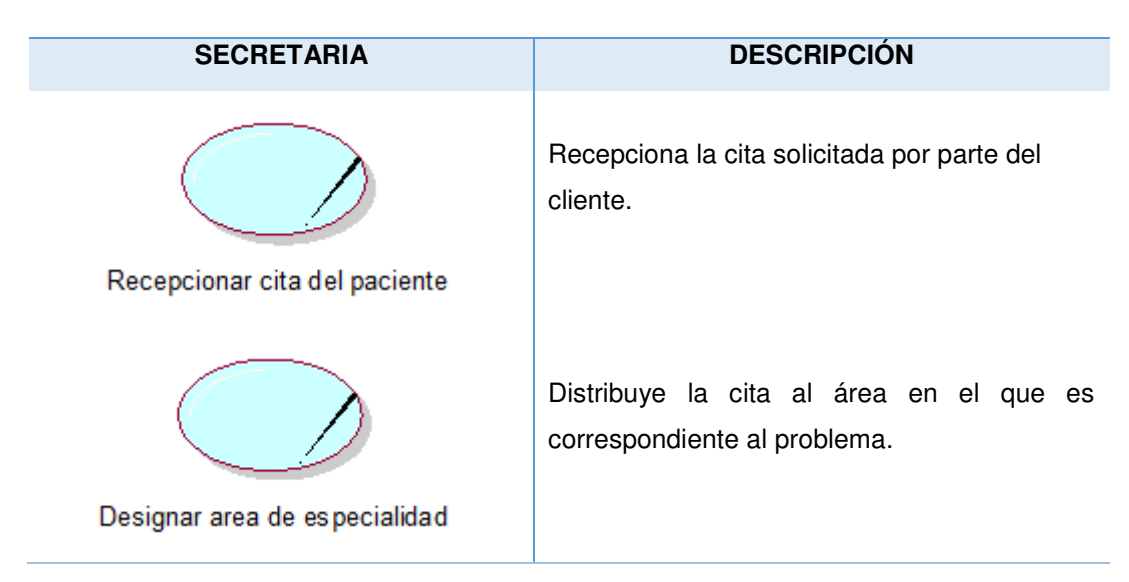

 **Tabla 9. Casos de uso del negocio – secretaria.** 

En la tabla 9 se puede apreciar los casos del negocio de la secretaria, indicando las principales que realiza en el Centro Psicológico Oipal.

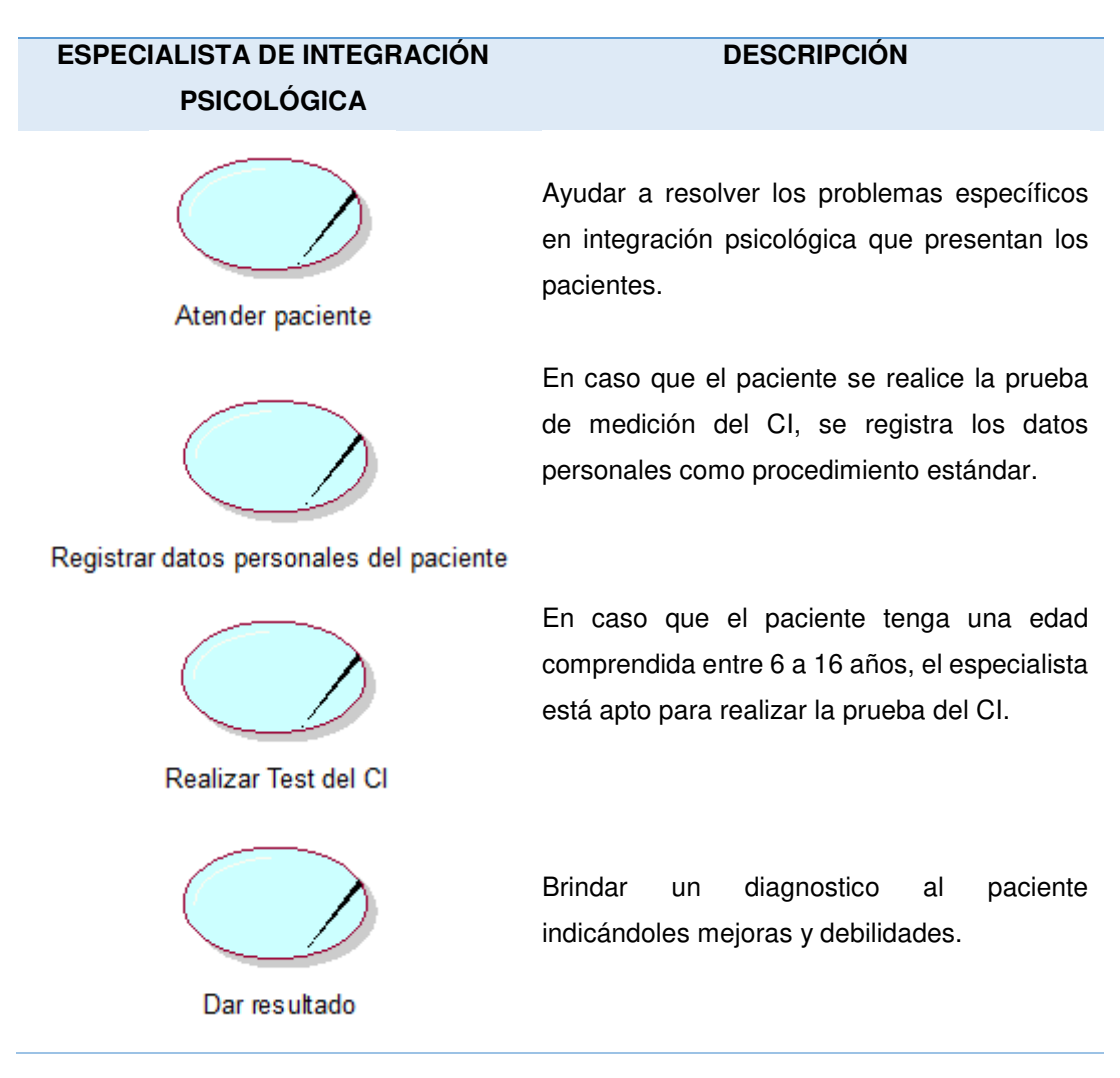

#### **Tabla 10. Casos de uso del negocio – Especialista en integración psicológica.**

En la tabla 10 se puede apreciar los casos del negocio del especialista de integración psicológica, indicando las principales que realiza en el Centro Psicológico Oipal.

#### **Tabla 11. Casos de uso del negocio – Especialista de lenguaje.**

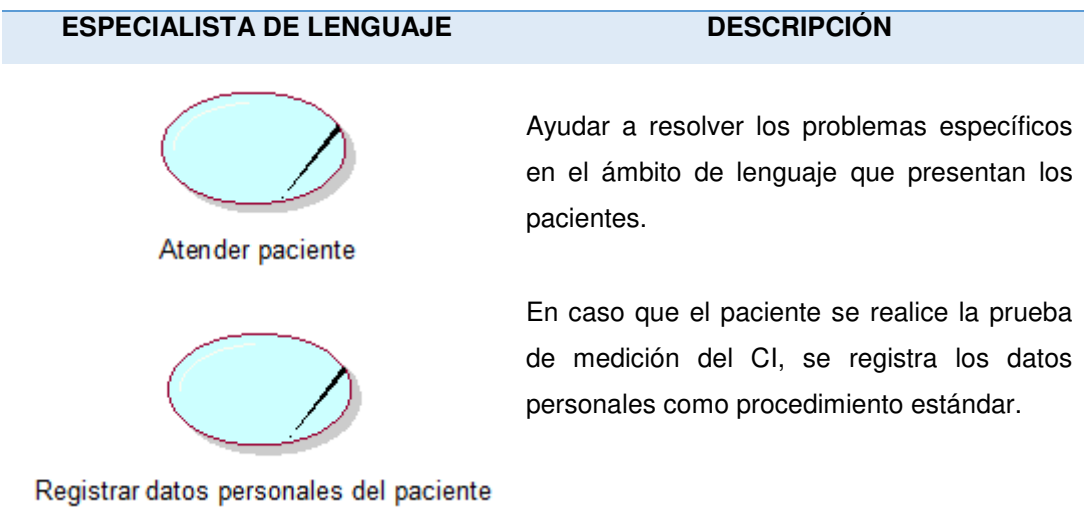

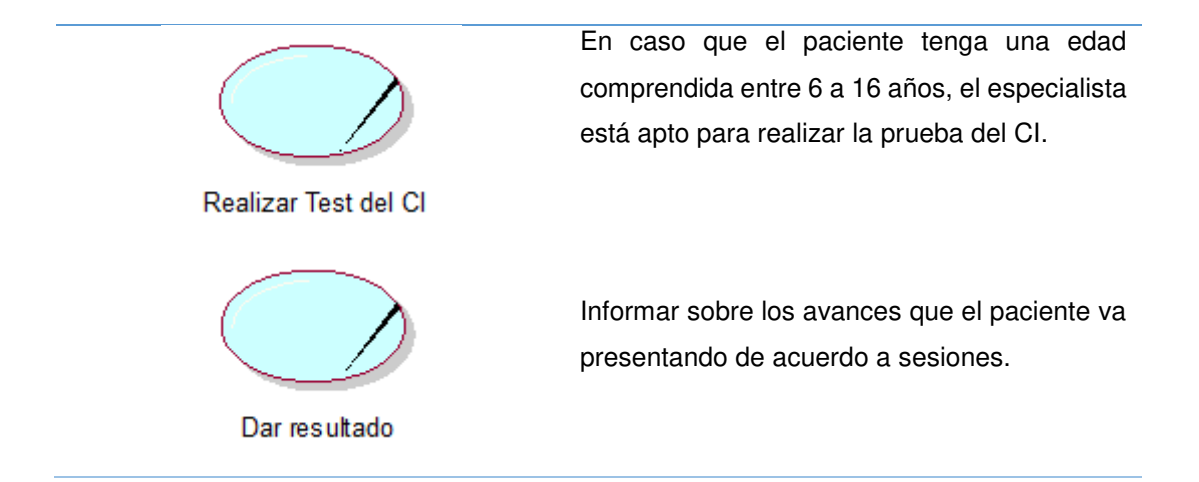

En la tabla 11 se puede apreciar los casos del negocio del especialista en lenguaje, indicando las principales que realiza en el Centro Psicológico OIPAL.

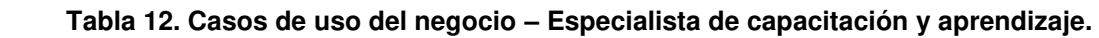

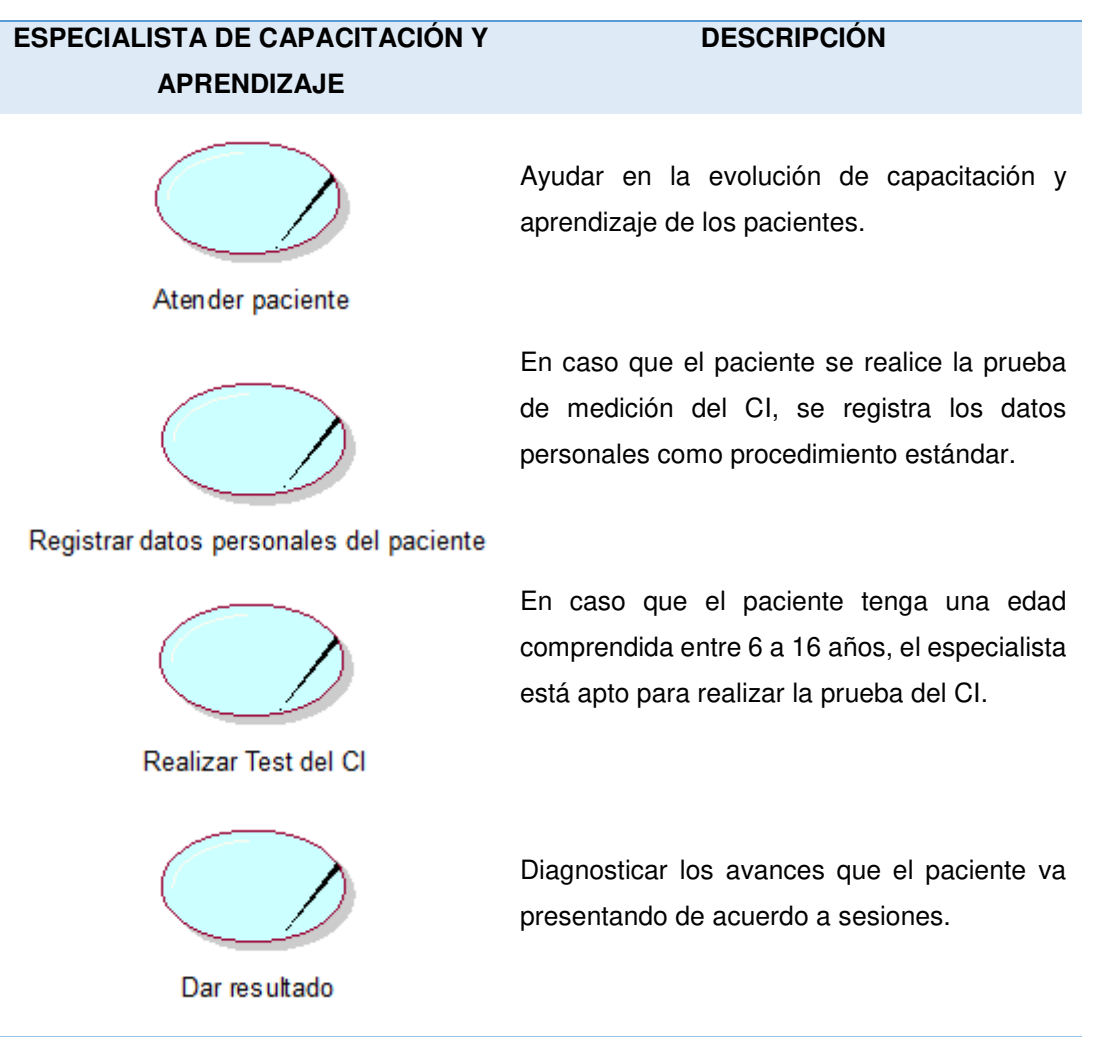

En la tabla 12 se puede apreciar los casos del negocio del especialista de capacitación y lenguaje, indicando las principales que realiza en el Centro Psicológico OIPAL.

## **Tabla 13. Casos de uso del negocio – Directora General.**

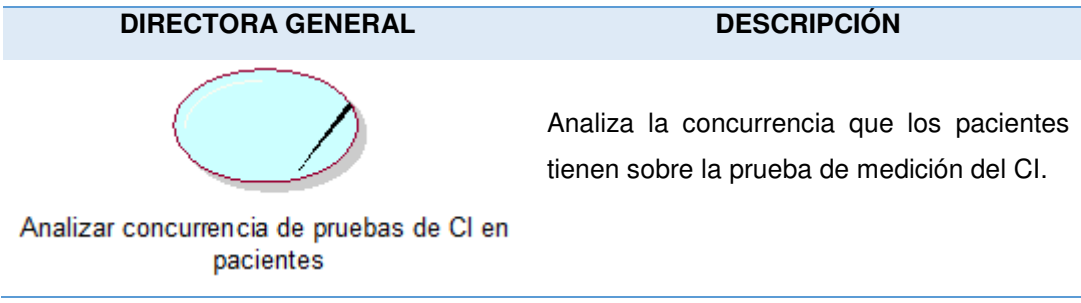

En la tabla 13 se puede apreciar los casos del negocio de la directora general, indicando las principales que realiza en el Centro Psicológico OIPAL.

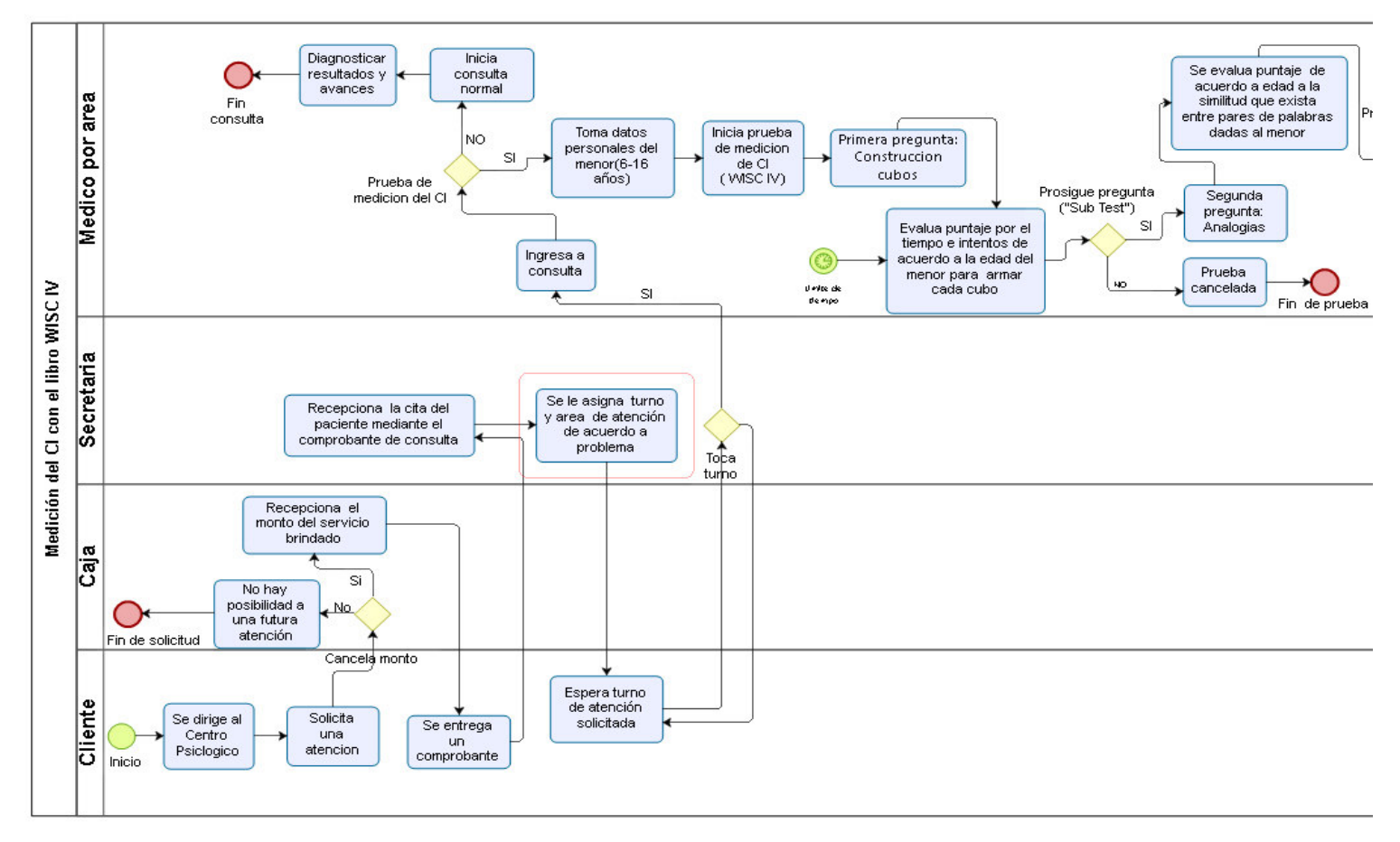

**4.1.5. Levantamiento de la situación actual o "AS-IS".**

#### **Figura 8. Flujograma actual AS-IS - Parte 1**

**Fuente: OIPAL, 2019** 

La figura muestra la parte 1 de la situación actual del Test de medición tradicional del Coeficiente Intelectual por medio del libro WISC IV.

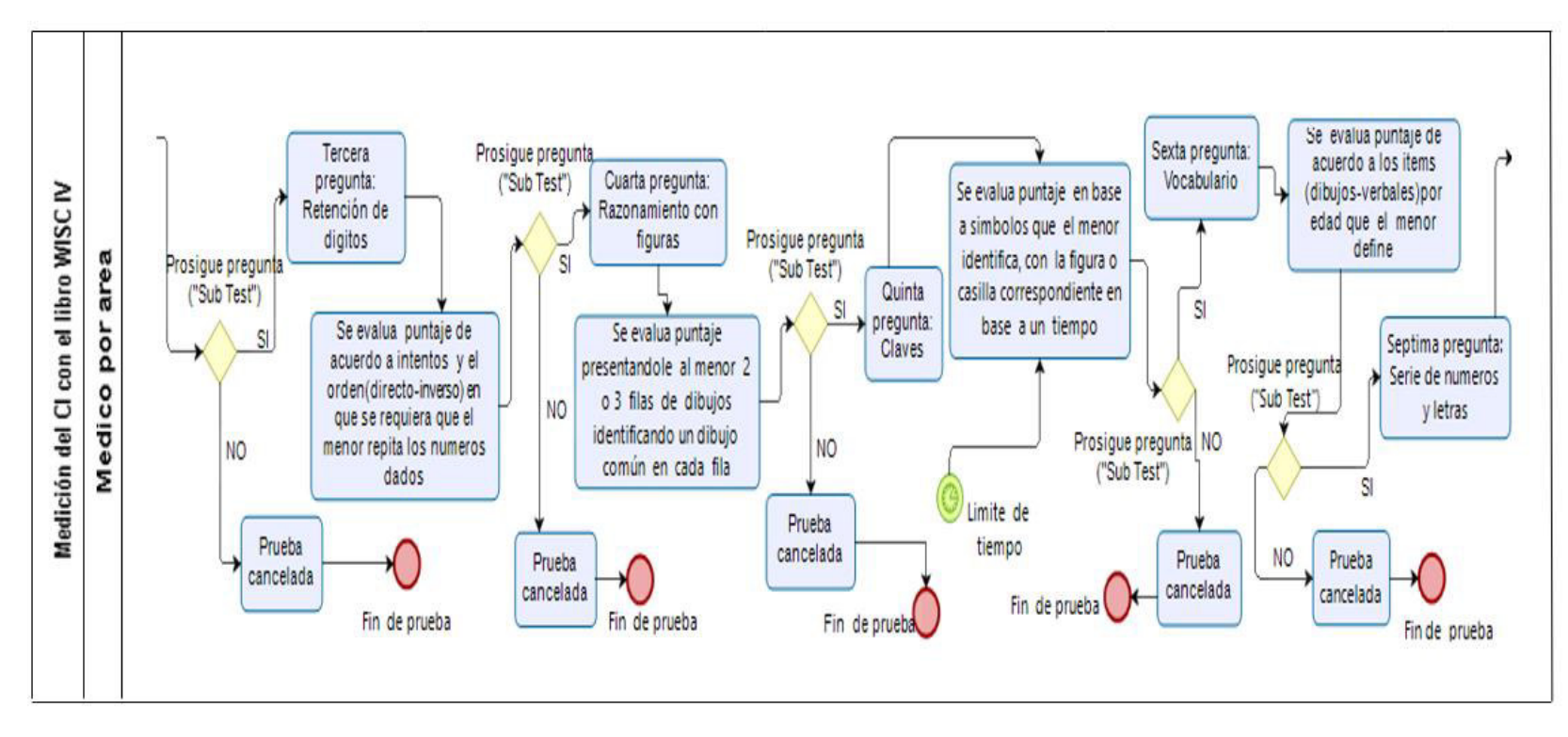

**Figura 9. Flujograma actual AS-IS - Parte 2** 

La figura muestra la parte 2 de la situación actual del Test de medición tradicional del Coeficiente Intelectual por medio del libro WISC IV.

**Fuente: OIPAL, 2019** 

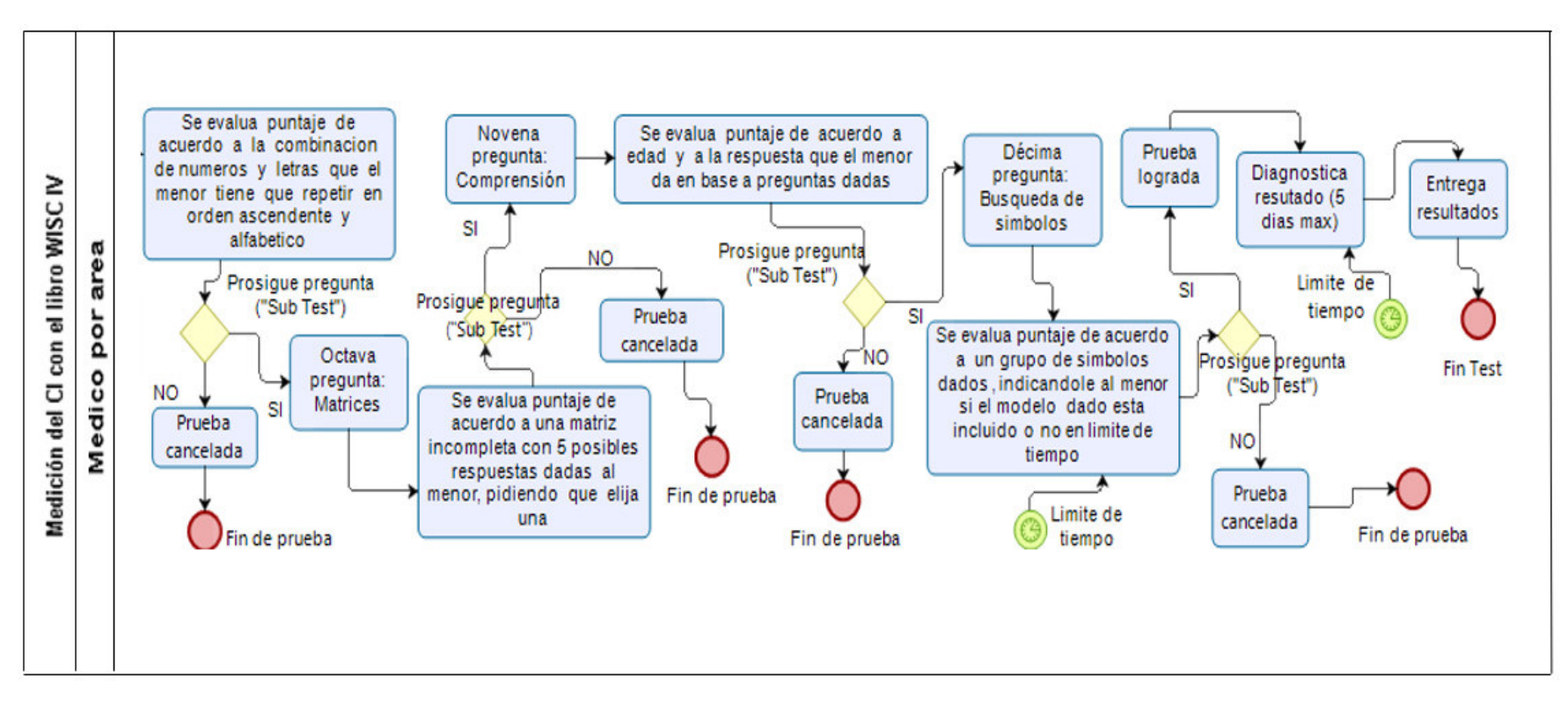

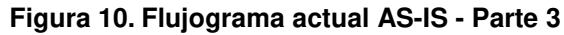

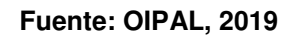

La figura muestra la parte 3 de la situación actual del Test de medición tradicional del Coeficiente Intelectual por medio del libro WISC IV.

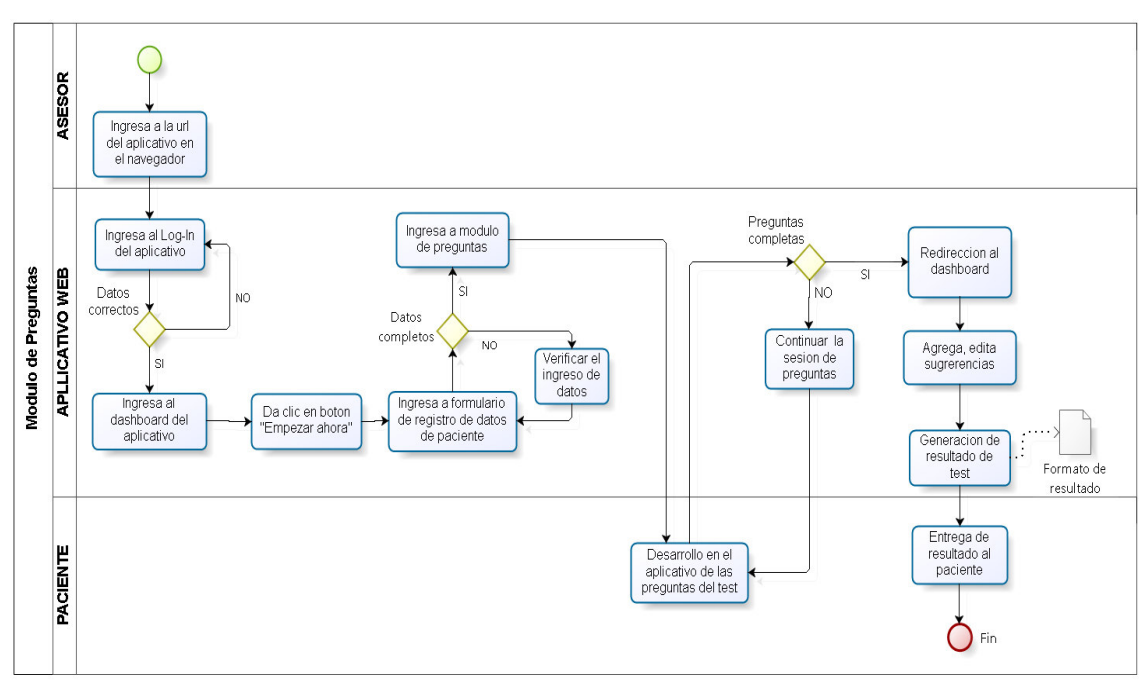

## **4.1.6. Realizar el diseño de la situación deseada o "TO-BE"**

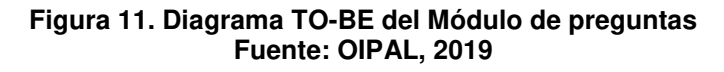

En la figura 11 podemos apreciar el diagrama TO-BE en el que consiste el módulo de preguntas en el que interactúan el asesor y el usuario con el aplicativo web.

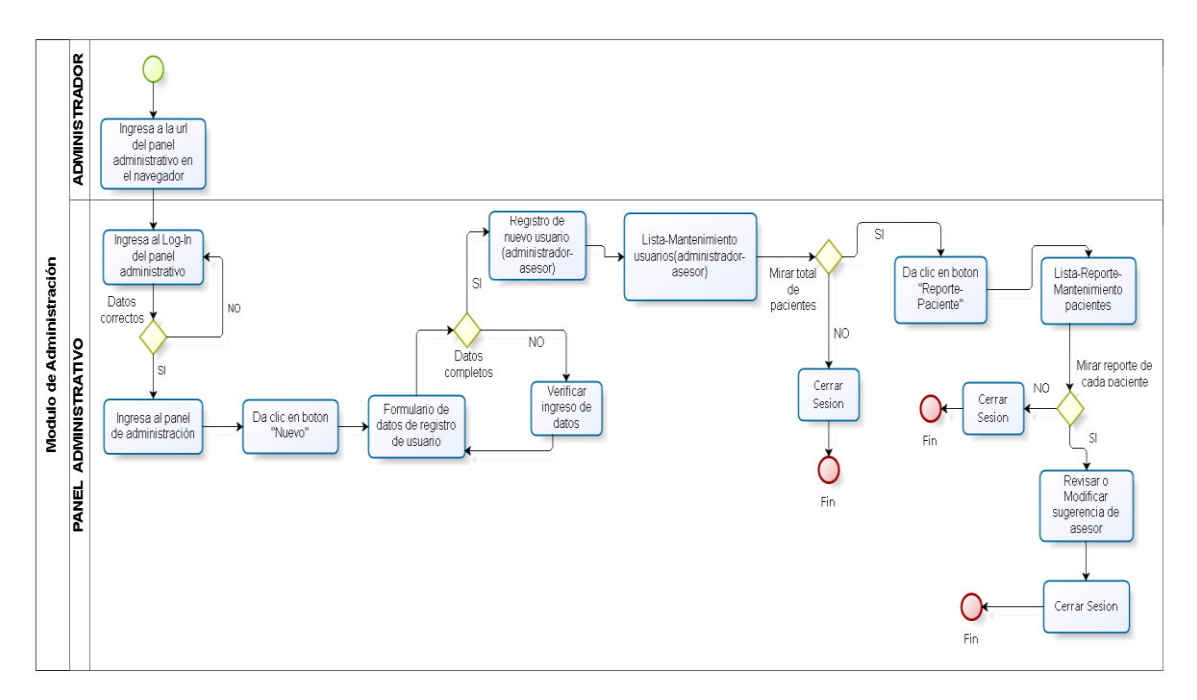

#### **Figura 12. Diagrama TO-BE del Módulo administrativo Fuente: OIPAL, 2019**

En la figura 12 podemos apreciar el diagrama del módulo administrativo en el cual cuenta con la interacción del administrador y el aplicativo web dando accesos a nuevos usuarios y también teniendo accesos a todos los pacientes que pasaron el test.

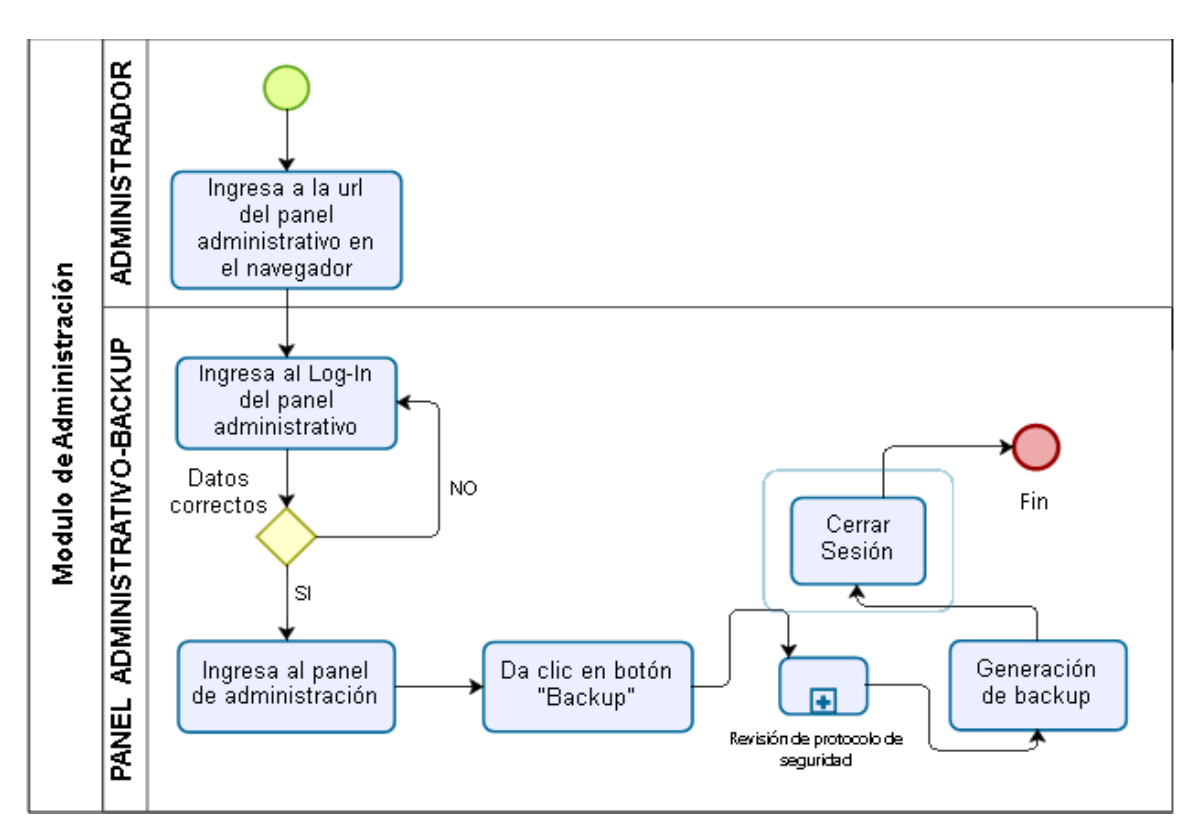

**Figura 13. Diagrama TO-BE del Módulo administrativo- Backup Fuente: OIPAL, 2019** 

En la figura 13 podemos apreciar el proceso de Backup en el aplicativo web.

# **4.2. SPRINT 0 – PLANIFICACIÓN DEL PROYECTO**

## **4.2.1. Toma de Requerimientos**

Basándonos en el marco de trabajo Scrum, en esta sección nos da una introducción a todos los requerimientos que tendrá el software en el cual se describirán los factores que afectan al producto y a sus requisitos dando lugar a las historias de usuario.

A. Requerimientos específicos

#### **Tabla 14. Rol de usuarios**

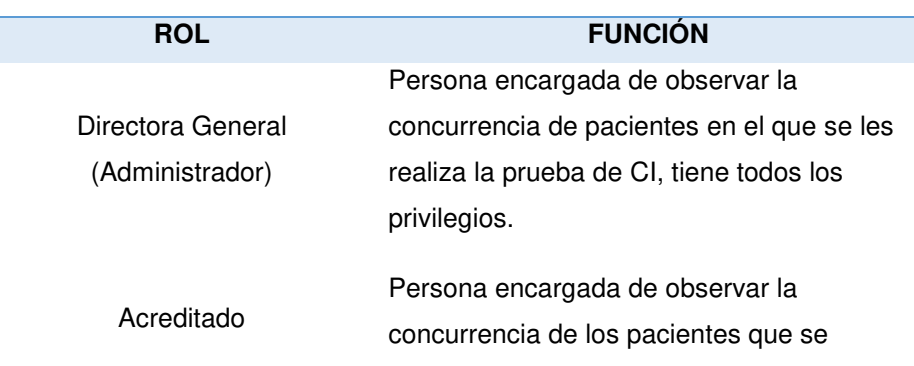

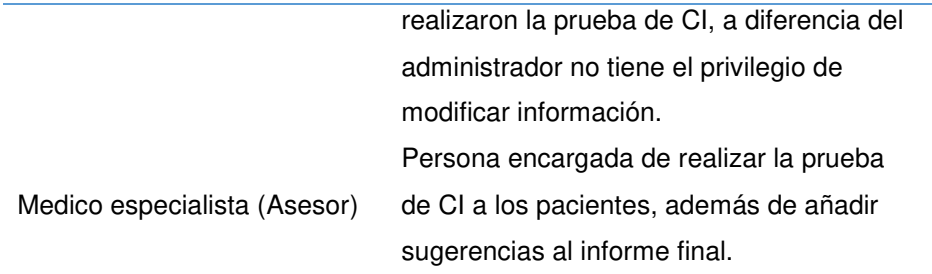

 En la tabla 14 se muestra los roles principales en el Centro Psicológico para la prueba de CI y que tendrán cargos fundamentales en un proceso de sistema.

#### Aplicativo Web del libro Wisc IV

En las siguientes tablas se especificarán los requerimientos dados:

#### **Tabla 15. Requerimiento 01.**

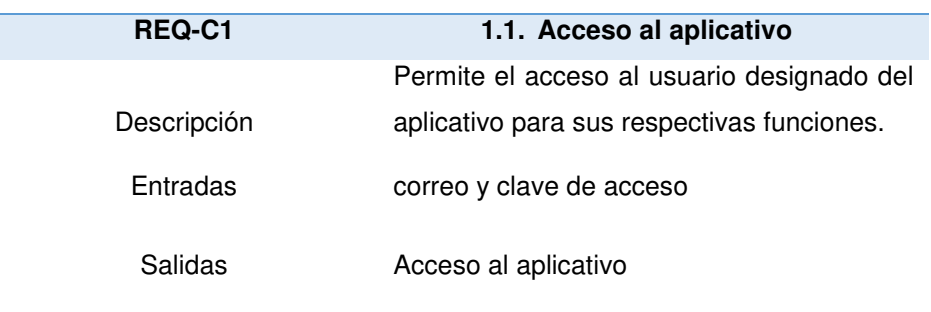

En la tabla 15 se muestra la descripción, entrada y salida del requerimiento 01 que consiste en el acceso al aplicativo.

#### **Tabla 16. Requerimiento 02.**

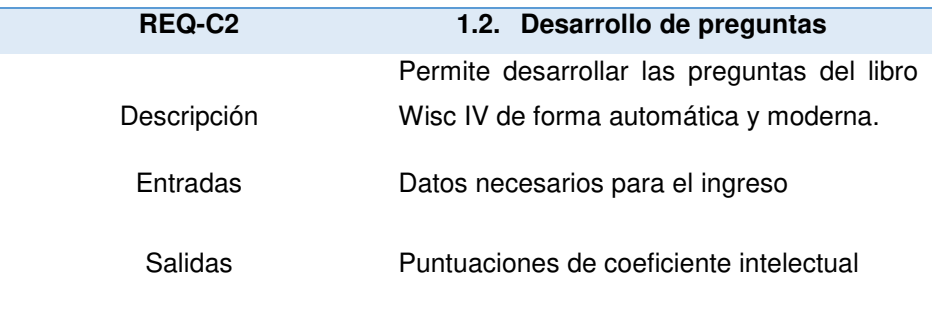

En la tabla 16 se muestra la descripción, entrada y salida del requerimiento 02 que consiste en el desarrollo de las preguntas del libro WISC IV.

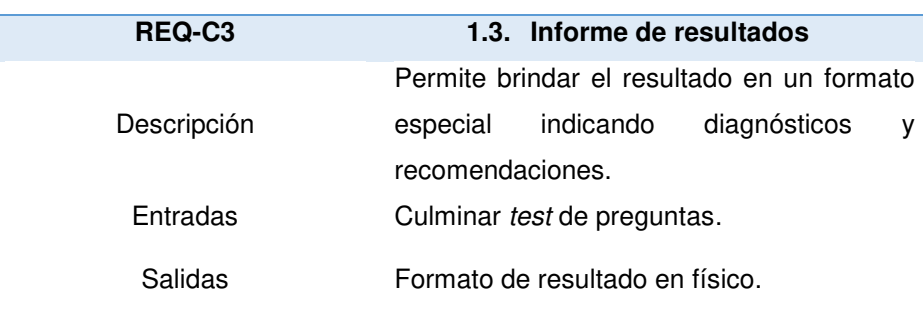

#### **Tabla 17. Requerimiento 03.**

En la tabla 17 se muestra la descripción, entrada y salida del requerimiento 03 que consiste en el desarrollo del informe de resultados una vez terminada la prueba.

#### **Tabla 18. Requerimiento 04.**

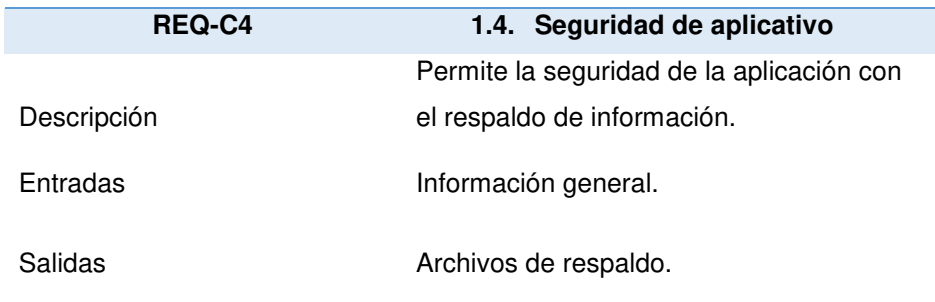

 En la tabla 18 se muestra la descripción, entrada y salida del requerimiento 04 que consiste en la seguridad del aplicativo.

#### **Tabla 19. Requerimiento 05.**

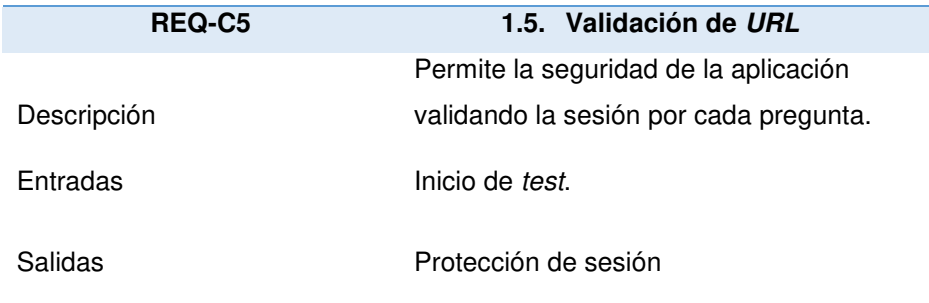

En la tabla 19 se muestra la descripción, entrada y salida del requerimiento 05 que consiste en la validación de la URL de la aplicación.

#### **Tabla 20. Requerimiento 06.**

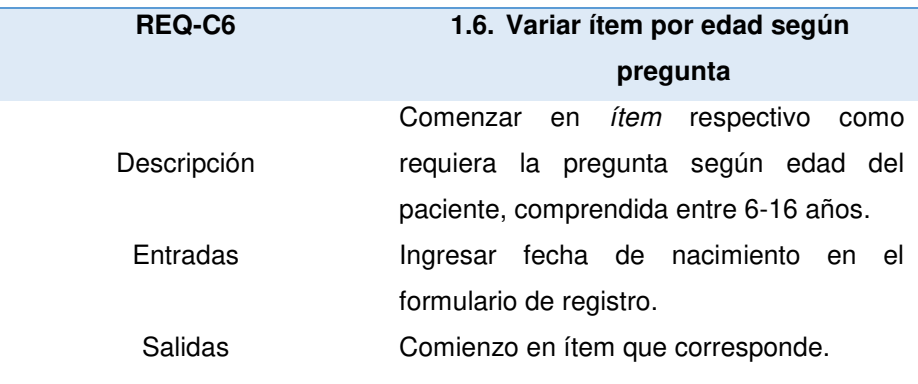

En la tabla 20 se muestra la descripción, entrada y salida del requerimiento 06 que consiste en variar el ítem de la pregunta dada según la edad del paciente.

#### **Tabla 21. Requerimiento 07.**

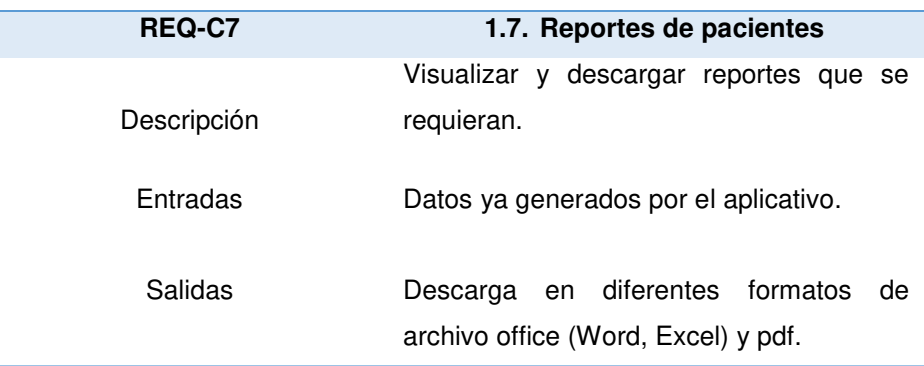

En la tabla 21 se muestra la descripción, entrada y salida del requerimiento 07 que consiste en los reportes que pueda generar la aplicación en base a las pruebas.

#### **Tabla 22. Requerimiento 08.**

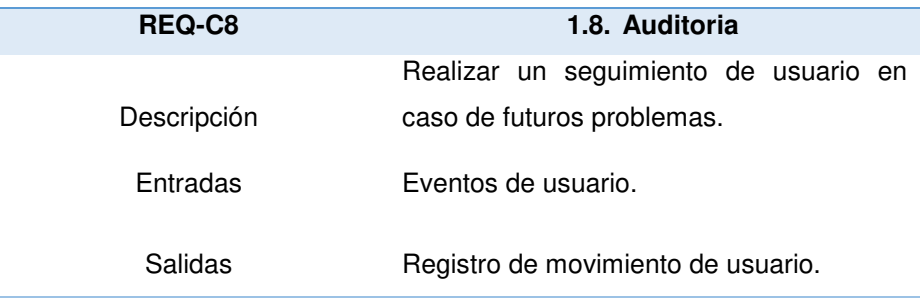

En la tabla 22 se muestra la descripción, entrada y salida del requerimiento 08 que consiste en un seguimiento de auditoria.

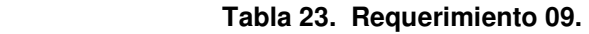

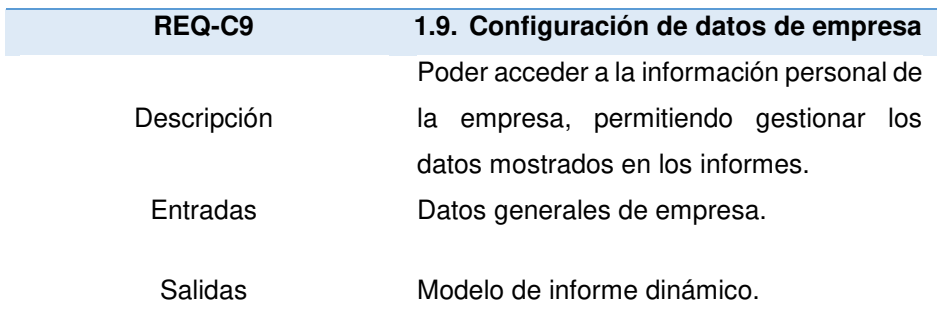

En la tabla 23 se muestra la descripción, entrada y salida del requerimiento 09 que consiste en la configuración de los datos de la empresa.

#### **Tabla 24. Requerimiento 10.**

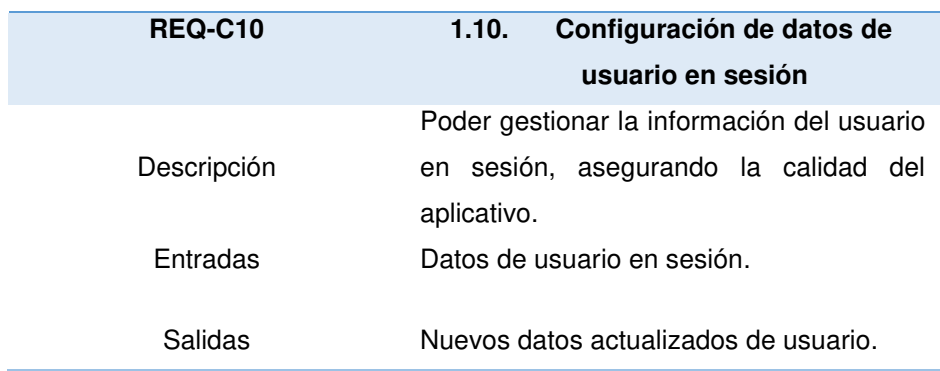

En la tabla 24 se muestra la descripción, entrada y salida del requerimiento 10 que consiste en la configuración de los datos del usuario en sesión.

## **4.2.2. Definición de Historia de Usuario**

Las historias de usuario se basan en los principios básicos y agiles que siguen los requerimientos en las metodologías agiles, teniendo las siguientes características:

- A. Potencia la toma de decisiones y la participación en un equipo.
- B. Son requerimientos específicos.
- C. Evolucionan con el paso del proyecto.
- D. Contiene los requisitos necesarios del cliente.

 En la Pila de productos (Product Backlog) nos muestran más historias de usuario que son desarrolladas mediante los objetivos solicitados por el cliente:

# **Tabla 25. Pila de productos.**

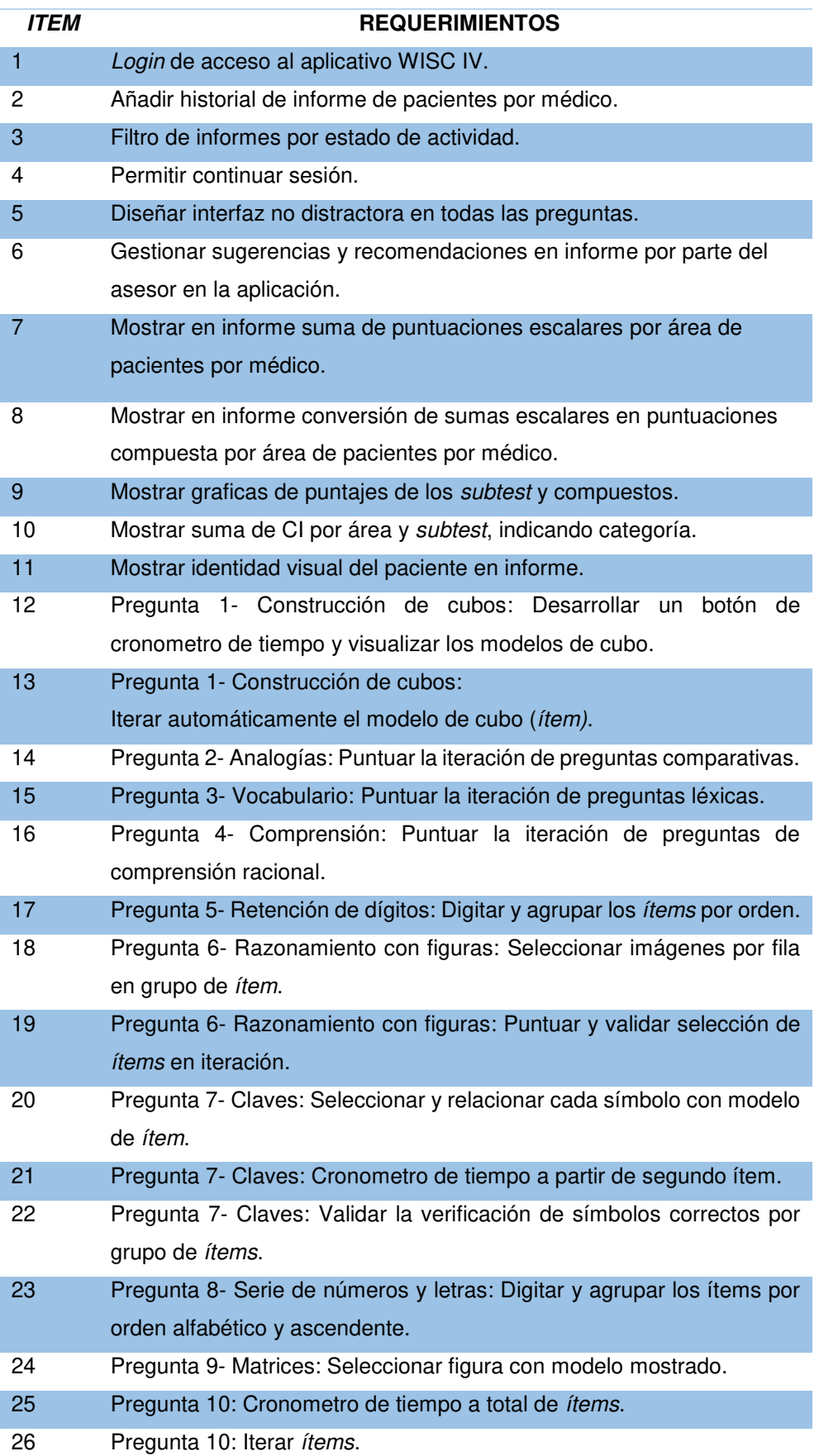

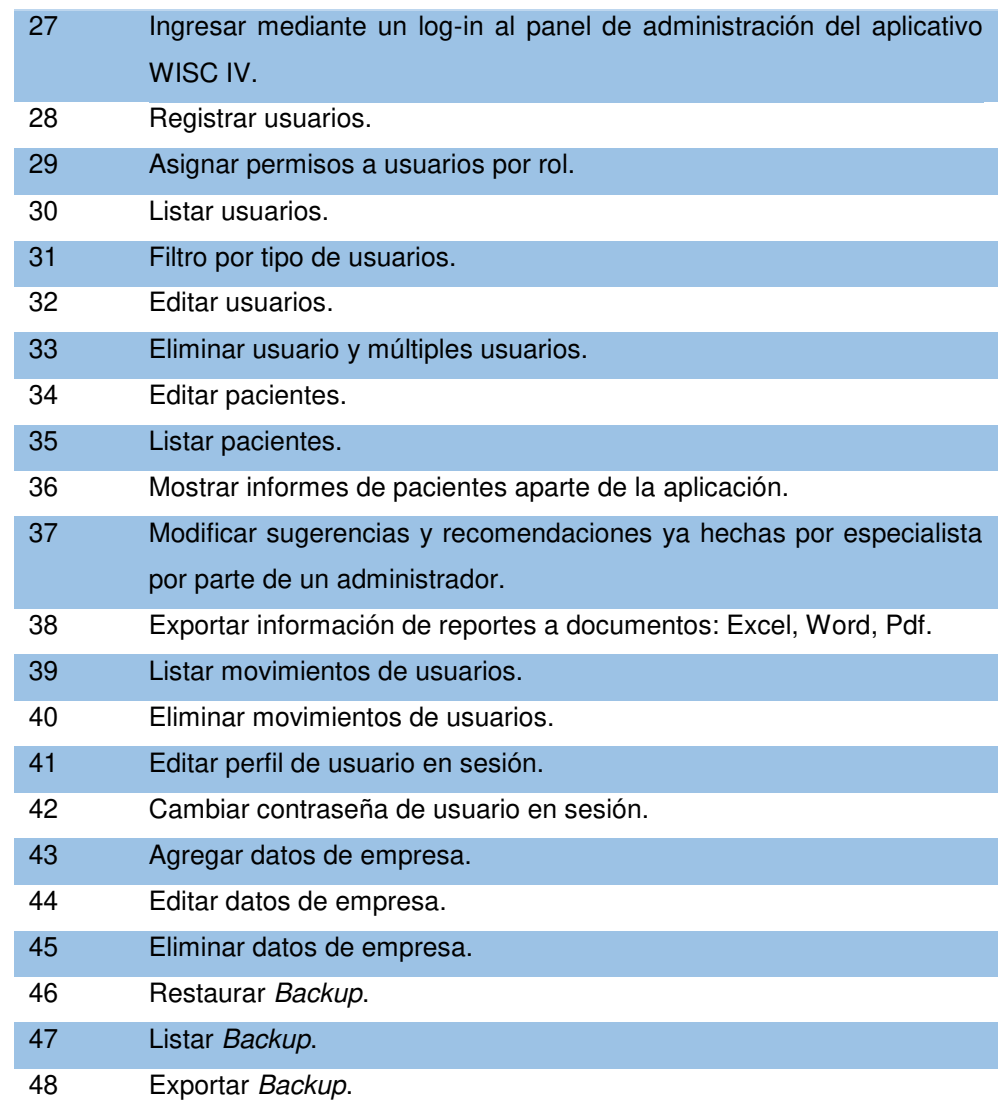

En la tabla 25 se describe la pila de productos detallada por el cliente.

# **4.2.3. Poda de requerimientos**

Teniendo los requerimientos del cliente, un representante, identifica la necesidad que tiene cada uno de estos en base a la importancia que debe tener para la fecha de entrega.

La poda de requerimientos es una buena práctica en las metodologías agiles ya que se cumple con las necesidades que el cliente realmente desea.

A. Sprint 01 - Realizar la evaluación con la generación del módulo de preguntas.

# **Tabla 26. Requerimientos Sprint 01**

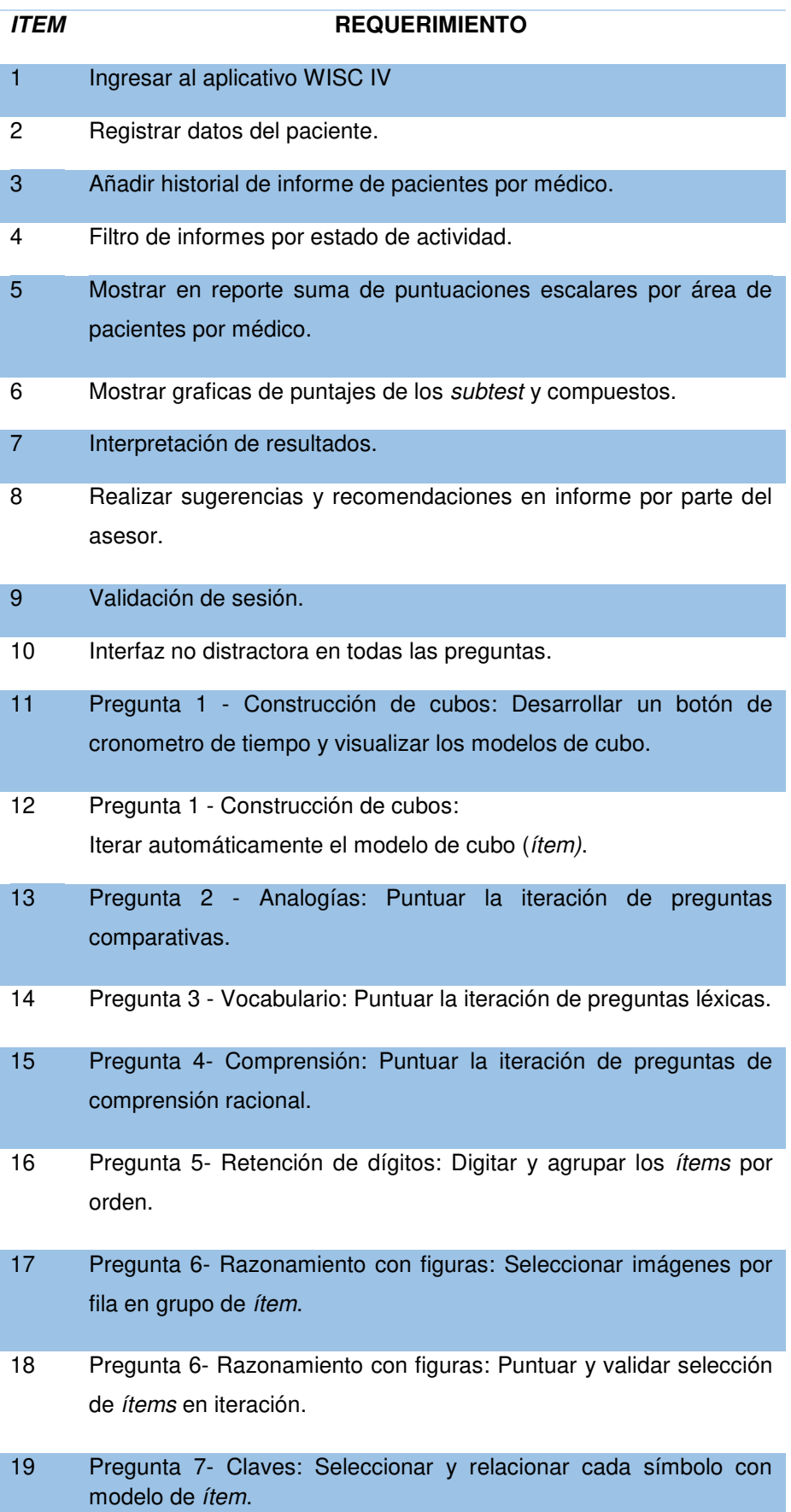
- 20 Pregunta 7- Claves: Cronometro de tiempo a partir de segundo ítem.
- 21 Pregunta 7- Claves: Validar la verificación de símbolos correctos por grupo de ítems.
- 22 Pregunta 8- Serie de números y letras: Digitar y agrupar los ítems por orden alfabético y ascendente.
- 23 Pregunta 9- Matrices: Seleccionar figura con modelo mostrado.
- 24 Pregunta 10- Búsqueda de símbolos: Cronometro de tiempo a total de ítems.
- 25 Pregunta 10- Búsqueda de símbolos: Iterar ítems.

En la tabla 26 se muestra los requerimientos del Sprint 01.

B. Sprint 02 - Gestionar la administración de pacientes a los que se realizó la evaluación y usuarios que ingresen a la aplicación facilitando el manejo de su información mediante el módulo de usuarios, informes y un perfil de datos.

### **Tabla 27. Requerimientos Sprint 02**

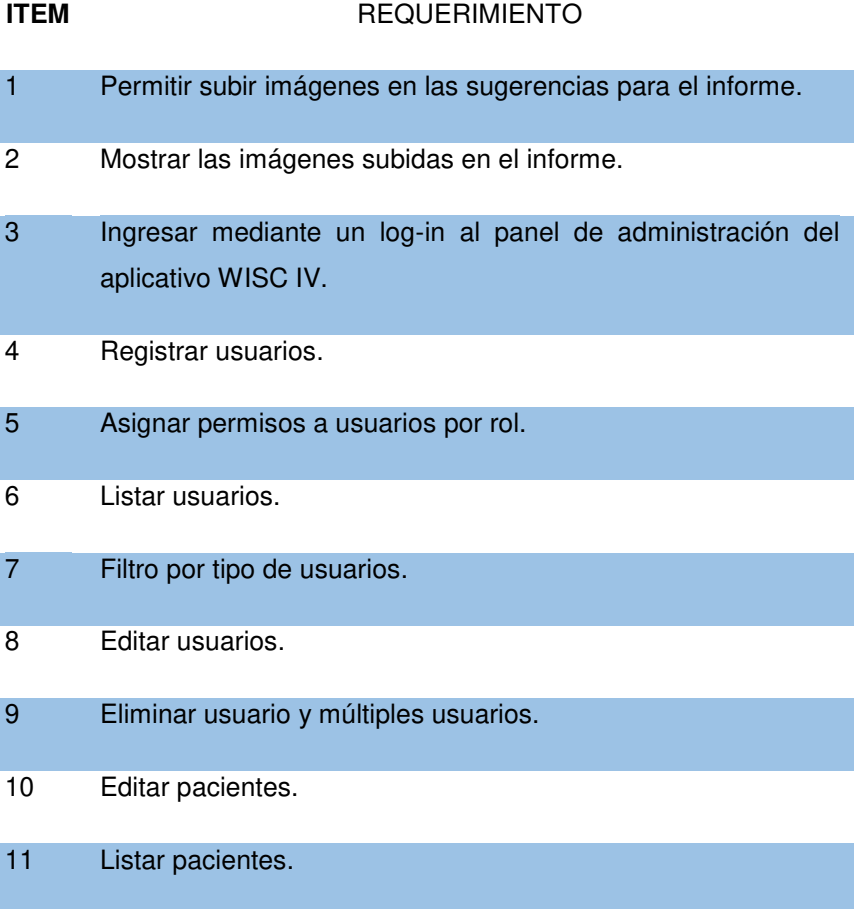

- 12 Mostrar informes de pacientes.
- 13 Mostrar identidad visual del paciente en informe. 14 Gestionar las sugerencias y recomendaciones hechas por el asesor por parte del administrador. 15 Editar perfil de usuario en sesión.
- 16 Cambiar contraseña de usuario en sesión.

En la tabla 27 se muestra los requerimientos del Sprint 02.

C. Sprint 03 - Gestionar los datos obtenidos mediante el módulo de reportes.

**Tabla 28. Requerimiento Sprint 03**

| <b>ITEM</b> | <b>REQUERIMIENTO</b>                                                        |
|-------------|-----------------------------------------------------------------------------|
|             | Reporte general de actividad de pacientes evaluados Listado<br>de reportes. |
| 2           | Reporte de puntuaciones escalares e interpretación.                         |
| З           | Reporte de rol usuarios.                                                    |
|             | Filtro de reportes por fecha.                                               |

En la tabla 28 se muestra los requerimientos del Sprint 03.

D. Sprint 04 - Mejorar la seguridad de aplicativo al desarrollar el módulo de Backup, Auditoria y configuración de empresa.

**Tabla 29. Requerimientos Sprint 04.** 

| <b>ITEM</b> | <b>REQUERIMIENTO</b>                          |
|-------------|-----------------------------------------------|
|             | Listar Backup.                                |
| 2           | Restaurar Backup.                             |
| З           | Exportar Backup.                              |
| 4           | Listar movimientos de usuarios por auditoria. |

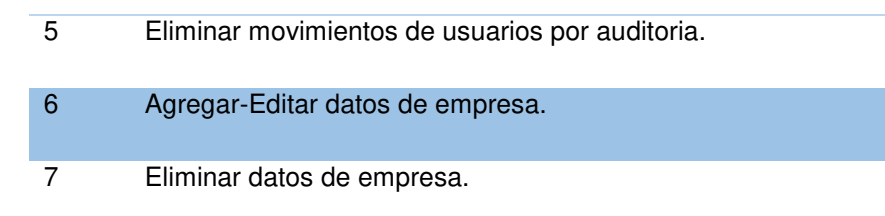

En la tabla 29 se muestra los requerimientos del Sprint 04.

# **4.2.4. Estimación de historias de Usuario y generación del Back Log**

Se planificó con una estimación en base a los requerimientos a desarrollar mediante la técnica Estimación de póquer para la realización de tareas.

## **Tabla 30. Release Planning**

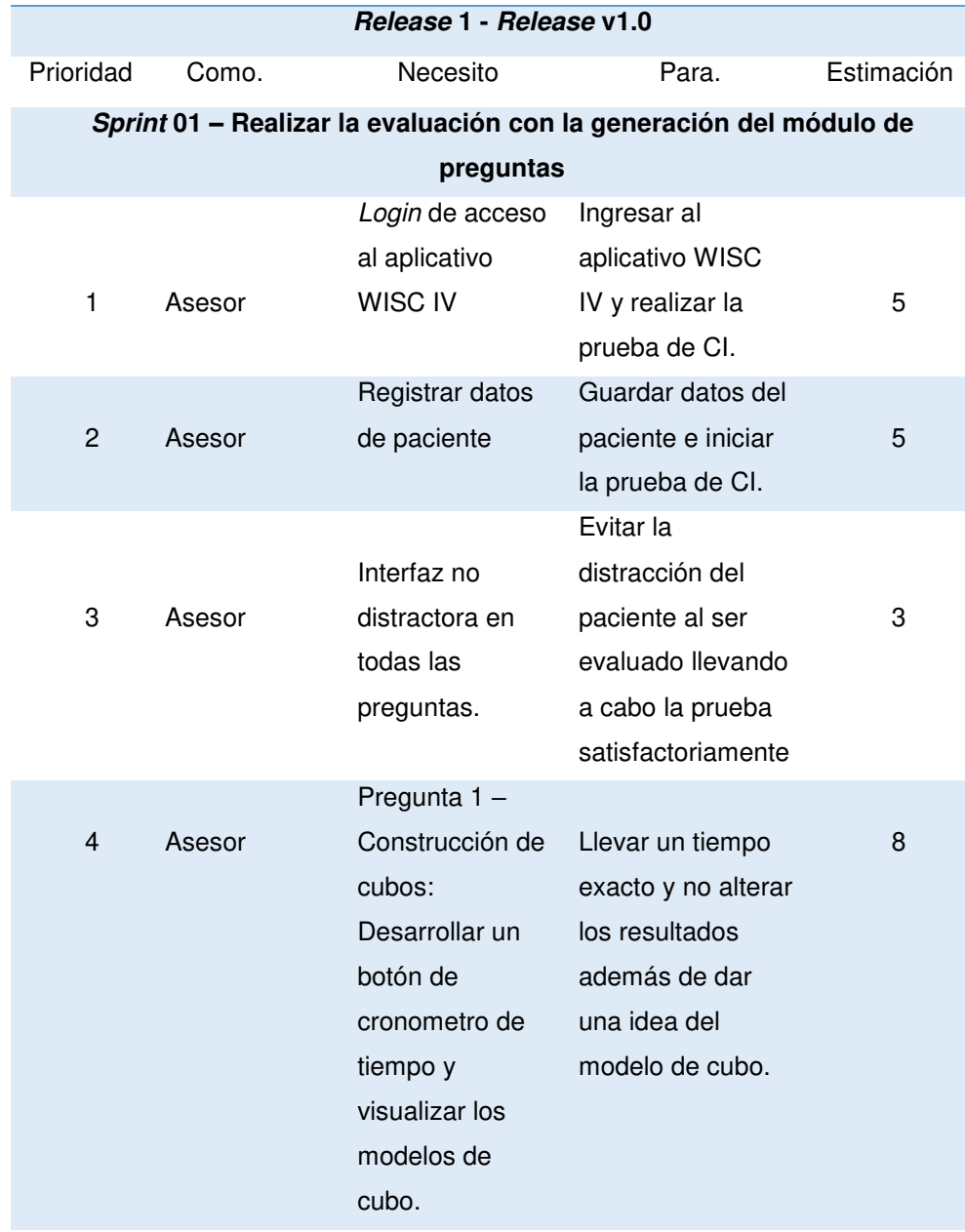

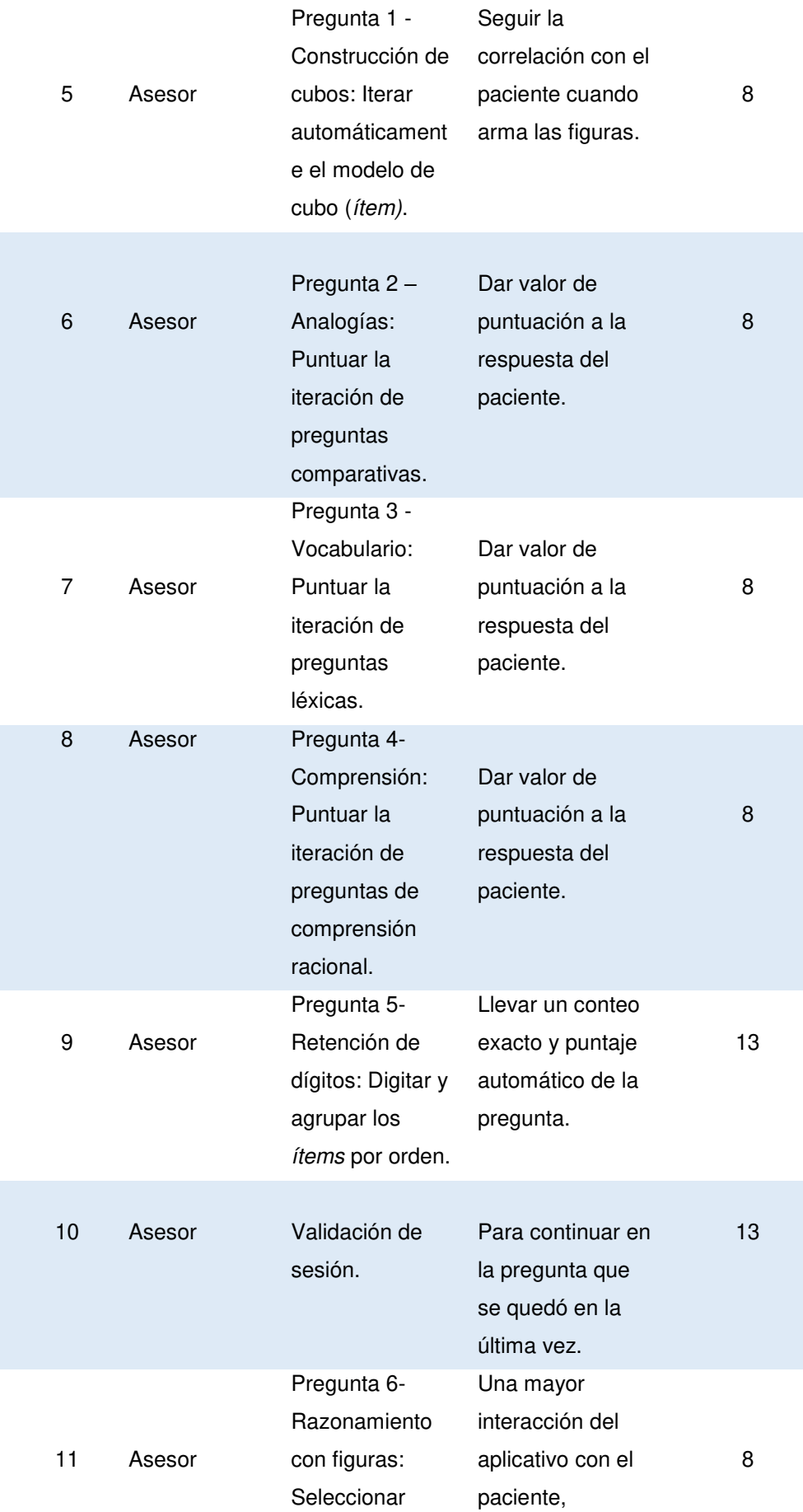

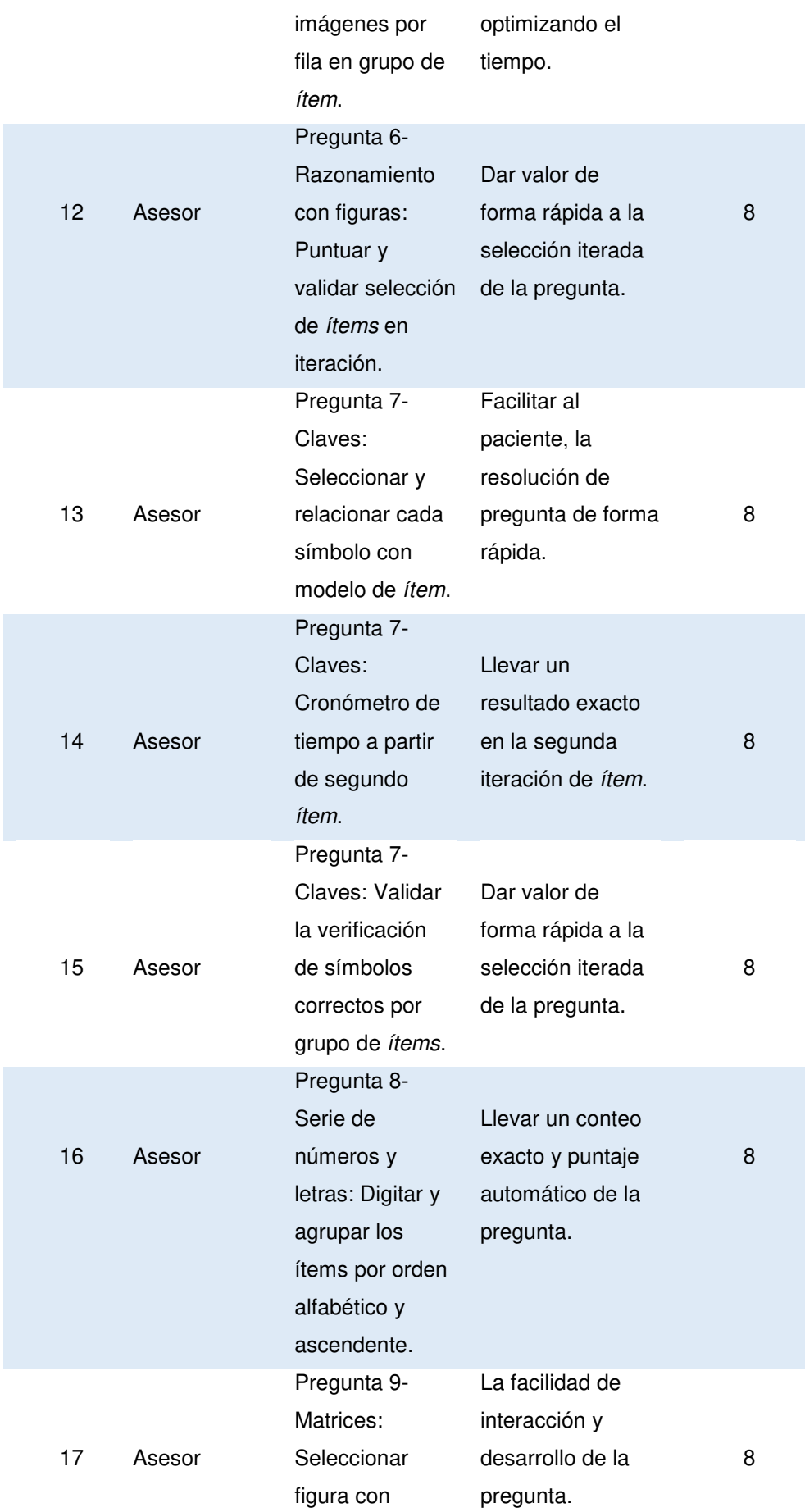

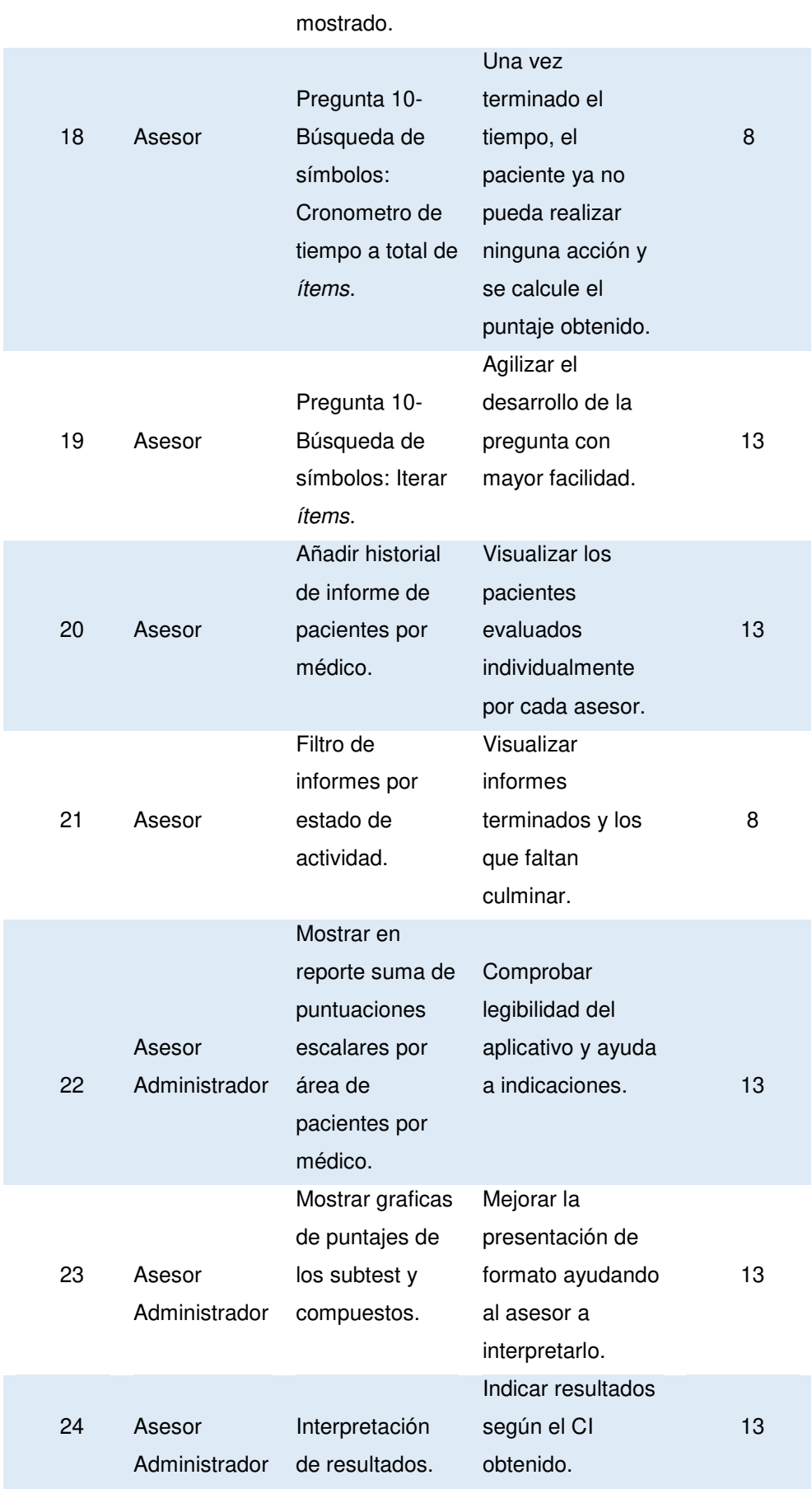

modelo

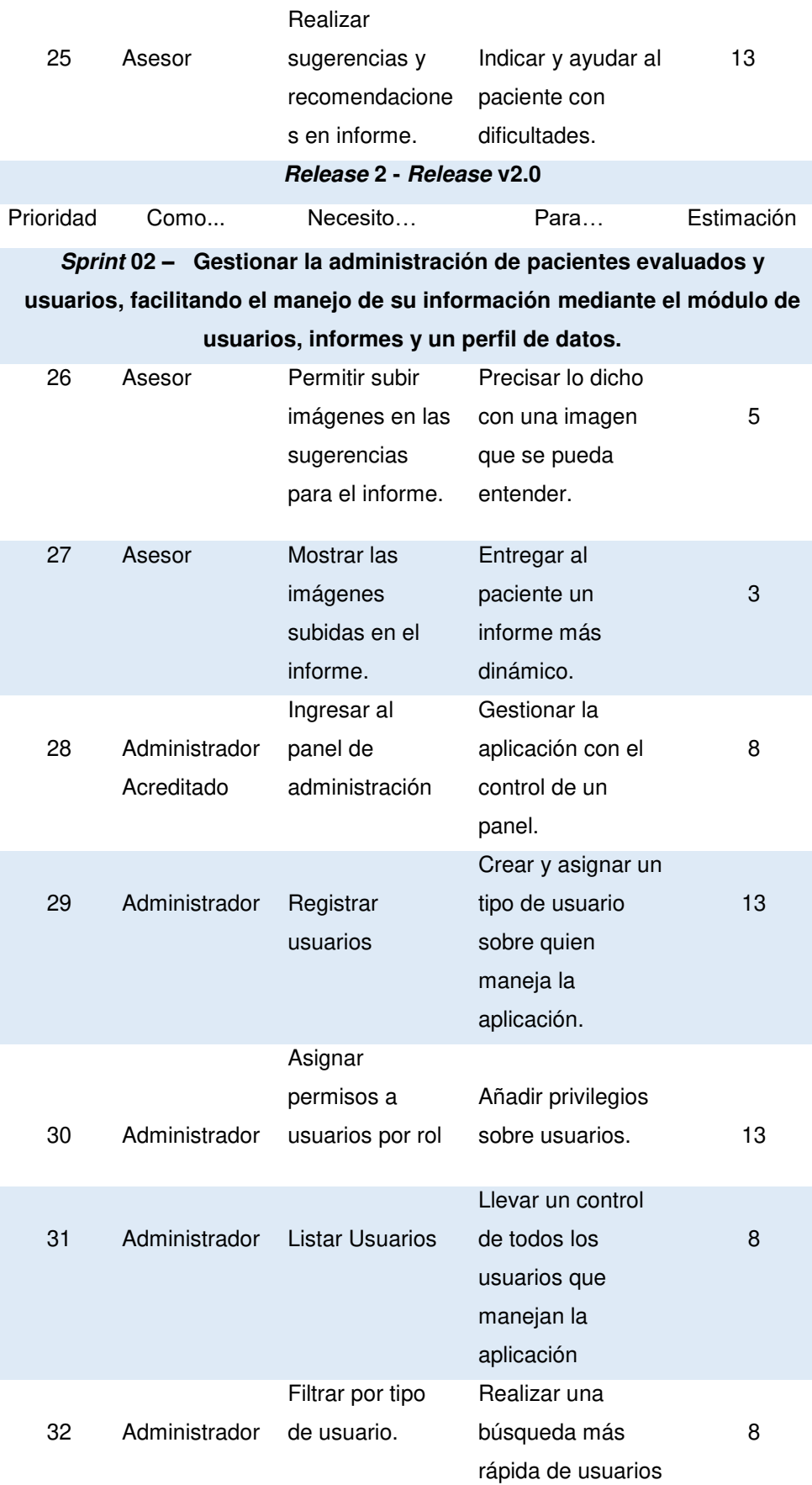

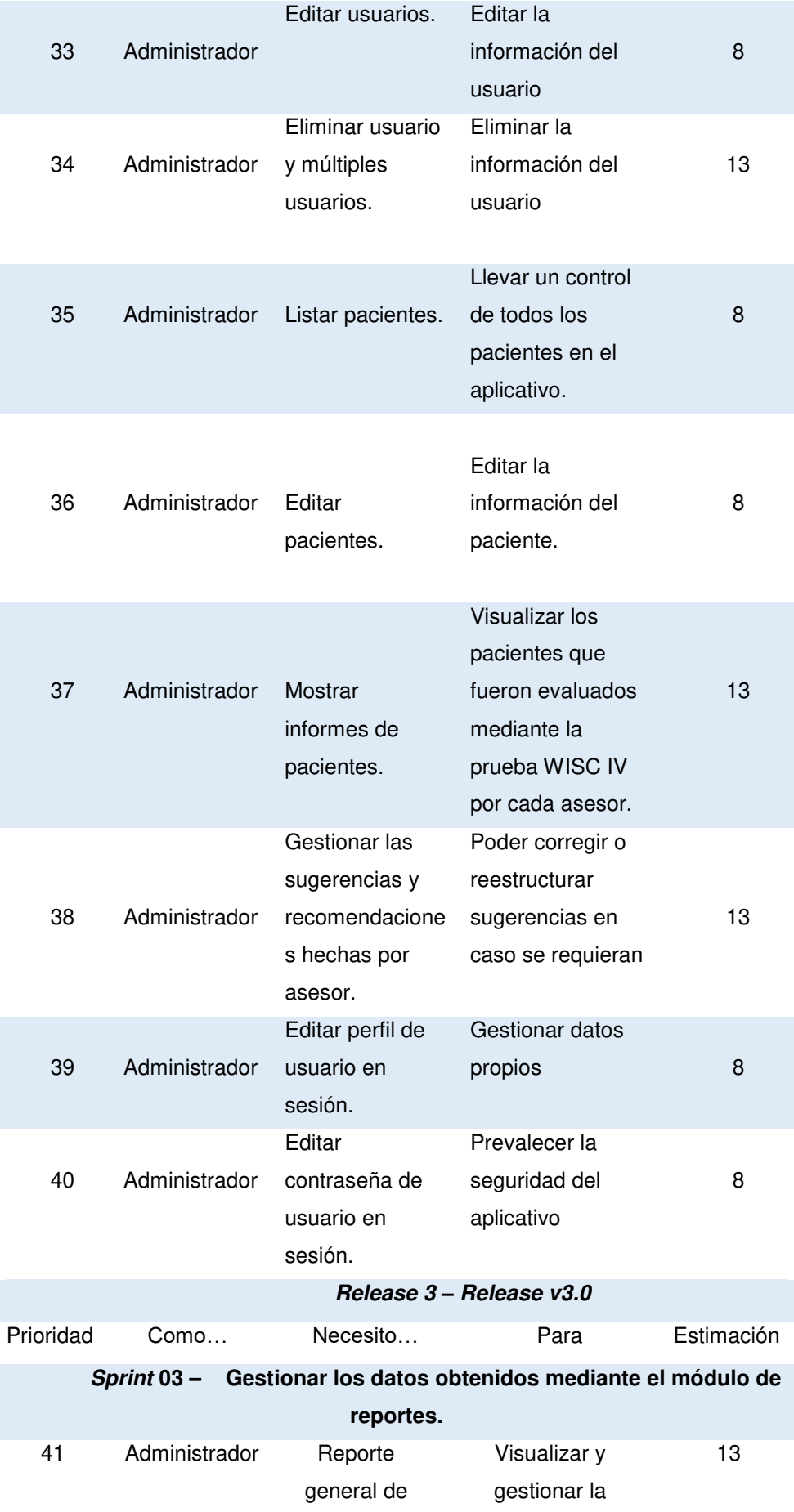

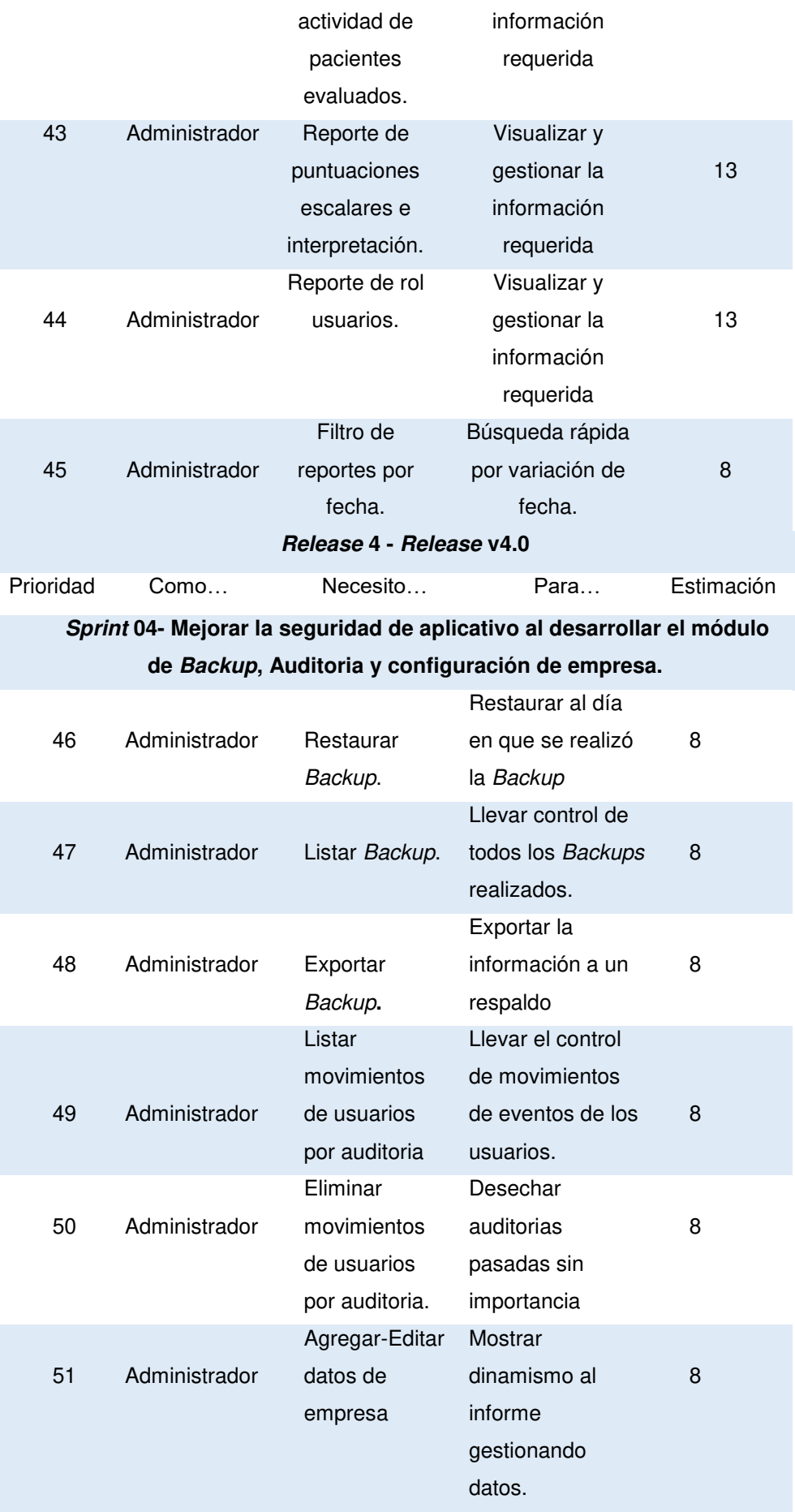

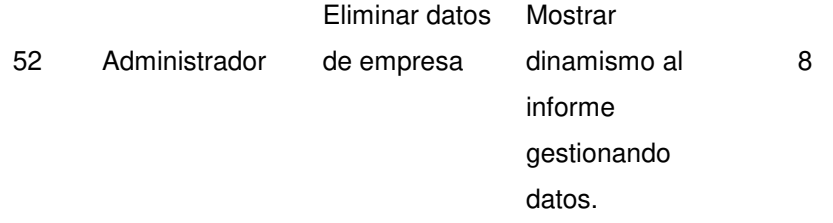

En la tabla 30 se muestran las historias de usuarios obtenidas de la poda de requerimientos, con estimación de puntajes de prioridad según el grado de importancia por cada Sprint. Se muestran en total 4 Sprints teniendo al Sprint 1 con la duración de 26 días incluyendo la fase de desarrollo que dura 23 días e implementación 3 días; al Sprint 2 con la duración de 24 días incluyendo la fase de desarrollo que dura 22 días e implementación 2 días; al Sprint 3 con la duración de 31 días incluyendo la fase de desarrollo que dura 28 días e implementación 3 días; al Sprint 4 con la duración de 25 días incluyendo la fase de desarrollo que dura 22 días e implementación 3 días, logrando en la fase general de desarrollo un total de 105 días.

# **4.3. CONFIGURACIÓN INICIAL DEL PROYECTO.**

Sprinttometer es una herramienta portable y rápida en la cual nos sirve para la gestión de proyectos de desarrollo basándose en las metodologías ágiles Scrum y XP.

Según las indicaciones que se adaptan de (Sprintometer, 2011), nos muestra que para entender la funcionalidad de la aplicación Sprinttometer de forma rápida es muy recomendable mirar los archivos de muestra que son gratuitos ya sea Scrum o XP que trae por defecto al descargar el ZIP, en el cual también trae el ejecutable .exe.

Los pasos a seguir son:

- A. Descargar de su página oficial: http://sprintometer.com/
- B. Extraer el archivo ZIP
- C. Ejecutar el Sprintometer.exe
- D. Seleccionar la opción "Nuevo" para iniciar un nuevo proyecto.
- E. Seleccionamos el tipo de proyecto, en este caso "SCRUM" y las unidades de seguimiento "Horas".
- F. En el nodo del lado izquierdo hacer clic en Agregar Sprint, pudiendo ingresar el nombre.
- G. Seleccionar Fecha de inicio y la fecha de fin.
- H. Hacemos clic derecho en el nodo del lado izquierdo y seleccionar "agregar historia de usuario".
- I. Hacemos clic en Apply una vez introducida las propiedades de la historia de usuario.
- J. Hacemos clic derecho en el nodo del lado izquierdo y seleccionar "añadir tarea".
- K. Repetir los pasos para todas las tareas posteriores.

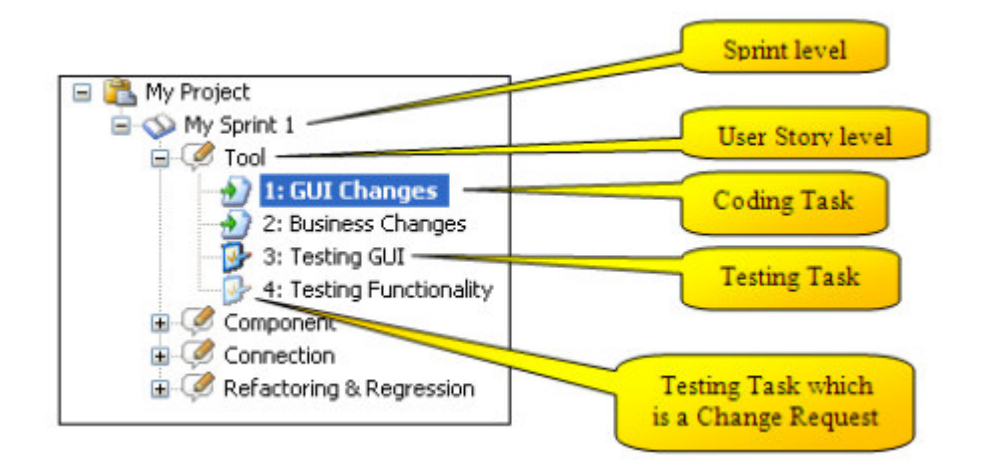

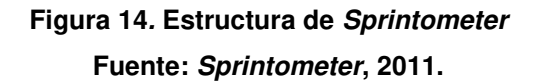

 En la figura se muestra la estructura del Sprinttometer, las cuales indica en globos amarillos los objetos que se utilizaran para la gestión del proyecto.

## **4.4. RELEASE 1 – SPRINT 1**

**Objetivo:** Generar el módulo de pregunta para el desarrollo de estas.

### **4.4.1. Sprint Back Log y Prototipos**

En las siguientes tablas describiremos las historias de usuario teniendo como base principal los requerimientos por cada iteración.

### **Tabla 31. Historia de Usuario: Login de acceso al aplicativo WISC IV.**

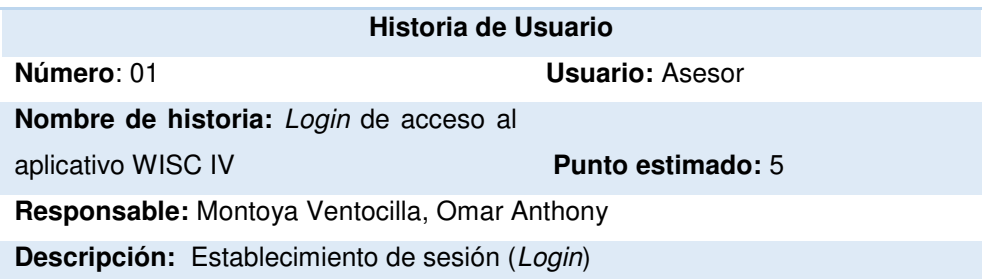

### **Criterios de Aceptación:**

- Se mostrará un formulario de Login para iniciar el aplicativo.
- Permitir digitación de usuario y contraseña.
- Validación de usuario y contraseña.
- Validación de mensaje de error.
- Limpiar formulario en caso de error.
- Validación de mensaje voz de error.

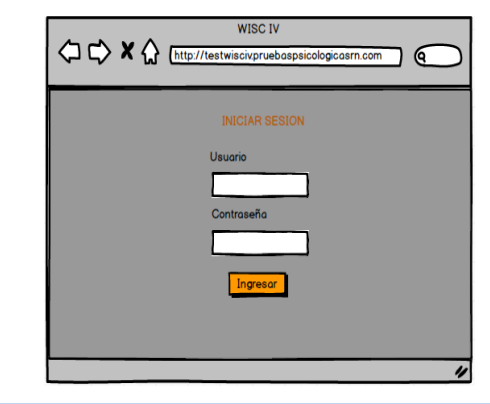

En la tabla 31 se muestra los detalles de la historia de usuario: Login de acceso al aplicativo WISC IV.

### **Tabla 32. Historia de Usuario: Registrar datos del paciente.**

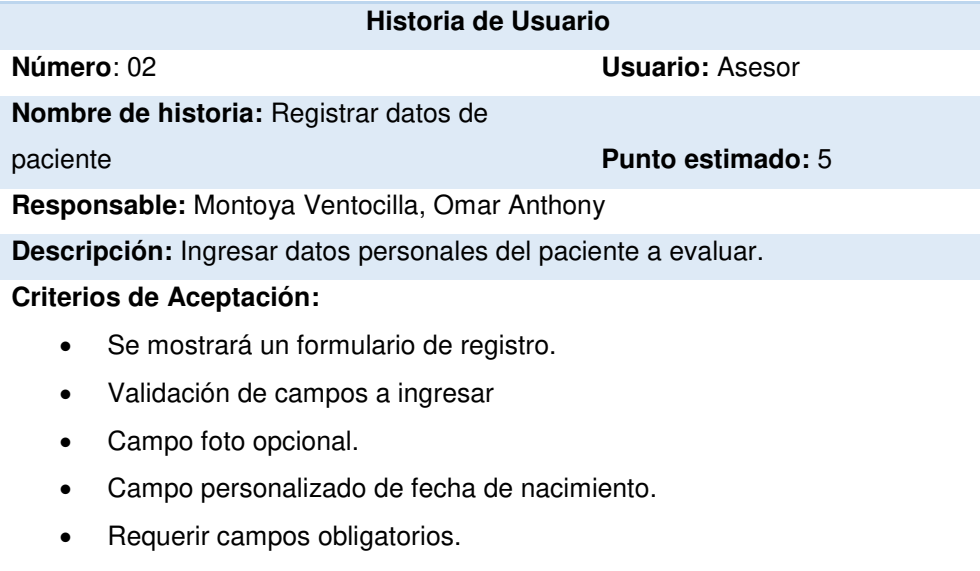

- Mensaje de validación.
- Analizar edad a partir de fecha de nacimiento.

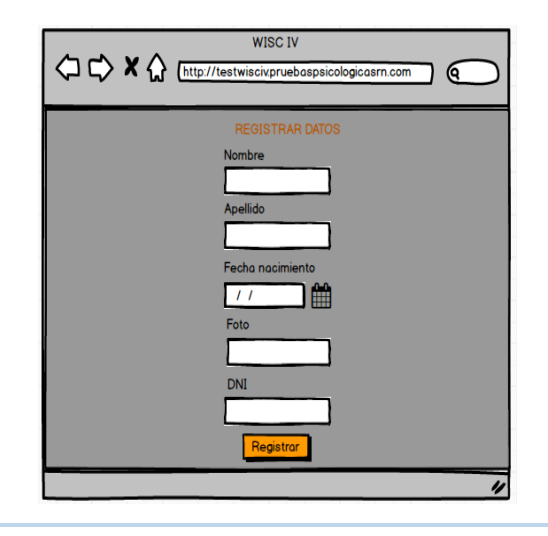

En la tabla 32 se muestra los detalles de la historia de usuario: Registrar datos del paciente.

### **Tabla 33. Historia de Usuario: Interfaz no distractora en todas las preguntas.**

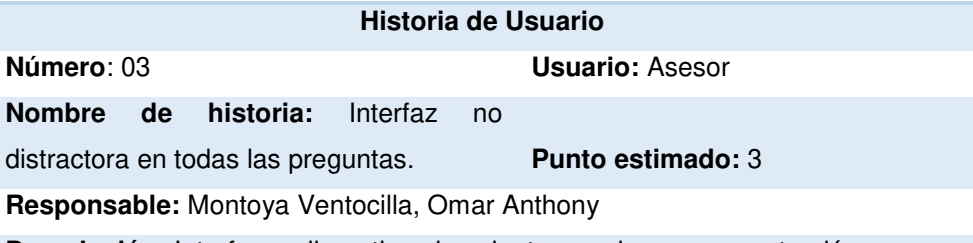

**Descripción:** Interfaz no llamativa al paciente para lograr concentración y que a la vez sea amigable.

### **Criterios de Aceptación:**

- Colocar un fondo no llamativo en la aplicación, preferencia color azul.
- Colocar una barra de datos del paciente.
- Letras exclusivamente blancas.
- Imágenes con buena resolución.
- Posicionamiento centrado en las preguntas

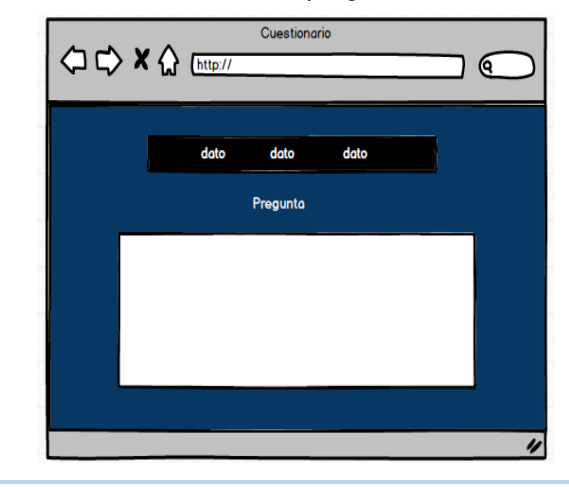

En la tabla 33 se muestra los detalles de la historia de usuario: Interfaz no distractora en todas las preguntas.

**Tabla 34. Historia de Usuario: Pregunta 1 – Construcción de cubos: Desarrollar un botón de cronometro de tiempo y visualizar los modelos de cubo.**

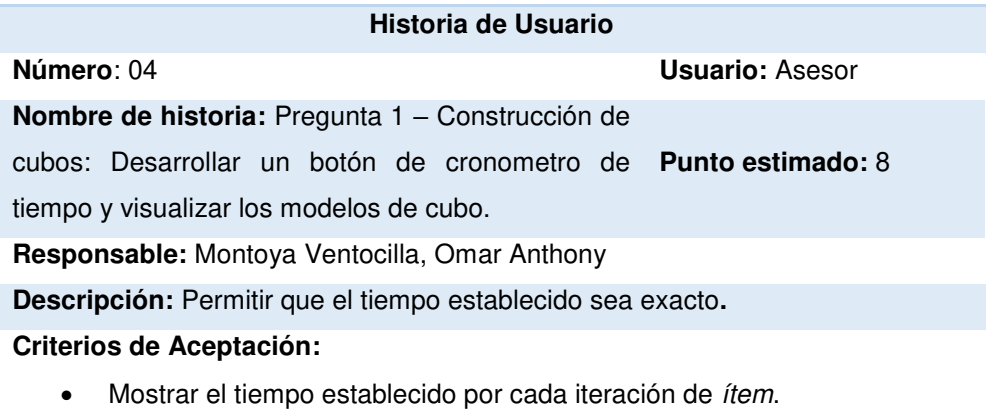

- Mostrar ítems.
- Evaluar intentos en base al tiempo.
- Para la edad comprendida entre 6 7 años comenzar en el ítem 1.
- Para la edad comprendida entre 8 16 años comenzar en el ítem 3.

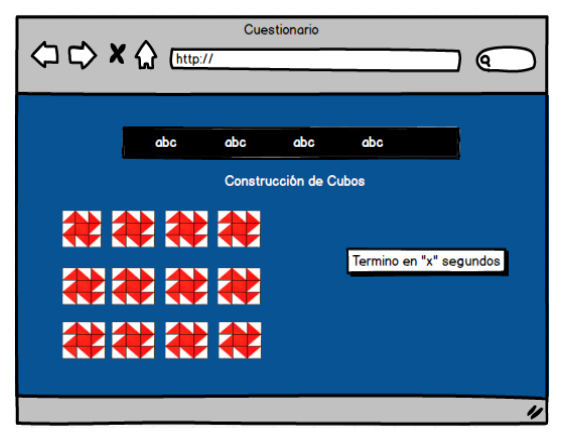

En la tabla 34 se muestra los detalles de la historia de usuario: Pregunta 1 – Construcción de cubos: Desarrollar un botón de cronometro de tiempo y visualizar los modelos de cubo.

**Tabla 35. Historia de Usuario: Pregunta 1 - Construcción de cubos: Iterar automáticamente el modelo de cubo (ítem).**

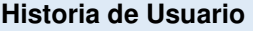

**Número**: 05 **Usuario:** Asesor **Nombre de historia**: Pregunta 1 Pasar imagen automáticamente por ítem. **Punto estimado:** 8 **Responsable:** Montoya Ventocilla, Omar Anthony **Descripción:** Permitir que las imágenes iteren de acuerdo al avance de ítems, logrando una correlación con el paciente. **Criterios de Aceptación:**  • Pasar imagen cuando se haya terminado el armado de imagen en físico, dándole clic al botón de tiempo. • Rotación rápida de imagen.

- Discontinúe después de 3 puntajes consecutivos de 0.
- Para ítem 3: Calificar 2 puntos si es correcto el desarrollo del ítem de lo contrario 0.
- Para ítem 4-8: Calificar 4 puntos si es correcto el desarrollo del ítem de lo contrario 0.
- Para ítem 9-16: Calificar 4 a 7 puntos si es correcto el desarrollo del ítem de lo contrario 0.
- Guardado de puntaje.

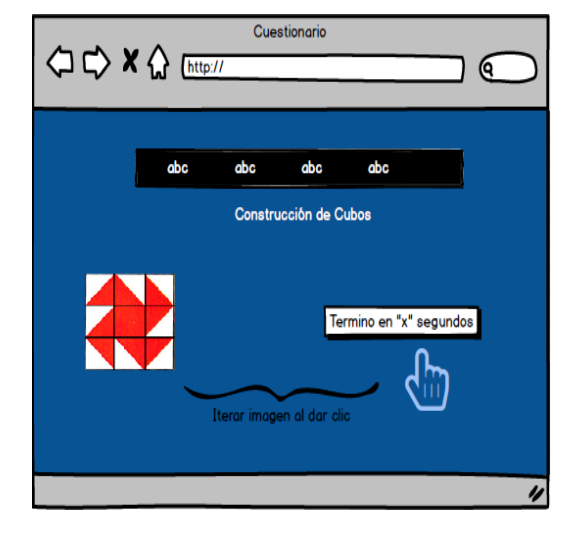

En la tabla 35 se muestra los detalles de la historia de usuario: Pregunta 1 - Construcción de cubos: Iterar automáticamente el modelo de cubo (ítem).

**Tabla 36. Historia de Usuario: Pregunta 2 - Analogías: Puntuar la iteración de preguntas comparativas.** 

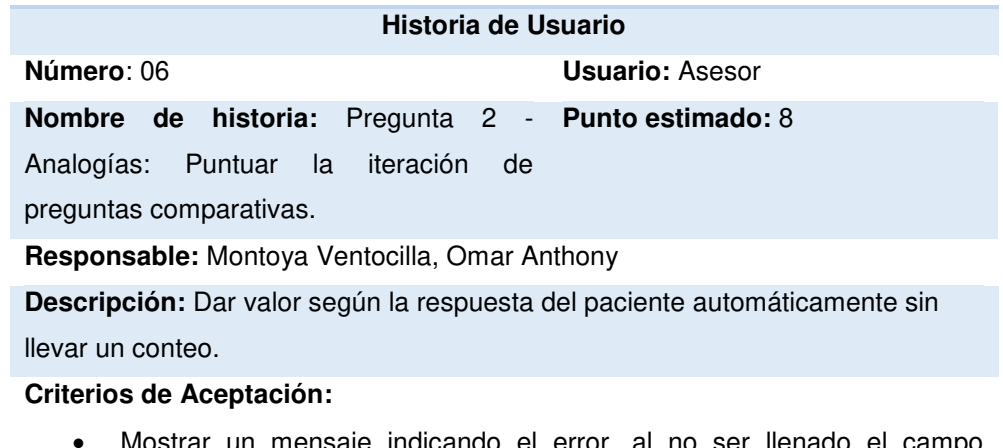

- Mostrar un mensaje indicando el error, al no ser llenado el campo respuesta.
- Calificar puntuación en el rango de 0 a 2 puntos.
- Diferente color de botón, de acuerdo al grado de puntaje.
- Guardado de datos de pregunta.
- Para rango de edad entre 6 8 años: comenzar ítem 5.
- Para rango de edad entre 9 11 años: comenzar ítem 7.
- Para rango de edad entre 12 16 años: comenzar en ítem 9.
- Descontinúe después de 3 intentos consecutivos con puntaje 0.
- Guardado de puntaje.

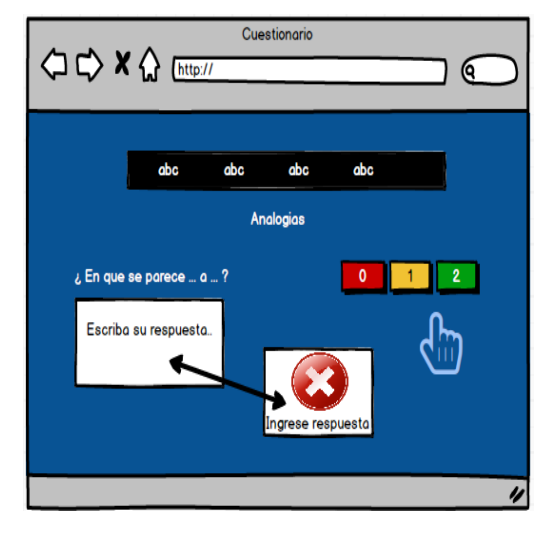

En la tabla 36 se muestra los detalles de la historia de usuario: Pregunta 2- Analogías: Puntuar la iteración de preguntas comparativas.

**Tabla 37. Historia de Usuario: Pregunta 3 – Vocabulario: Puntuar la iteración de preguntas léxicas.** 

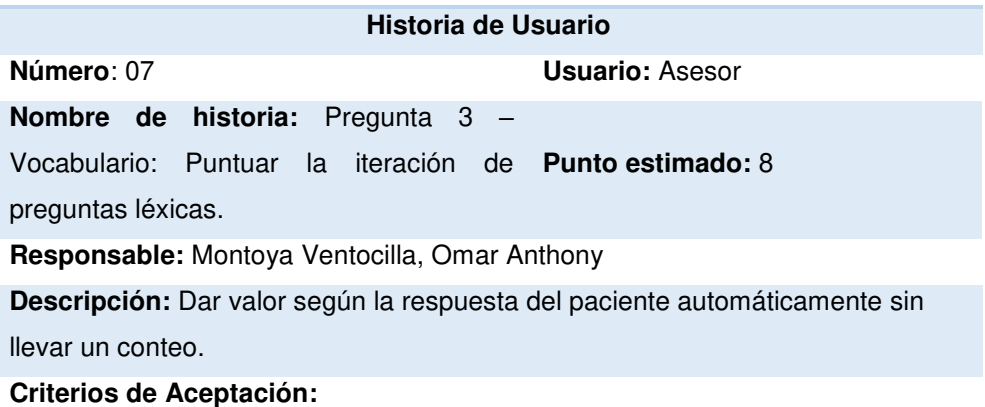

- Mostrar un mensaje indicando el error, al no ser llenado el campo respuesta.
- Calificar puntuación en el rango de 0 a 2 puntos.
- Diferente color de botón, de acuerdo al grado de puntaje.
- Guardado de datos de pregunta.
- Para rango de edad entre 6 8 años: comenzar ítem 1.
- Para rango de edad entre 9 11 años: comenzar ítem 3.
- Para rango de edad entre 12 16 años: comenzar en ítem 5.
- Descontinúe después de 3 intentos consecutivos con puntaje 0.
- Guardado de puntaje.

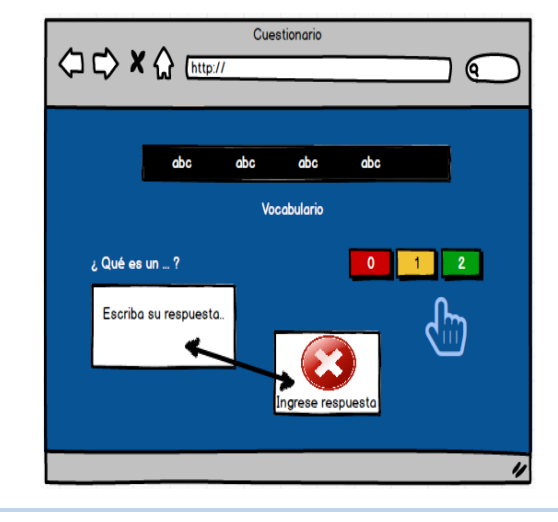

En la tabla 37 se muestra los detalles de la historia de usuario: Pregunta 3 – Vocabulario: Puntuar la iteración de preguntas léxicas.

**Tabla 38. Historia de Usuario: Pregunta 4 - Comprensión: Puntuar la iteración de preguntas de comprensión racional.**

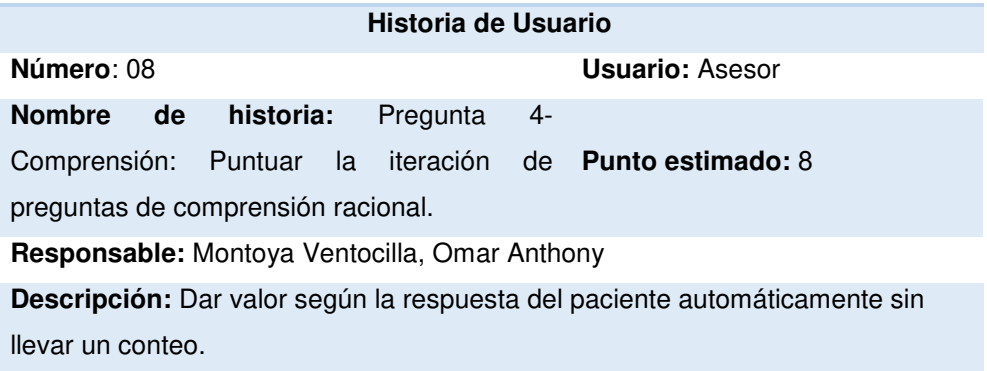

### **Criterios de Aceptación:**

- Mostrar un mensaje indicando el error, al no ser llenado el campo respuesta.
- Calificar puntuación en el rango de 0 a 2 puntos.
- Diferente color de botón, de acuerdo al grado de puntaje.
- Guardado de datos de pregunta.
- Para rango de edad entre 6 8 años: comenzar ítem 1.
- Para rango de edad entre 9 11 años: comenzar ítem 3.
- Para rango de edad entre 12 16 años: comenzar en ítem 5.
- Descontinúe después de 3 intentos consecutivos con puntaje 0.
- Guardado de puntaje.

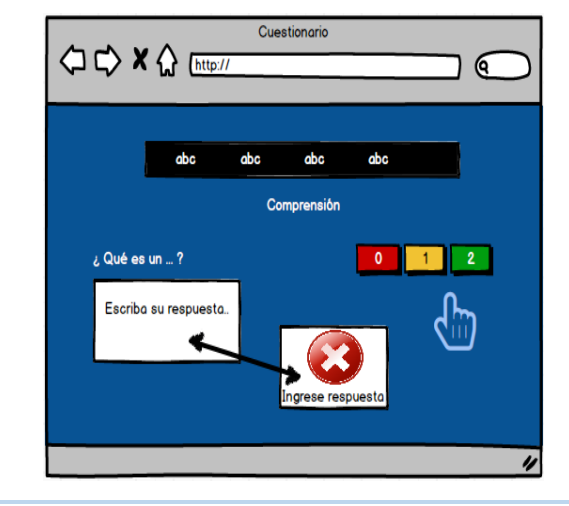

En la tabla 38 se muestra los detalles de la historia de usuario: Pregunta 4 - Comprensión: Puntuar la iteración de preguntas de comprensión racional.

 **Tabla 39. Historia de Usuario: Pregunta 5- Retención de dígitos: Digitar y agrupar los ítems por orden.** 

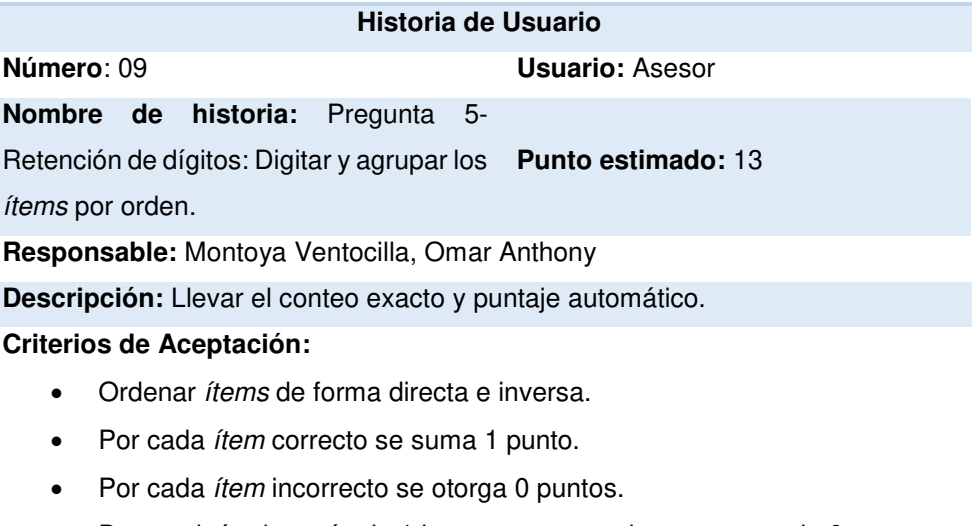

- Descontinúe después de 1 intentos consecutivos con puntaje 0.
- Suma total máxima de puntos equivale a 32 puntos.
- Botón de tiempo de 5 segundos.
- Guardar puntaje.

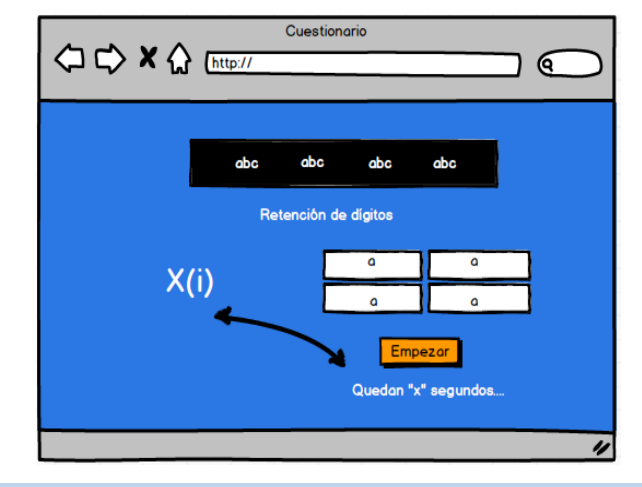

En la tabla 39 se muestra los detalles de la historia de usuario: Pregunta 5- Retención de dígitos: Digitar y agrupar los ítems por orden.

### **Tabla 40. Historia de Usuario – Validación sesión**

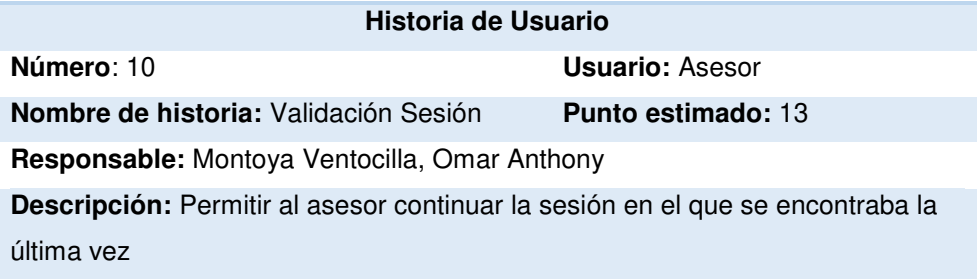

### **Criterios de Aceptación:**

- Recuperar pregunta exacta donde se quedó la última sesión.
- Mostrar un formulario indicando el nombre de asesor e ingresar el código de paciente para recuperar sesión.

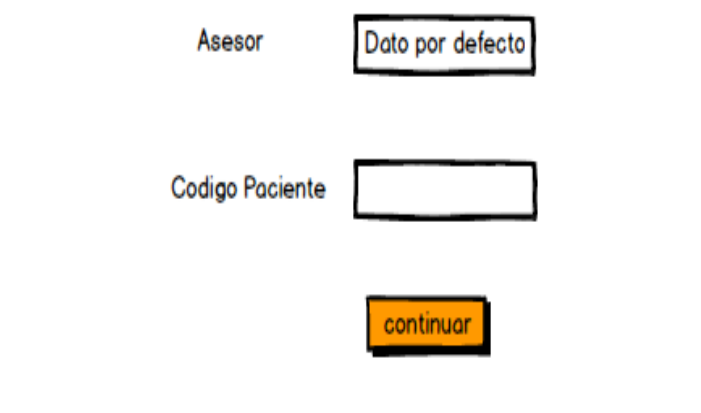

En la tabla 40 se muestra los detalles de la historia de usuario – Validación sesión.

**Tabla 41. Historias de Usuario: Pregunta 6- Razonamiento con figuras Seleccionar imágenes por fila en ítem.** 

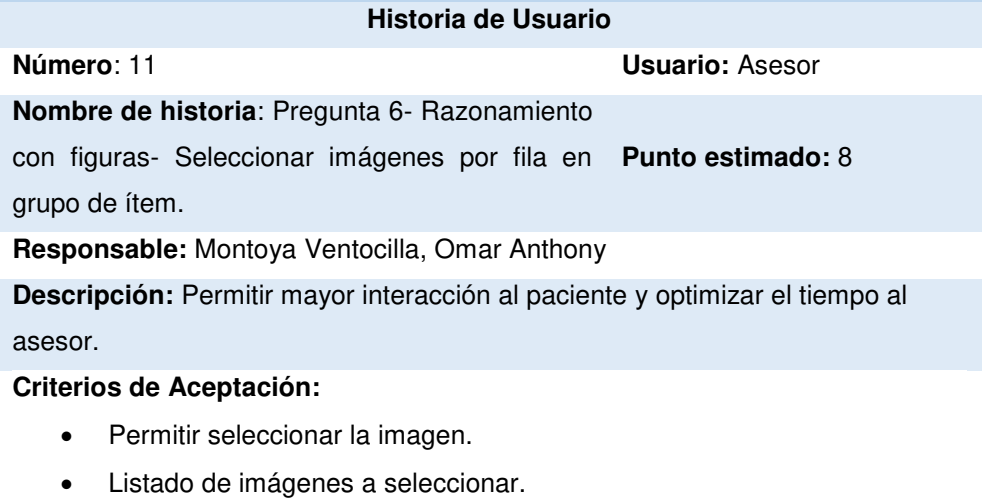

• Añadir botón para pasar al siguiente ítem una vez seleccionado.

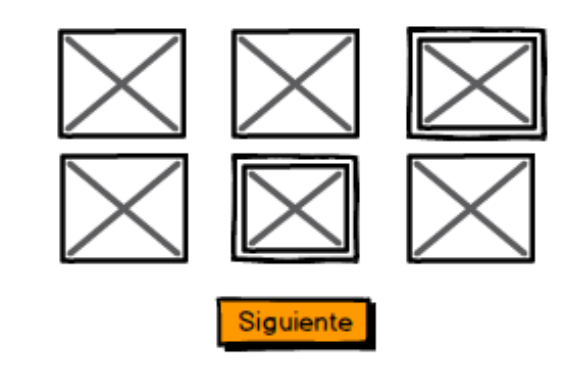

En la tabla 41 se muestra los detalles de la historia de usuario: Pregunta 6- Razonamiento con figuras Seleccionar imágenes por fila en ítem.

# **Tabla 42. Historia de Usuario: Pregunta 6- Razonamiento con figuras: Puntuar y validar selección de ítems en iteración.**

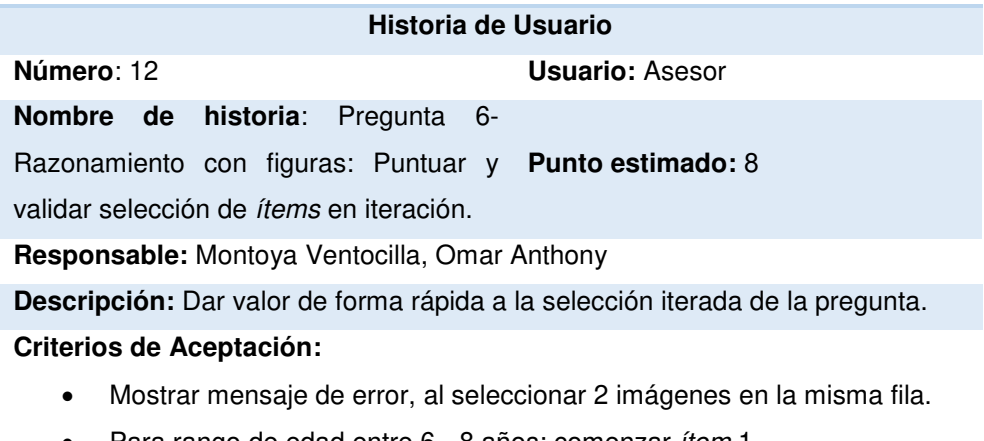

- Para rango de edad entre 6 8 años: comenzar ítem 1.
- Para rango de edad entre 9 11 años: comenzar ítem 5.
- Para rango de edad entre 12 16 años: comenzar ítem 7.
- Descontinúe después de 5 intentos fallidos.
- Guardar puntaje.
- Calificar con 1 punto por respuesta correcta de lo contrario 0 puntos.
- Máxima cantidad de puntos es 28.

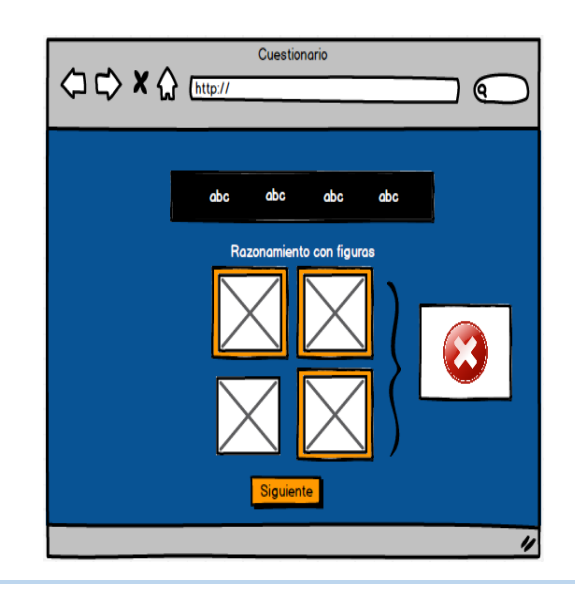

En la tabla 42 se muestra los detalles de la historia de usuario: Pregunta 6- Razonamiento con figuras: Puntuar y validar selección de *ítems* en iteración.

**Tabla 43. Historia de Usuario: Pregunta 7- Claves: Seleccionar y relacionar cada símbolo con modelo de ítem.** 

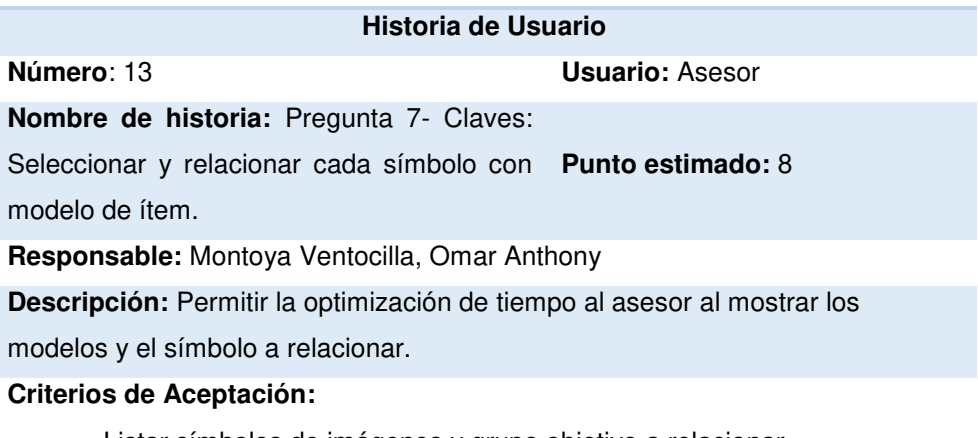

- Listar símbolos de imágenes y grupo objetivo a relacionar.
- Al dar clic en una imagen del grupo objetivo, abrir un pop-pup de ayuda en el cual se encontrarán los modelos a escoger para relacionar.

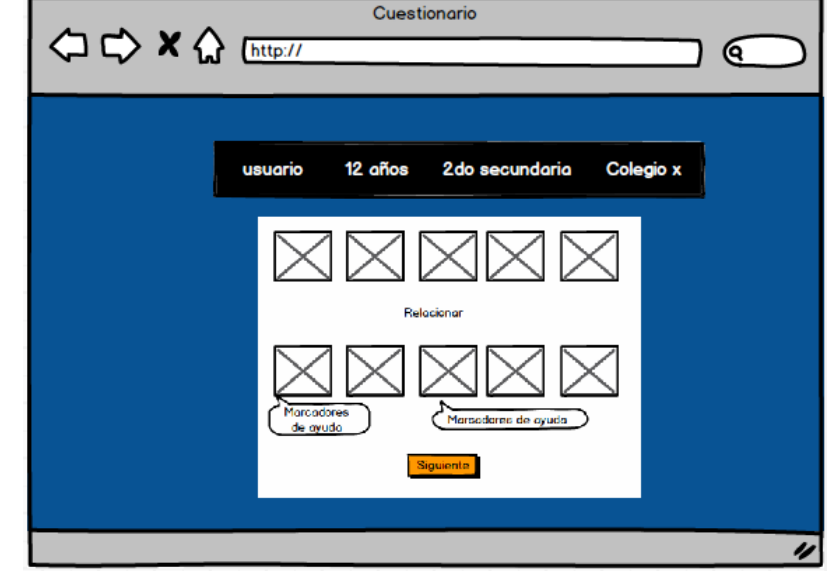

En la tabla 43 se muestra los detalles de la historia de usuario: Pregunta 7- Claves: Seleccionar y relacionar cada símbolo con modelo de ítem.

**Tabla 44. Historia de Usuario: Pregunta 7- Claves: Cronómetro de tiempo a partir de segundo ítem.** 

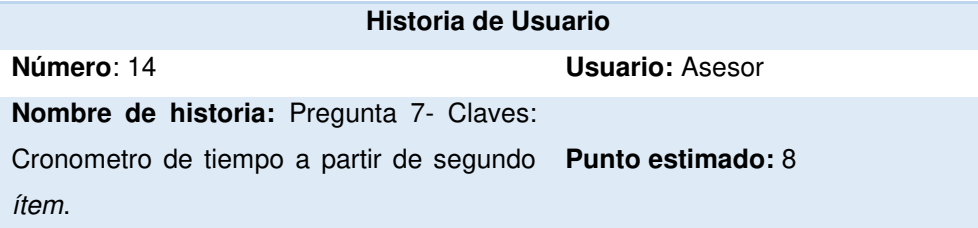

### **Responsable:** Montoya Ventocilla, Omar Anthony

**Descripción:** Aumentarle la dificultad al paciente en un límite de tiempo.

### **Criterios de Aceptación:**

- Dar 120 segundos como tiempo límite.
- Concatenar puntuaciones al momento de ir relacionando.

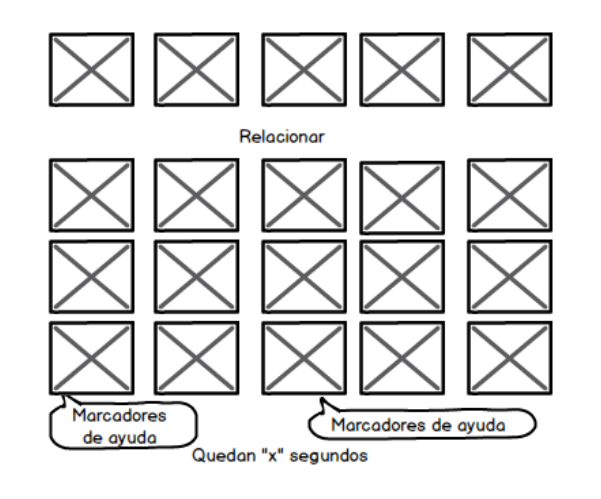

En la tabla 44 se muestra los detalles de la historia de usuario: Pregunta 7- Claves: Cronómetro de tiempo a partir de segundo ítem.

**Tabla 45. Historia de Usuario: Pregunta 7- Claves: Validar la verificación de símbolos correctos por grupo de ítems.** 

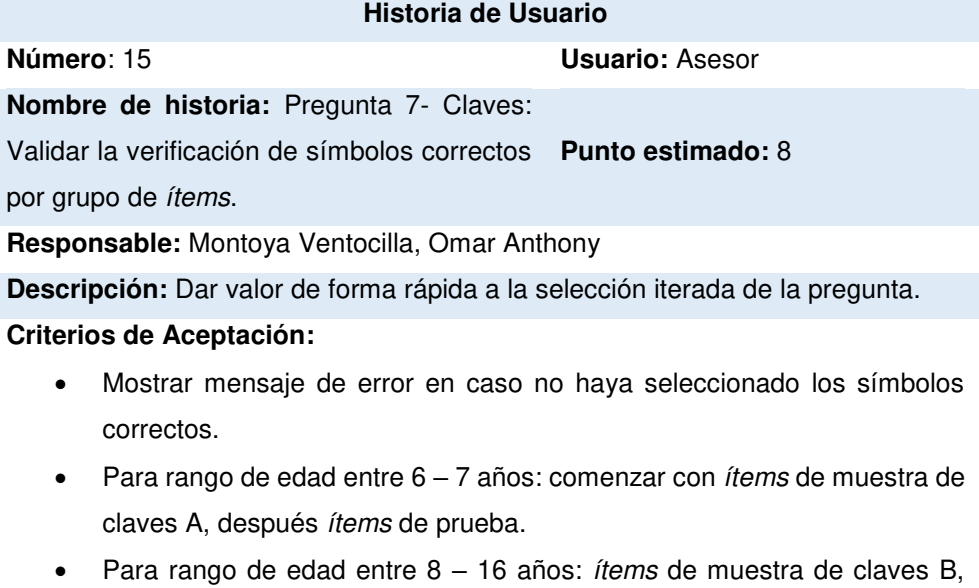

- después *ítems* de prueba. • Por cada respuesta correcta se otorga 1 punto.
- Suma de puntaje directo Claves A: 65 puntos.
- Suma de puntaje directo Claves B: 119 puntos.
- Guardar puntaje.

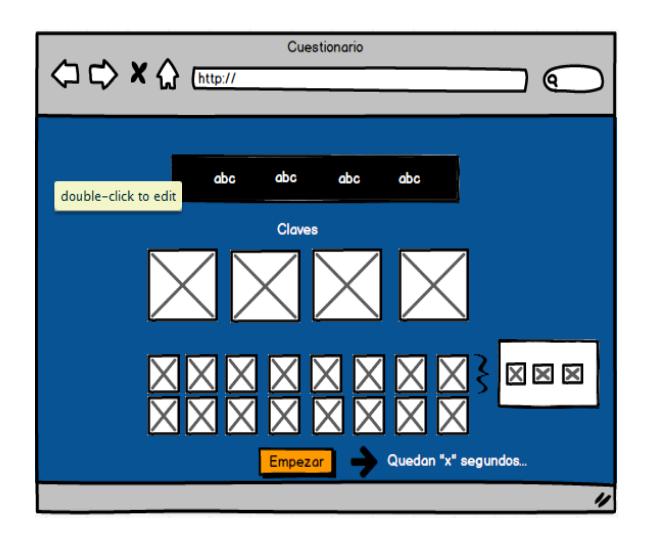

En la tabla 45 se muestra los detalles de la historia de usuario: Pregunta 7- Claves: Validar la verificación de símbolos correctos por grupo de ítems.

# **Tabla 46. Historia de Usuario: Pregunta 8- Serie de números y letras: Digitar y agrupar los ítems por orden alfabético y ascendente.**

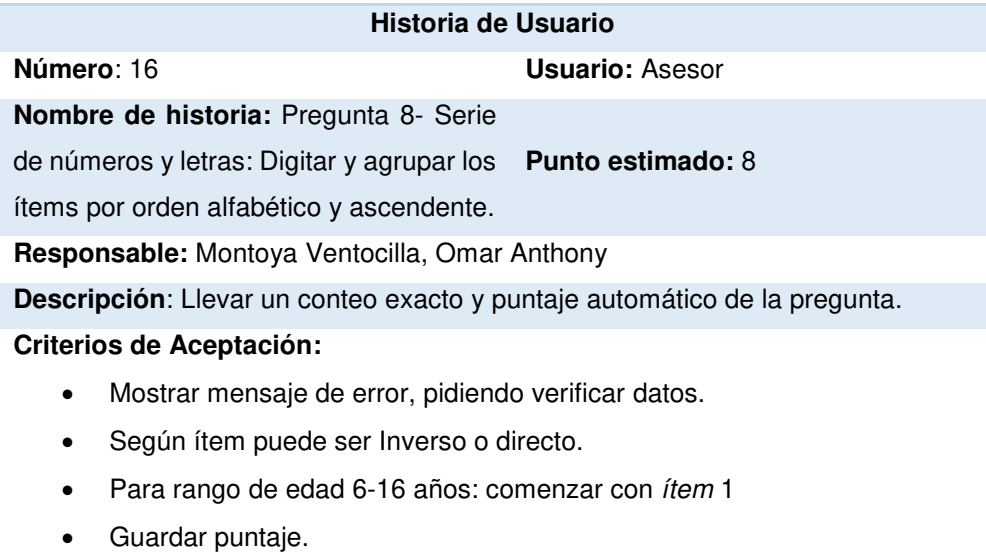

- Por cada respuesta correcta se otorga 1 puntos de lo contrario 0 puntos.
- Botón siguiente para iterar los ítems con tiempo cronometro de 8 segundos.
- Discontinúe después de 1 intento.

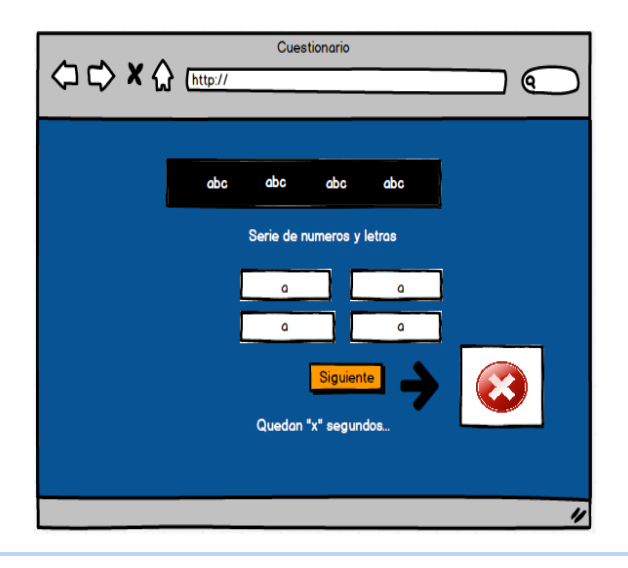

En la tabla 46 se muestra los detalles de la historia de usuario: Pregunta 8- Serie de números y letras: Digitar y agrupar los ítems por orden alfabético y ascendente.

**Tabla 47. Historia de Usuario: Pregunta 9- Matrices: Seleccionar figura con modelo mostrado.** 

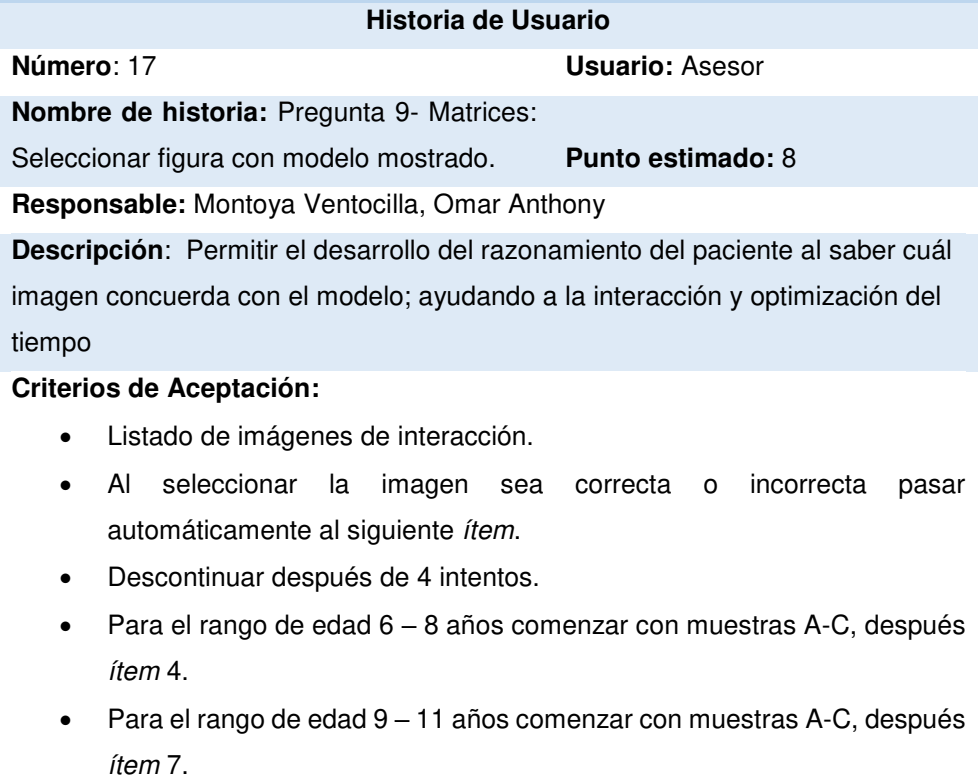

- Para el rango de edad 12 16 años comenzar con muestras A-C, después ítem 11.
- Puntaje máximo: 35 puntos.
- Guardar puntaje.

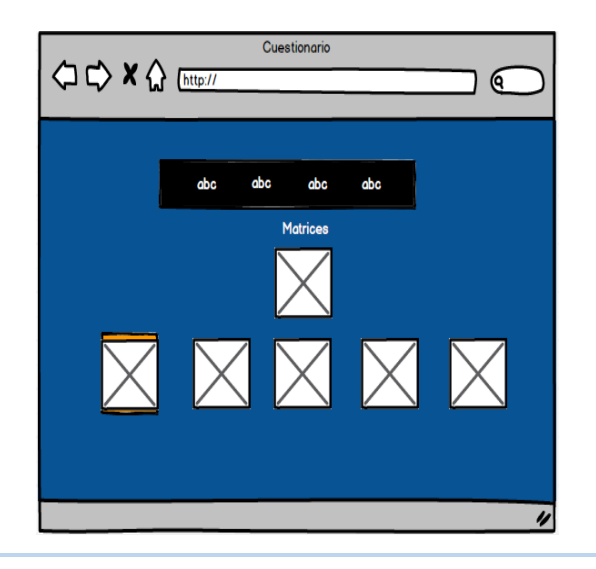

En la tabla 47 se muestra los detalles de la historia de usuario: Pregunta 9- Matrices: Seleccionar figura con modelo mostrado.

**Tabla 48. Historia de Usuario: Búsqueda de símbolos- Pregunta 10: Cronometro de tiempo a total de ítems.** 

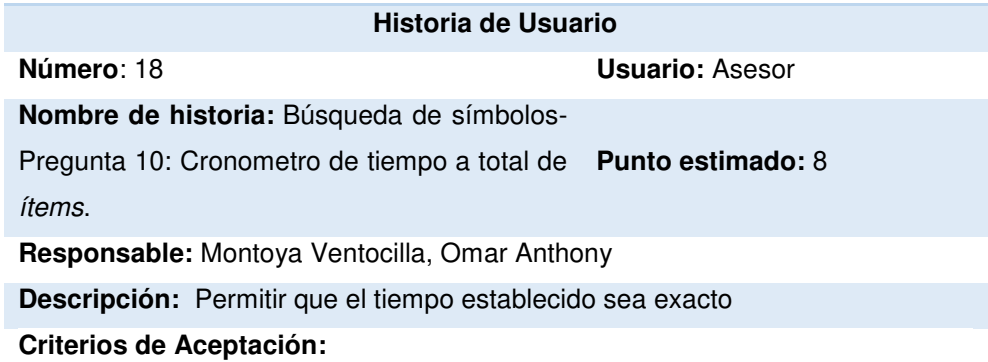

- Mostrar el tiempo establecido para la búsqueda de símbolos.
- Descontinuar después de 120 segundos dados como tiempo.
- Correr el tiempo automáticamente.

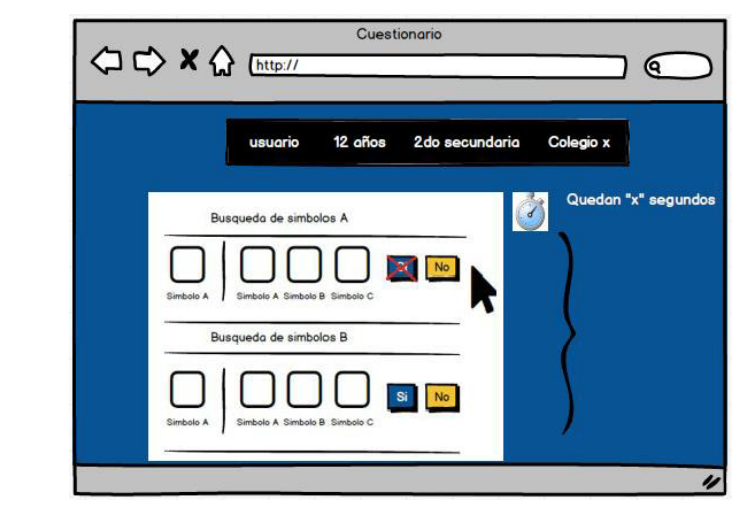

En la tabla 48 se muestra los detalles de la historia de usuario: Búsqueda de símbolos- Pregunta 10: Cronometro de tiempo a total de ítems.

## **Tabla 49. Historia de Usuario: Búsqueda de símbolos- Pregunta 10: Iterar ítems.**

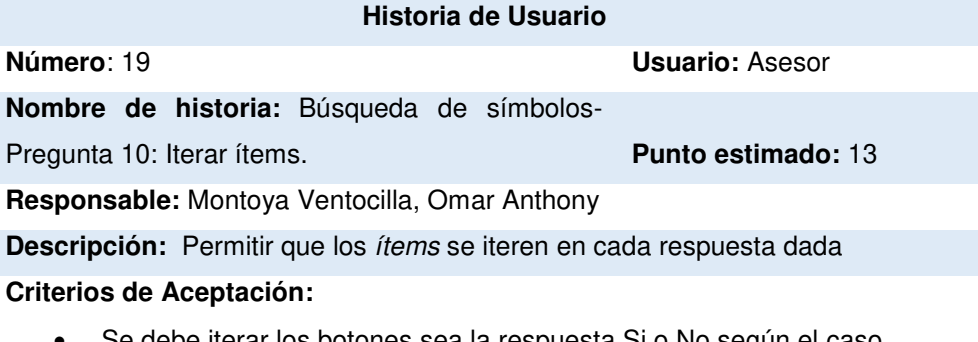

- Se debe iterar los botones sea la respuesta Si o No según el caso
- Si la respuesta el Si se suma 1 punto.
- Si la respuesta es No se resta 1 punto.
- Se empieza por 0.
- Guardado de puntaje.

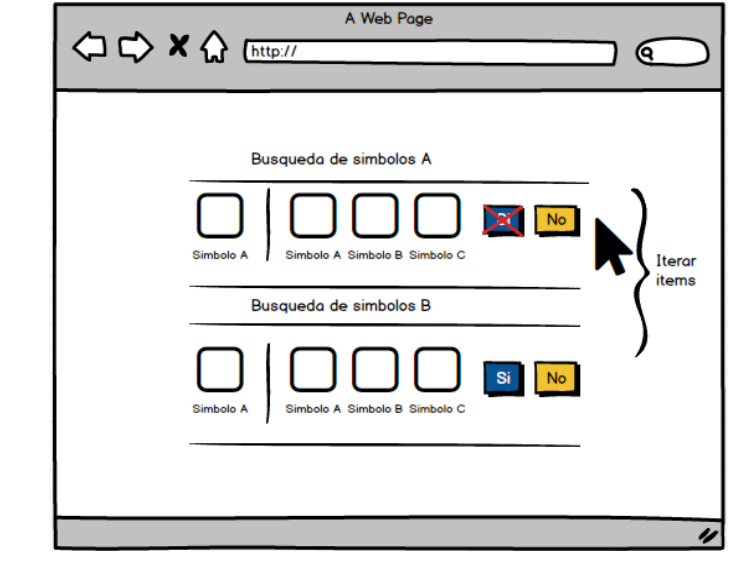

En la tabla 49 se muestra los detalles de la historia de usuario: Búsqueda de símbolos - Pregunta 10: Iterar ítems.

### **Tabla 50. Historia de Usuario: Historial de informes de pacientes por médico.**

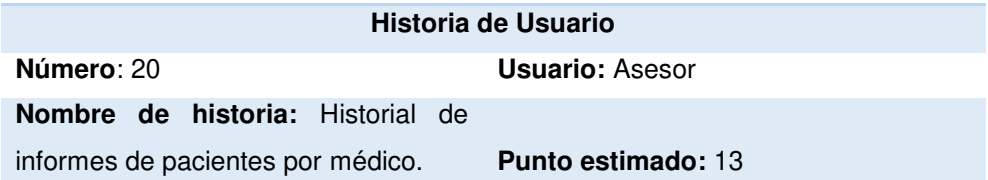

**Responsable:** Montoya Ventocilla, Omar Anthony

**Descripción:** Permite la facilidad de visualizar el listado de pacientes que han sido evaluados por él médico en turno.

### **Criterios de Aceptación:**

- Mostrar datos principales de los pacientes.
- Mostrar foto como columna obligatoria en caso tenga sino un avatar simple.
- Visualizar junto el informe del paciente.

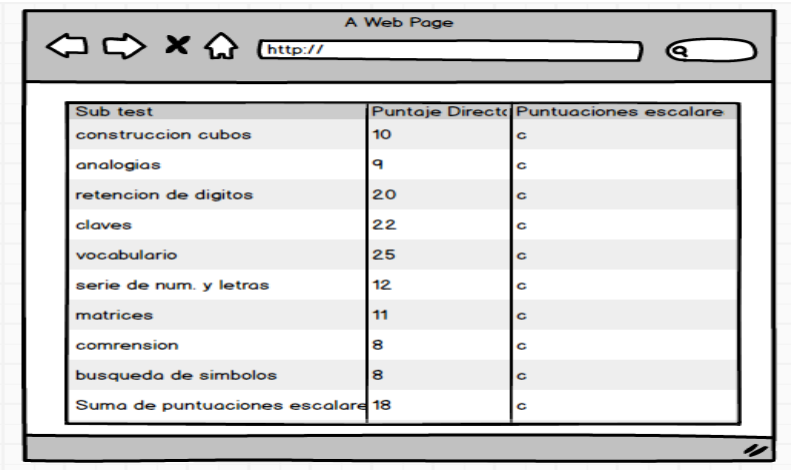

En la tabla 50 se muestra los detalles de la historia de usuario: Historial de informes de pacientes por médico.

#### **Tabla 51. Historia de Usuario: Filtro de informes por estado de actividad.**

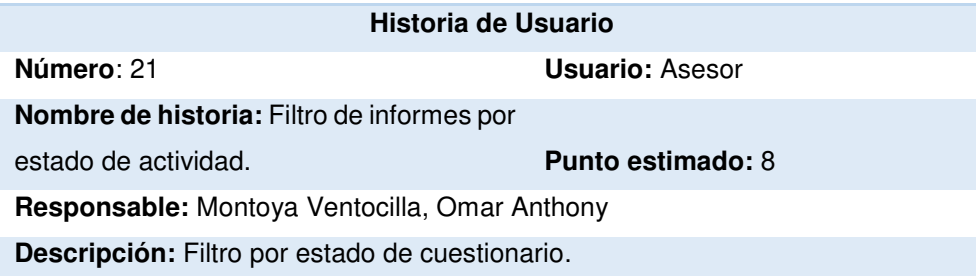

### **Criterios de Aceptación:**

- Filtrar mediante combo.
- Colocar imágenes. referenciando el color rojo como un cuestionario sin terminar y verde como terminado.
- Actualizar la lista dinámicamente.

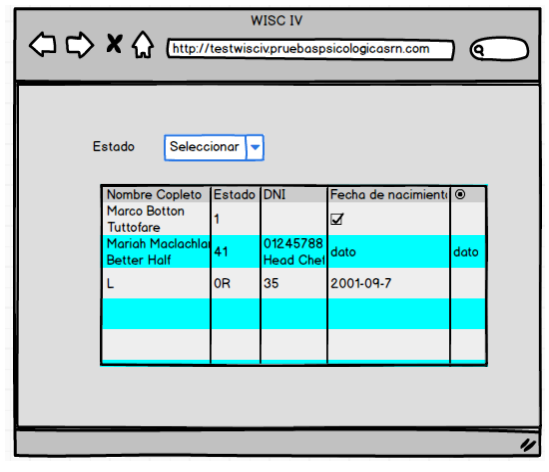

En la tabla 51 se muestra los detalles de la historia de usuario – Filtro de informes por estado de actividad.

**Tabla 52. Historia de Usuario: Mostrar en reporte suma de puntuaciones escalares por área de pacientes por médico.** 

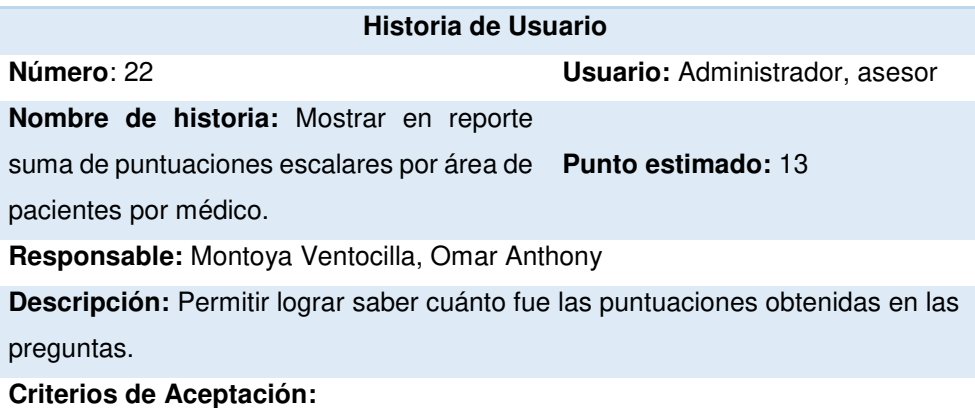

- Comparar y diagnosticar con los baremos cuanto equivalen las puntuaciones obtenidas en la prueba con los puntajes escalares
- Mostrar puntaje dividido en las 4 áreas: CV, RP, MT, VP.
- Visualizar en formato Pdf.

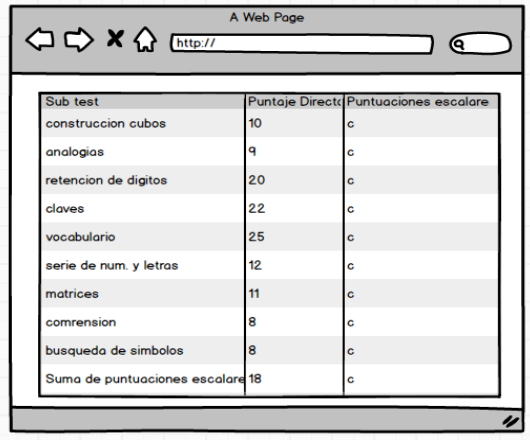

En la tabla 52 se muestra los detalles de la historia de usuario: Mostrar en reporte suma de puntuaciones escalares por área de pacientes por médico.

# **Tabla 53. Historia de Usuario: Mostrar graficas de puntajes de los subtest y compuestos.**

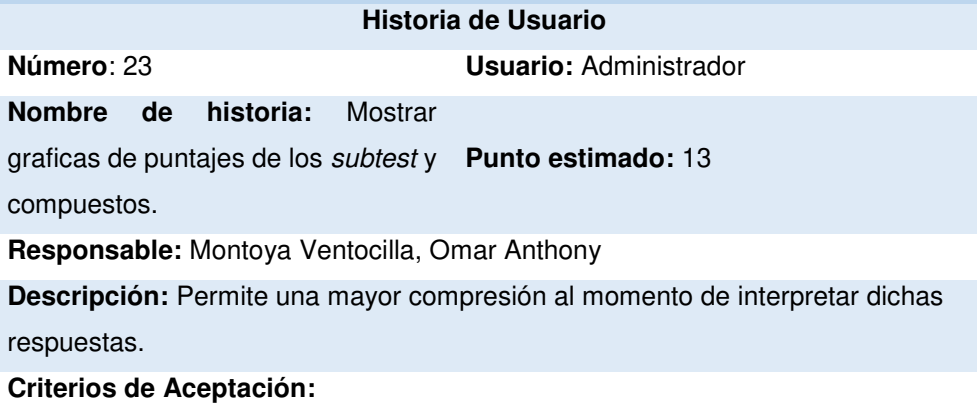

- Mostrar diferentes tipos de gráficas.
- Mostrar grafica de las preguntas realizadas y sus puntuaciones respectivas.
- Visualizar en formato pdf.

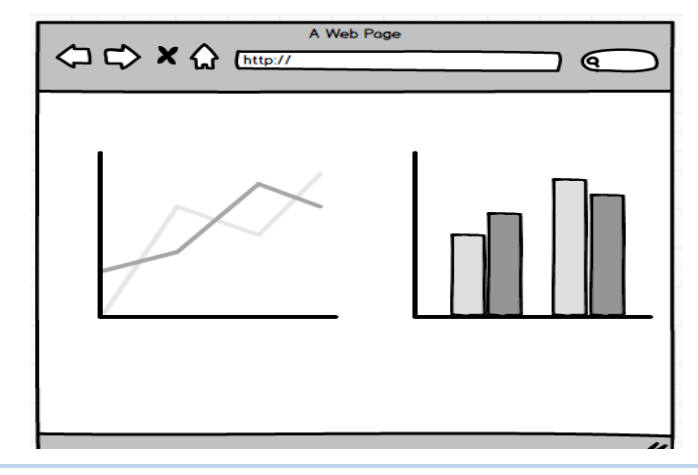

En la tabla 53 se muestra los detalles de la historia de usuario: Mostrar graficas de puntajes de los subtest y compuestos.

### **Tabla 54. Historia de Usuario: Interpretación de resultados**.

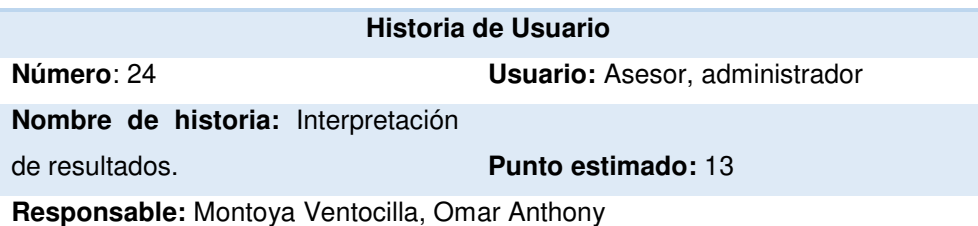

**Descripción:** Indicar automáticamente los resultados en base a la clasificación de CI.

### **Criterios de Aceptación:**

- Mostrar resultados por cada una de las áreas.
- Visualizar en formato Pdf.

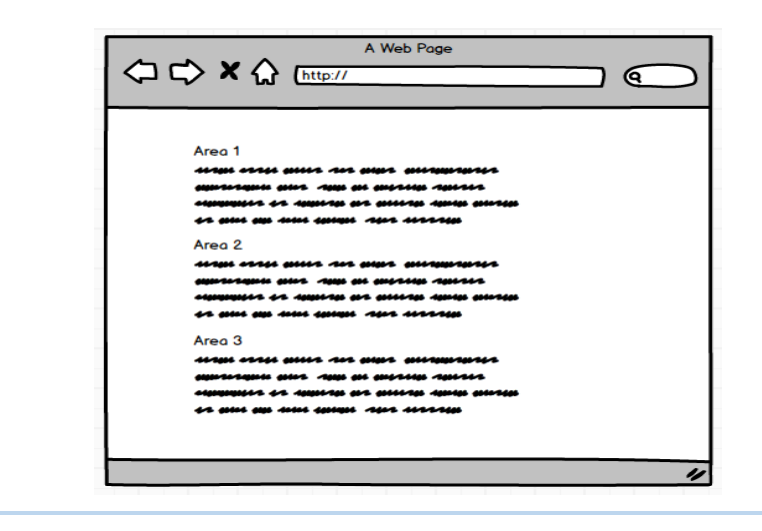

En la tabla 54 se muestra los detalles de la historia de usuario: Interpretación de resultados.

#### **Tabla 55. Historia de Usuario: Sugerencias y recomendaciones en informe.**

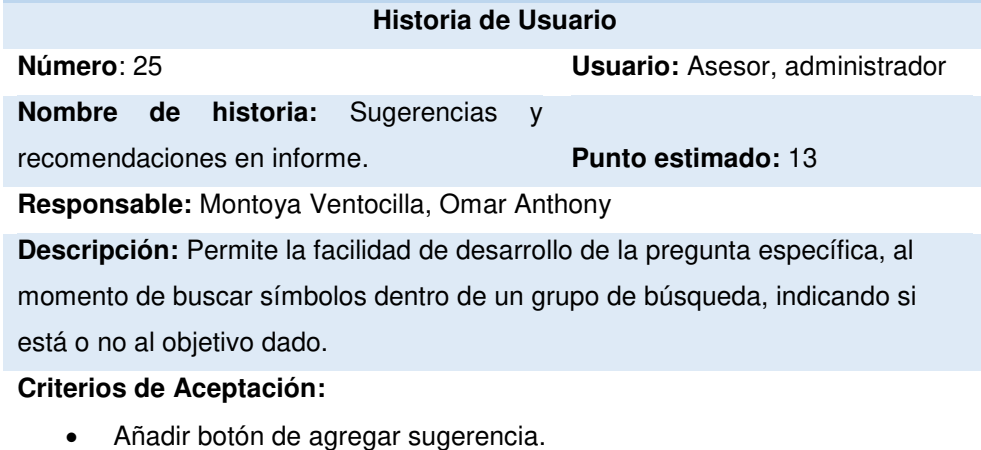

- Añadir botón de editar sugerencia.
- Añadir botón de eliminar sugerencia.
- Desplegar un modal para gestionar sugerencia.
- Validar con mensaje al eliminar una sugerencia.
- Guardar y mostrar sugerencias y recomendaciones en el informe.

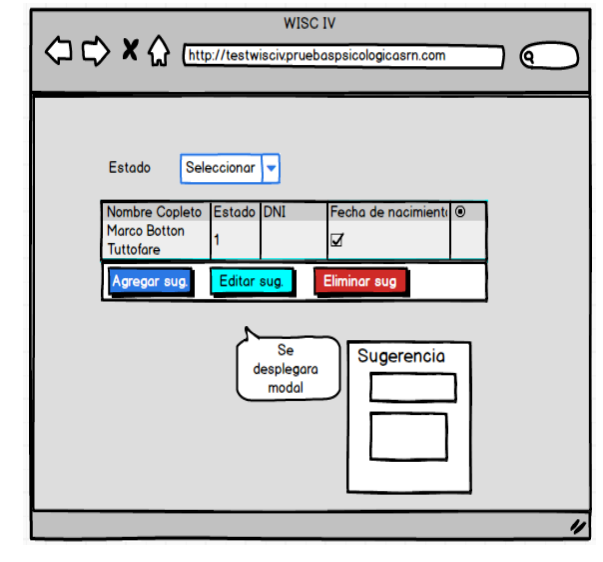

En la tabla 55 se muestra los detalles de la historia de usuario: Sugerencias y recomendaciones en informe.

# **4.4.2. Generación del Task Board con Sprintometer – Sprint 01**

Para el desarrollo del proyecto se utilizó la herramienta Sprintometer; así mismo se manejó con respecto a cada historia de usuario, lo que se desarrolló, lo que se está desarrollando y lo que se desarrollará, dividiéndose en tareas de codificación, base de datos y pruebas mostradas en el Task Board.

En este proceso de desarrollo, el primer Sprint se inició el 20 de noviembre del 2017 y terminó el 20 de diciembre del 2017.

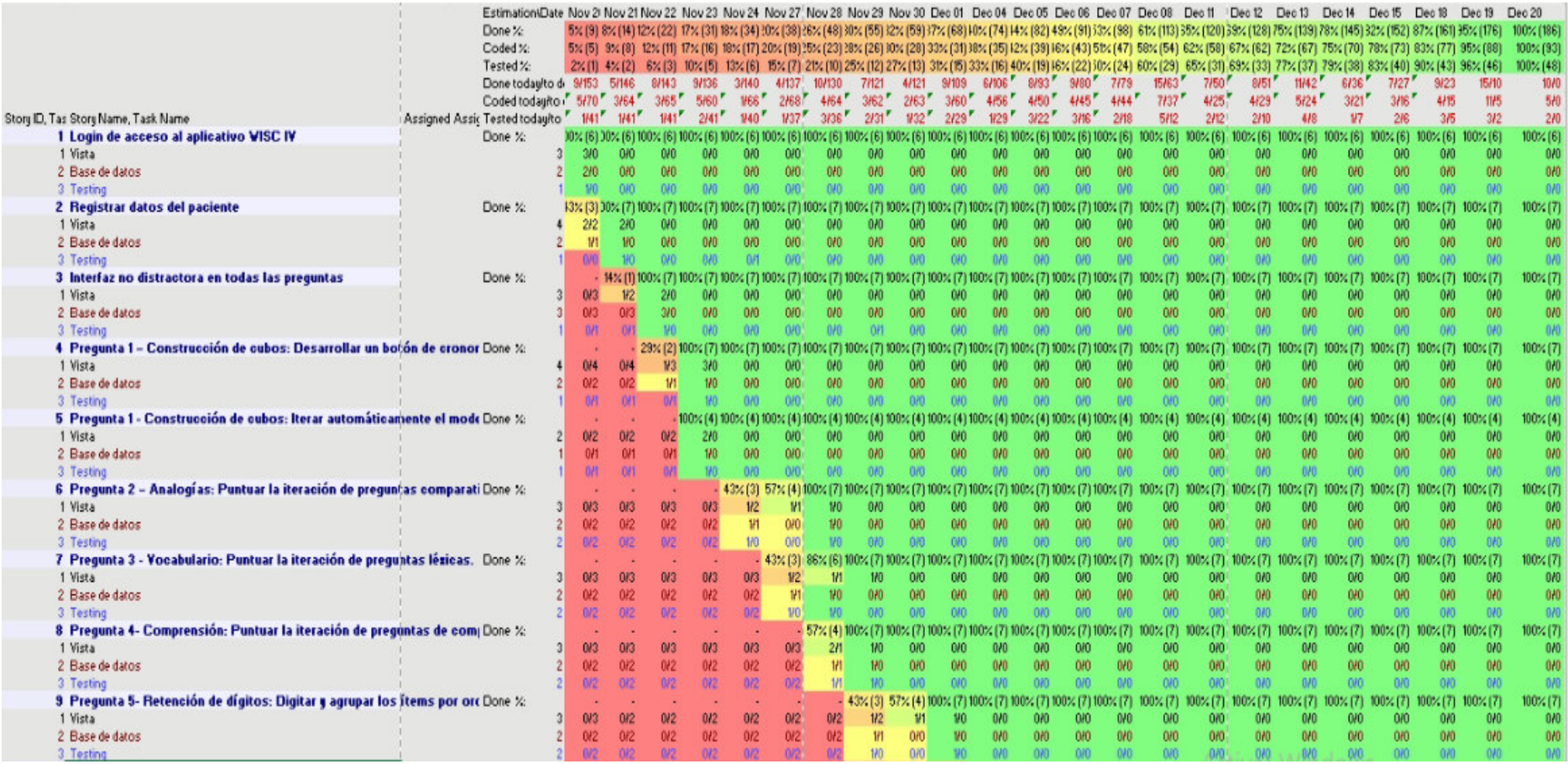

## **Figura 15. Pizarra de tareas del Sprint 01 – Parte 01.**

En la figura mostrada se observa la pizarra de tareas del Sprint 01- Parte 01 generada en el software Sprintometer.

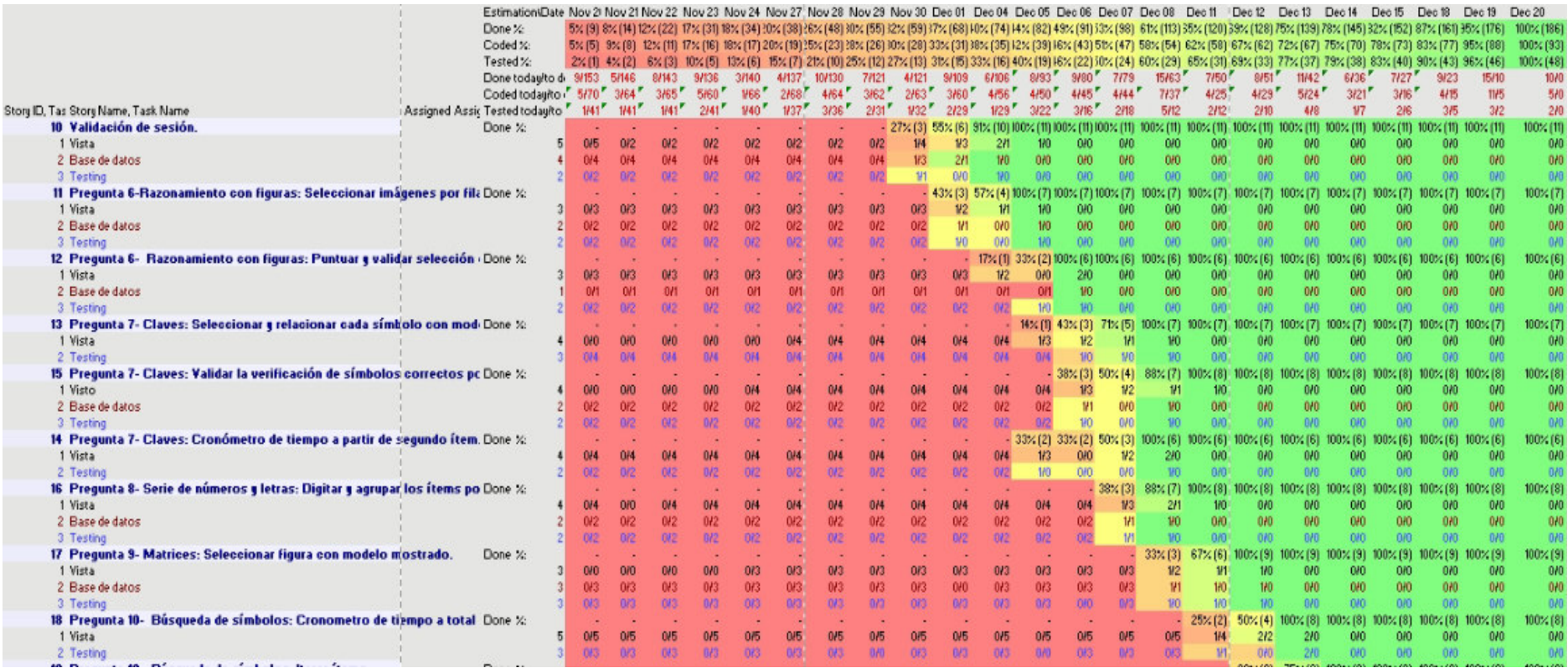

**Figura 16. Pizarra de tareas del Sprint 01 – Parte 02.** 

En la figura mostrada se observa la pizarra de tareas del Sprint 01- Parte 02 generada en el software Sprintometer.

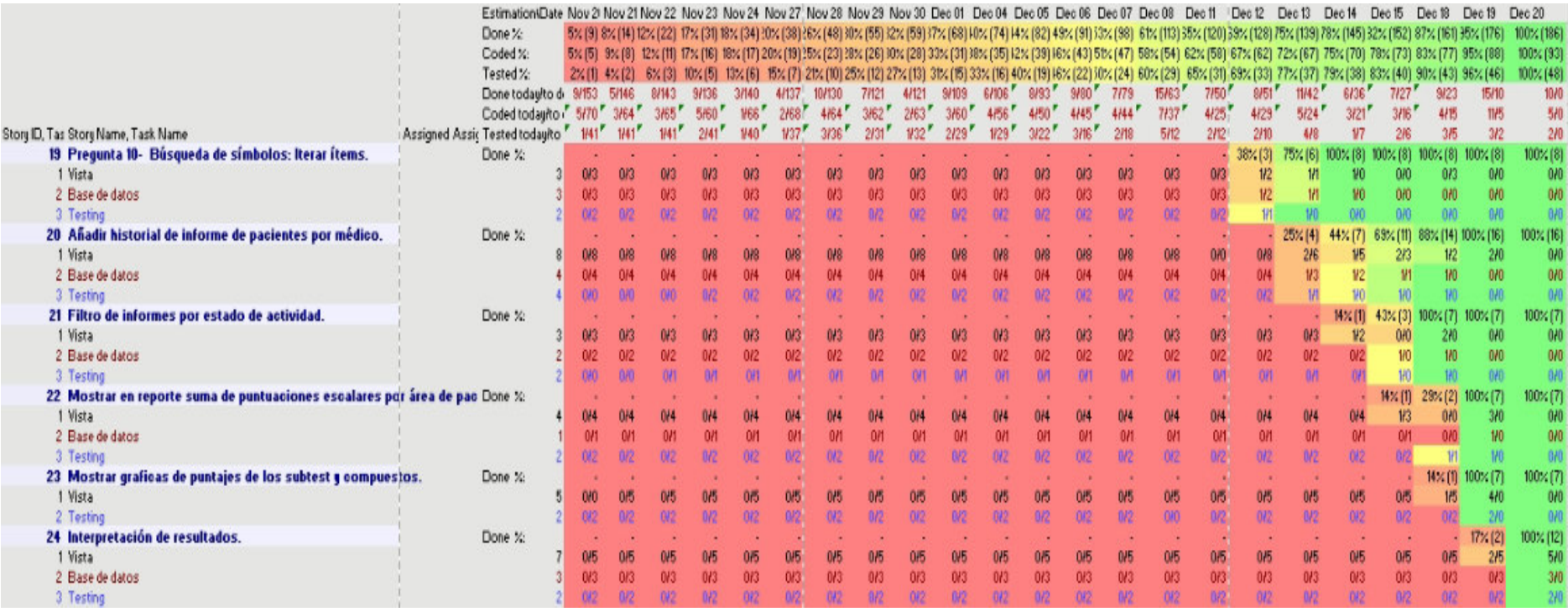

## **Figura 17. Pizarra de tareas del Sprint 01 – Parte 03.**

En la figura mostrada se observa la pizarra de tareas del Sprint 01- Parte 03 en una transición de color rojo a color verde, indicando el proceso secuencial de avance por día generado en el software Sprintometer.

## **4.4.3. Sprint Burn Down**

En la gráfica mostrada del Sprint 01 tenemos como indicador estadístico de color azul el trabajo faltante, morado el trabajo completado, verde la velocidad del equipo de desarrollo en base a horas de trabajo.

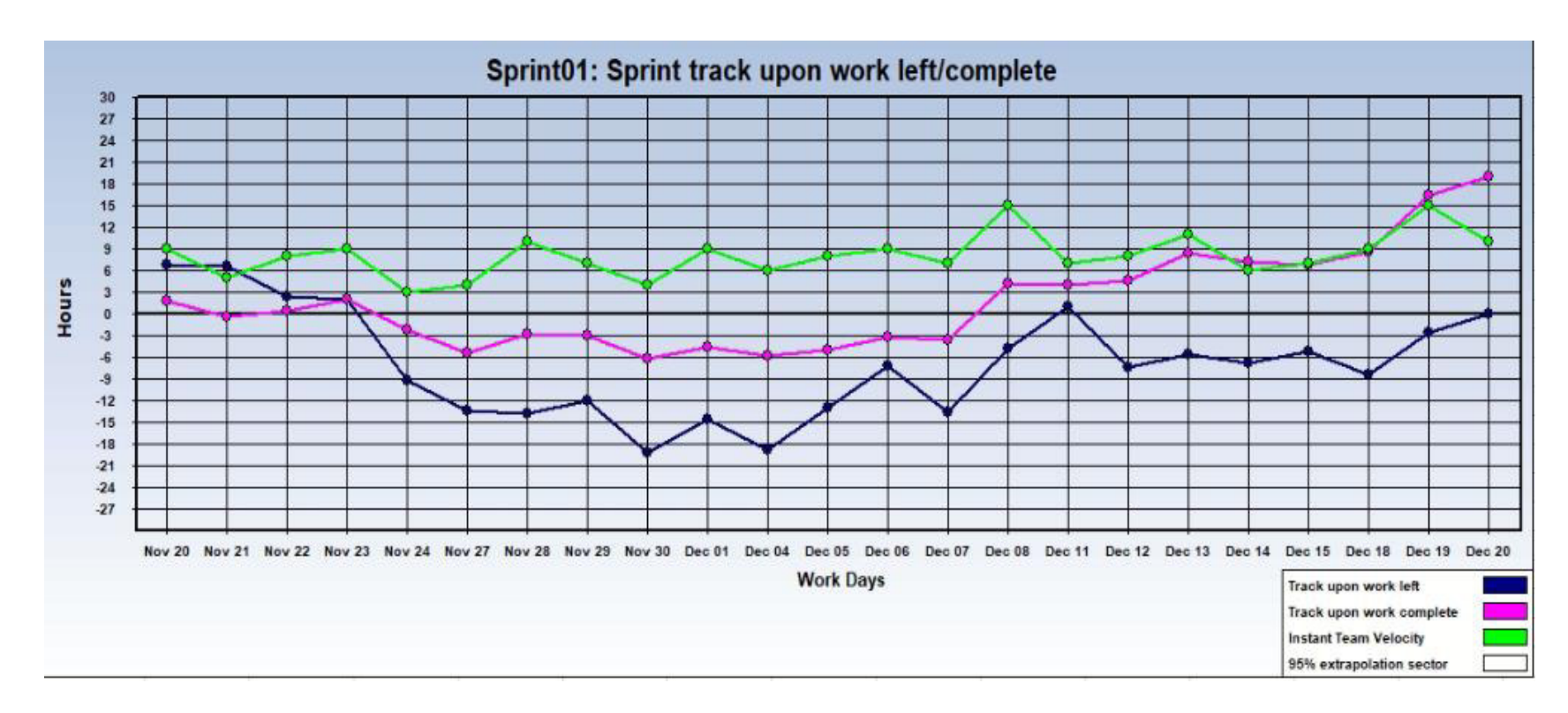

## **Figura 18. Gráfica de seguimiento - Sprint 01**

En la figura mostrada se muestra el seguimiento del trabajo de las tareas realizadas y las pendientes; así como la velocidad con la que se trabaja, generada en el software Sprintometer.
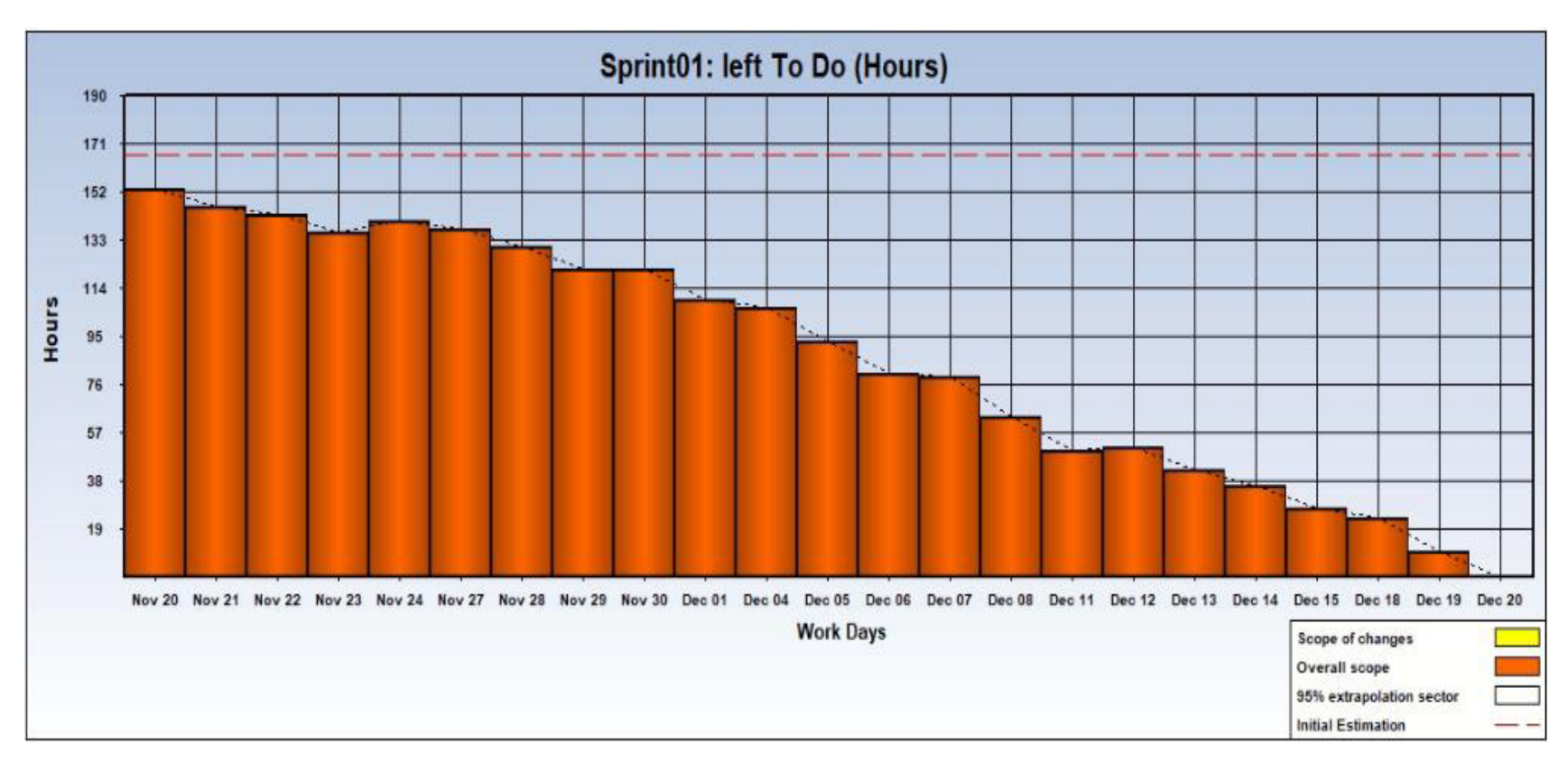

**Figura 19. Faltante por hacer – Sprint 01** 

En la figura mostrada se muestras las fechas del trabajo realizado, observándose que desde la fecha inicial hasta la final se han reducido las horas programadas, generada en el software Sprintometer.

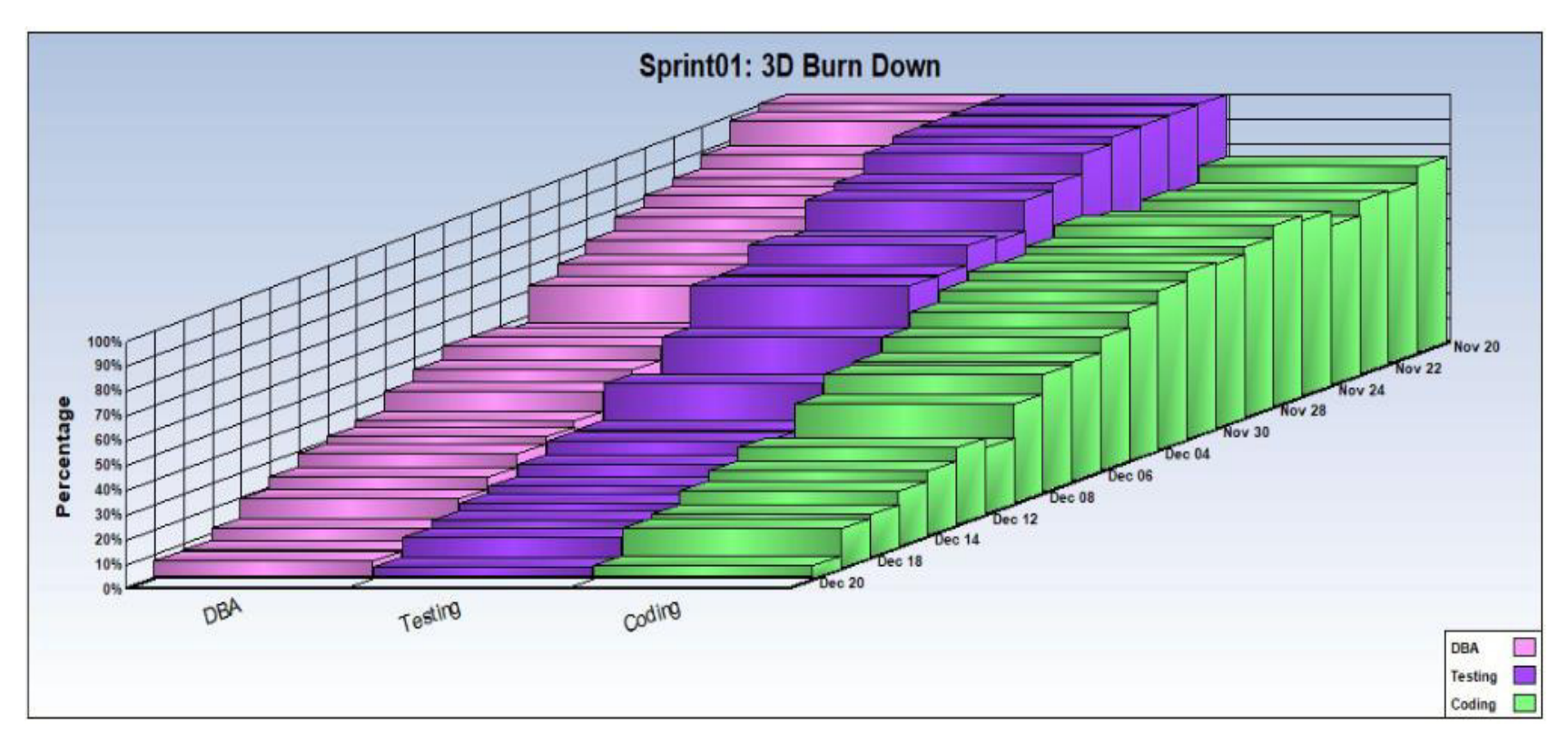

**Figura 20. Burn Down - Sprint 01**

En la figura mostrada se muestras la iteración de las tareas realizadas, generadas en el software Sprintometer.

## **4.4.4. Revisión del producto**

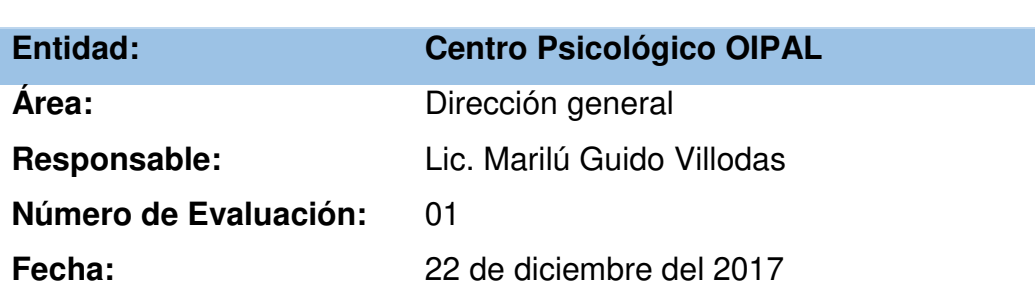

# **PLAN DE PRUEBAS Y REPORTE DE EVALUACIÓN**

Mediante el presente informe se documenta la realización del plan de pruebas y evaluación de la aplicación web del libro WISC IV para verificar y validar la funcionalidad del sistema en base a los requerimientos solicitados por la empresa.

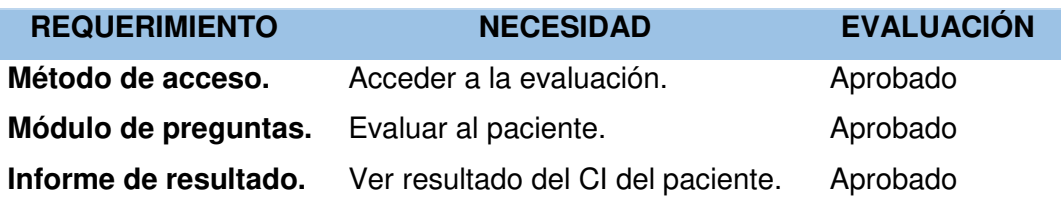

------------------------------------------ ------------------------------------------

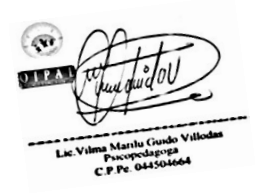

Lic. Marilú Guido Villodas Directora general

 Omar Montoya Ventocilla Desarrollador de Software

## **4.4.5. Informe de impedimentos e inconvenientes del Sprint 01**

No hubo inconvenientes en esta fase de Sprint.

## **4.4.6. Retrospectiva**

**Tabla 56. Retrospectiva del Sprint 01**

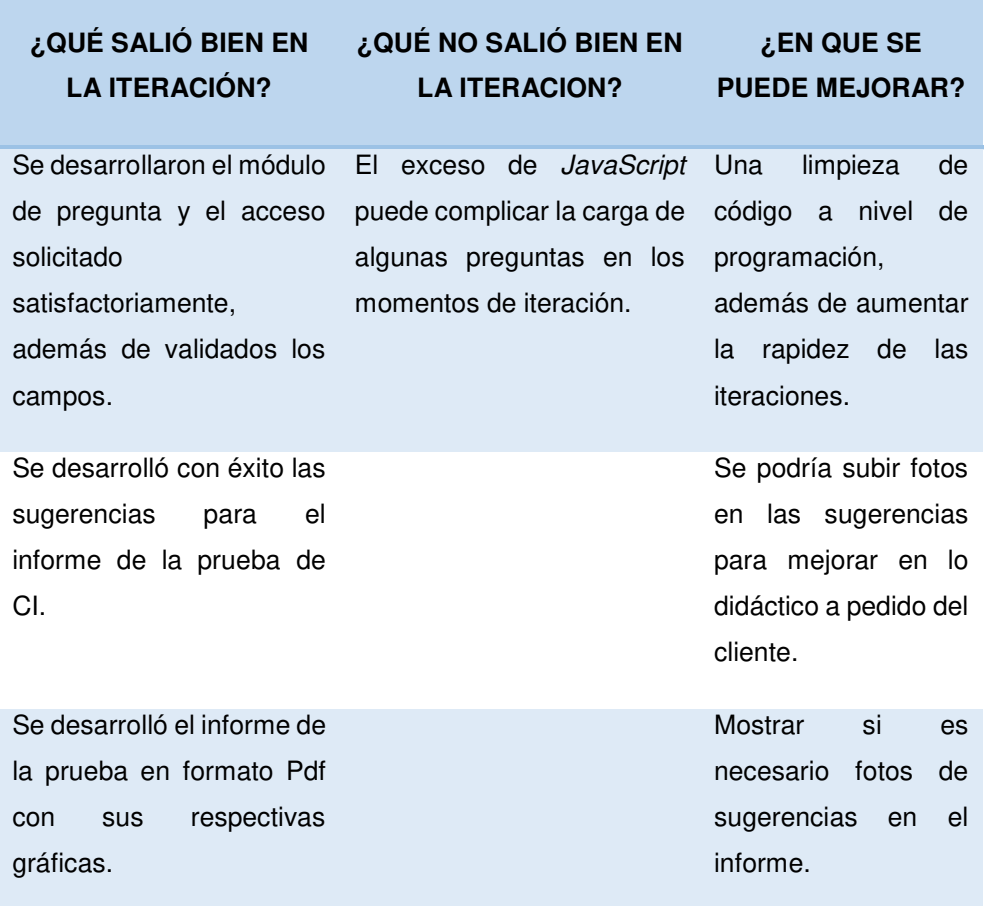

En la tabla mostrada podemos observar lo que salió bien, lo que no salió bien y lo que se puede mejorar en el Sprint.

## **4.5. RELEASE 2- SPRINT 2**

 Objetivo: Gestionar la administración de pacientes a los que se realizó la evaluación y usuarios que ingresen a la aplicación facilitando el manejo de su información mediante el módulo de usuarios, informes y un perfil de datos.

## **4.5.1. Sprint Back Log y Prototipos**

En las siguientes tablas describiremos las historias de usuario teniendo como base principal los requerimientos por cada iteración.

**Tabla 57. Historia de Usuario: Permitir subir imágenes en las sugerencias para el informe.** 

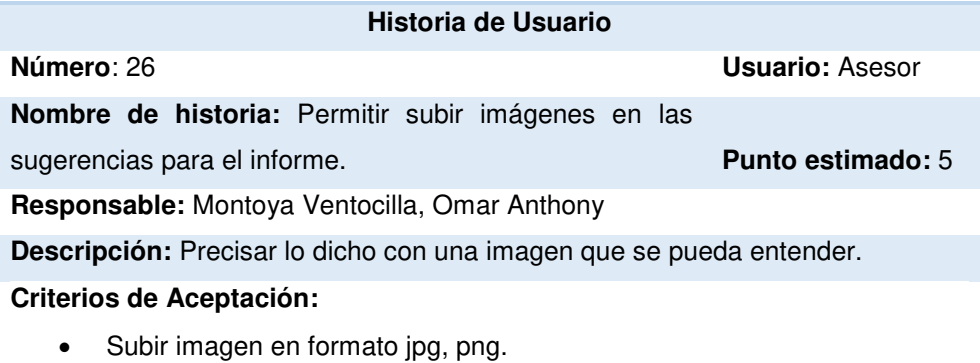

- Validación de archivo.
- Agregar al modal de sugerencia.

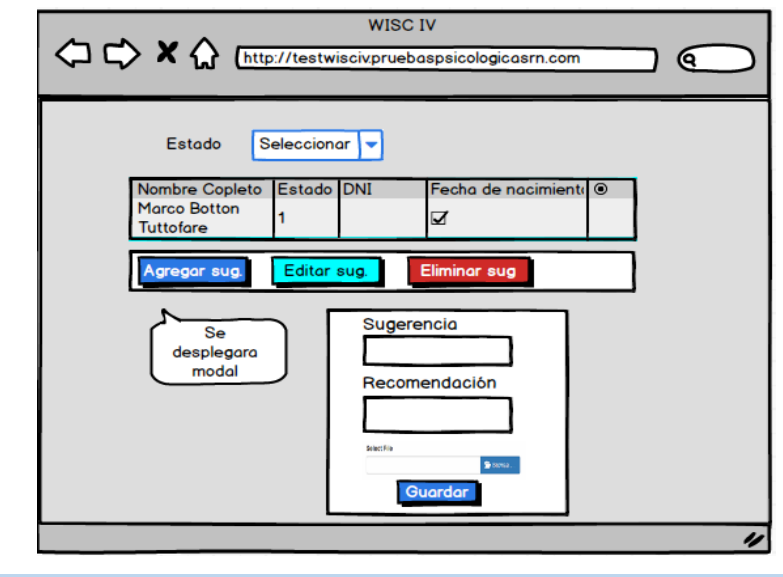

En la tabla 57 se muestra los detalles de la historia de usuario: Permitir subir imágenes en las sugerencias para el informe.

**Tabla 58. Historia de Usuario: Permitir subir imágenes en las sugerencias para el informe.**

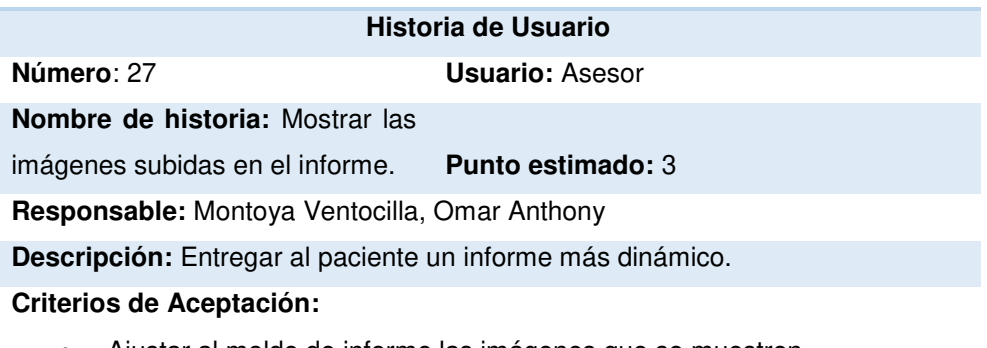

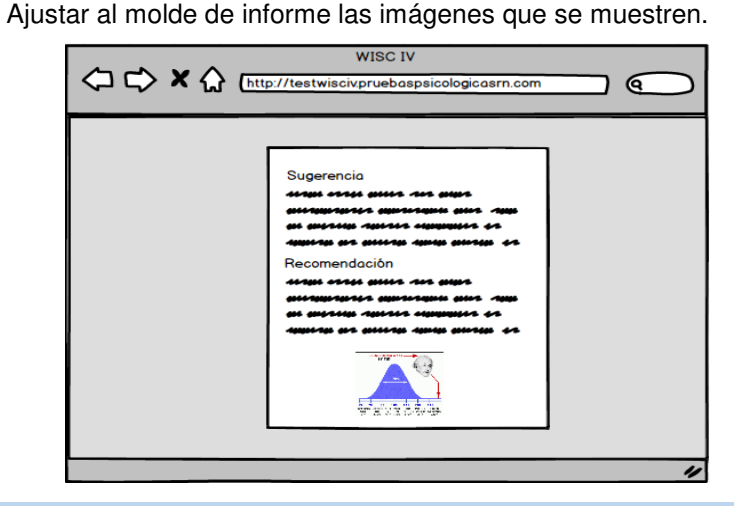

En la tabla 58 se muestra los detalles de la historia de usuario: Mostrar las imágenes subidas en el informe.

**Tabla 59. Historia de Usuario: Ingresar al panel de administración del aplicativo**.

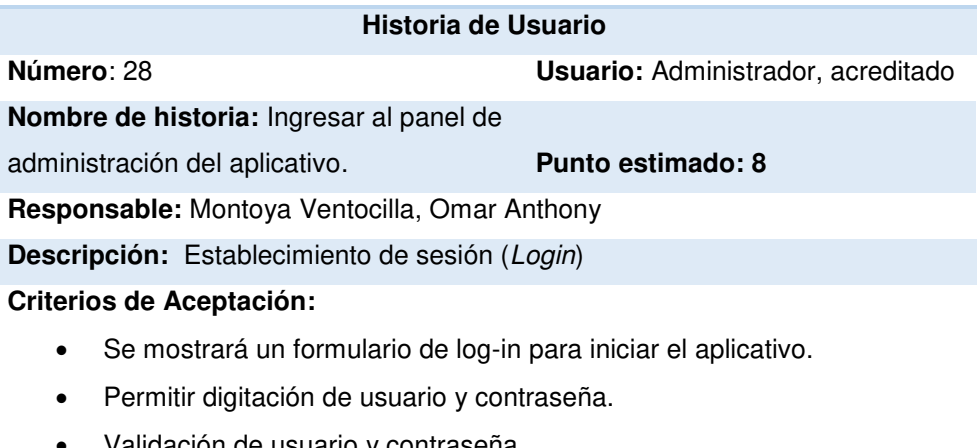

- Validación de usuario y contraseña.
- Validación de mensaje de error.
- Limpiar formulario en caso de error.

• Validación de mensaje voz de error.

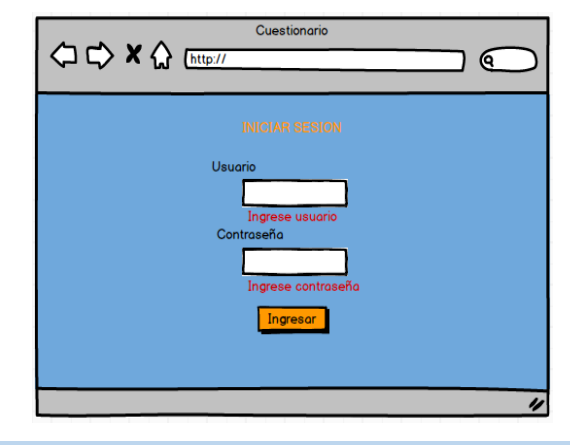

En la tabla 59 se muestra los detalles de la historia de usuario: Ingresar al panel de administración del aplicativo.

### **Tabla 60. Historia de Usuario: Registrar usuarios.**

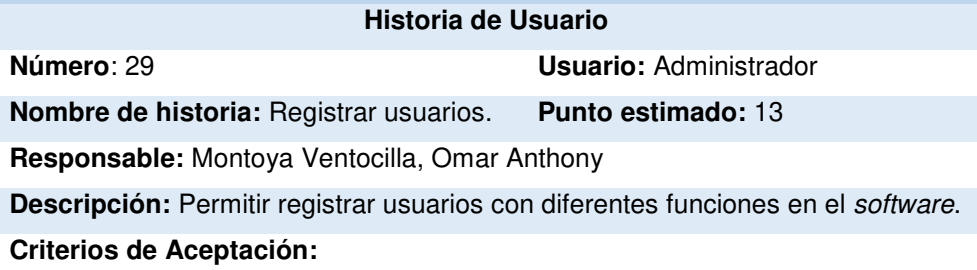

- Roles de usuario son: Asesor, acreditado y Administrador.
- Listar en un combo los roles de usuario.
- Registrar datos principales generando una contraseña para el acceso.
- Validar formulario.

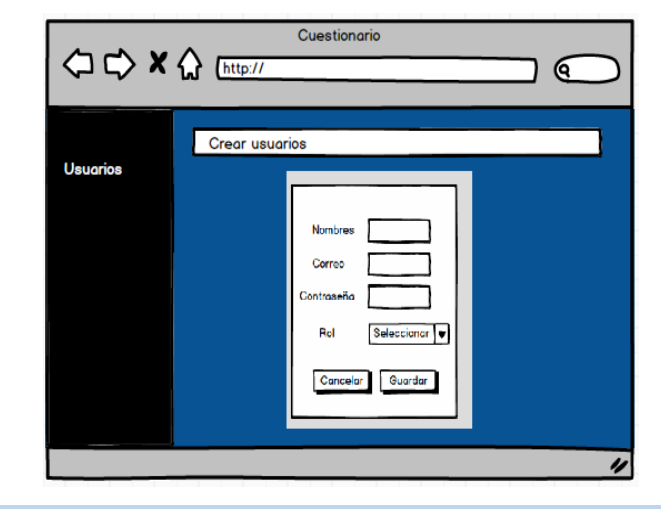

En la tabla 60 se muestra los detalles de la historia de usuario: Registrar usuario

#### **Tabla 61. Historia de Usuario: Permisos por rol.**

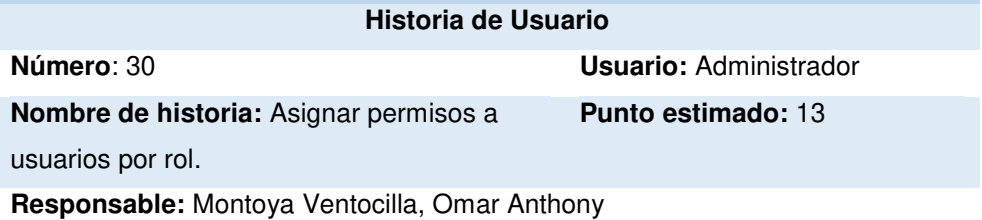

**Descripción:** Condicionar usuarios en la aplicación de administración.

#### **Criterios de Aceptación:**

- Mostrar combo de usuario.
- Mostrar combo de rol.
- Mostrar combo de sección.
- Validar combos.
- Mostrar *checkbox* de acciones.
- Validar secciones en la aplicación.

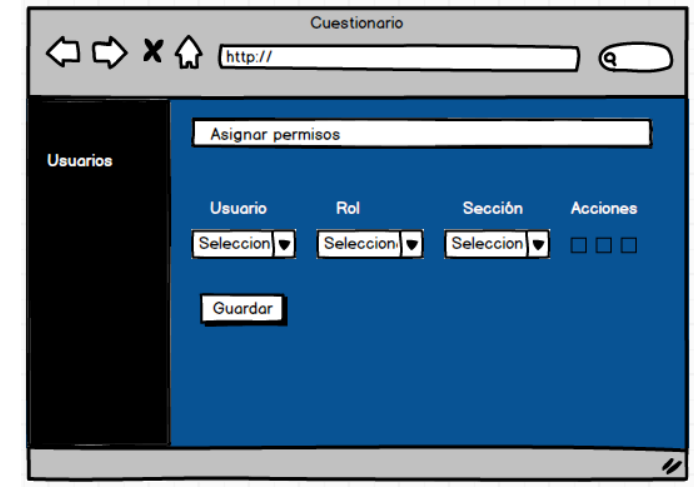

En la tabla 61 se muestra los detalles de la historia de usuario: Permisos por rol.

#### **Tabla 62. Historia de Usuario: Listar Usuarios**

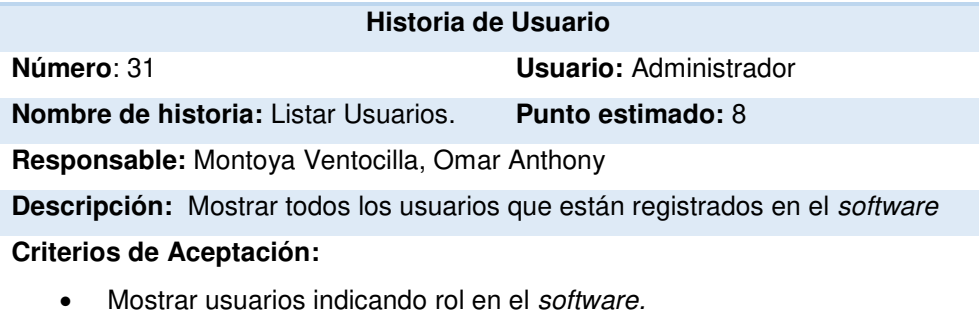

- Mostrar datos principales por usuario.
- Validar campos.

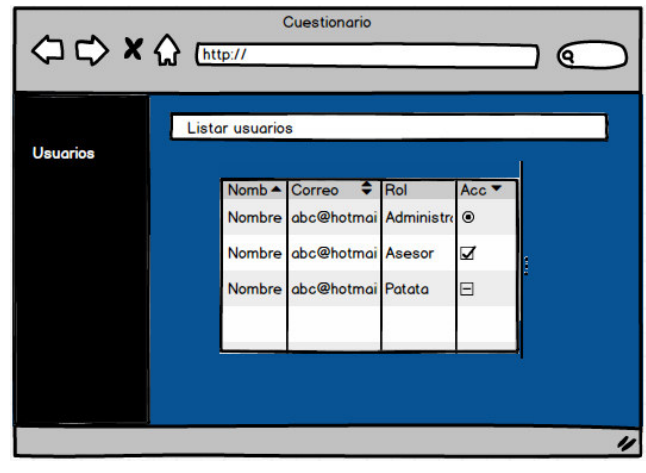

En la tabla 62 se muestra los detalles de la historia de usuario: Listar usuarios.

**Tabla 63. Historia de Usuario: Filtro por tipo de usuario.** 

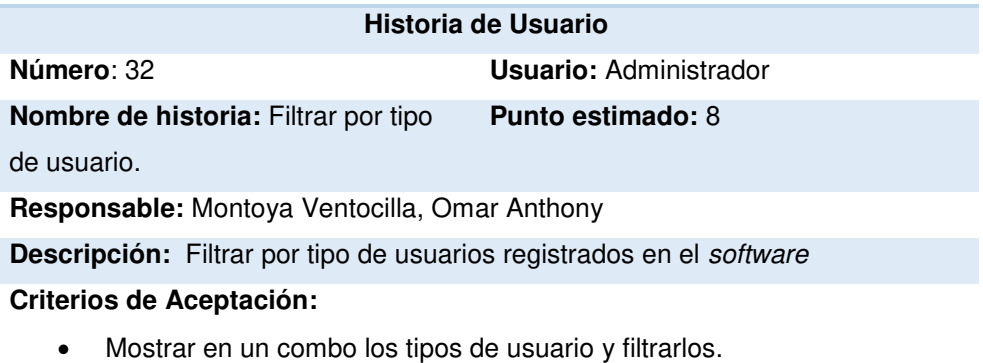

• Mostrar en la tabla los usuarios por tipo.

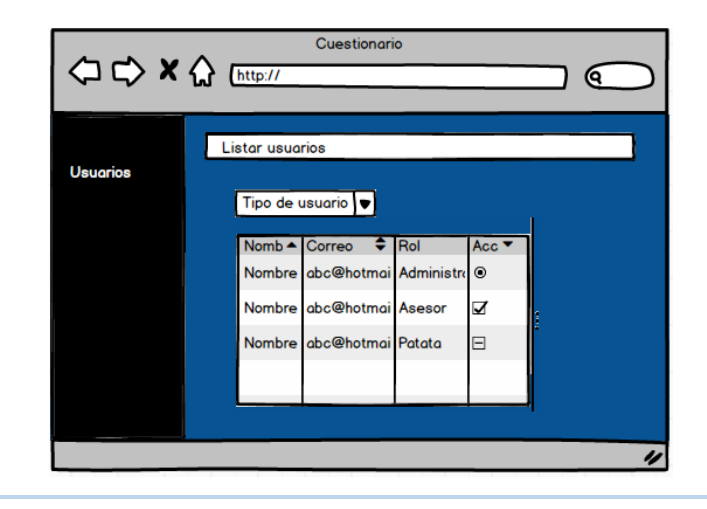

En la tabla 63 se muestra los detalles de la historia de usuario: Filtro por tipo de usuario.

#### **Tabla 64. Historia de Usuario: Editar usuarios**

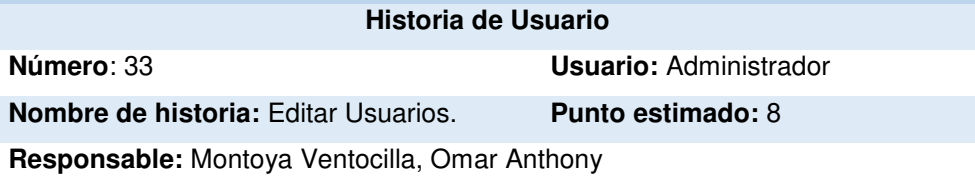

**Descripción:** Permitir sobrescribir la información de cada usuario

#### **Criterios de Aceptación:**

- Editar contraseña de usuario.
- Validar campos.
- Editar información de usuario.

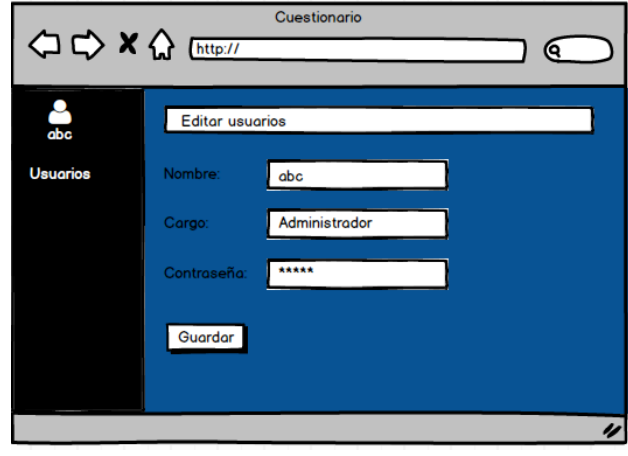

En la tabla 64 se muestra los detalles de la historia de usuario: Editar usuarios.

#### **Tabla 65. Historia de Usuario: Eliminar usuario y múltiples usuarios.**

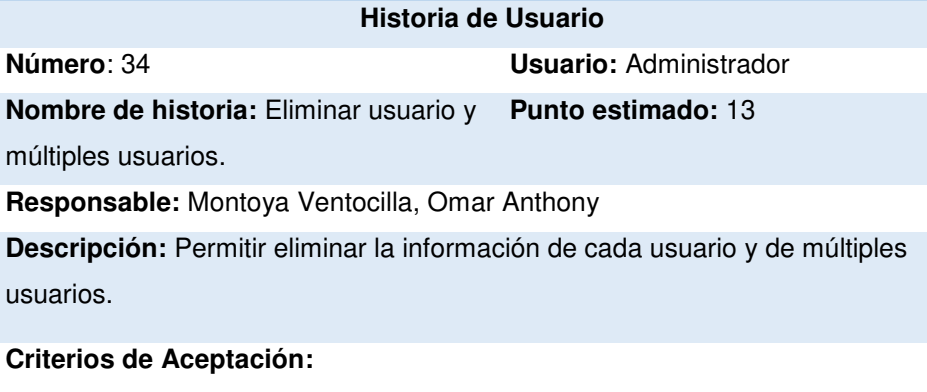

- Eliminar usuario.
- Al eliminar desparecer de la lista.
- Mensaje de advertencia de eliminación**.**
- Eliminar múltiples usuarios vía checkbox.

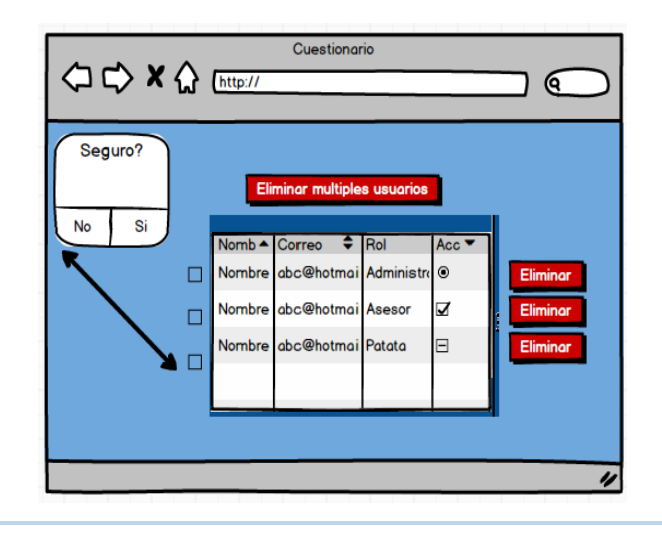

En la tabla 65 se muestra los detalles de la historia de usuario: Eliminar usuario y múltiples usuarios.

### **Tabla 66. Historia de Usuario: Listar pacientes.**

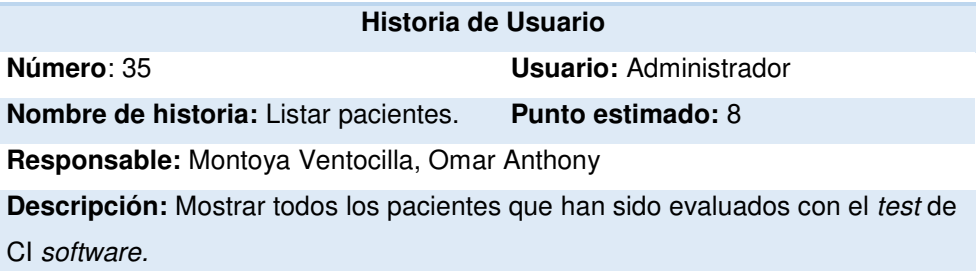

### **Criterios de Aceptación:**

• Lista general de todos los pacientes de cada médico.

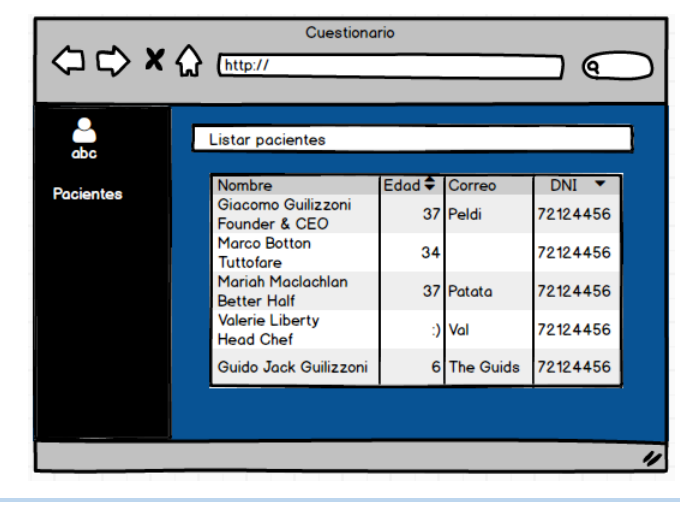

En la tabla 66 se muestra los detalles de la historia de usuario: Listar pacientes.

#### **Tabla 67. Historia de Usuario: Editar pacientes.**

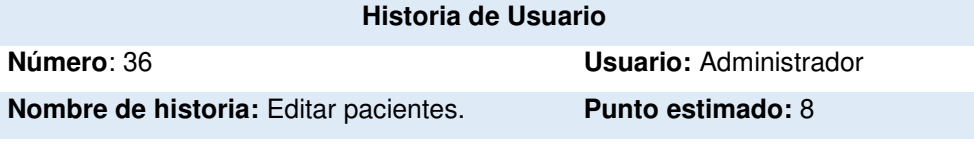

**Responsable:** Montoya Ventocilla, Omar Anthony

**Descripción:** Permitir sobrescribir la información de los datos de cada paciente en lista.

#### **Criterios de Aceptación:**

- Editar información. personal del paciente.
- Validar campos.

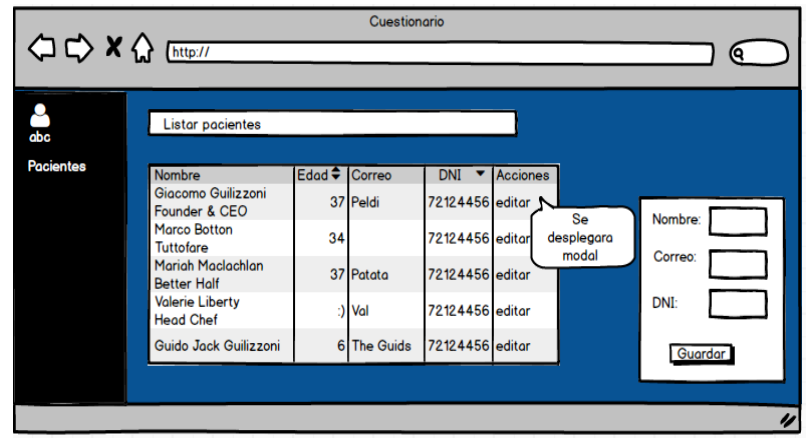

En la tabla 67 se muestra los detalles de la historia de usuario: Editar pacientes.

#### **Tabla 68. Historia de Usuario: Mostrar informes de pacientes.**

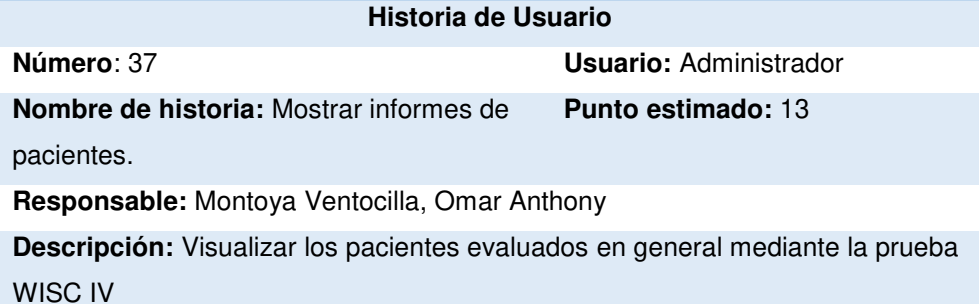

**Criterios de Aceptación:** 

- Mostrar datos principales de los pacientes.
- Mostrar foto como columna obligatoria en caso tenga sino un avatar simple.
- Visualizar el informe del paciente.

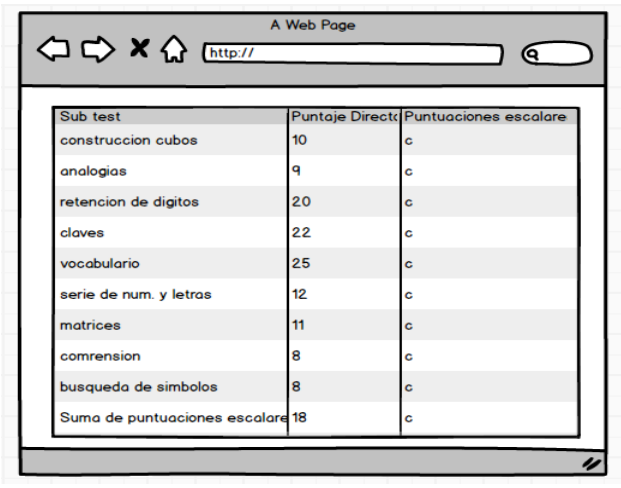

En la tabla 68 se muestra los detalles de la historia de usuario: Mostrar informes de pacientes.

## **Tabla 69. Historia de Usuario: Gestionar las sugerencias y recomendaciones hechas por asesor.**

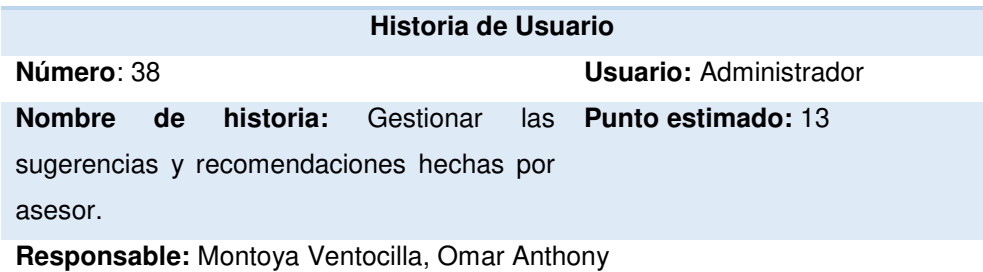

**Descripción:** Gestionar las sugerencias ya hechas por el médico especialista.

### **Criterios de Aceptación:**

- Botones de añadir y editar antecedentes y recomendación por parte de Administrador.
- Desplegar modal para realizar cambios encaso se requieran.

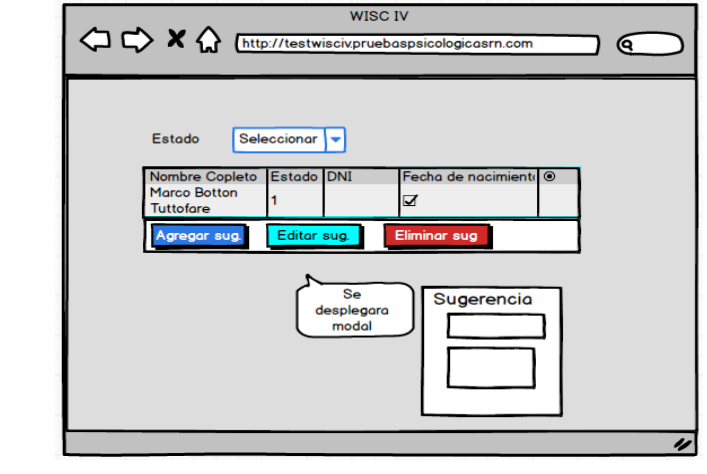

En la tabla 69 se muestra los detalles de la historia de usuario: Gestionar las sugerencias y recomendaciones hechas por asesor.

#### **Tabla 70. Historia de Usuario: Editar perfil de usuario en sesión.**

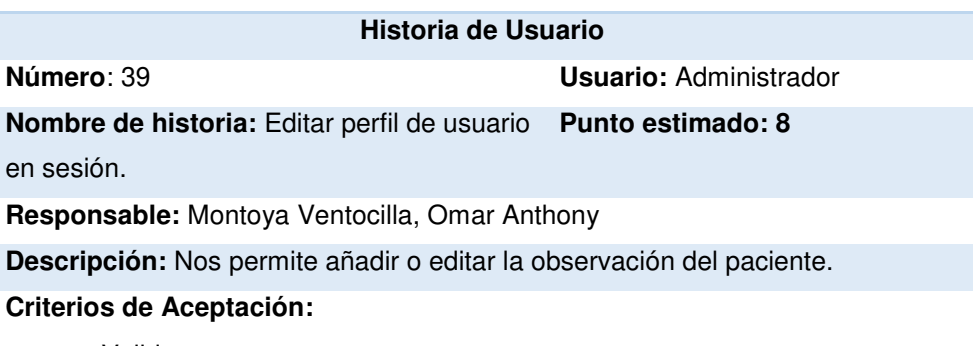

- Validar campos.
- Mensaje de alerta al cambiar combo de tipo de usuario.
- Agregar un modal para editar foto de perfil.
- Validar campo de foto.

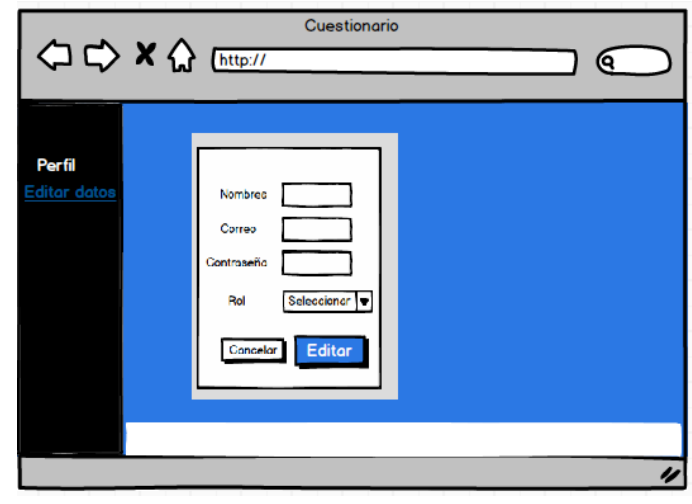

En la tabla 70 se muestra los detalles de la historia de usuario: Editar perfil de usuario en sesión.

### **Tabla 71. Historia de Usuario: Editar contraseña de usuario en sesión.**

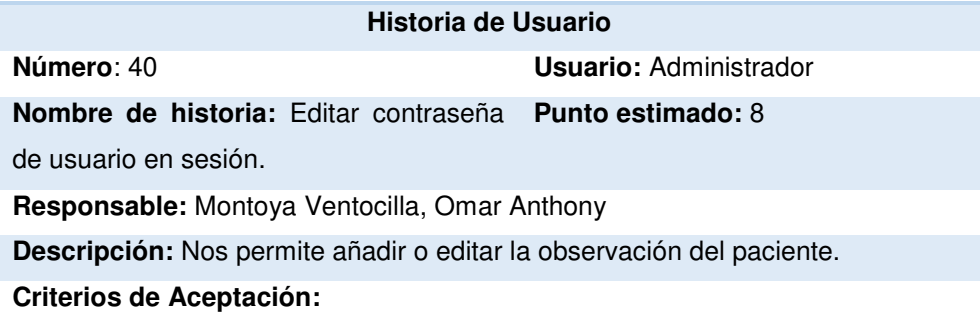

- Validar confirmación de contraseña.
- Validación de mensaje en cambio de contraseña.
- Limpiar campos en caso de error.

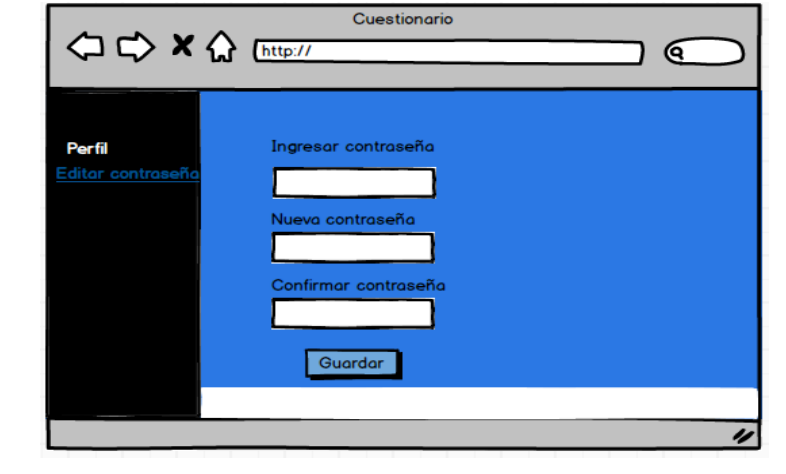

En la tabla 71 se muestra los detalles de la historia de usuario: Editar contraseña de usuario en sesión.

### **4.5.2. Generación del Task Board con Sprintometer – Sprint 02**

Para el desarrollo del proyecto se utilizó la herramienta Sprintometer; así mismo se manejó con respecto a cada historia de usuario, lo que se desarrolló, lo que se está desarrollando y lo que se desarrollará, dividiéndose en tareas de codificación, base de datos y pruebas mostradas en el Task Board.

En este proceso de desarrollo, el segundo Sprint se inició el 25 de diciembre del 2017 y terminó el 23 de enero del 2018.

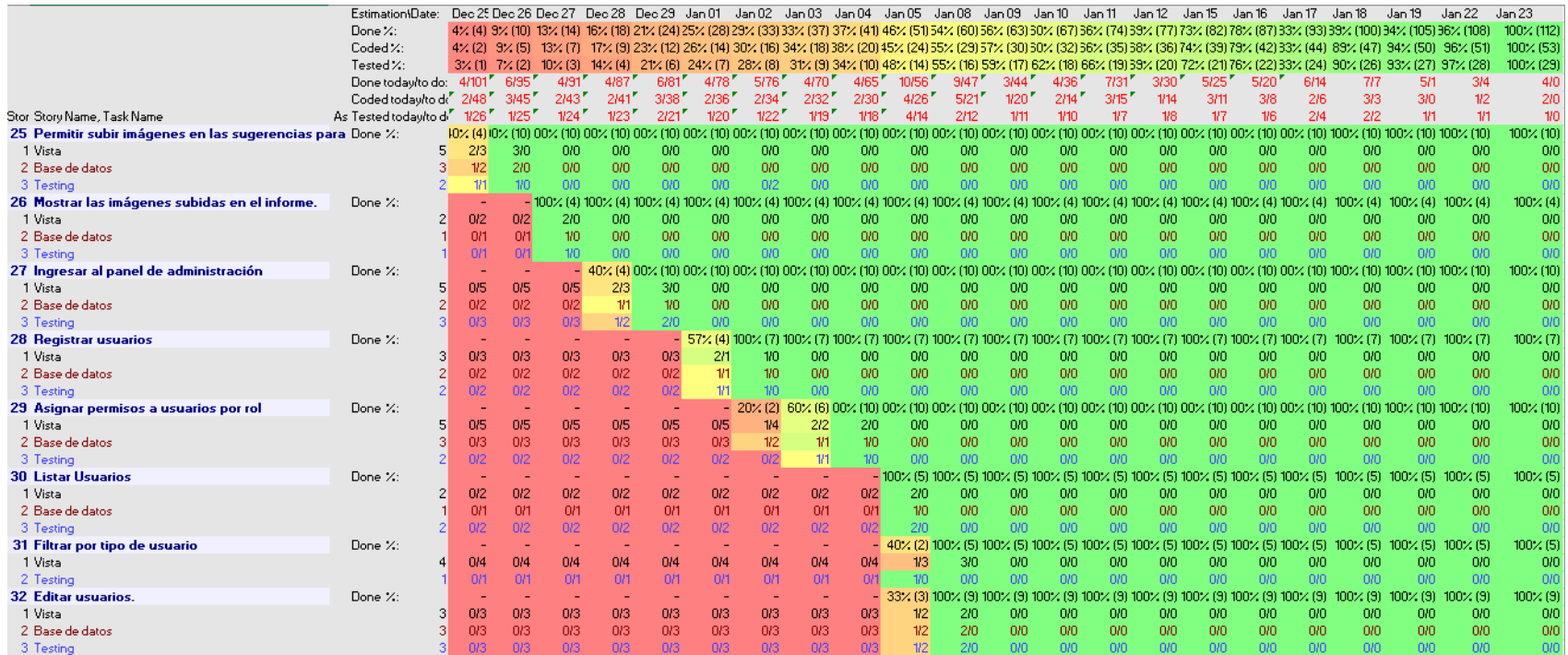

**Figura 21. Pizarra de tareas del Sprint 02 – Parte 01.** 

En la figura mostrada se observa la pizarra de tareas del Sprint 02- Parte 01 generada en el software Sprintometer.

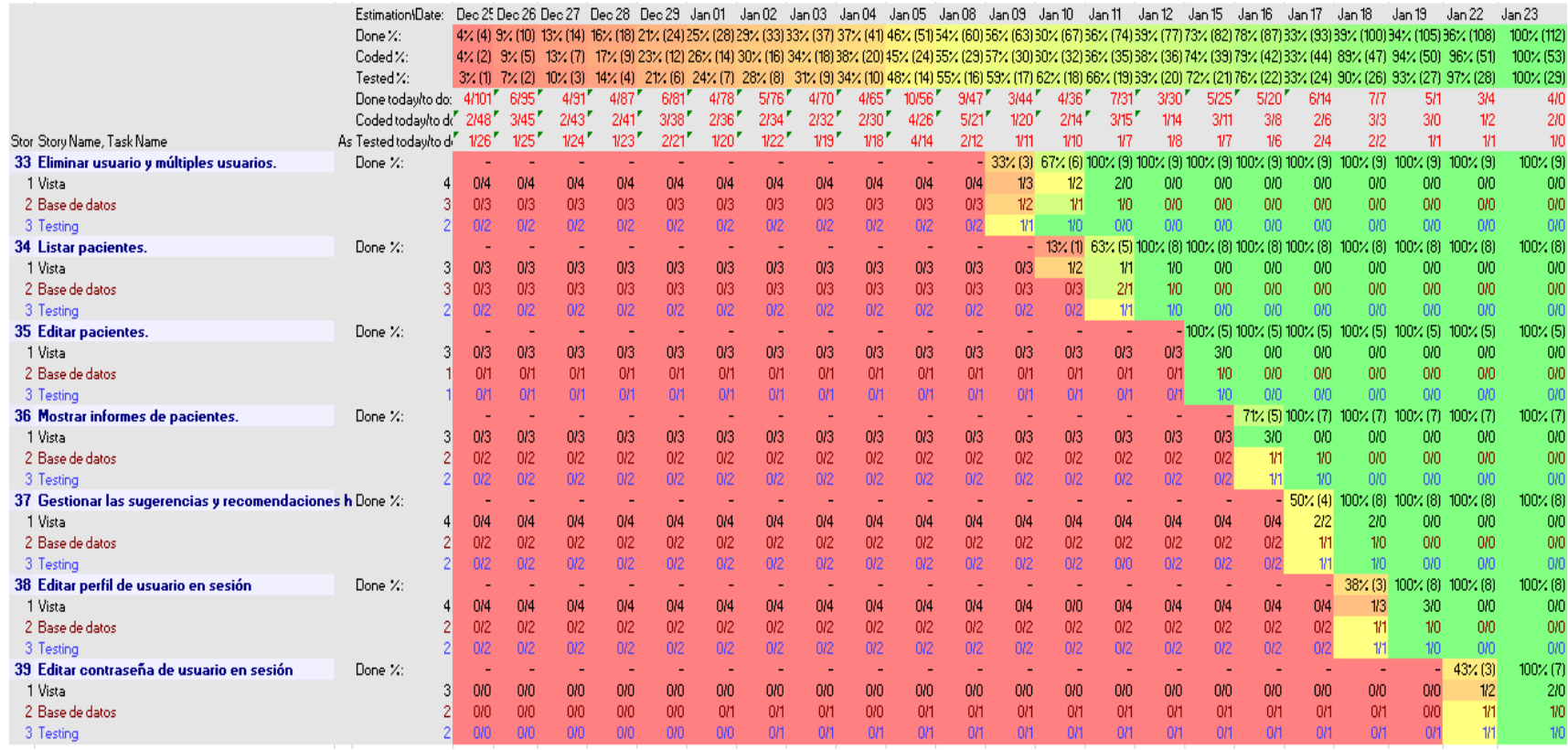

**Figura 22. Pizarra de tareas del Sprint 02 – Parte 02.** 

En la figura mostrada se observa la pizarra de tareas del Sprint 02- Parte 02 generada en el software Sprintometer.

### **4.5.3. Sprint Burn Down**

En la gráfica mostrada del Sprint 02 tenemos como indicador estadístico de color azul el trabajo faltante, morado el trabajo completado, verde la velocidad del equipo de desarrollo en base a horas de trabajo.

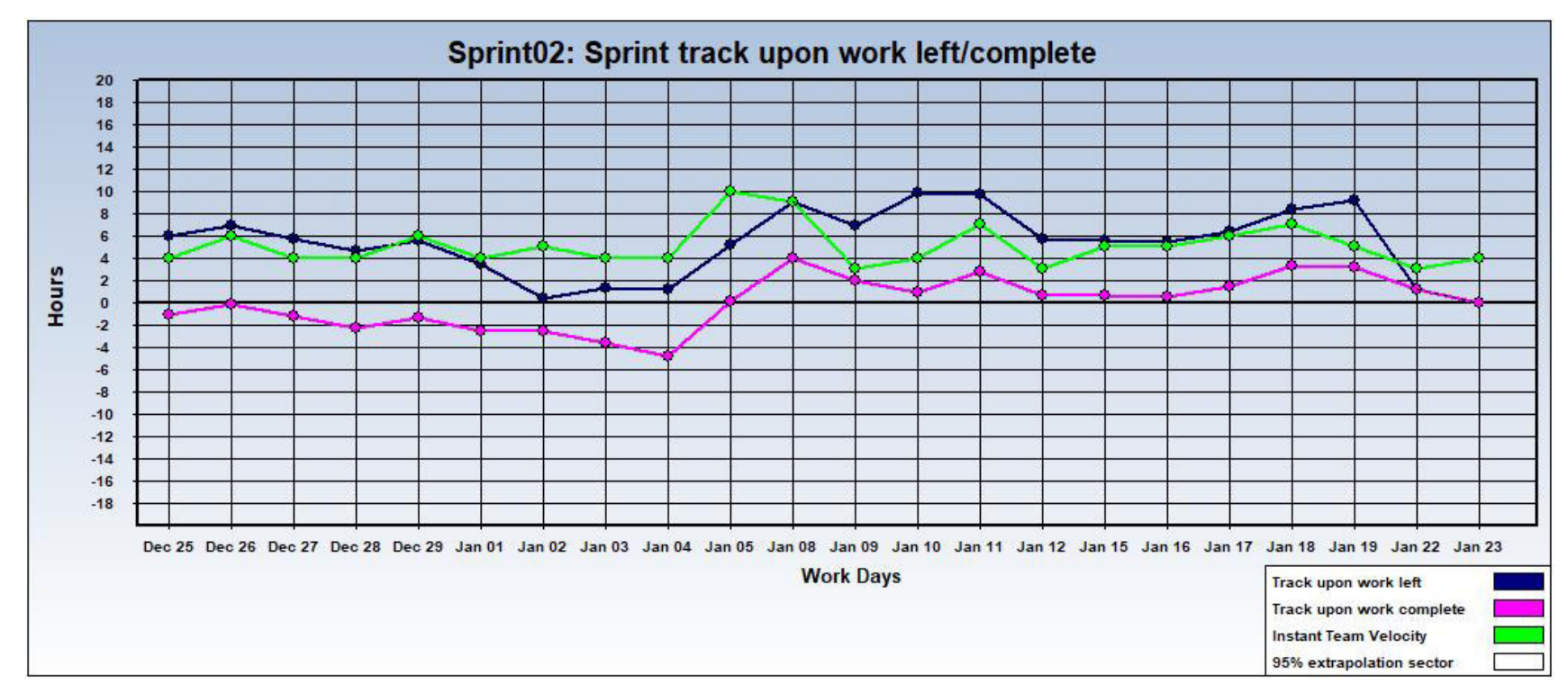

**Figura 23. Gráfica de seguimiento - Sprint 02**

En la figura mostrada se muestra el seguimiento del trabajo de las tareas realizadas y las pendientes; así como la velocidad con la que se trabaja, generada en el software Sprintometer.

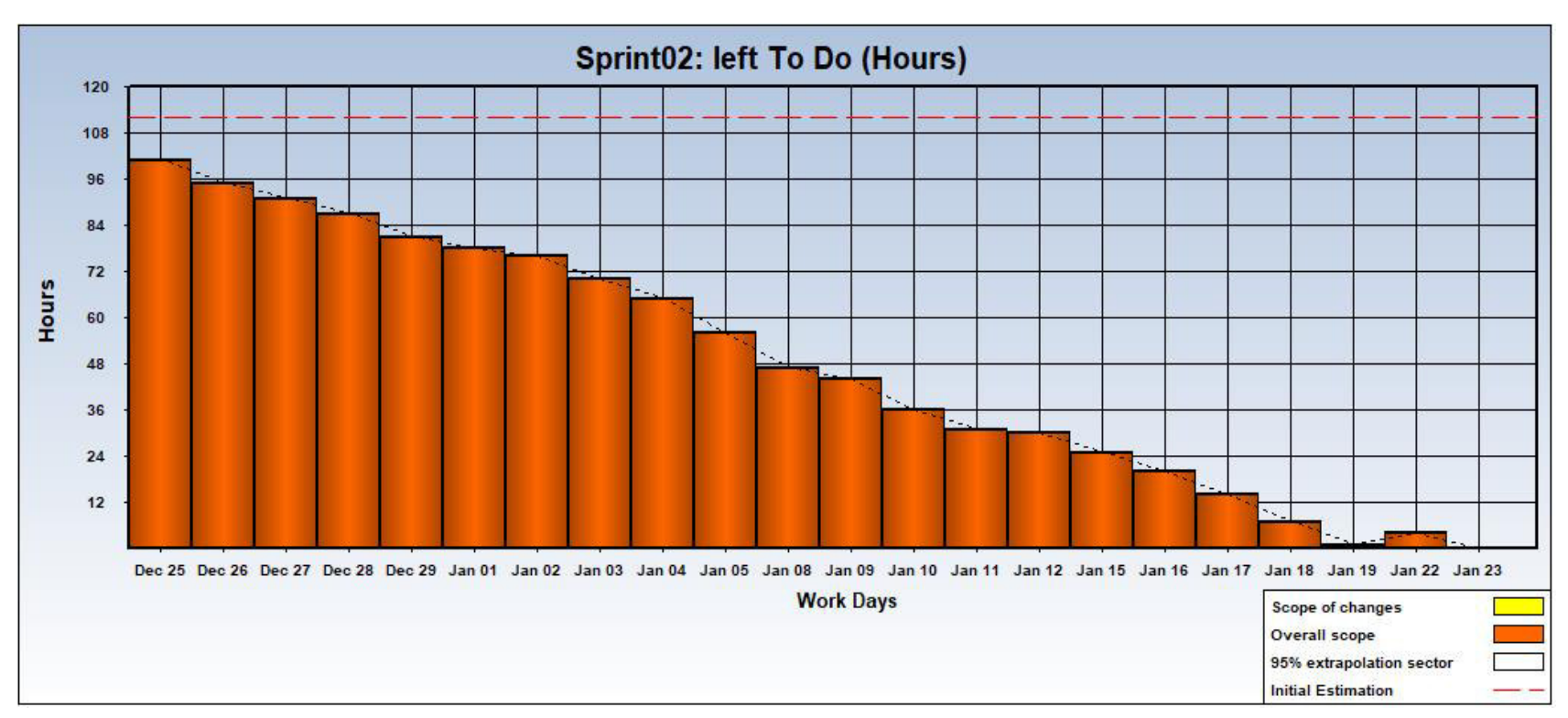

**Figura 24. Faltante por hacer – Sprint 02**

En la figura mostrada se muestras las fechas del trabajo realizado, observándose que desde la fecha inicial hasta la final se han reducido las horas programadas, generada en el software Sprintometer.

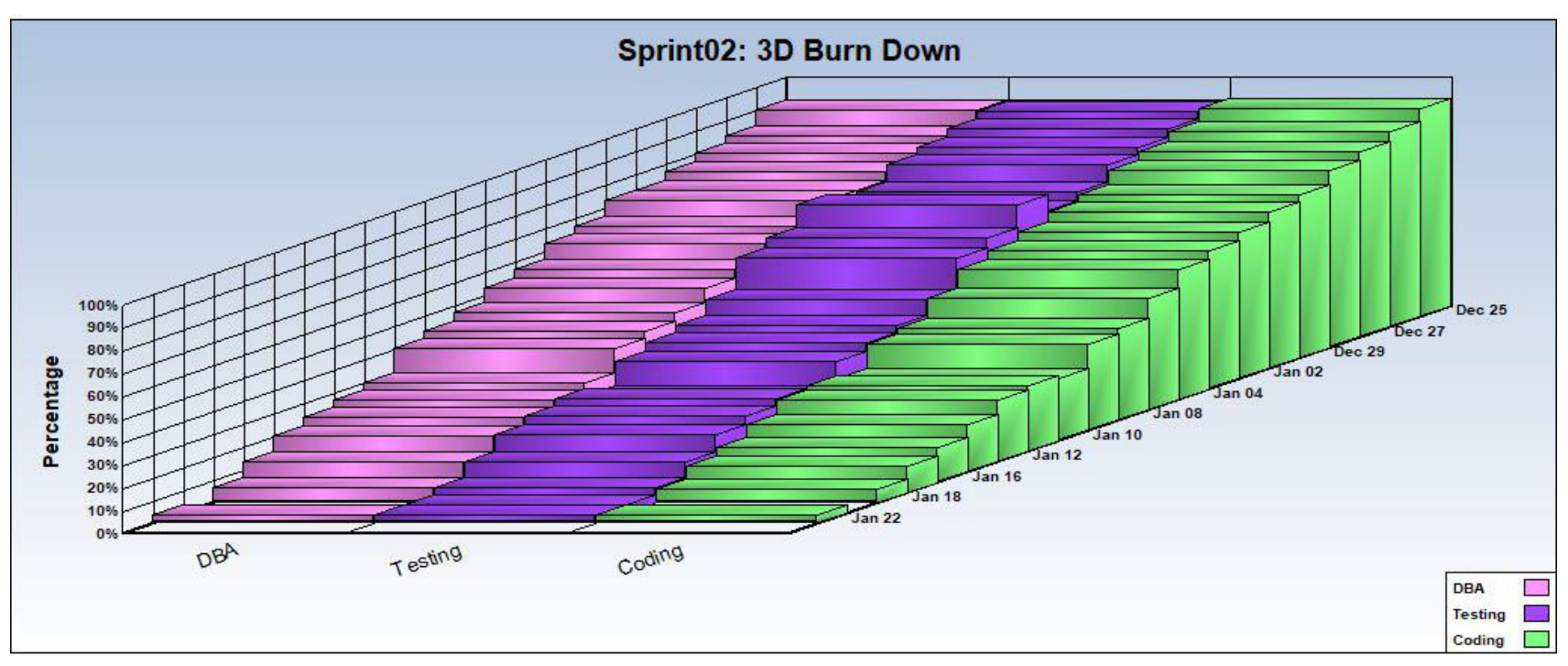

**Figura 25. Burn Down - Sprint 02**

En la figura mostrada se muestras la iteración de las tareas realizadas, generadas en el software Sprintometer.

## **4.5.4. Revisión del producto**

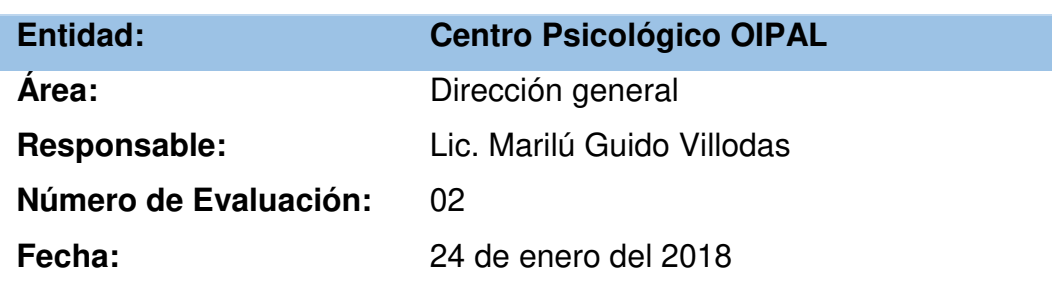

# **PLAN DE PRUEBAS Y REPORTE DE EVALUACIÓN**

Mediante el presente informe se documenta la realización del plan de pruebas y evaluación de la aplicación web del libro WISC IV para verificar y validar la funcionalidad del sistema en base a los requerimientos solicitados por la empresa.

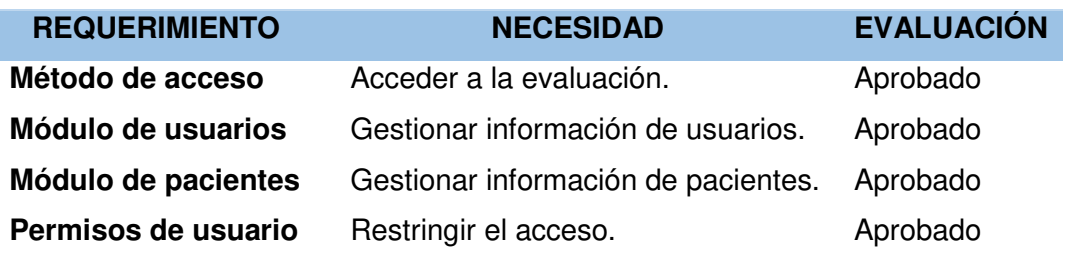

------------------------------------------ ------------------------------------------

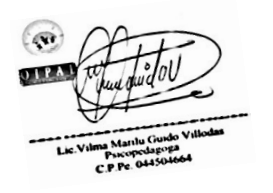

Lic. Marilú Guido Villodas Directora general

 Omar Montoya Ventocilla Desarrollador de Software

### **4.5.5. Informe de impedimentos e inconvenientes del Sprint 02**

No hubo inconvenientes en esta fase de Sprint.

### **4.5.6. Retrospectiva**

**Tabla 72. Retrospectiva del Sprint 02**

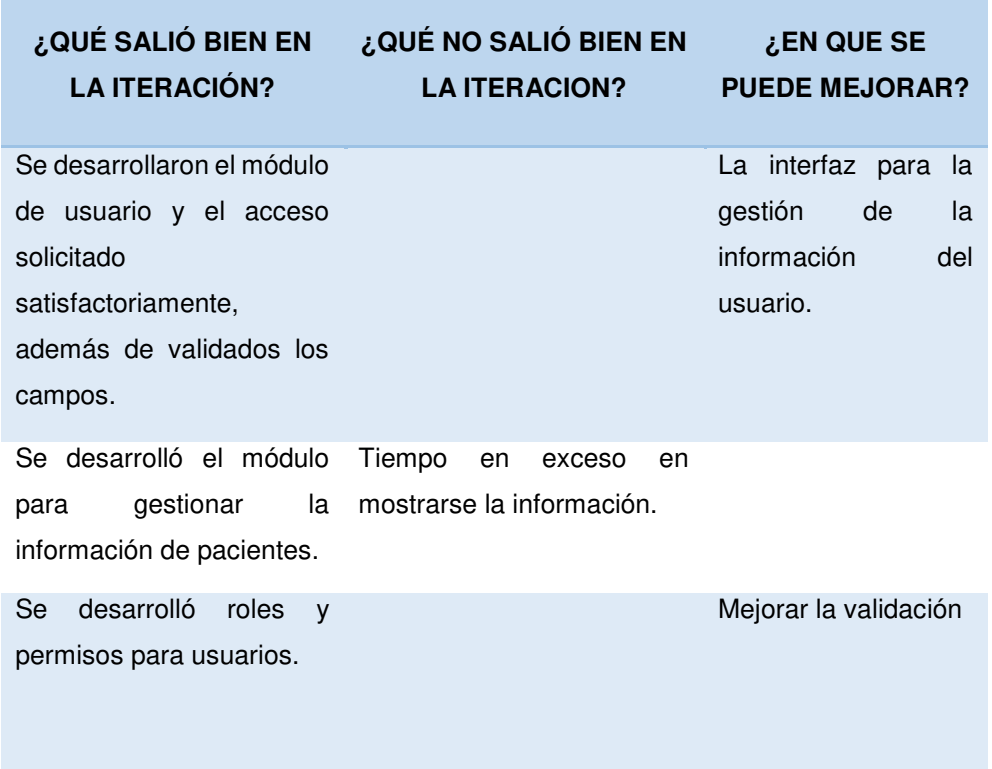

En la tabla mostrada podemos observar lo que salió bien, lo que no salió bien y lo que se puede mejorar en el Sprint.

### **4.6. RELEASE 3 – SPRINT 3**

**Objetivo:** Gestionar los datos obtenidos mediante el módulo de reportes.

### **4.6.1. Sprint Back Log y Prototipos**

En las siguientes tablas describiremos las historias de usuario teniendo como base principal los requerimientos por cada iteración.

**Tabla 73. Historia de Usuario: Reporte general de actividad de pacientes evaluados.**

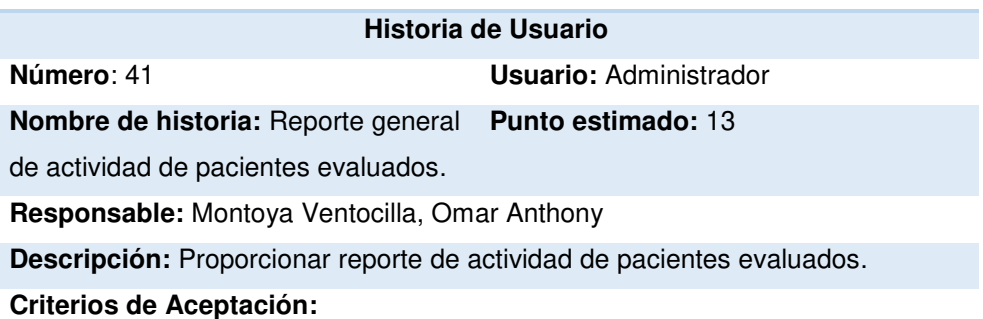

• Botones que permitan exportar información en documentos: Excel, Word, PDF.

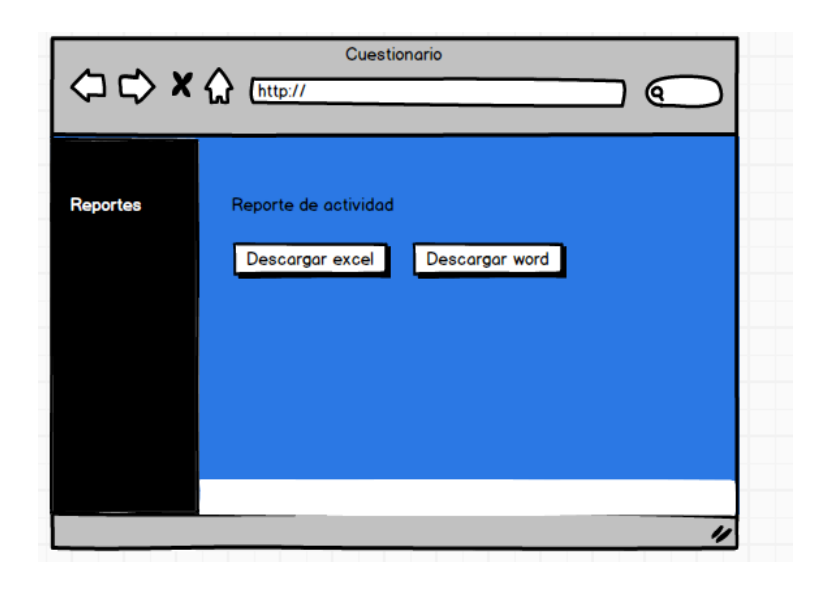

En la tabla 73 se muestra los detalles de la historia de usuario: Reporte general de actividad de pacientes evaluados.

## **Tabla 74. Historia de Usuario: Reporte de puntuaciones escalares e interpretación.**

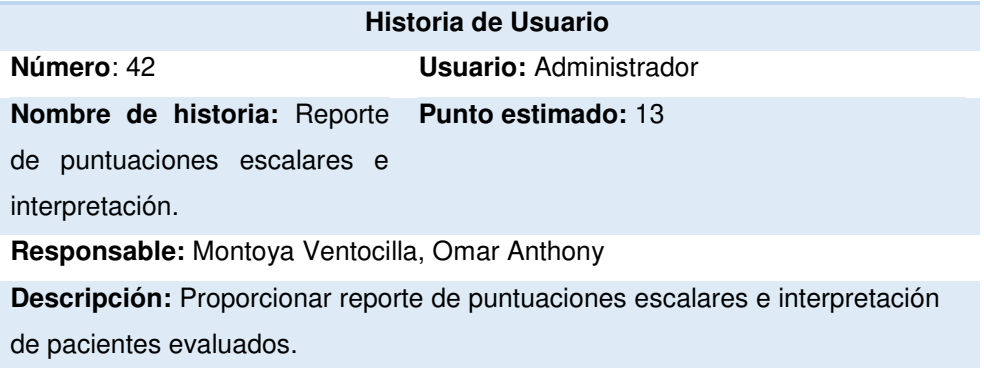

#### **Criterios de Aceptación:**

• Botones que permitan exportar información en documentos: Excel, Word, PDF.

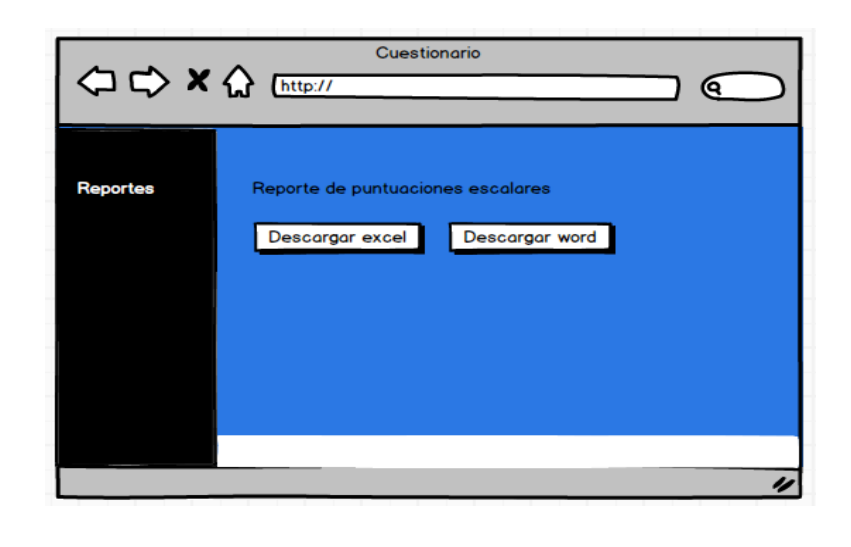

En la tabla 74 se muestra los detalles de la historia de usuario: Reporte de puntuaciones escalares e interpretación.

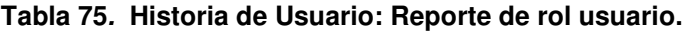

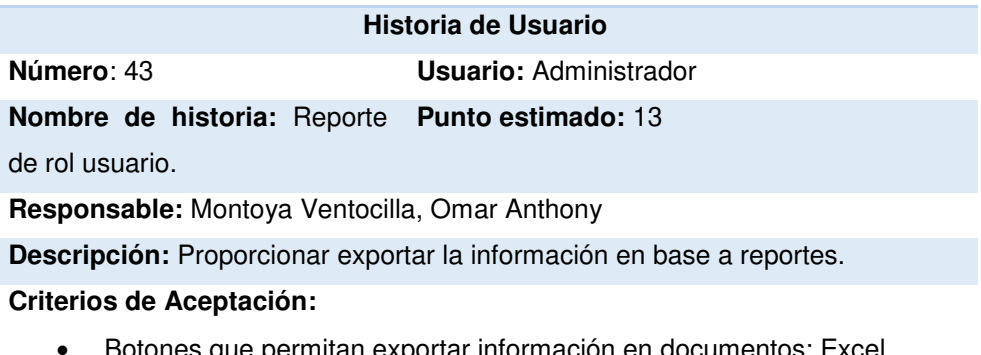

• Botones que permitan exportar información en documentos: Excel, Word, PDF

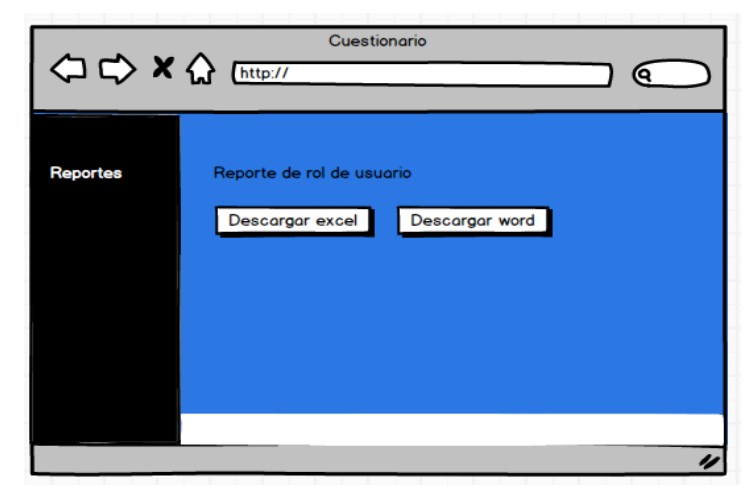

En la tabla 75 se muestra los detalles de la historia de usuario: Reporte de rol usuario.

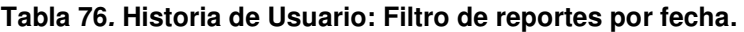

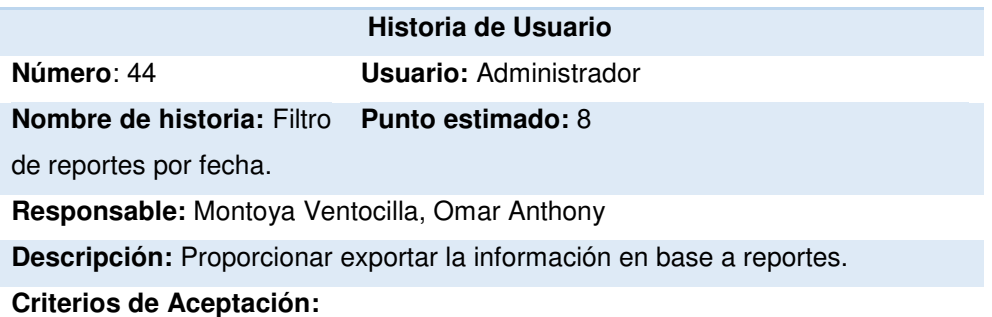

- Botones que permitan exportar información en documentos: Excel, Word, PDF.
- Búsqueda por variación de fecha (fecha inicio y fecha fin).

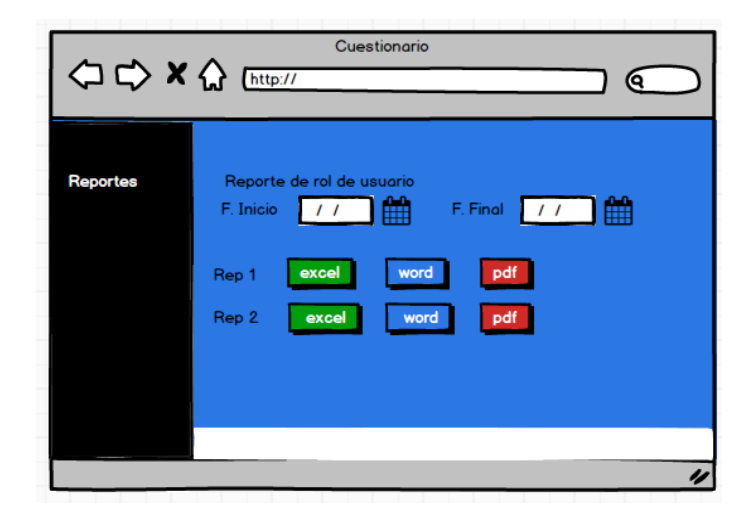

En la tabla 76 se muestra los detalles de la historia de usuario: Filtro de reportes por fecha.

### **4.6.2. Generación del Task Board con Sprintometer – Sprint 03**

Para el desarrollo del proyecto se utilizó la herramienta Sprintometer; así mismo se manejó con respecto a cada historia de usuario, lo que se desarrolló, lo que se está desarrollando y lo que se desarrollará, dividiéndose en tareas de codificación, base de datos y pruebas mostradas en el Task Board.

En este proceso de desarrollo, el tercer Sprint se inició el 26 de enero del 2018 y terminó el 06 de marzo del 2018.

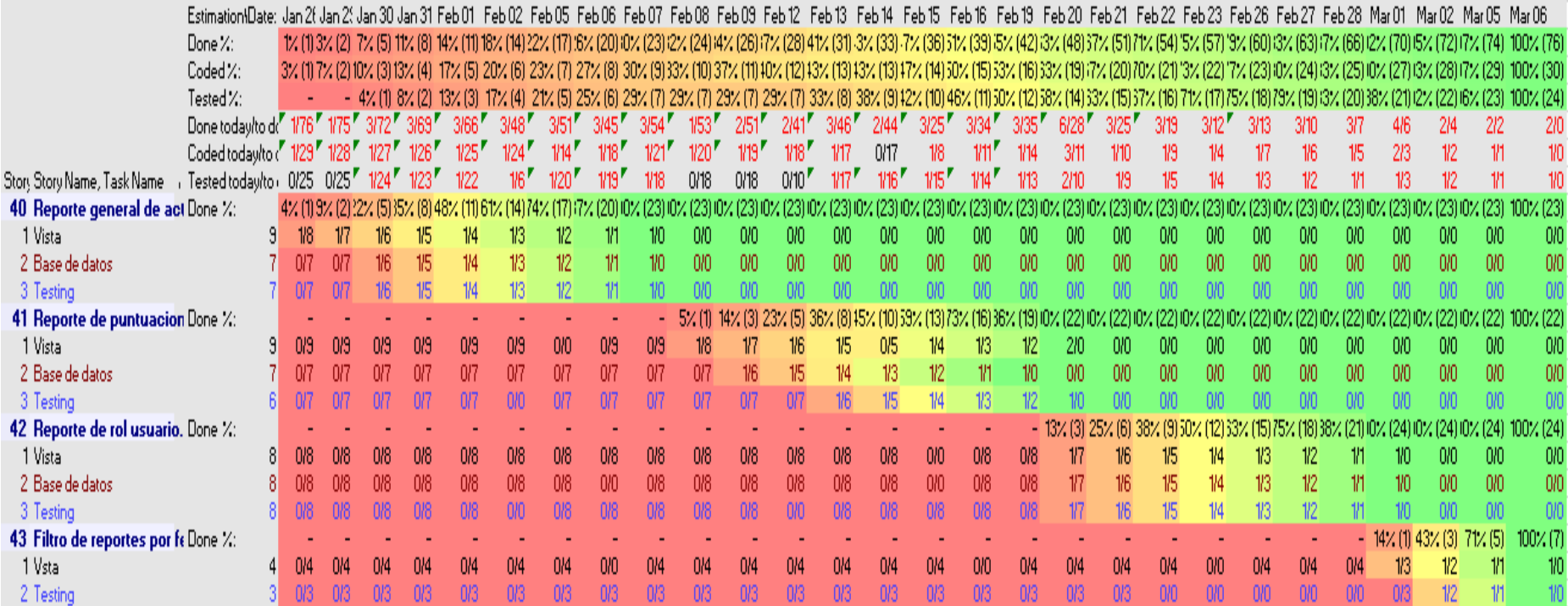

## **Figura 26. Pizarra de tareas del Sprint 03**

En la figura mostrada se observa la pizarra de tareas del Sprint 03 generada en el software Sprint.

### **4.6.3. Sprint Burn Down**

En la gráfica mostrada del Sprint 03 tenemos como indicador estadístico de color azul el trabajo faltante, morado el trabajo completado, verde la velocidad del equipo de desarrollo en base a horas de trabajo.

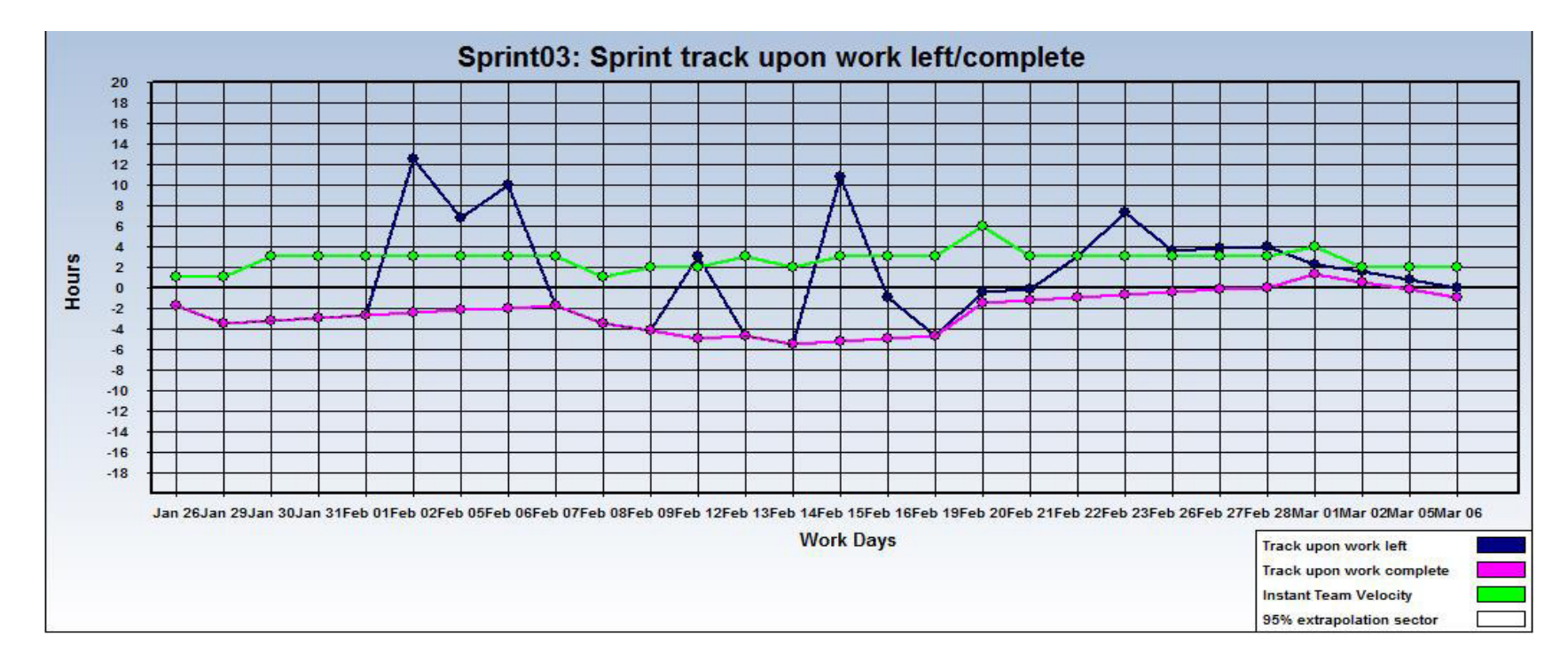

### **Figura 27. Gráfica de seguimiento - Sprint 03**

En la figura mostrada se muestra el seguimiento del trabajo de las tareas realizadas y las pendientes; así como la velocidad con la que se trabaja, generada en el software Sprintometer.

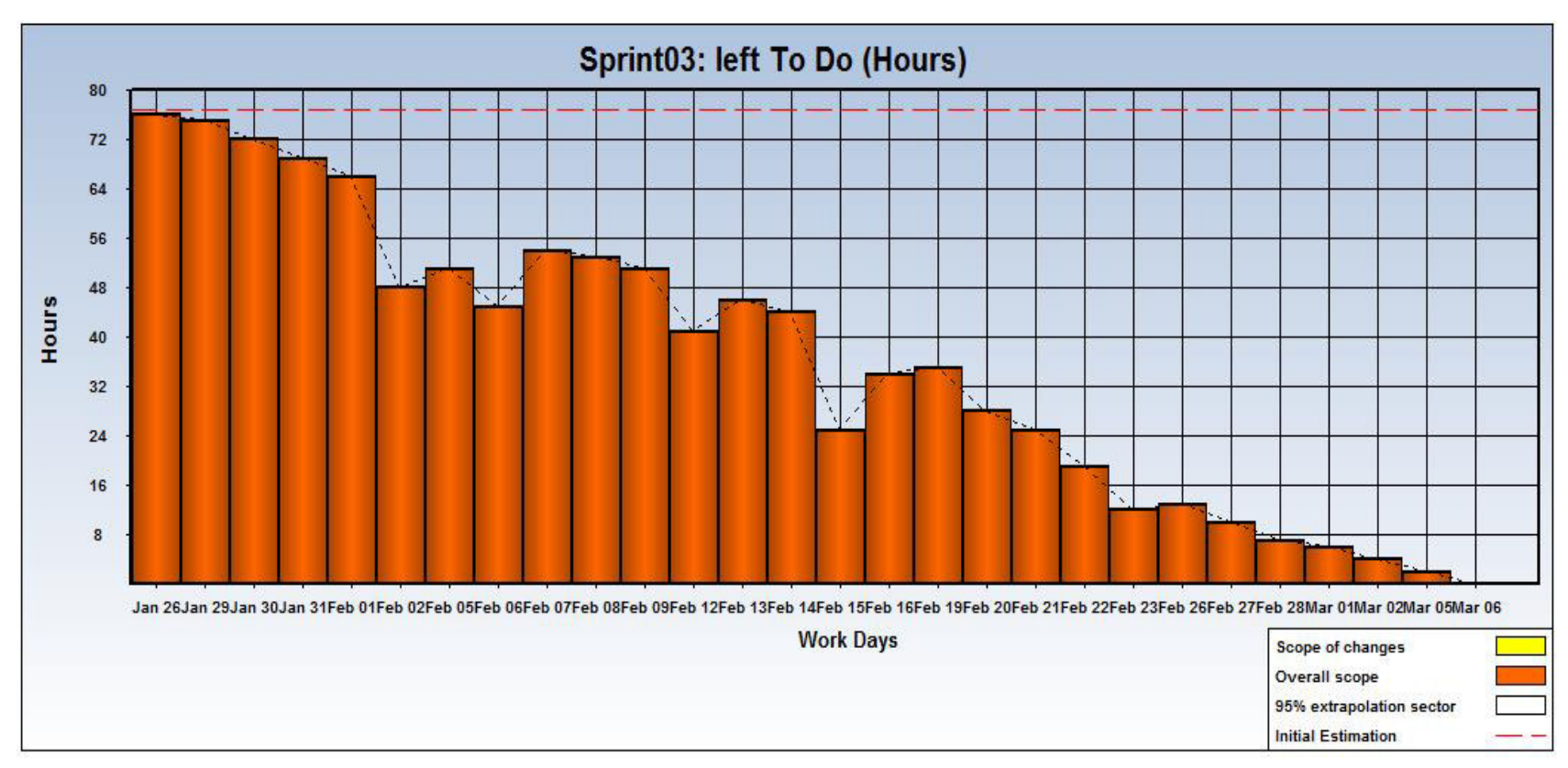

**Figura 28. Faltante por hacer – Sprint 03**

En la figura mostrada se muestras las fechas del trabajo realizado, observándose que desde la fecha inicial hasta la final se han reducido las horas programadas, generada en el software Sprintometer.

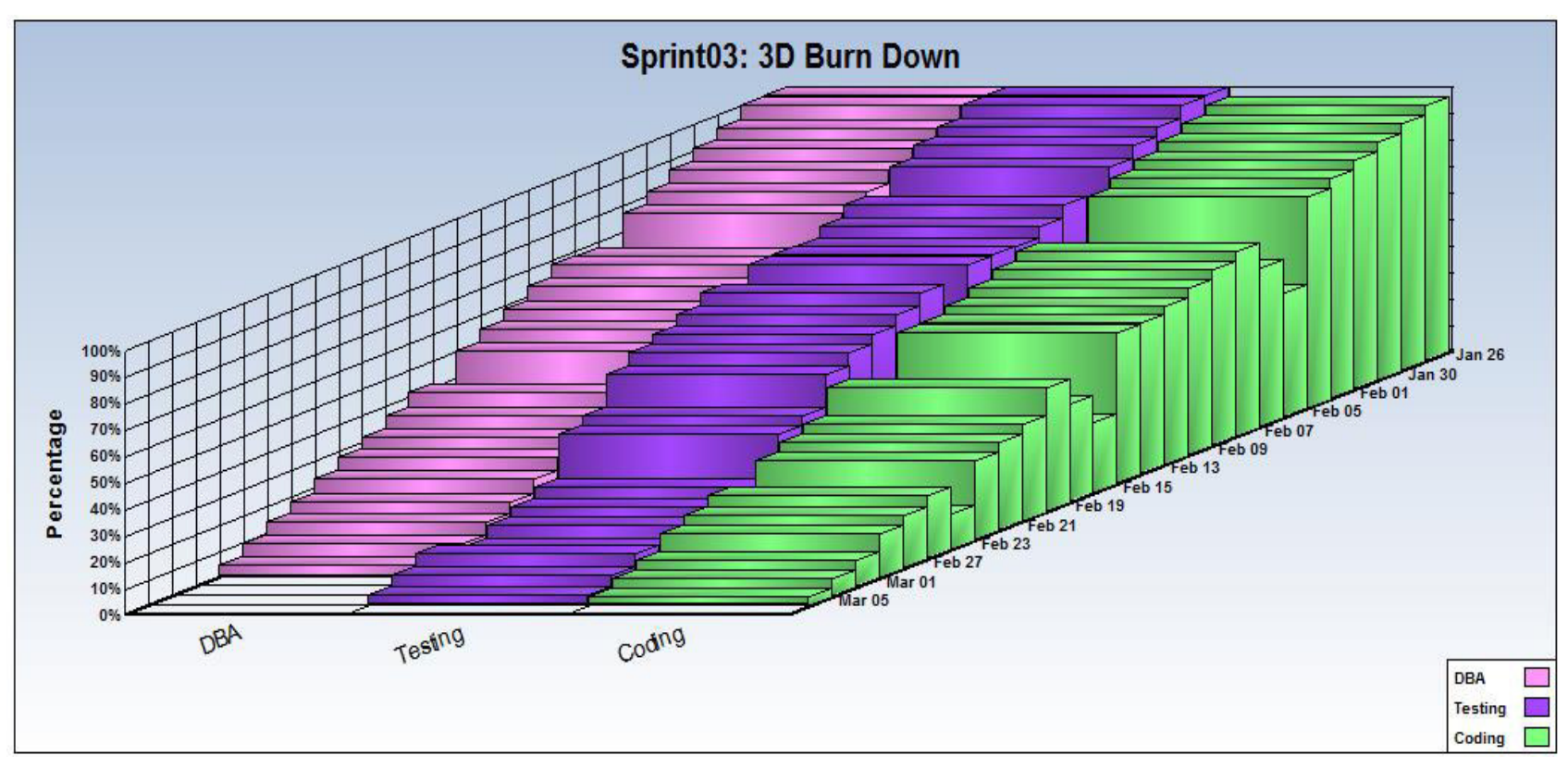

**Figura 29. Burn Down - Sprint 03**

En la figura mostrada se muestras la iteración de las tareas realizadas, generadas en el software Sprintometer

## **4.6.4. Revisión del producto**

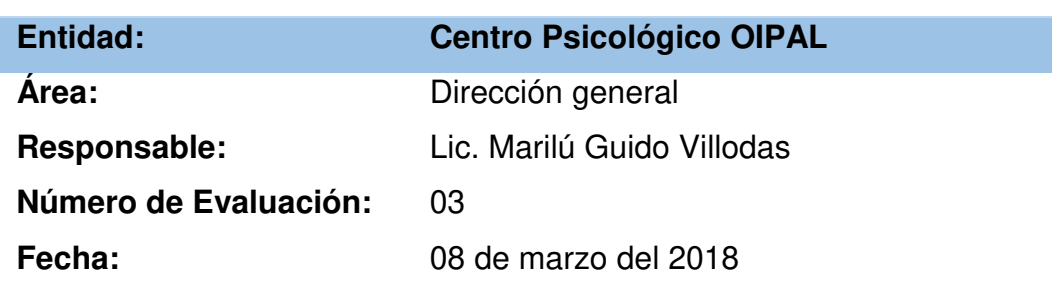

# **PLAN DE PRUEBAS Y REPORTE DE EVALUACIÓN**

Mediante el presente informe se documenta la realización del plan de pruebas y evaluación de la aplicación web del libro WISC IV para verificar y validar la funcionalidad del sistema en base a los requerimientos solicitados por la empresa.

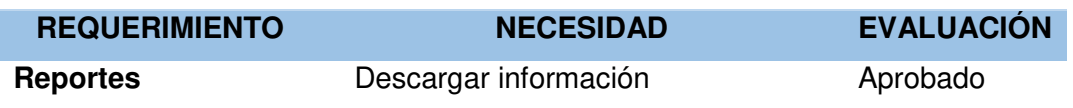

------------------------------------------ ------------------------------------------

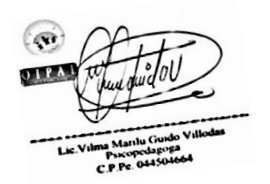

Lic. Marilú Guido Villodas Directora general

 Omar Montoya Ventocilla Desarrollador de Software

# **4.6.5. Informe de impedimentos e inconvenientes del Sprint 03**

No hubo inconvenientes en esta fase de Sprint.

## **4.6.6. Retrospectiva**

÷

 **Tabla 77. Retrospectiva del Sprint 03**

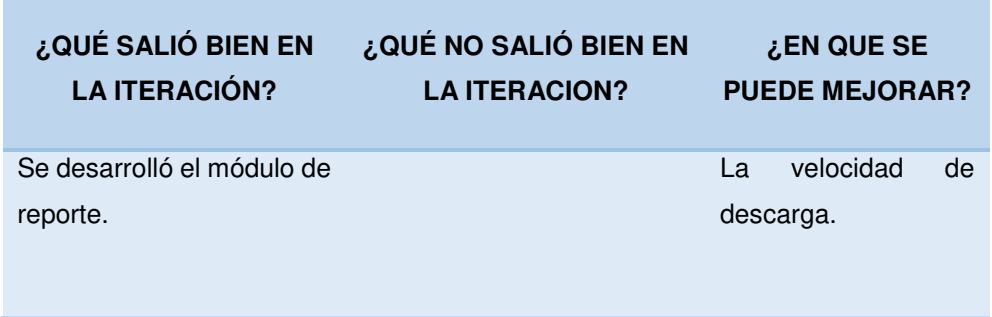

En la tabla mostrada podemos observar lo que salió bien, lo que no salió bien y lo que se puede mejorar en el Sprint.

## **4.7. RELEASE 4 – SPRINT 4**

 Objetivo: Mejorar la seguridad de aplicativo al desarrollar el módulo de Backup, Auditoria y configuración de empresa.

## **4.7.1. Sprint Back Log y Prototipos**

En las siguientes tablas describiremos las historias de usuario teniendo como base principal los requerimientos por cada iteración.

#### **Tabla 78. Historia de Usuario: Restaurar Backup.**

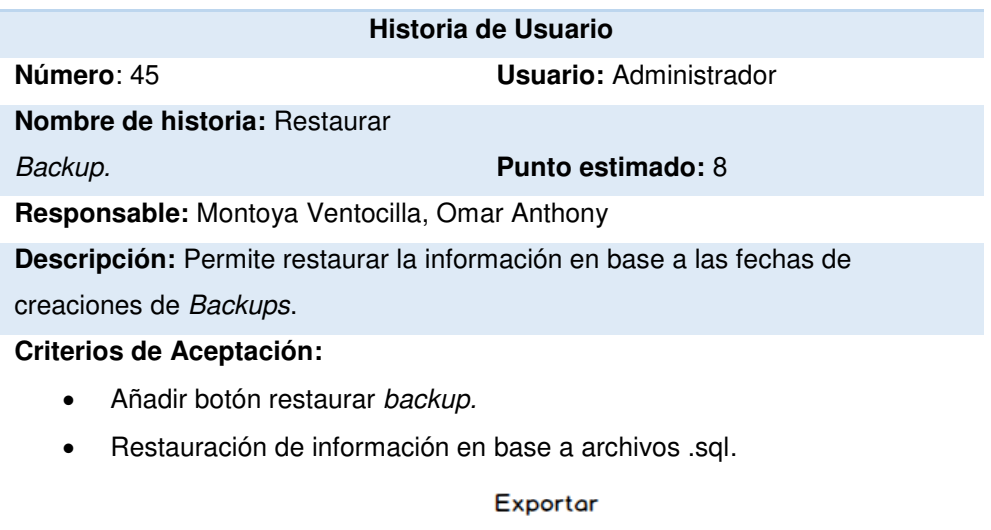

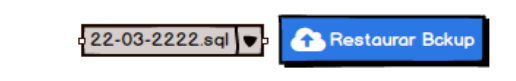

En la tabla 78 se muestra los detalles de la historia de usuario: Restaurar Backup.

**Tabla 79. Historias de Usuario: Listar Backup.** 

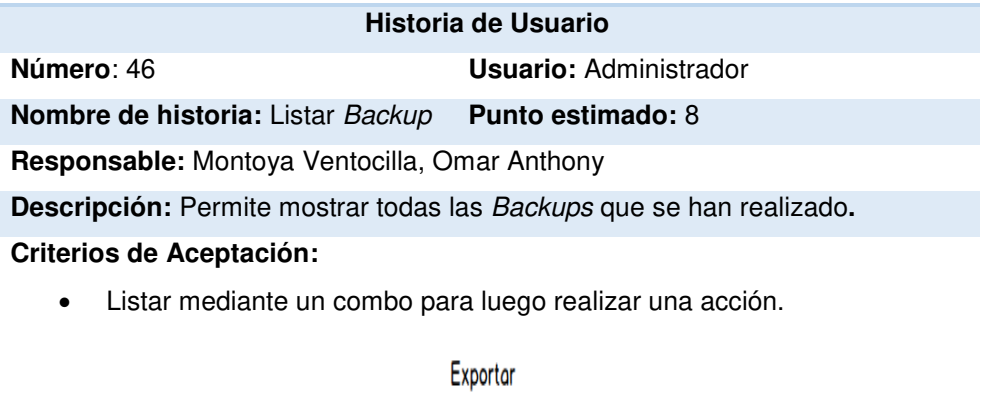

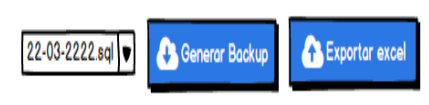

En la tabla 79 se muestra los detalles de la historia de usuario: Listar Backup.

### **Tabla 80. Historia de Usuario: Exportar Backup.**

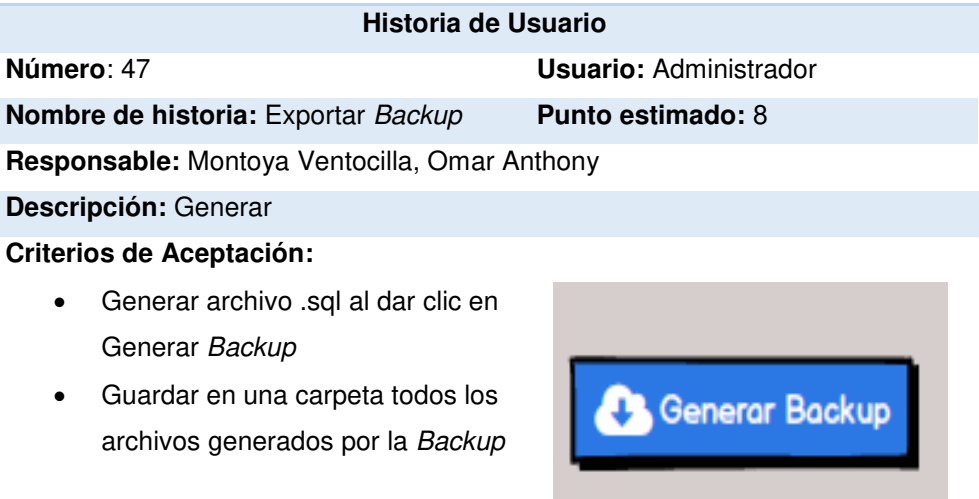

En la tabla 80 se muestra los detalles de la historia de usuario: Exportar Backup.

#### **Tabla 81. Historia de Usuario: Listar movimientos de usuarios por auditoria.**

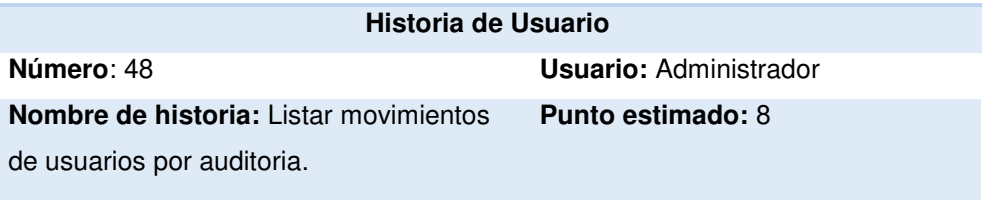

**Responsable:** Montoya Ventocilla, Omar Anthony

**Descripción:** Visualizar los eventos de usuarios en la aplicación.

#### **Criterios de Aceptación:**

- Mostrar la fecha en las que ingreso y salió del aplicativo.
- Listar todos los usuarios asociados y sus acciones.

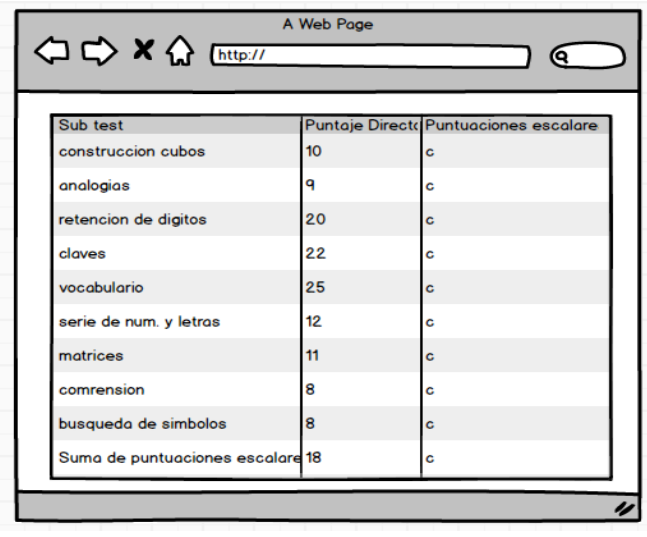

En la tabla 81 se muestra los detalles de la historia de usuario: Listar movimientos de usuarios por auditoria.

## **Tabla 82. Historia de Usuario: Eliminar movimientos de usuarios por auditoria.**

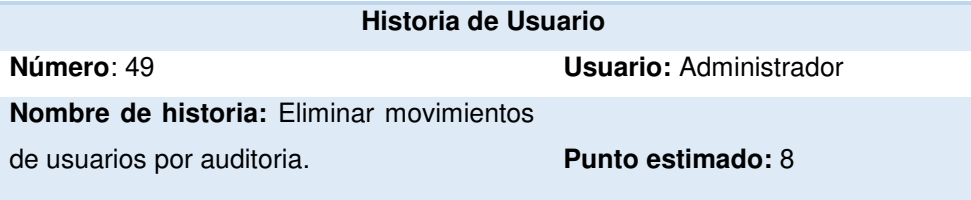

#### **Responsable:** Montoya Ventocilla, Omar Anthony

**Descripción:** Eliminar los movimientos de auditoria por parte del usuario que

## ya no sirven.

### **Criterios de Aceptación:**

- Añadir botón de eliminar.
- Validar alerta de eliminación.

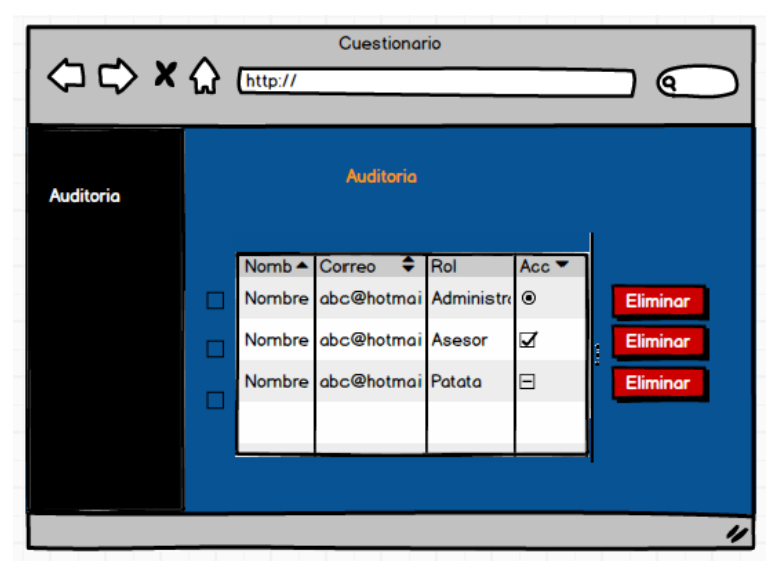

En la tabla 82 se muestra los detalles de la historia de usuario: Eliminar movimientos de usuarios por auditoria.

#### **Tabla 83. Historia de Usuario: Agregar- Editar datos de empresa.**

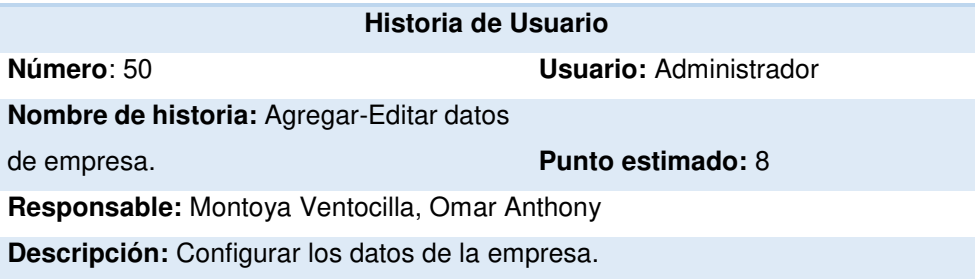

### **Criterios de Aceptación:**

- Validar campos.
- Conectar cambios con informe.
- Validación de mensaje de cambio.

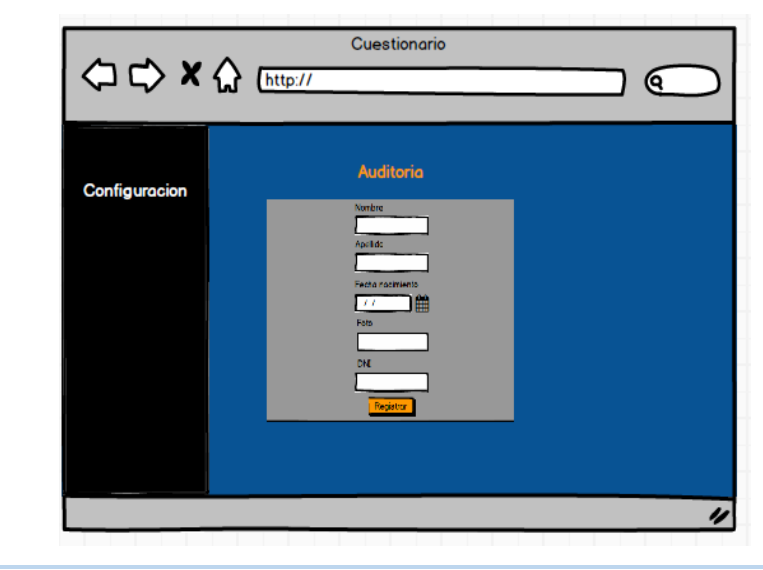

En la tabla 83 se muestra los detalles de la historia de usuario: Agregar- Editar datos de empresa.

### **Tabla 84. Historia de Usuario: Eliminar datos de empresa.**

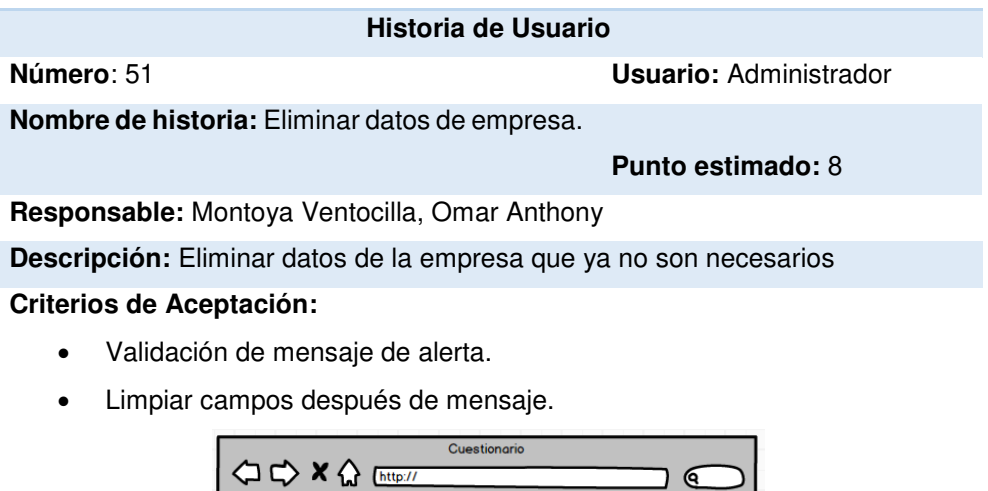

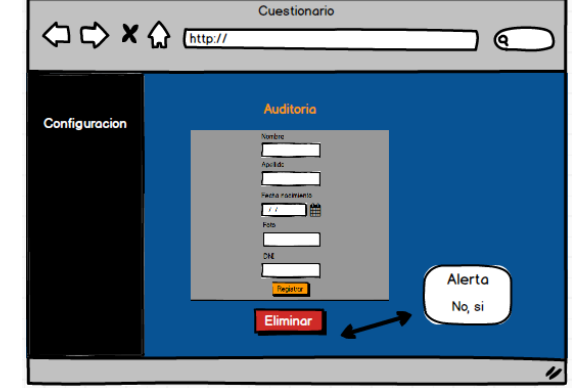

En la tabla 84 se muestra los detalles de la historia de usuario: Eliminar datos de empresa.

## **4.7.2. Generación del Task Board con Sprintometer – Sprint 04**

Para el desarrollo del proyecto se utilizó la herramienta Sprintometer; así mismo se manejó con respecto a cada historia de usuario, lo que se desarrolló, lo que se está desarrollando y lo que se desarrollará, dividiéndose en tareas de codificación, base de datos y pruebas mostradas en el Task Board.

En este proceso de desarrollo, el cuarto Sprint se inició el 12 de marzo del 2018 y terminó el 10 de abril del 2018.
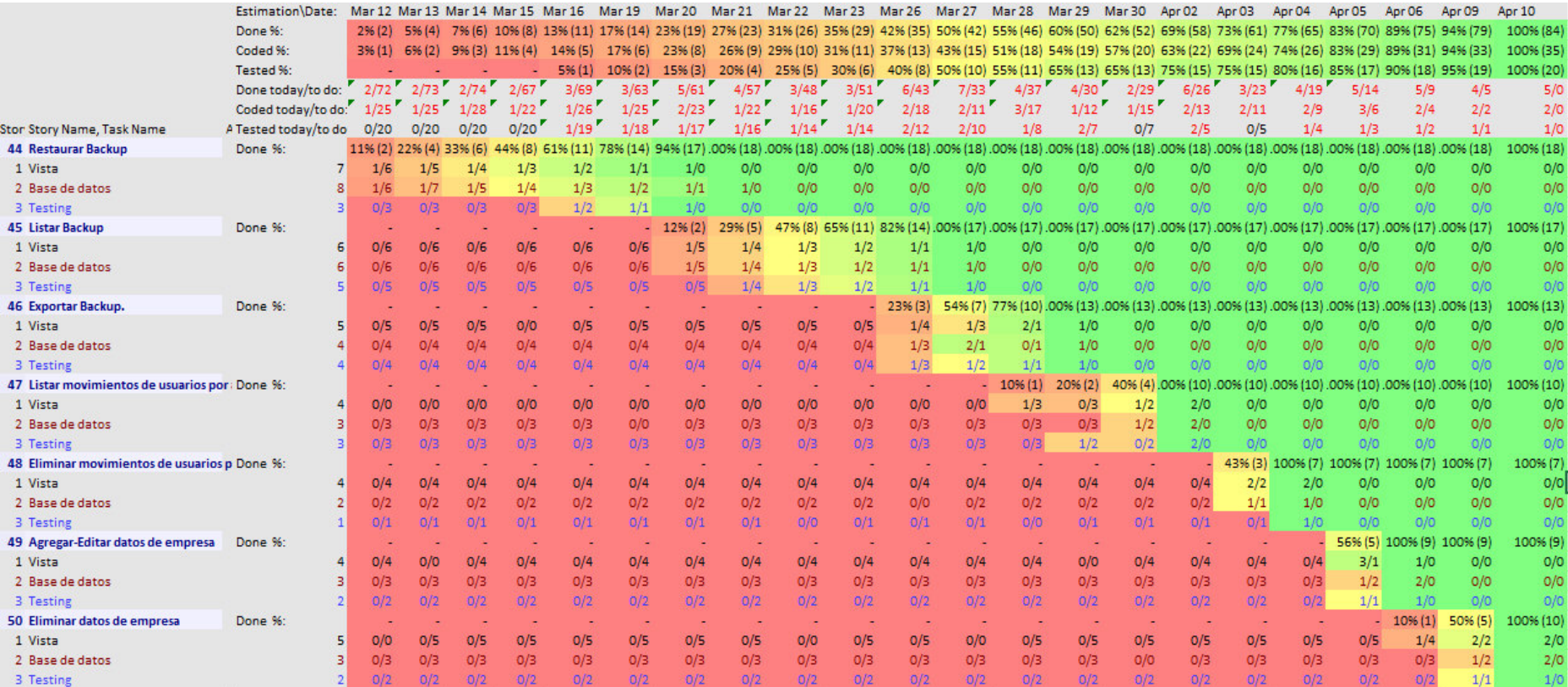

**Figura 30. Pizarra de tareas del Sprint 04**

En la figura mostrada se observa la pizarra de tareas del Sprint 04 generada en el software Sprintometer.

# **4.7.3. Sprint Burn Down**

En la gráfica mostrada del Sprint 04 tenemos como indicador estadístico de color azul el trabajo faltante, morado el trabajo completado, verde la velocidad del equipo de desarrollo en base a horas de trabajo.

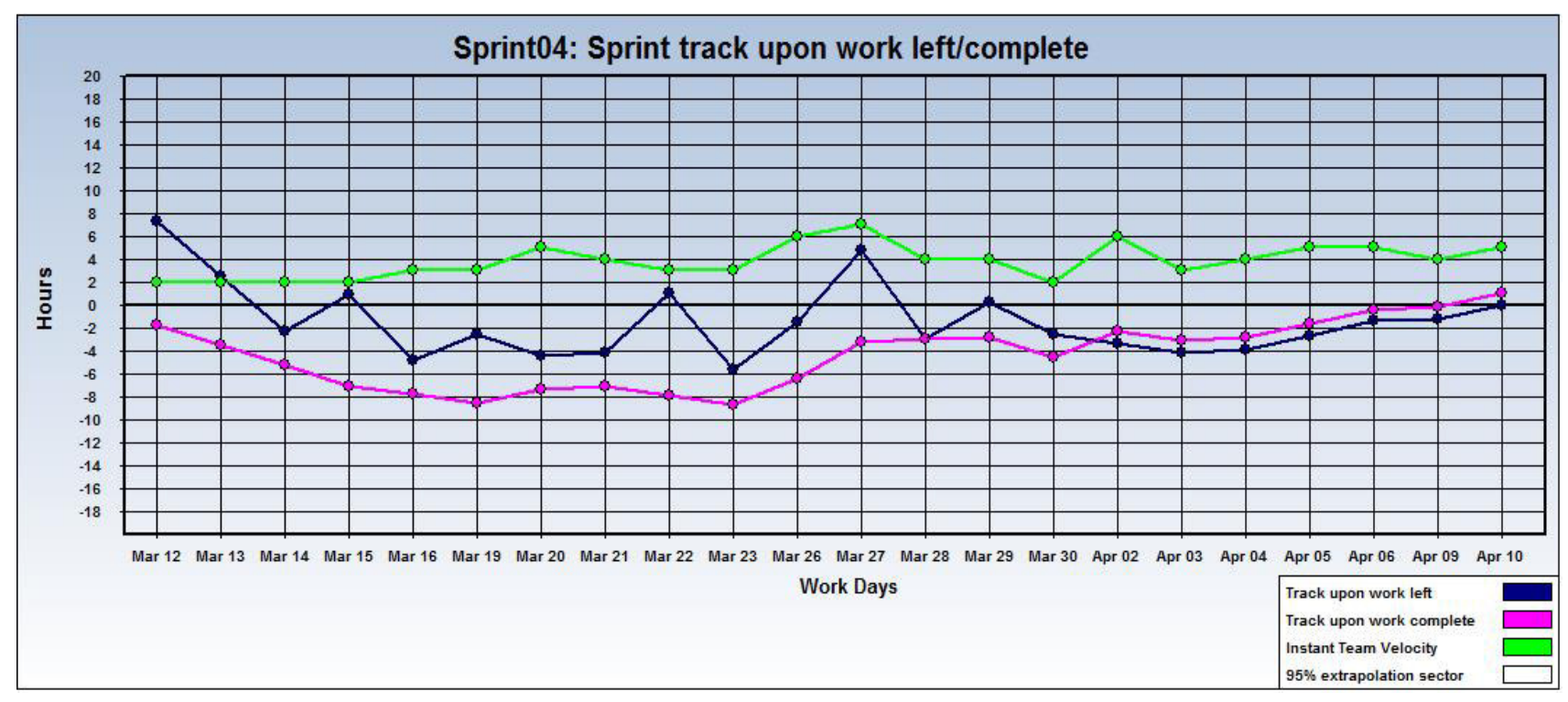

#### **Figura 31. Gráfica de seguimiento - Sprint 04**

En la figura mostrada se muestra el seguimiento del trabajo de las tareas realizadas y las pendientes; así como la velocidad con la que se trabaja, generada en el software Sprintometer.

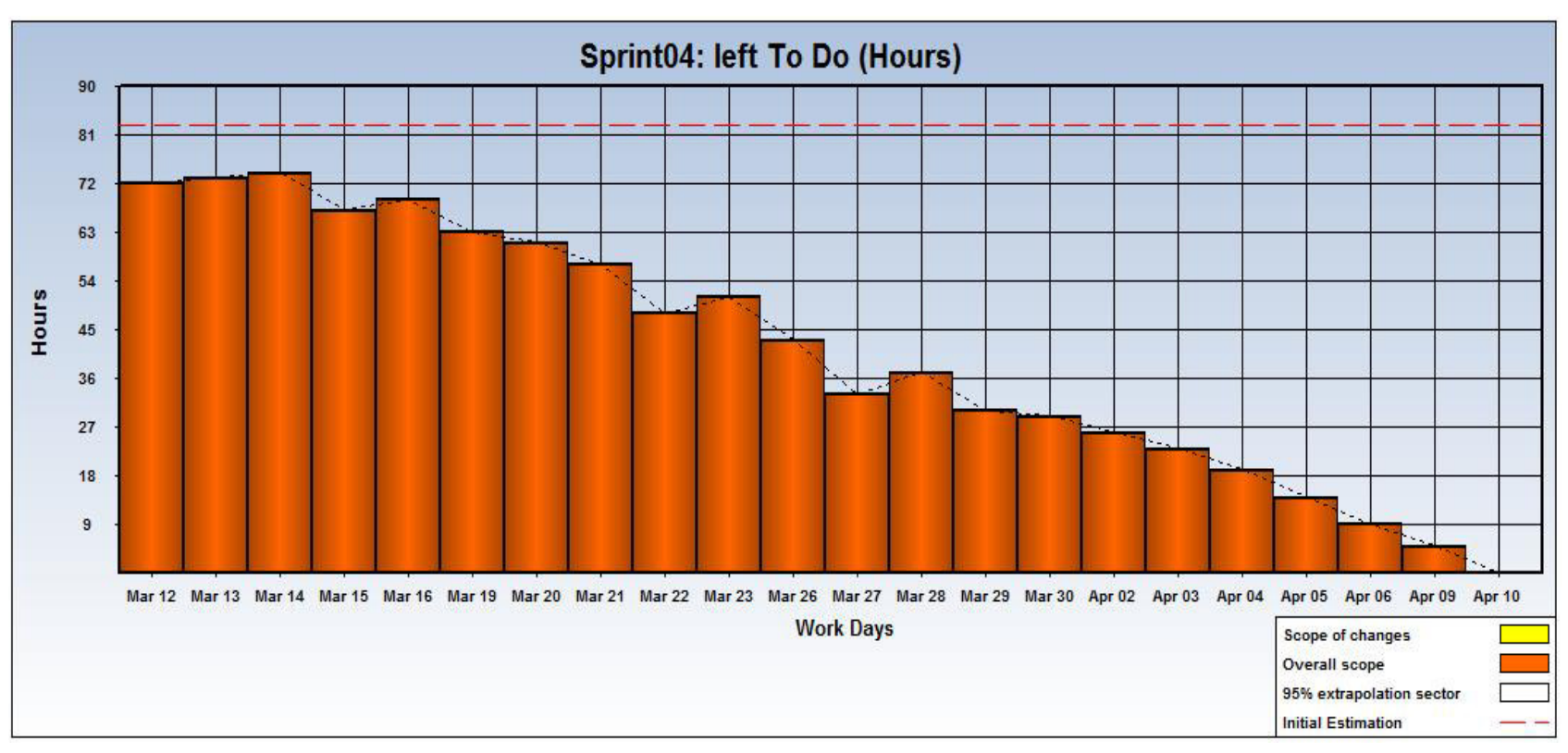

**Figura 32. Faltante por hacer – Sprint 04** 

En la figura mostrada se muestra el seguimiento del trabajo de las tareas realizadas y las pendientes; así como la velocidad con la que se trabaja, generada en el software Sprintometer.

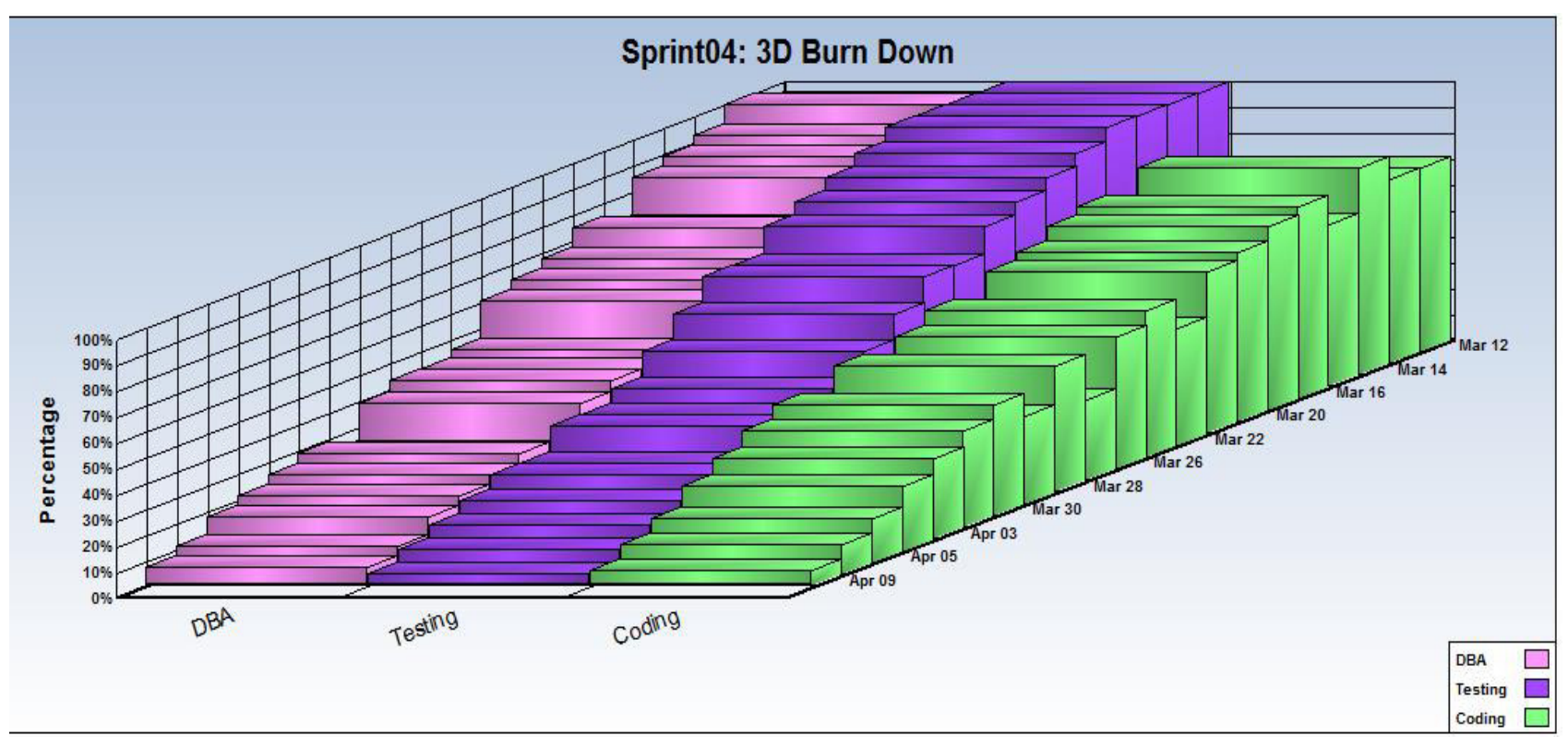

**Figura 33. Burn Down - Sprint 04**

En la figura mostrada se muestra el seguimiento del trabajo de las tareas realizadas y las pendientes; así como la velocidad con la que se trabaja, generada en el software Sprintometer.

# **4.7.4. Revisión del producto**

# **PLAN DE PRUEBAS Y REPORTE DE EVALUACIÓN**

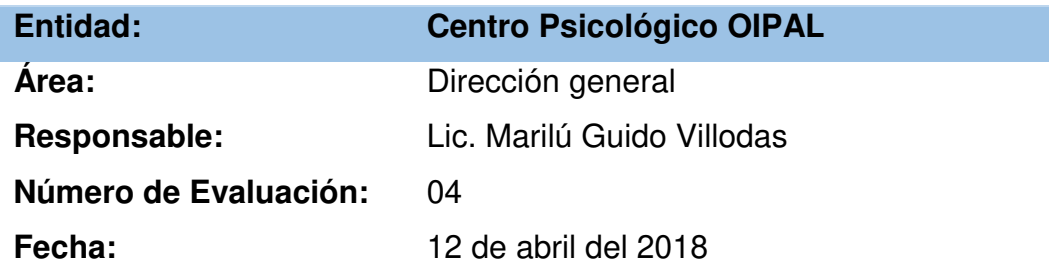

Mediante el presente informe se documenta la realización del plan de pruebas y evaluación de la aplicación web del libro WISC IV para verificar y validar la funcionalidad del sistema en base a los requerimientos solicitados por la empresa.

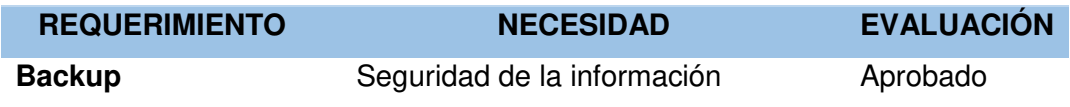

------------------------------------------ ------------------------------------------

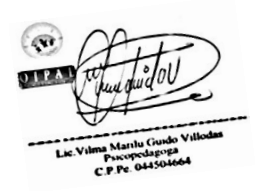

Lic. Marilú Guido Villodas Directora general

 Omar Montoya Ventocilla Desarrollador de Software

# **4.7.5. Informe de impedimentos e inconvenientes del Sprint 04**

No hubo inconvenientes en esta fase de Sprint.

## **4.7.6. Retrospectiva**

**Tabla 85. Retrospectiva del Sprint 04.** 

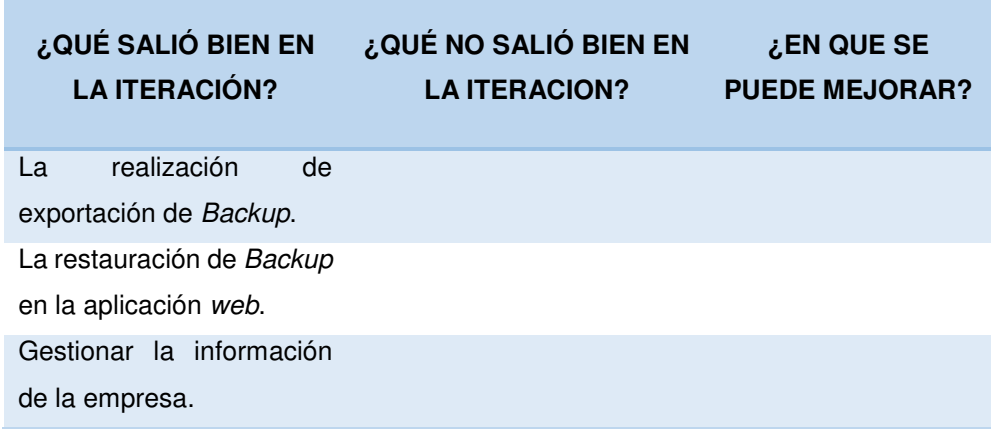

En la tabla mostrada podemos observar lo que salió bien, lo que no salió bien y lo que se puede mejorar en el Sprint.

# **4.8. RETROSPECTIVA Y SPRINT BURN DOWN DEL PROYECTO**

La metodología Scrum fue de mucha utilidad permitiendo que la gestión del proyecto sea rápida, flexible y eficaz basándose en la entrega y mejora continua de valor por medio de iteraciones logrando la satisfacción del cliente.

# **4.9. PROJECT BURN DOWN DEL PROYECTO**

En la metodología Scrum el Sprint Burn Down nos refleja todos los S*print's* realizados en forma de gráfica en la cual con nuestra herramienta Sprintometer la generamos.

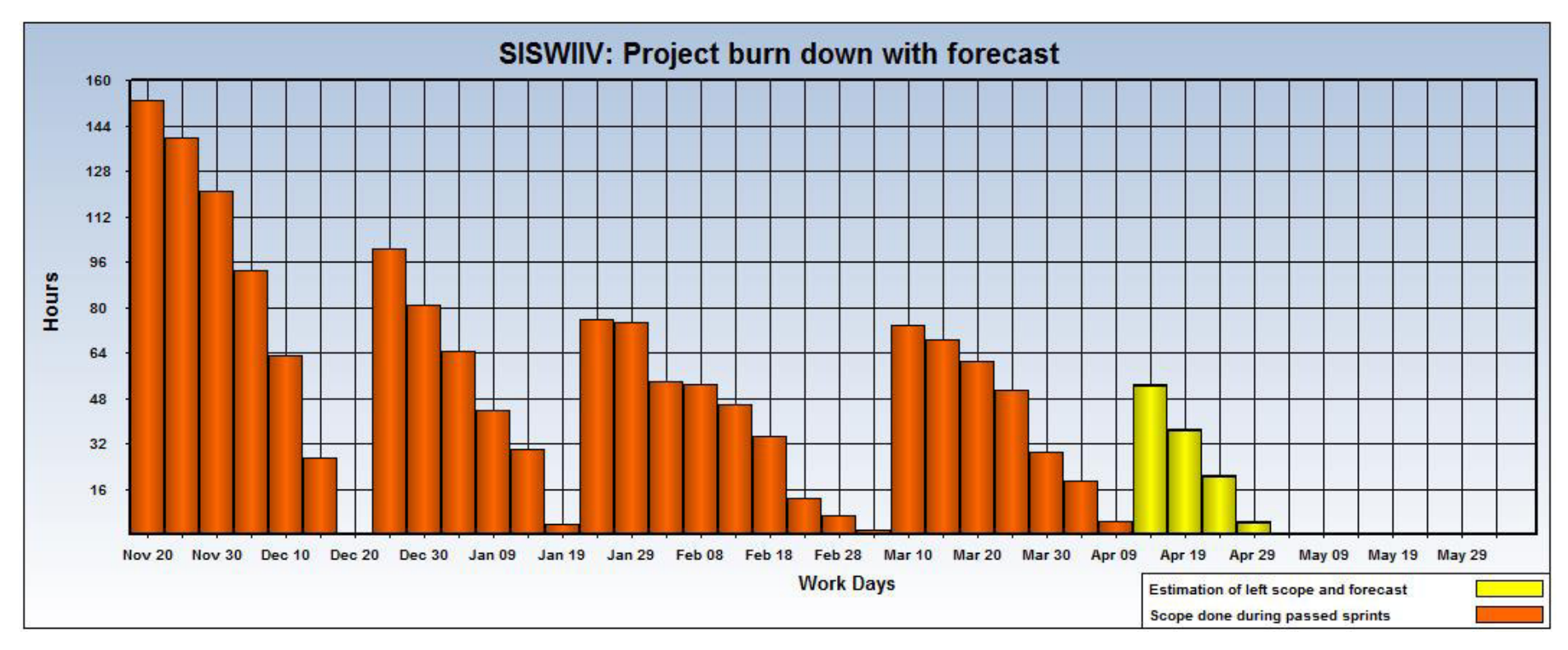

#### **Figura 34. Project Burn Down**

En la figura se muestran los días de trabajo en relación a las horas programadas en cada Sprint, visualizándose que en la primera iteración llevándose a cabo del 20 de Noviembre del 2017 hasta el 20 de Diciembre del 2017 las horas comienzan a disminuir, así mismo la segunda iteración que empieza el 25 de Diciembre del 2017 hasta el 23 de Enero del 2018 se observa que se empieza a reducir el tiempo de desarrollo tales como la tercera iteración que empieza del 26 de Enero del 2018 hasta el 06 de Marzo del 2018 y la cuarta iteración que empieza el 12 de Marzo del 2018 hasta el 10 de Abril del 2018.

# **4.10. CONSTRUCCIÓN DE LA APLICACIÓN**

## **4.10.1. Plataforma de trabajo**

Para el desarrollo del software SISWIIV nos beneficiaremos del uso de herramientas eficientes.

Mediante las especificaciones de los requerimientos del software aprobadas y el análisis de la información en cada retrospectiva, se utilizarán herramientas Open Source (Libre) para el correcto funcionamiento de la aplicación web.

# A. PHP

Como lenguaje de desarrollo se utilizó PHP por su naturaleza Open Source (Libre), teniendo características y beneficios como el ser multiplataforma, rápido y disponible en casi todos los servicios de web hosting.

B. Visual Studio Code

Como herramienta para el desarrollo de la aplicación web se utilizó Visual Studio Code. Siendo un editor adaptable al lenguaje de programación utilizado con la ayuda de *plugins* para optimizar el desarrollo.

C. Balsamiq Mockup

Para el diseño de prototipos se utilizó la herramienta Balsamiq Mockup permitiendo plasmar las ideas de forma digital en interfaces, cuadros de diálogos, formularios, etc.

D. MsProject

Como herramienta para la gestión del proyecto se utilizó MsProject de Microsoft Office, permitiendo orientar a administradores de proyecto en el seguimiento, progreso y asignación de tareas, además de administrar presupuestos. Este software es licenciado, por lo tanto, se instaló en modo de prueba.

E. Bizagi

Se utilizó *Bizagi Modeler* por su simplicidad y rapidez como herramienta para el modelado de negocios, permitiendo graficar los procesos en flujos.

# F. Microsoft Office

Se utilizó algunas herramientas de Microsoft Office como Power Point para las presentaciones, Word para la realización del informe y Excel para cálculos de costos. Este software es licenciado por lo que se instaló en modo de prueba.

G. Mysql Workbench

Se utilizó esta herramienta como gestor de base de datos para Mysql siendo de uso fácil y eficaz, además permitiendo modelar la base de datos sin requerir de mucho código sql.

# **4.10.2. Modelado Base de Datos**

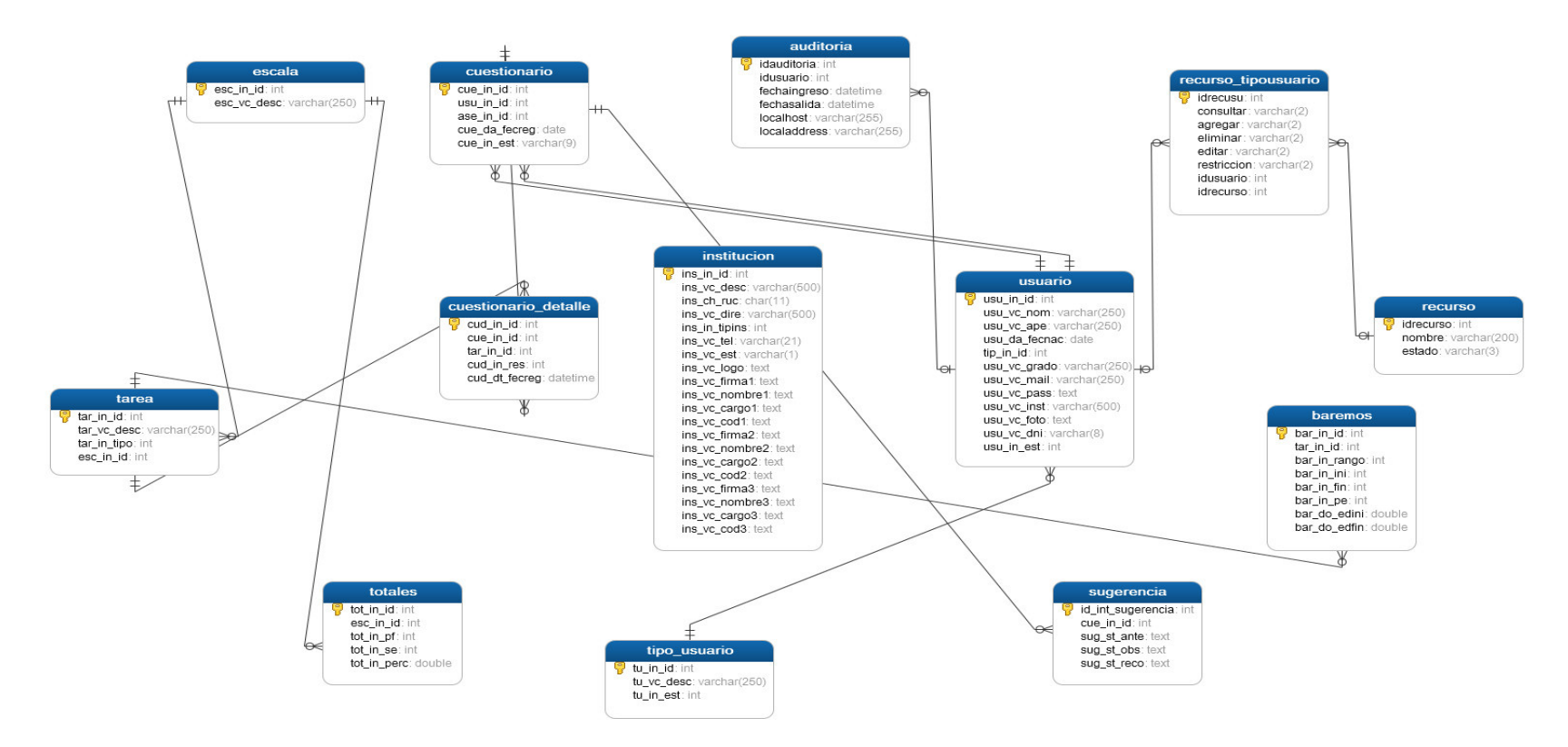

**Figura 35. Diagrama de Base de Datos** 

En la figura mostrada se puede observar el modelo relacional de la base de batos actual de la aplicación web generada en la herramienta Navicat; teniendo como tablas principales a baremos que es donde se guardan los rangos de edad y de puntuación de acuerdo a cada pregunta que está registrada en la tabla de tareas donde pertenece a un determinado ámbito cognitivo almacenado en la tabla escala que muestra relación con la tabla totales para la puntuación en base a estas; así mismo teniendo a las demás tablas como usuario, cuestionario, sugerencias en relación y complementando al modelo.

# **4.10.3. Pruebas del sistema**

En esta sección observaremos las pruebas del sistema.

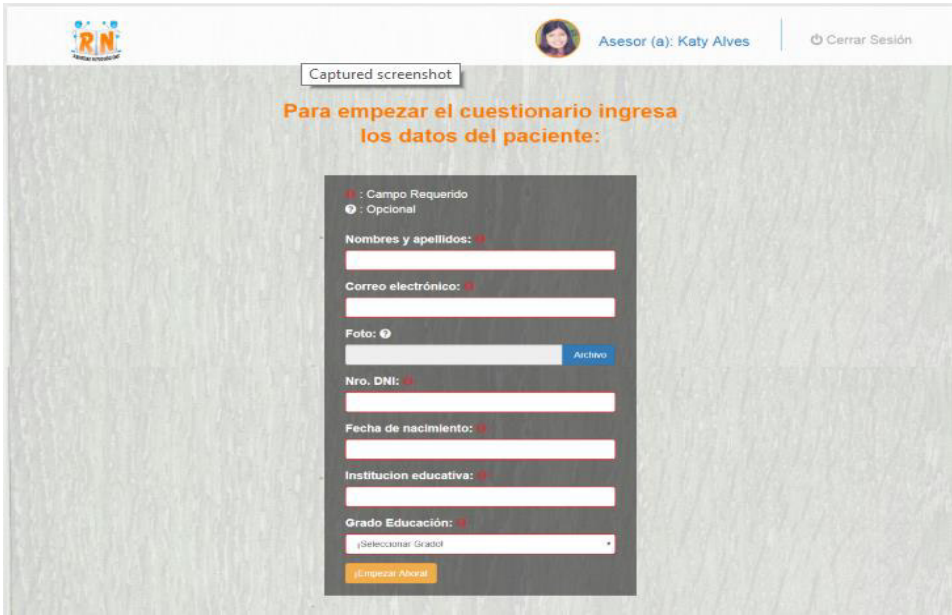

#### **Figura 36. Formulario de registro de paciente.**

En esta figura se muestra el formulario de registro en el que se toma los datos del paciente a realizarse la prueba.

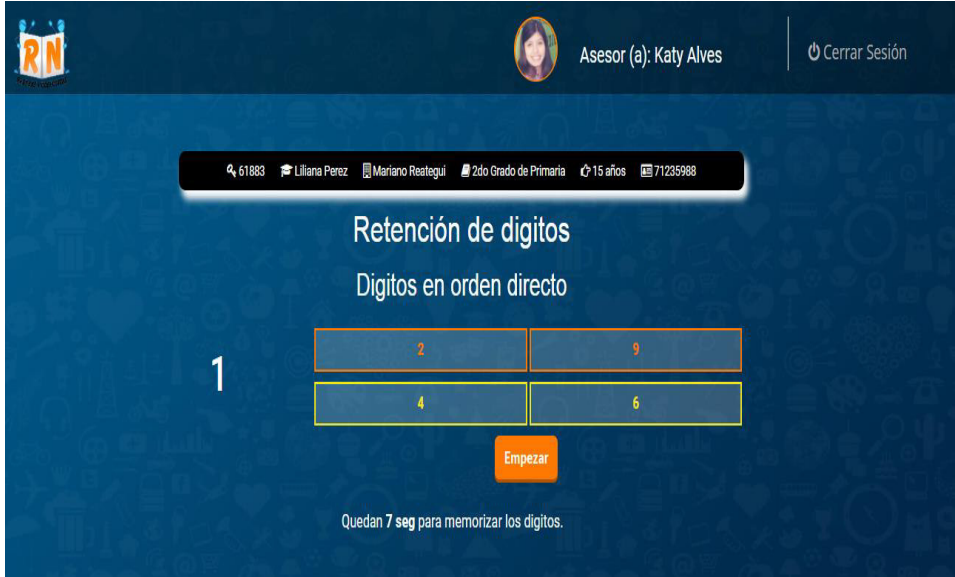

**Figura 37. Pregunta Retención de dígitos – Cuestionario WISC IV** 

En esta figura se muestra una pregunta (Retención de dígitos) de todas las del cuestionario WISC IV en el que el paciente se desempeña en diferentes áreas para determinar su coeficiente.

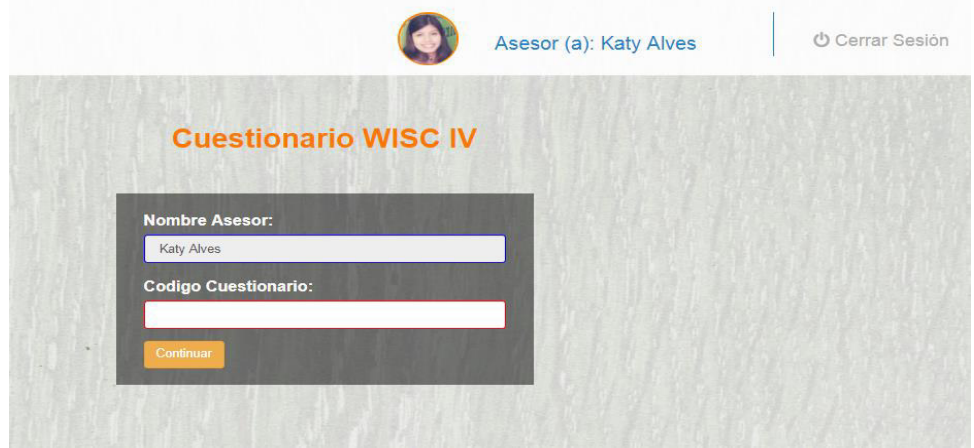

**Figura 38. Formulario de validación en sesión.** 

En la figura se muestra el formulario que permite recuperar la sesión del paciente en caso no pueda continuar por cualquier motivo.

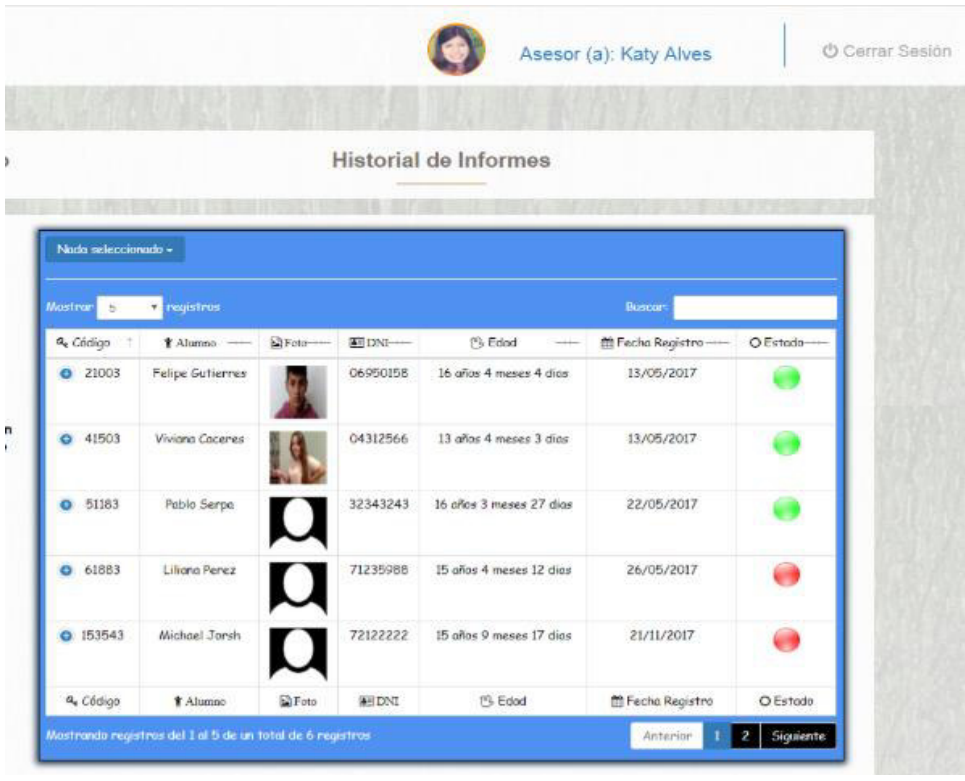

#### **Figura 39. Historial de informes.**

En la figura se muestra el historial de informes de los pacientes perteneciente a cada asesor.

# Página Resumen

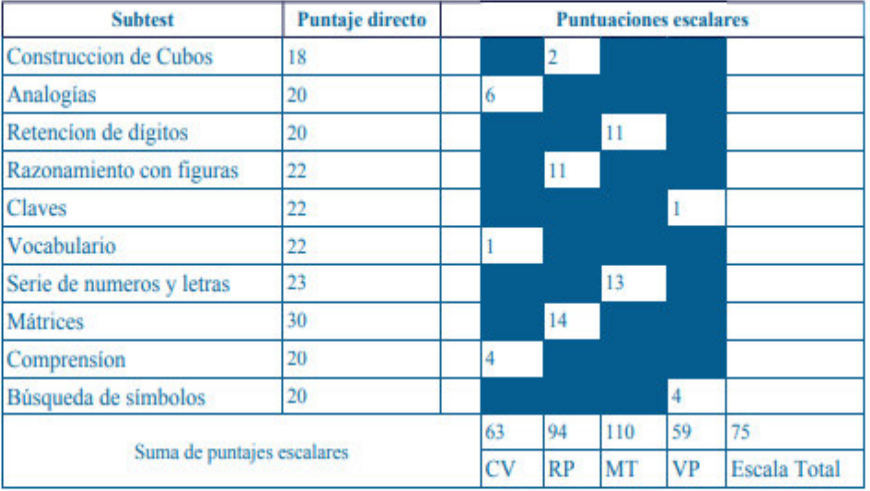

#### Conversión de puntuaciones directas en escalares

Conversión de sumas de escalares en puntuaciones compuestas.

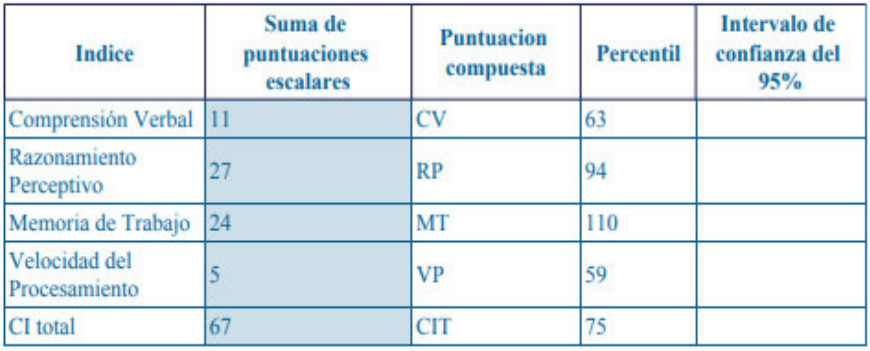

#### **Figura 40. Informe WISC IV – Parte 1.**

En esta figura se muestra el resultado de la prueba del paciente en un informe en la cual comprende la suma de puntajes escalares y la conversión de sumas escalares en compuestas.

# Página de interpretación

**Resumen de las puntuaciones** 

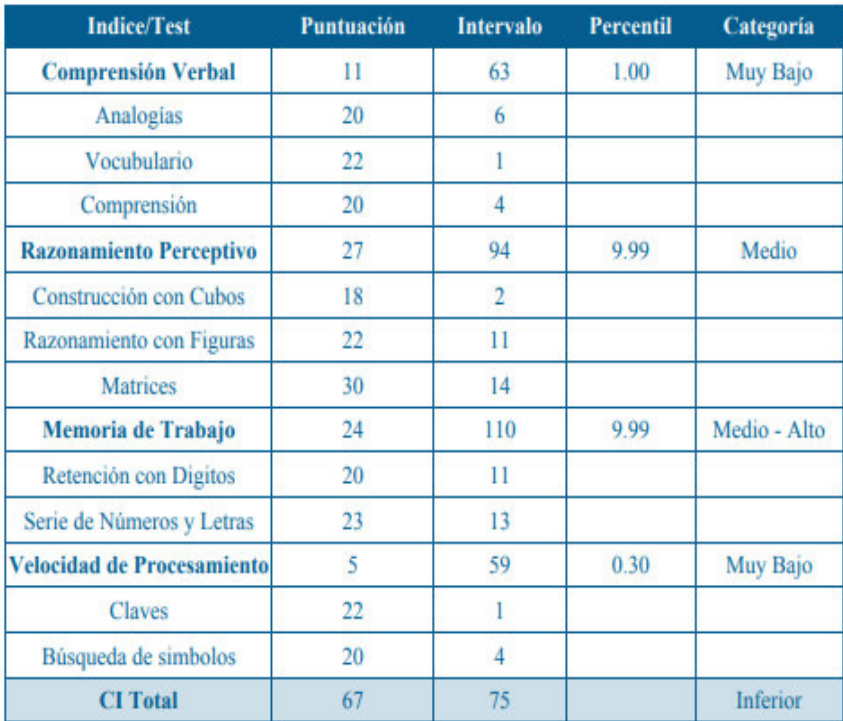

| Puntuacion Compuesta Clasificación |              |  |  |
|------------------------------------|--------------|--|--|
| 130 y superior                     | Muy Superior |  |  |
| $120 - 129$                        | Superior     |  |  |
| $110 - 119$                        | Medio - Alto |  |  |
| $90 - 109$                         | Medio        |  |  |
| $80 - 89$                          | Medio - Bajo |  |  |
| $70 - 79$                          | Inferior     |  |  |
| 69 e Inferior                      | Muy Bajo     |  |  |

 **Figura 41. Informe WISC IV – Parte 2.**

En esta figura se muestra el resultado de la prueba del paciente en un informe en la cual comprende el resumen de las puntuaciones en cada área realizada.

#### Capacidad intelectual global

Obtuvo un CIT de 67, y su capacidad intelectual global, tal como es medida por WISC-IV, se clasifica como **Inferior** 

#### Interpretación de resultado

En el área de Comprensión verbal obtuvo el puntaje Muy Bajo En esta área hay una deficiencia en cuanto a su formación de conceptos, capacidad de razonamiento verbal, expresión de relaciones entre conceptos, riqueza y precisión en la definición de vocablos, comprensión social, juicio práctico, conocimientos adquiridos y agilidad e intuición verbal y el conocimiento adquirido del entorno individual del paciente.

En el área de Razonamiento perceptivo obtuvo el puntaje Medio En esta área se encuentra dentro de los límites su potencial de razonamiento fluido que se manifiesta en tareas que requieren manejar conceptos abstractos, reglas, generalizaciones, relaciones lógicas, en especial sobre material nuevo, También sobresale el razonamiento perceptivo, el procesamiento espacial y de la integración visomotora.

En el área de Memoria de trabajo obtuvo el puntaje Medio - Alto En esta área se encuentra con una capacidad promedio en cuanto a retener temporalmente en la memoria cierta información, trabajar u operar con ella y generar un resultado. Implica atención sostenida, concentración, control mental y razonamiento. Su rendimiento académico y del aprendizaje está de acuerdo a su edad.

En el área de Velocidad y procesamiento obtuvo el puntaje Muy Bajo En esta área hay una deficiencia en cuanto a su capacidad para explorar, ordenar o discriminar información visual simple de forma rápida y eficaz, así como de memoria visual a corto plazo, atención y coordinación visomotora.

Recomendación

Lic.Vilma Marilu Guido Villodas Psicopedagoga C.P.Pe. 044504664

Dr. Wilfredo Zapata Benites Médico-Cir C.M.P. 19616

**Jhaquelin Rosa Nieto Mezz** Psicóloga P.Ps. 146681

#### **Figura 42. Informe WISC IV – Parte 3.**

En esta figura se muestra el resultado de la prueba del paciente en un informe en la cual comprende el detalle de la capacidad intelectual e interpretación del resultado.

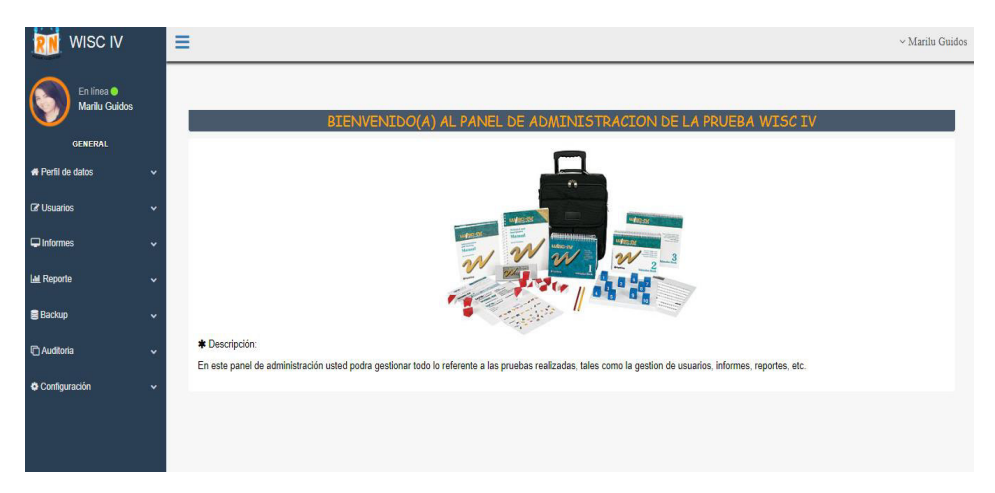

 **Figura 43. Panel Administrativo de la aplicación WISC IV.** 

En esta figura se muestra el panel de administración permitiendo gestionar la información.

| <b>WISC IV</b>                     |              | $\blacksquare$ Listar usuarios                                   |                                  |                                    |                   |                       |                             |                                          |                                                    |
|------------------------------------|--------------|------------------------------------------------------------------|----------------------------------|------------------------------------|-------------------|-----------------------|-----------------------------|------------------------------------------|----------------------------------------------------|
| En línea ·<br><b>Marilu Guidos</b> |              |                                                                  |                                  |                                    |                   | Tipo de usuario       | <b>Borrar seleccionados</b> |                                          |                                                    |
| <b>GENERAL</b>                     |              | 10<br>Mostrar                                                    | $\mathbf{v}$<br>registros        |                                    |                   |                       |                             |                                          | <b>Buscar:</b>                                     |
| <b># Perfil de datos</b>           | $\checkmark$ | $\ddot{\tau}$                                                    | Nombres<br>$\rightarrow$         | Rol<br>$\longrightarrow\leftarrow$ | Dni $\rightarrow$ | Fecha de nacimiento - | Mail<br>$\longrightarrow$   | Foto<br>$\longrightarrow \longleftarrow$ | Accion                                             |
| <b>R</b> Usuarios                  | $\checkmark$ | 6                                                                | pruebas pueba                    | administrador                      | 12321233          | 1982-10-29            | prueba@hotmail.com          |                                          | <b>Z</b> Editor<br><b><i><u>a</u></i></b> Eliminar |
| $\Box$ Informes                    | v            | ÷                                                                |                                  |                                    |                   |                       |                             |                                          |                                                    |
| <b>ILMI</b> Reporte                | $\checkmark$ | $\qquad \qquad \qquad \qquad \qquad \qquad \qquad \qquad \qquad$ | Moriona Mariles                  | administrador                      | 78877754          | 1997-01-06            | mariana@hotmail.com         |                                          | <b>Z</b> Editor<br><b><i><u>a</u></i></b> Eliminar |
| <b>Backup</b>                      | v            | ÷                                                                | katy alves                       |                                    | 07143890          | 1990-05-02            | katy12@hotmail.com          |                                          |                                                    |
| <b>C</b> Auditoria                 | $\checkmark$ | $\Box$                                                           |                                  | aseson                             |                   |                       |                             |                                          | <b>R</b> Editor<br><b><i><u>a</u></i></b> Eliminar |
| Configuración                      | v            | ÷                                                                | Enicas Munillos                  |                                    | 03145633          | 1984-12-02            | erica2@hotmail.com          |                                          |                                                    |
|                                    |              | $\qquad \qquad \Box$                                             |                                  | aseson                             |                   |                       |                             |                                          | <b>Z</b> Editor<br><b><i><u>Eliminar</u></i></b>   |
|                                    |              | $\sim$<br>$\qquad \qquad \Box$                                   | Patrick Ortega                   | aseson                             | 02987122          | 1980-06-06            | patrick 23@gmail.com        | <b>Property</b>                          | <b>Z</b> Editor<br><b>B</b> Eliminar               |
|                                    |              |                                                                  | <b><i><u>Vonen Deney</u></i></b> | <b>Accepts</b>                     | 01933000          | 1092-07-13            | kanan@nmighaem.com          |                                          |                                                    |

 **Figura 44. Lista de usuarios con acceso a la aplicación web WISC IV.**

En esta figura se muestra la lista de usuarios con acceso a la aplicación web.

# **4.11. IMPLEMENTACIÓN**

# **4.11.1. Implementación final**

Para poner en marcha la aplicación web SISWIIV del libro WISC IV en el Centro Psicológico OIPAL, se cuenta con su respectiva autorización (Ver Anexo 1D) y la aprobación para su uso (Ver Anexo 2D).

# **4.11.2. Capacitación a los usuarios**

Se realizó la capacitación a los usuarios que interactuaran con la aplicación web SISWIIV del libro WISC IV. (Ver Anexo E)

# **4.11.3. Manual de usuario**

El presente manual tendrá por objetivo orientar al usuario en la manera correcta de cómo utilizar la aplicación web SISWIIV; explicándose en cada opción de una forma práctica y detallada para su mejor comprensión. (Ver Anexo 5G)

# **CAPÍTULO V: ANÁLISIS COSTO Y BENEFICIO**

# **5.1. ANÁLISIS DE COSTOS**

Esta sección comprende todos los recursos y costos que serán necesarios para la ejecución del proyecto.

# **5.1.1. Recursos humanos**

En esta sección calculamos los costos de los integrantes del desarrollo del proyecto durante el tiempo que se requiera. El jefe del proyecto iniciará encargándose de armar los requerimientos del software, en el mes entrante el analista y programador llevarán a cabo el flujo y desarrollo de software de los requerimientos dados además el diseñador se encargará de la parte visual.

# **Tabla 86. Costo de Recursos Humanos**

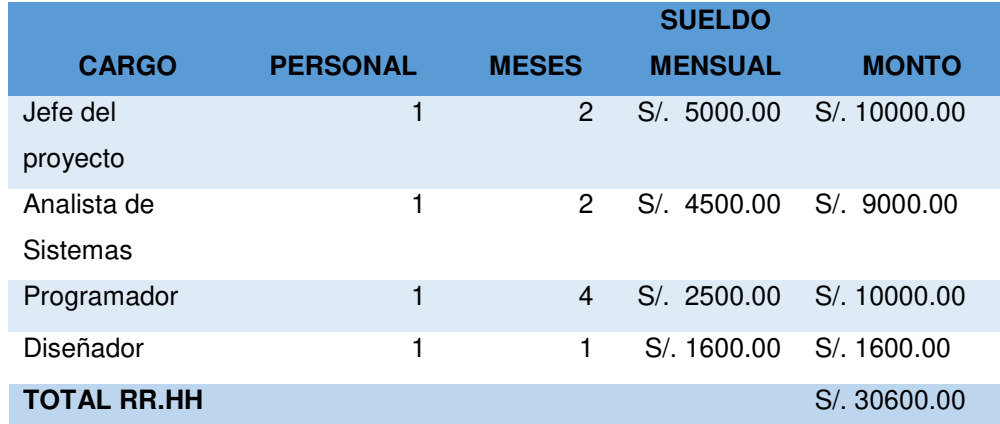

En la tabla mostrada se muestra el costo total del personal participe del proyecto SISWIIV.

# **5.1.2. Recursos hardware**

En esta sección calculamos los costos en inversión del hardware.

## **Tabla 87. Costo de Hardware**

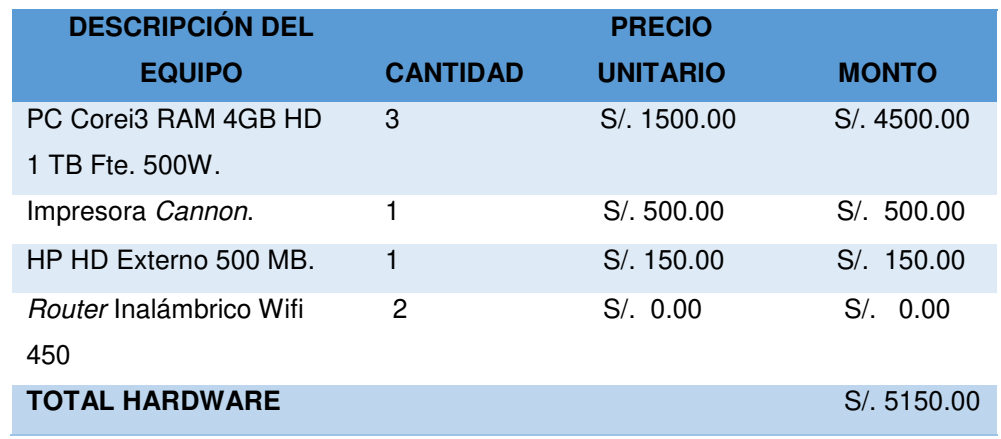

En la tabla se muestra los costos de hardware que son necesarios para la implementación del proyecto.

# **5.1.3. Recursos software**

En esta sección calculamos los costos en inversión del software.

# **Tabla 88. Recurso de software**

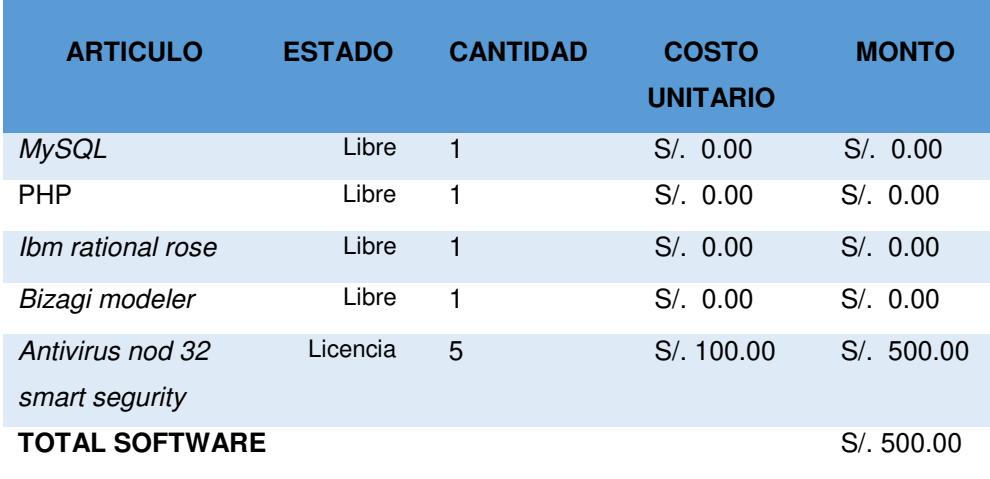

 En la tabla se muestra los recursos del software para el desarrollo del proyecto SISWIIV, en las cuales en la mayoría se usan libremente (sin costo).

# **5.1.4. Otros Gastos**

En esta sección se muestra los costos finales que se ven incurridos en el flujo de caja.

## **Tabla 89. Costos variables.**

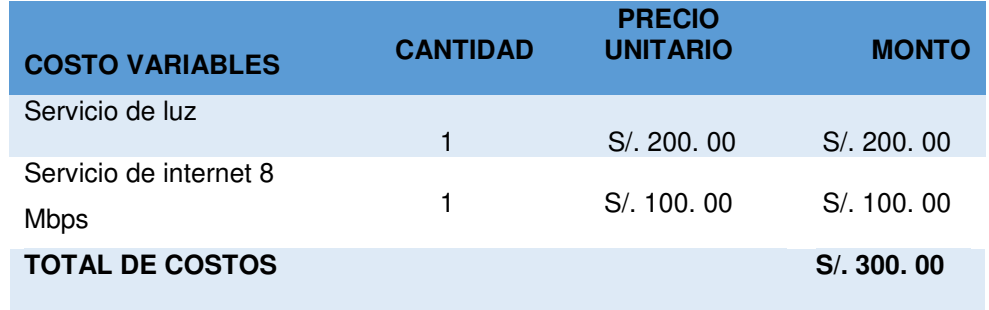

En la tabla se muestra el detalle de los costos variables los cuales son necesarios para el desarrollo del software.

#### **Tabla 90. Costos generales de desarrollo.**

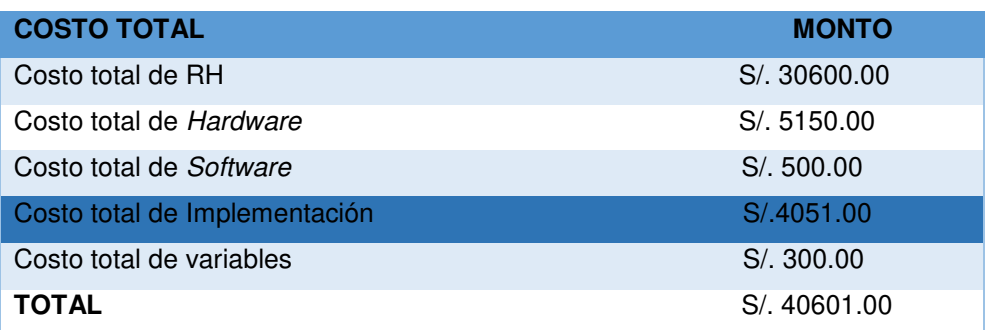

En la tabla se muestra el costo general de desarrollo e implementación, en la cual se indica lo necesario para el correcto funcionamiento del software, además el costo de implementación resulta ser de S/.4051.00 soles.

**Tabla 91. Costos asociados al proyecto** 

| <b>COSTOS VARIABLES</b>             | <b>MONTO</b> |
|-------------------------------------|--------------|
| Pagos de luz                        | S/.500.00    |
| Servicio de internet 16 Mbps        | S/.120.00    |
| Dominio y hosting alojamiento(1 GB) | S/250.00     |
| <b>TOTAL</b>                        | S/, 870.00   |

En la tabla se muestra el total de los costos asociados al proyecto.

# **5.2. ANÁLISIS DE BENEFICIOS**

En esta sección se considera los beneficios que se ofrecen en el sistema y el costo que implican estos beneficios para obtener mejores resultados con un menor esfuerzo invertido.

## **5.2.1. Beneficios tangibles**

En esta sección calculamos el material que se puede reducir con los costos tangibles, logrando la disminución de gastos excesivos del Centro Psicológico.

#### **Tabla 92. Beneficios tangibles**

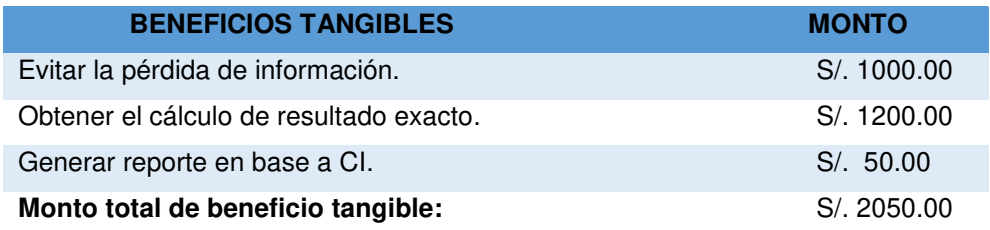

En la tabla se muestran los beneficios tangibles, los cuales son resultados que se visualizan en el proyecto; tales que los montos dados provienen de agentes externos u horas extras al personal como ayuda en ciertas ocasiones.

# **5.2.2. Beneficios intangibles**

En esta sección se estimará los costos en base a la eficiencia de toma de decisiones.

#### **Tabla 93. Beneficios intangibles**

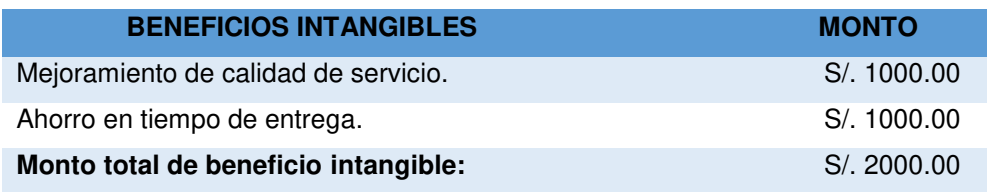

En la tabla se muestran los beneficios intangibles, los cuales son resultados que no se visualizan en el proyecto, pero de mayor importancia con el tiempo.

# **5.3. ANÁLISIS DE BENEFICIO**

# **5.3.1. Desarrollo del flujo de caja**

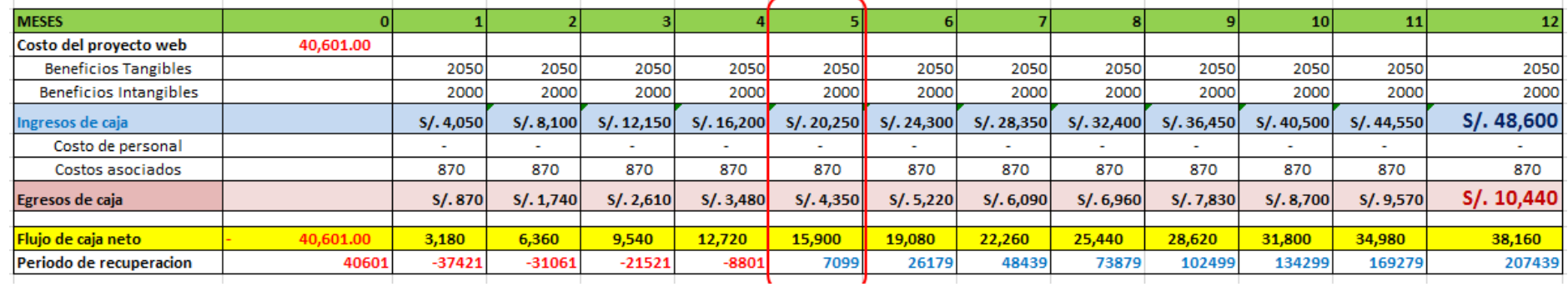

#### **Figura 45. Desarrollo de flujo de caja**

En la figura se visualiza el desarrollo de flujo de caja del Centro Psicológico OIPAL en 12 meses, que a partir del costo de inversión se puede observar que al 5to mes se recupera el dinero mostrándose montos positivos.

#### **Tabla 94. Promedio de inversión 1 año**

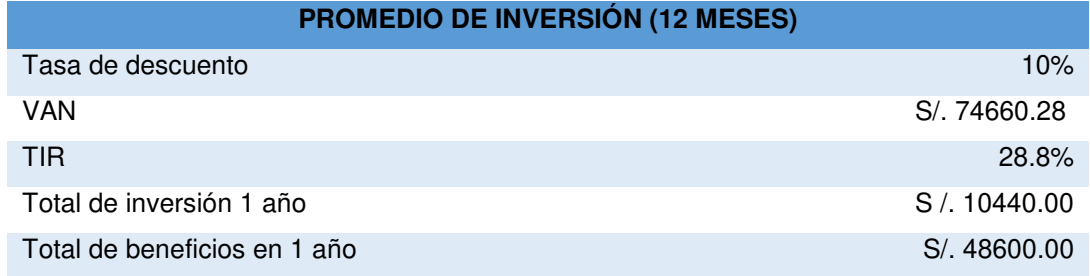

En la tabla se muestra el análisis del promedio de inversión del proyecto en 1 año.

#### **5.3.2. Análisis del VAN**

VAN (valor actual neto): Según Urbano, S. (2017) nos explica que es una herramienta de finanza en la cual se mide la rentabilidad de un inversionista sobre su inversión en un producto (o proyecto), por ende, aceptada si es mayor a 0 y rechazada si es inferior. Se calcula de la siguiente fórmula.

$$
VAN = \sum_{n=1}^{N} \frac{Q_n}{(1+TIR)^n} - I = 0
$$

Donde:

 $Q_n = es$  el flujo de caja en el periodo n.  $n = es$  el número de periodos.  $I = es$  el valor de la inversión inicial

# **Figura 46. Fórmula del VAN Fuente: Ayudantías Ingeniería, 2019**

En la figura podemos observar la fórmula del VAN, comprendida por el flujo de caja, el número de periodos y el valor de la inversión inicial.

- Inversión total del proyecto: S/. 40,601.00
- Tasa de descuento por la Superintendencia de Banca y seguros y AFP (SBS): 10.19% (Ver anexo H)
- Flujo de caja VAN a 1 año: S/. 74,660.28

El resultado del VAN indica un monto de: S/. 74,660.283 indicando que el proyecto es viable debido a que es mayor a 0.

## **5.3.3. Análisis del TIR**

TIR (tasa interna de retorno): Según Urbano, S. (2017) es la tasa de descuento que nos indica la rentabilidad y rendimiento interno promedio estimado de un proyecto en porcentaje, por ende, aceptada si es mayor a la tasa de interés. Se calcula de la siguiente fórmula.

 $TIR = \sum_{\tau=0}^{n} \frac{Fn}{(1+i)^n} = 0$ 

## **Figura 47. Fórmula del TIR.**

#### **Fuente: Rankia, 2019**

En la figura podemos observar la fórmula del TIR, comprendida por el flujo de caja, el número de periodos y el valor de la inversión inicial.

El rendimiento del dinero del inversionista es de 28.8%, superior a la tasa de interés de la entidad bancaria que es 10.19%, por lo tanto, es recomendable que realice el proyecto de software.

## **5.3.4. Análisis ROI**

ROI (Retorno de la inversión): Nos permite medir si la inversión realizada en el proyecto tuvo o no el éxito monetario esperado.

Si el ROI es positivo indica que el proyecto es rentable y sin en caso es negativo es poco rentable ocasionando pérdidas. Adaptado de (PuroMarketing, 2018).

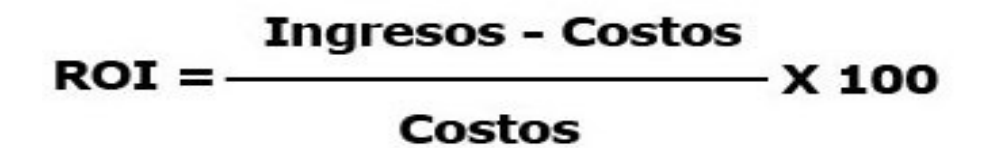

#### **Figura 48. Fórmula ROI**

#### **Fuente: Luis Maram, 2019**

En la figura podemos observar la fórmula ROI, comprendida por ingresos y costos.

• El ROI en 12 meses es 366%

La inversión que se realiza para este proyecto de *software* durante el periodo de 1 año, indica que por cada sol invertido se recibirá S/. 3.66 teniendo como consecuencia el progreso económico.

# **5.4. CONSOLIDADO DE COSTO/BENEFICIO**

En esta sección calculamos el costo/beneficio para determinar la rentabilidad del proyecto por ende si es viable o no mediante los beneficios netos y costos totales del proyecto.

La relación de costo/beneficio (B/C) o también conocida como índice neto de rentabilidad, la cual se obtiene con la siguiente fórmula:

**B/C = VAI / VAC**

Donde:

- **VAI**: valor actual de los ingresos totales netos o beneficios netos.
- **VAC**: valor actual de los costos de inversión o costos totales.

Según la relación costo/beneficio, se analizó si el sistema es rentable o no, para ello se tuvo en cuenta lo siguiente:

- B/C > 1, el proyecto es rentable.
- $-B/C \leq 1$ , el proyecto no es rentable.

 **Tabla 95. Consolidado costo/beneficio.** 

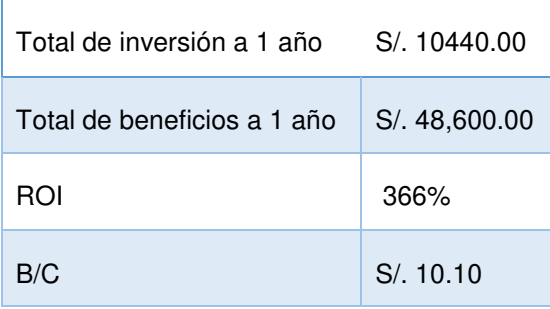

En la tabla se muestra que el valor de costo beneficio es mayor a 1, podemos afirmar que el proyecto SISWIIV es rentable. Y se puede decir que, por cada sol invertido por la empresa, obtenemos 10.10 soles.

# **CONCLUSIONES**

En primer lugar, con el desarrollo de este proyecto se logró implementar una aplicación web del libro WISC IV que optimize el proceso de medición del coeficiente intelectual en el Centro Psicológico OIPAL el cual permite que la evaluación psicológica comprendida a pacientes entre la edad de 6 a 16 años sea más exacta y rápida al momento de realizarla, así como de respaldar la información obtenida logrando que la productividad y eficiencia sea aún mayor.

De igual manera, con la implementación del módulo de prueba internamente al momento de terminar la prueba WISC IV, se mejoró con precisión a un 100% el cálculo de puntajes de los resultados ya que anteriormente este porcentaje estaba en un 80%, evitando de esta manera rehacerlos de nuevo por parte de los especialistas ante cualquier error.

También, se implementó el módulo de preguntas con historial de informe, que optimiza el tiempo en la hora de entrega a un aproximado de 4 días beneficiando a los especialistas a llevar un orden de pruebas terminadas e inconclusas, además de generar el informe automáticamente una vez terminada la prueba.

Es así que, se implementó el módulo de Backup como medida de seguridad siguiendo políticas de respaldo, utilizando el tipo de Backup completo para guardar la información de los pacientes, rescatándolas en caso pase un accidente, teniéndolas virtualizadas y ya no en papel.

Además, con lo mencionado se brinda un mejor servicio con un diagnóstico oportuno y veraz en la entrega de la información del paciente mejorando la calidad y eficiencia.

Finalmente, concluimos diciendo que el proyecto desarrollado para optimizar el proceso de medición del coeficiente intelectual fue exitoso, debido a que se cumplió con todos los requerimientos y expectativa por parte del usuario final.

# **RECOMENDACIONES**

En primer lugar, se recomienda el uso adecuado del módulo de pruebas para evitar errores y determinar los diagnósticos minimizando el porcentaje de fallas, el sistema tiene un modo intuitivo, si se desea actualizar también recomendamos seguir las buenas prácticas.

En segundo lugar, se recomienda indicar al paciente por parte del especialista el desarrollo de las preguntas en forma veraz de acuerdo a la edad del paciente.

De igual manera, se recomienda salvaguardar la información histórica de los pacientes en diferentes dispositivos o ambientes y de manera encriptada.

Finalmente, se recomienda el trato cordial con el paciente, el personal requiere tener nociones básicas sobre trato social con las personas.

#### **REFERENCIAS**

- Abbott, E. (2007). Comparative Study of the Working Memory Scales of the WISC-IV and SB5 in Referred Students. (Master's Thesis). Recovered from https://mds.marshall.edu/cgi/viewcontent.cgi?article=1391&context=etd
- Belloso, C. (2009). Metodología de desarrollo de software, rational process (RUP) (Tesis de grado). Recuperado de http://rd.udb.edu.sv:8080/jspui/handle/11715/478
- Cabanillas, J. y Santa Cruz, V. (2015). El rendimiento académico, coeficiente intelectual y los niveles de inteligencia emocional. Revista de Investigación y Cultura, 4,83-85. Recuperado de http://www.redalyc.org/pdf/5217/521751974010.pdf
- Cuenca, S., Merino, W. y Paz, H. (2015). Sistema inteligente con base en juegos abstractos para el desarrollo de la inteligencia humana. Revista tecnológica Espol, 28,1-10. Recuperado de http://www.rte.espol.edu.ec/index.php/tecnologica/article/view/350
- Gilibets, L. (31 de Julio de 2013). Que es la metodología Kanban y cómo utilizarla. Recuperado de http://comunidad.iebschool.com/iebs/general/metodologia-kanban/
- Grifol, D. (6 de enero de 2016). Implementa tu Scrum. Recuperado de http://danielgrifol.es/implementa-tu-scrum-con-trello/
- Hernández, I. (2 de diciembre de 2005). Políticas de respaldo. Recuperado de http://www.criptored.upm.es/guiateoria/gt\_m001l.htm
- Ley No 29733.Ley de protección de datos personales. Publicada en El Diario Oficial El Peruano No 491320, del 22 de marzo de 2013. Perú
- Ley No 30096.Ley de delitos informáticos. Publicada en El Diario Oficial El Peruano No 505485, del 22 de octubre de 2013. Perú
- Paladinez, I. y Ramon, M. (2015). Portal web educativo con aplicaciones lúdicas para estudiantes con discapacidad intelectual en quinto año de educación general básica. (Tesis de grado). Recuperado http://repositorio.utmachala.edu.ec/handle/48000/4291
- Pérez, N. y Castejón, J. L. (2006). Relaciones entre la inteligencia emocional y el cociente intelectual con el rendimiento académico en estudiantes universitarios. Revista electrónica de motivación y emoción, 9(22), 1-17. Recuperado de http://reme.uji.es/articulos/numero22/article6/numero%2022%20article%2 06%20RELACIONS.pdf
- Psicodiagnosis. (06 de junio de 2017). Escalas y sub-escalas. Recuperado de https://www.psicodiagnosis.es/areaespecializada/instrumentosdeevaluacio n/interpretaciondelwisciv/
- PuroMarketing, (25 de septiembre de 2013). ¿Qué es, para qué se usa y cómo se optimiza el ROI? Recuperado de http://www.puromarketing.com/10/18129/para-como-optimiza.html
- Ordenanza Regional No 03-2014-CR. Uso de TIC como política educativa. Publicada en El Diario Oficial El Peruano No 524835, del 07 de junio de 2014. Perú.
- Ruiz, E. (28 de mayo de 2012). Evaluación de la capacidad intelectual en personas con Síndrome de Down. Recuperado de http://www.centrodocumentacion.com uploads/documentos/27dcb0a3430e95ea8358a7baca4b423404c386e2.pdf
- Sherman, E., Brooks B., MacAllister, W. y Fay-McClymont T. (2012). Detecting epilepsy-related cognitive problems in clinically Referred children with epilepsy: Is the WISC-IV a useful tool? Epilepsia, 53(6). Recovered from https://www.ncbi.nlm.nih.gov/pubmed/22554239
- Silberschattz, A., Korth, H., y Sudarshan, S. (2002). Fundamentos de base de datos. (8ª ed.). Madrid: Editorial McGraw-Hill/Intenamericana.
- Sprintometer. (4 de agosto de 2011). Sprintometer-Scrum & XP Project tracking. Recuperado de http://sprintometer.com/
- Vélez, L. (31 de marzo de 2015). Que es y cómo se mide el coeficiente intelectual en los niños. Recuperado de https://www.guiainfantil.com/articulos/educacion/inteligencia/que-es-ycomo-se-mide-el-cociente-intelectual-de-los-ninos/
- Veloso, C., Cuadra, A., Storey, R., González, R., y Moraga, B. (2016). Aproximación comparativa inicial en resultados del WISC-III v.ch. Entre una muestra de jóvenes escolarizados pertenecientes a zonas rurales de la XV Región de Arica y Parinacota y la norma nacional. Estudios pedagógicos (Valdivia), 42(3), 413-427. Recuperado de https://scielo.conicyt.cl/scielo.php?script=sci\_abstract&pid=S0718- 07052016000400022&lng=es&nrm=iso
- Villegas, J. (2002). Influencia de la autoestima, satisfacción con la profesión elegida y la formación profesional en el coeficiente intelectual de los estudiantes del tercer año de la Facultad de Educación. (Tesis de maestría). Universidad Nacional Mayor de San Marcos, Lima, Perú.

# **GLOSARIO**

- **Base de datos:** Es un "almacén" que nos permite guardar grandes cantidades de información de forma organizada para que luego podamos encontrar y utilizar fácilmente ya que se compone de una o más tablas que guarda un conjunto de datos y cada tabla tiene una o más columnas y filas. Las columnas guardan una parte de la información sobre cada elemento que queramos guardar en la tabla, cada fila de la tabla conforma un registro.
- **Cliente-Servidor:** Es un sistema distribuido entre múltiples procesadores donde hay clientes que solicitan servicios y servidores que los proporcionan. La Tecnología Cliente/Servidor, permite la distribución de la información en forma ágil y eficaz a las diversas áreas de una organización (empresa o institución pública o privada), así como también fuera de ella.
- **Código abierto:** Es la expresión con la que se conoce al [software](https://es.wikipedia.org/wiki/Software_de_c%C3%B3digo_abierto) o hardware distribuido y desarrollado libremente, ya que no se requieren licencia para su descarga; poniéndose a disposición el código fuente a usuarios o desarrolladores para futuras colaboraciones o usos personales.

Desde el punto de vista informático, la base de datos es un sistema formado por un conjunto de datos almacenados en discos que permiten el acceso directo a ellos y un conjunto de programas que manipulen ese conjunto de datos.

- **Hosting**: Llamado también alojamiento web, es un servicio que ofrecen compañías en el cual se puede alojar ya sea una página web o datos en un servidor remoto para que pueda ser accedido por usuarios que navegan en internet, el espacio de alojamiento varia en la cantidad del precio de costo.
- **HTML**: Es un lenguaje de marcado que se utiliza para el desarrollo de páginas de Internet. Se trata de la sigla que corresponde a HyperText Markup Language, es decir, Lenguaje de Marcas de Hipertexto, este lenguaje se basa en etiquetas y tiene la facilidad de poder trabajar con JavaScript y PHP haciendo que las paginas estáticas se vuelvan dinámicas, actualmente se encuentra en la versión llamada HTML5.
- **JavaScript:** JavaScript es un lenguaje de programación moderno en la cual permite dar interactividad y dinamismo a la web estática, complementándose con librerías para su mayor funcionamiento. Se utiliza porque es un lenguaje

sencillo en su sintaxis, trabaja con la programación orientada a objetos, no necesitamos más que un editor de código y el explorador.

- **PHP**: Es un lenguaje de programación que funciona del lado del servidor, siendo un software Open Source, algunas características de este lenguaje son: Corre en cualquier plataforma utilizando el mismo código fuente, tiene una sintaxis fácil de entender, es completamente expandible, puede interactuar con diferentes motores de base de datos, ejecución rápida y código libre.
- **Structured Query Lenguaje (SQL):** Es un potente sistema de base de datos que usa una combinación de álgebra relacional y construcciones del cálculo relacional. Aunque el lenguaje SQL se considere un lenguaje de consultas, contiene muchas otras capacidades además de la consulta en bases de datos. Dicho esto, este lenguaje relacional nos permite gestionar nuestra información como guardarla, modificarla y eliminarla ya sea en cantidades mayores como menores con un alto nivel de rapidez en el resultado de consultas.
- **WISC IV:** Es un instrumento en el cual mide la capacidad del coeficiente intelectual individual comprendiendo a realizarse esta prueba entre las edades de 6 años hasta los 16 años con 11 meses, proporcionando puntajes subpruebas y puntajes compuestos que permiten ver las capacidades cognitivas y las CIT.
- **Sprint:** Es una fase en el desarrollo de un software, perteneciente a SCRUM teniendo como duración entre 1 a 4 semanas.
- **Estimación de póquer:** Es una práctica ágil que consiste en estimar el esfuerzo y la duración de las tareas con ayuda de los números en sucesión de Fibonacci.

# **ANEXOS**

# **Anexo A: Project Charter**

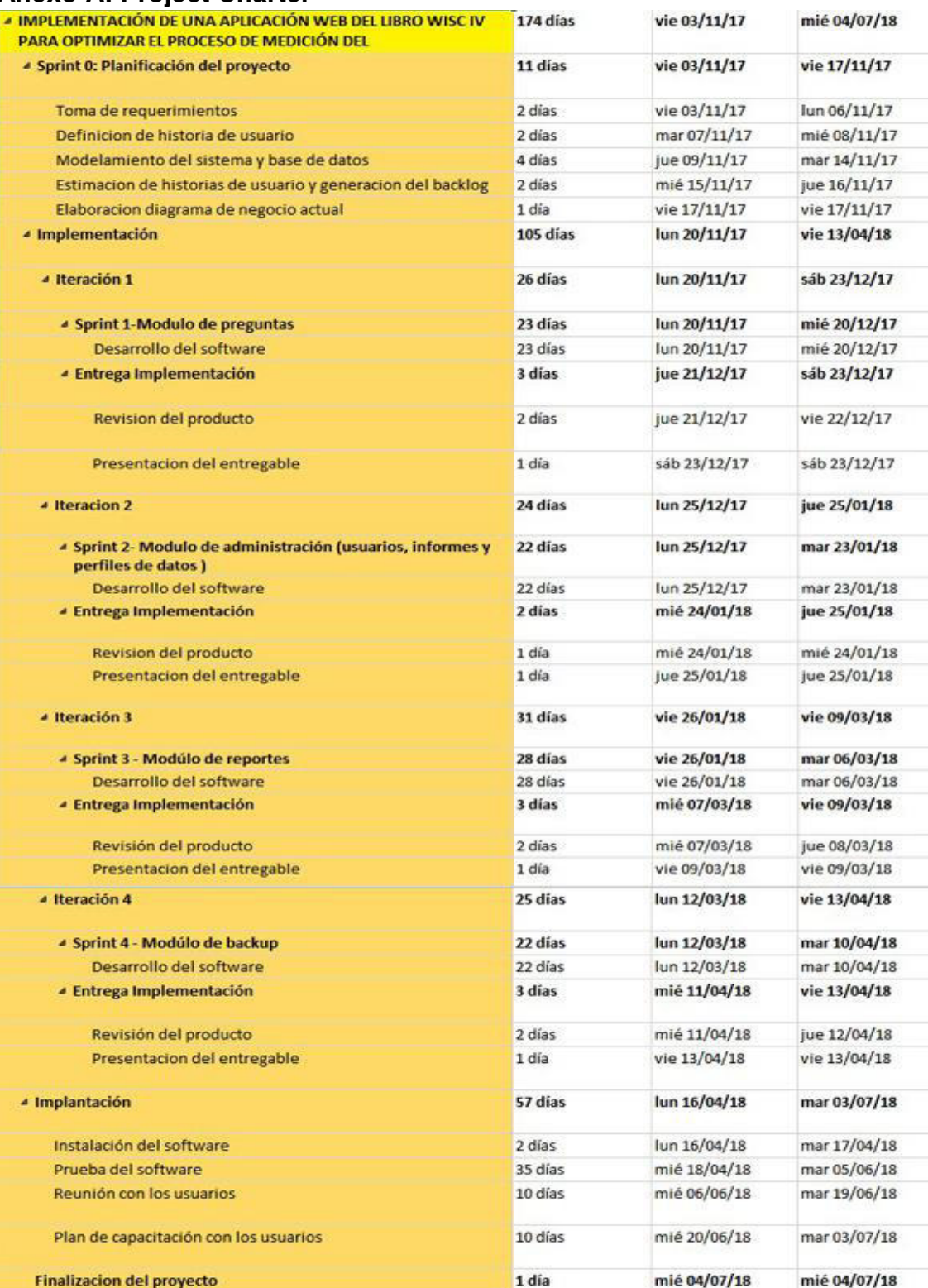

Esta figura nos muestra las fases del desarrollo en la cual se estima con el tiempo; teniendo una fecha máxima en la que se debe entregar la implementación del aplicativo, nombrando al ejecutor de cada fase.

# **Anexo B: Cuestionarios**

# **Anexo 1B: Modelo de cuestionario**

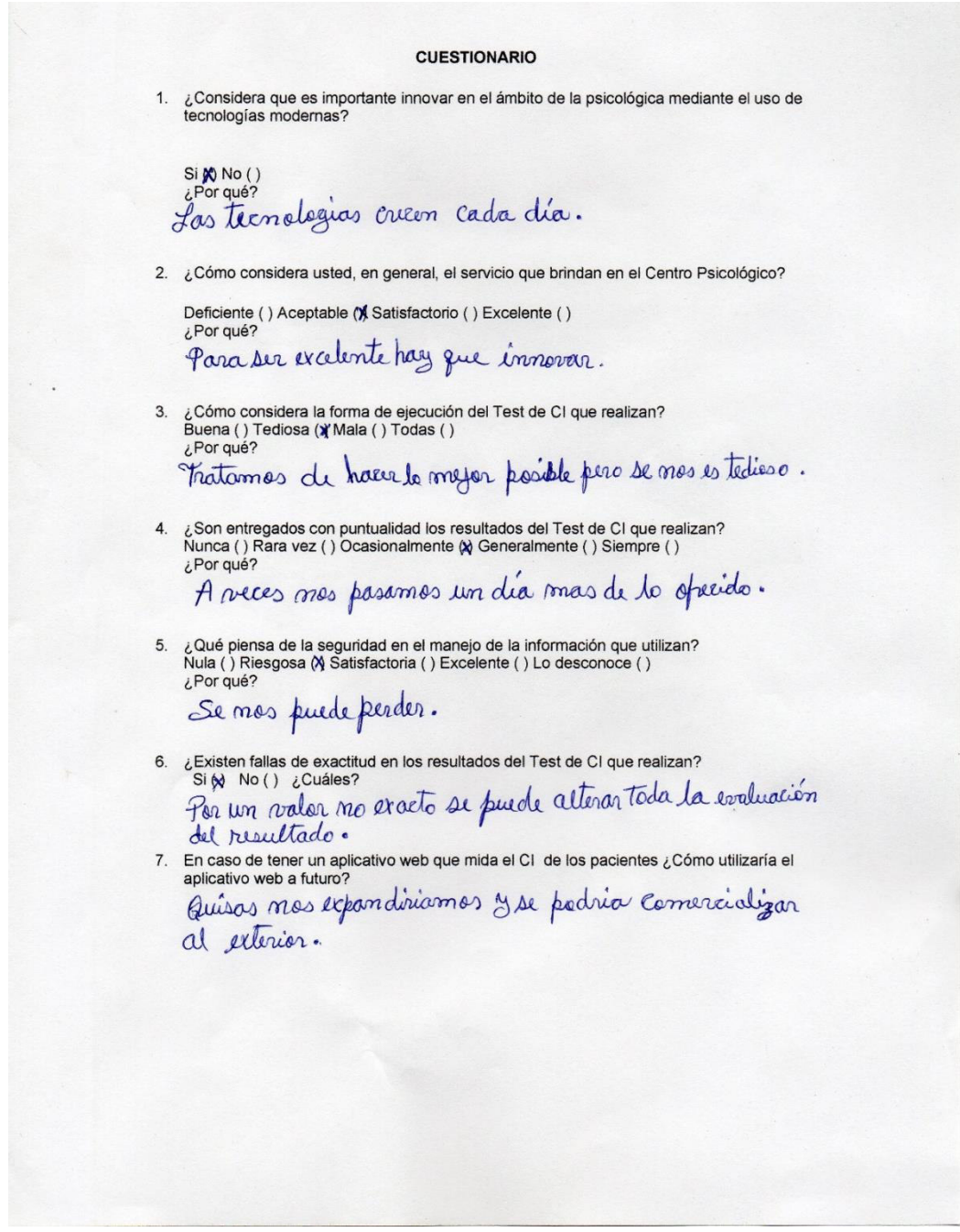

En esta imagen se muestra el modelo de cuestionario en el cual por medio de las preguntas se recopila información además de ideas que se puede proponer por parte del usuario extra a sus requerimientos.

#### **Anexo 2B: Modelo de entrevista**

#### ENTREVISTA AL ÁREA DE DIRECCIÓN GENERAL

NOMBRE DE LA EMPRESA Y /O INSTITUCIÓN:

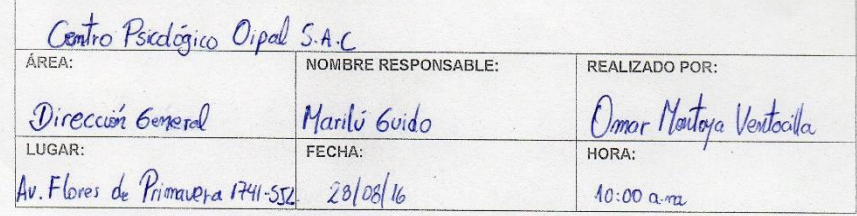

La presente encuesta tiene como objetivo recoger información para determinar los requerimientos del usuario y la información que se maneja actualmente en el Centro Psicológico.

INSTRUCCIONES: Marcar con un aspa (X) según la opción que sea conveniente para usted y conteste verazmente las preguntas.

1. ¿Actualmente el Centro Psicológico cuenta con un aplicativo web que mida el coeficiente intelectual de una manera optimizada?

 $\square$ Sí

Especificar: .......

2. ¿Necesita usted algún aplicativo web según su beneficio?

 $N$ Si

Especificar: Un aplication que optimise la

3. ¿Cuáles son sus actividades y responsabilidades en el Centro Psicológico?

Soy la directora del Centro Sicologico y superviso las plaz<br>mificaciones de las mejoras de las servicios y de progratos de

4. ¿Cómo se lleva acabo el Test de Coeficiente Intelectual que realizan?

<u>Le radigames manualmente</u>

 $\boxtimes$  No

 $\Box$ No
5. ¿Actualmente como registra el control de información de dichos Tests?

Le registrames en un Excel a todes les parientes que les Caindames les serevicios, mas si acura un error.

6. ¿Al momento de registrar dicha información, se le ha presentado alguna dificultad?

A mi parser el registro no es Deguro, Ja que sise<br>pierde el archiva la información (resultados) seria<br>Muy dificil Velverlos a recuperar.

7. ¿Cuánto tiempo le toma organizar la información de dichos Tests?

Mr promedio de 3 dias para dorlas resultadas a

8. ¿Cuántas personas utilizarían el aplicativo web y cómo lo utilizarían?

90 seria la principal persona para la supervisión

9. ¿Qué problema se presenta en la actividad diaria en el Centro Psicológico? Les usuaries son concurrentes para realizar dicho Test<br>del C.I. y el tiempo y la forma que brindames el servicio mo es factible.

10. ¿Han perdido clientes por quizás no organizar bien la información de los Tests?

**X** Sí

Especificar: demosiado

11. ¿Qué requerimientos funcionales necesitaría añadir al sistema? La resolución de las preguntas del Wisc y Control

 $\Box$ No

12. ¿Cuáles serían las metas y objetivos principales que a usted le gustaría cubrir con aplicativo web haciendo uso de las tecnologías?

Sobre todo la optimización del tiempo y una mejor.<br>Manura de entregar las resultadas.

13. ¿La empresa tiene un plan concreto para la modernización de su información dentro de los próximos tres años?

Si, nuestra meta es expandirmes mas a les elientes

En esta imagen se muestra el modelo de entrevista en el cual se recopila la información con mayor seriedad que se necesita para el desarrollo.

### **Anexo C: Documentos**

### **Anexo 1C: Documento de entrada**

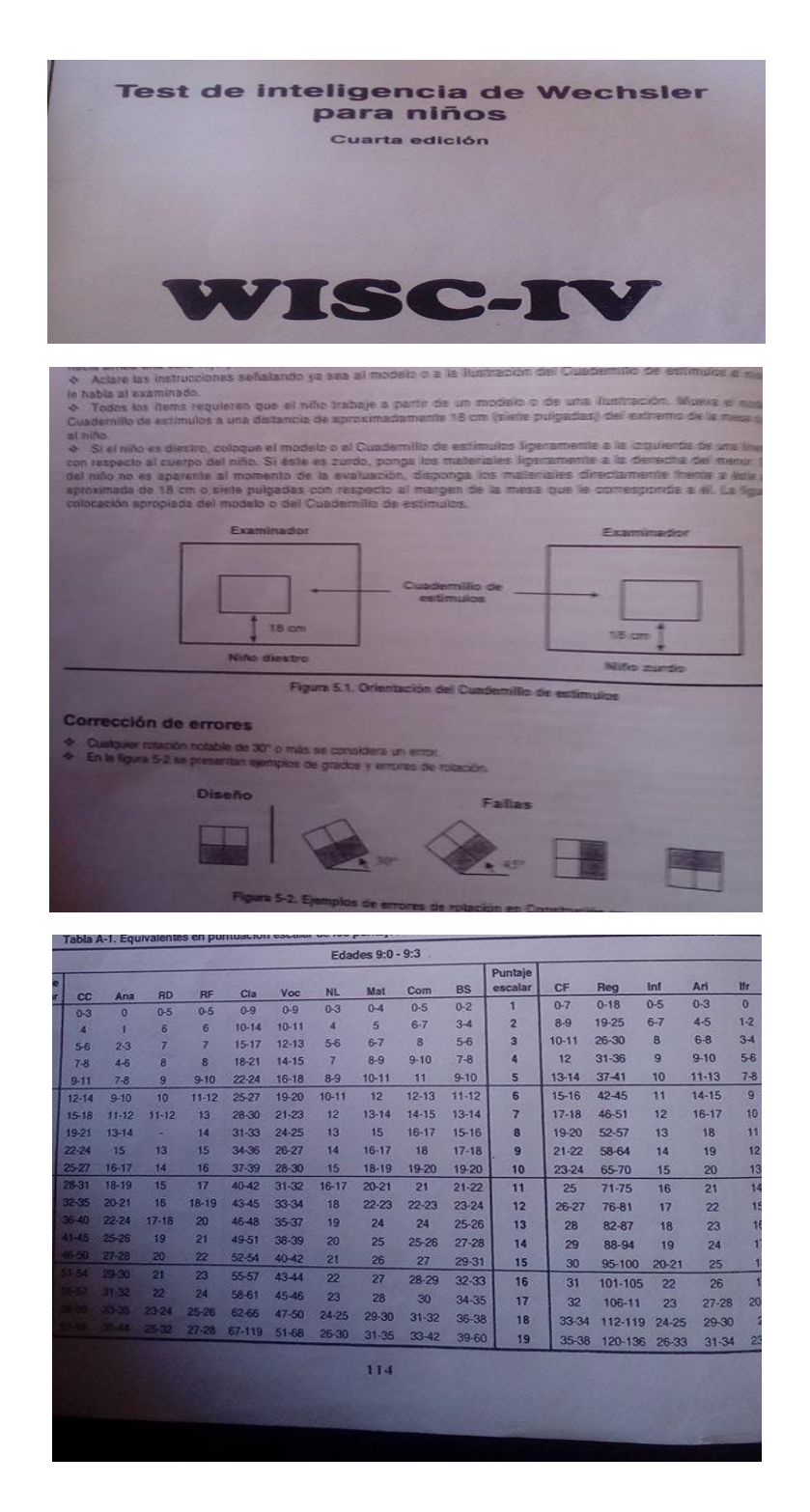

En estas imágenes se muestran pequeñas partes del libro WISC IV como medio por la cual se hace la medición del coeficiente intelectual, teniendo preguntas y baremos como parte de la medición.

### **Anexo 2C: Documento de salida**

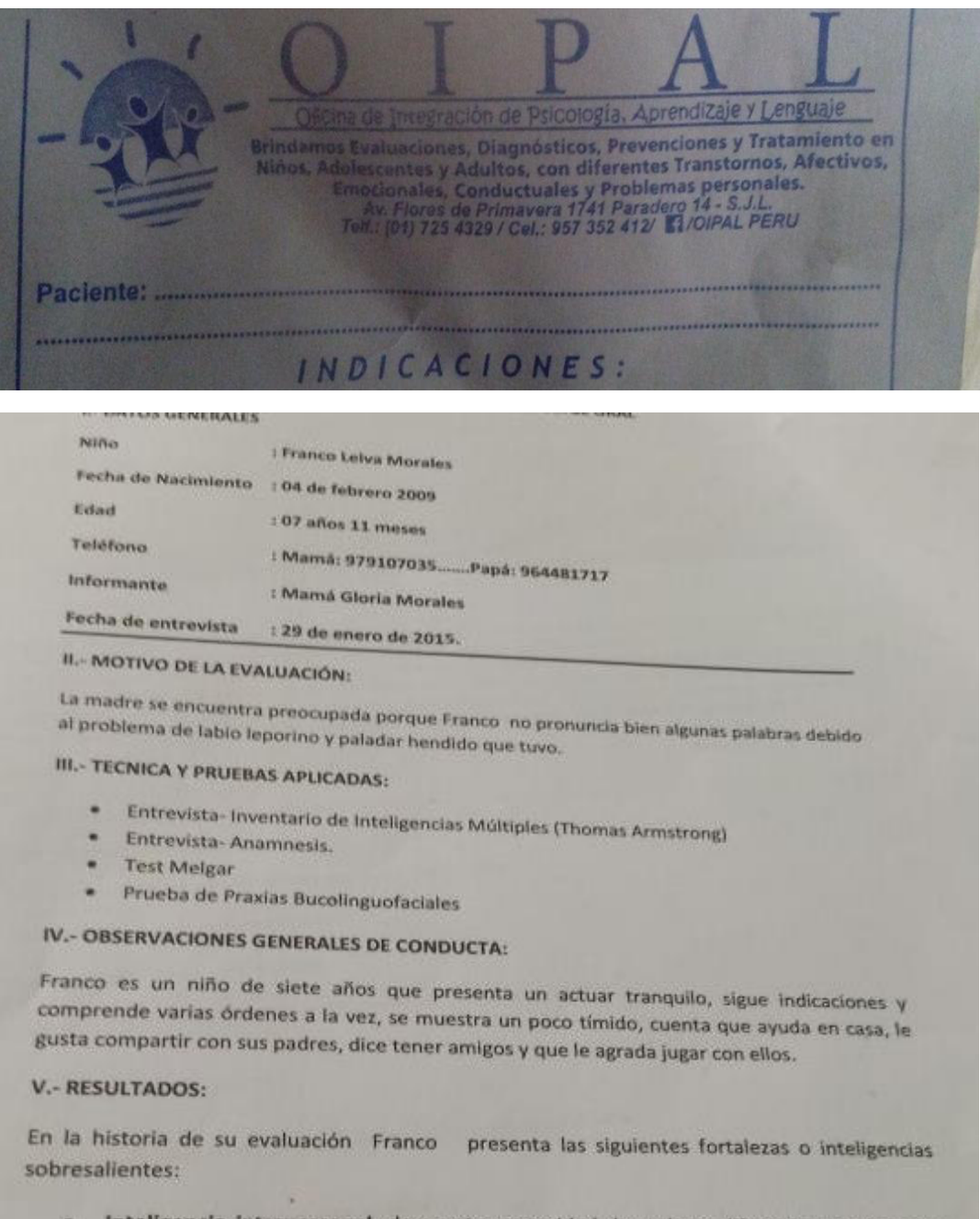

Inteligencia intrapersonal, demuestra capacidad de tolerar diferentes situaciones y autocontrol de su comportamiento, expresa acertadamente sus sentimientos, es capaz de aprender de sus errores.

En estas imágenes se muestran el informe que redactan después de que los pacientes pasan el test y las indicaciones que se le da en un formato aparte.

### **Anexo 2D: Autorización para ejecución de proyecto de investigación**

 **San Juan de Lurigancho, 08 MAY 2018** 

 **MEMO N° 123-OIPAL-2018**

i.

海底

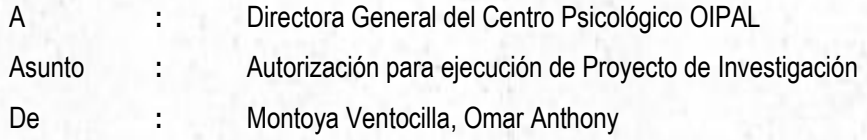

Mediante el presente saludo a usted cordialmente, con la finalidad de comunicarle que por cumplir con los requerimientos establecidos durante el tiempo de desarrollo del software me conceda la autorización para la ejecución de mi proyecto de investigación titulado "**IMPLEMENTACIÓN DE UNA APLICACIÓN WEB DEL LIBRO WISC IV PARA OPTIMIZAR EL PROCESO DE MEDICIÓN DEL COEFICIENTE INTELECTUAL EN EL CENTRO PSICOLÓGICO OIPAL**".

------------------------------------------ ------------------------------------------

Sin otro particular, me suscribo a usted.

Atentamente.

 Lic. Marilú Guido Villodas Directora general

 Omar Montoya Ventocilla Desarrollador de Software

#### **Anexo 3D: Oficio de aprobación de proyecto de investigación.**

 **San Juan de Lurigancho, 11 MAY 2018** 

 **OFICIO N° 213-OIPAL-2018**

Señor

ÿ

 $-38$ 

**Omar Anthony Montoya Ventocilla** 

De mi consideración:

Me dirijo a usted en atención a su documento, por el cual solicita la autorización para la ejecución del proyecto de investigación titulado "**IMPLEMENTACIÓN DE UNA APLICACIÓN WEB DEL LIBRO WISC IV PARA OPTIMIZAR EL PROCESO DE MEDICIÓN DEL COEFICIENTE INTELECTUAL EN EL CENTRO PSICOLÓGICO OIPAL**".

Al respecto, comunico a usted que ha sido **APROBADO** el proyecto de investigación para su ejecución, según Memo N° 123-OIPAL-2018

Sin otro particular, me suscribo a usted.

Atentamente.

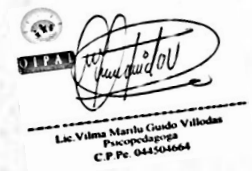

 Lic. Marilú Guido Villodas Directora general

------------------------------------------

## **Anexo 1E: Acta de capacitación de usuarios**

# **ACTA DE CAPACITACIÓN DE USUARIOS**

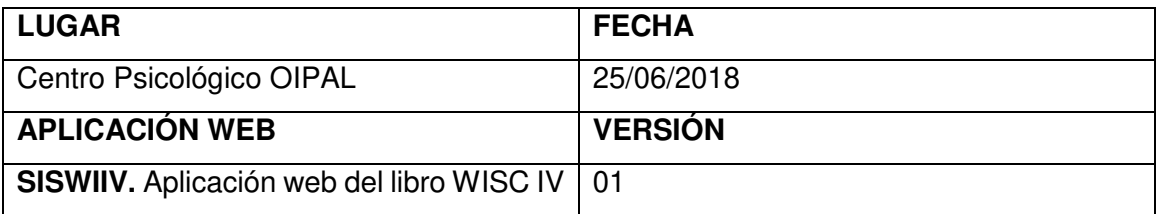

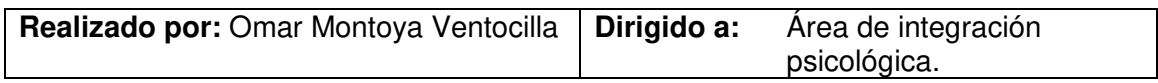

## **Objetivos:**

- Capacitación para el acceso al software.
- Capacitación para el uso de la funcionalidad de los requerimientos asignados.
- Recomendaciones.

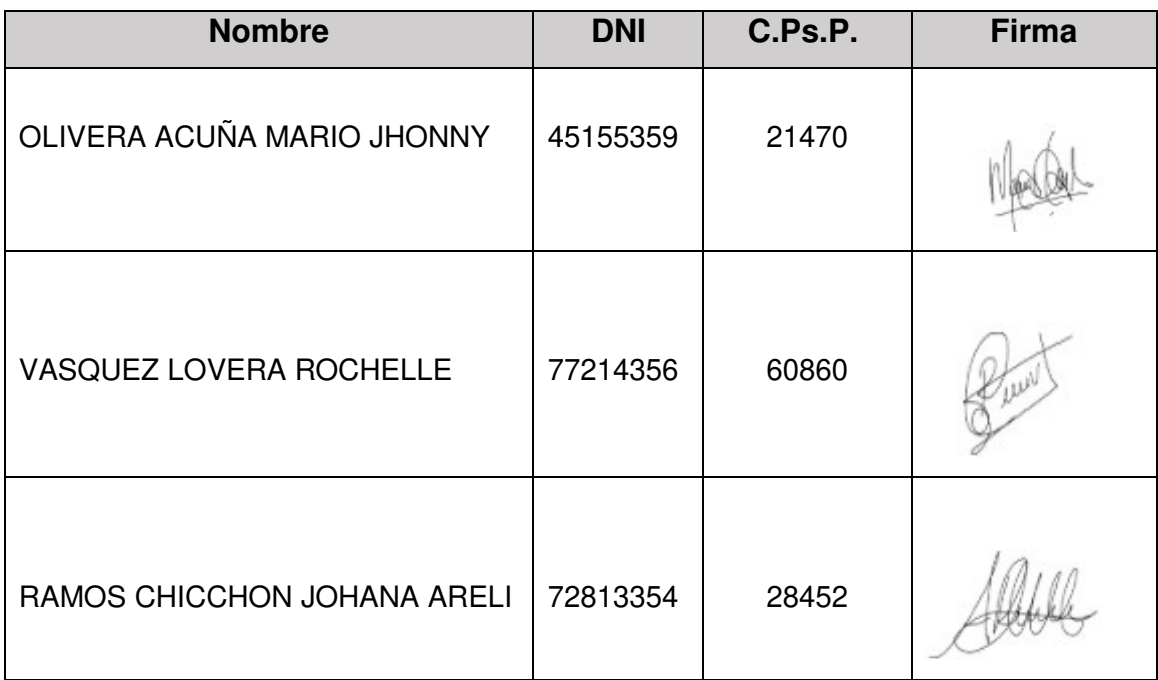

## **Anexo 2E: Acta de capacitación de usuarios**

# **ACTA DE CAPACITACIÓN DE USUARIOS**

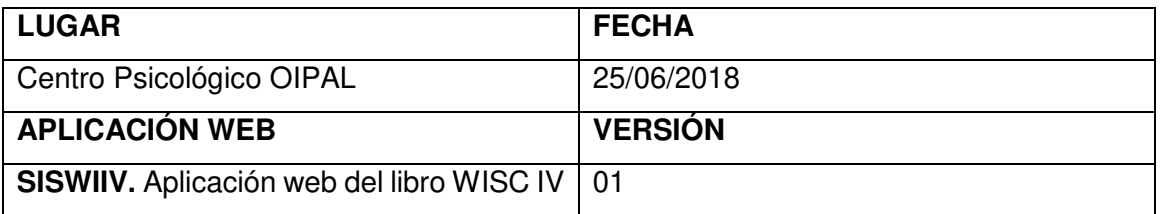

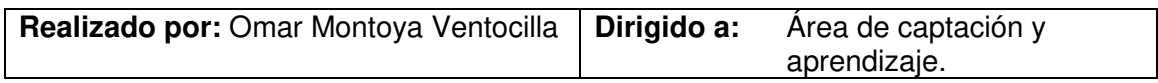

## **Objetivos:**

- Capacitación para el acceso al software.
- Capacitación para el uso de la funcionalidad de los requerimientos asignados.
- Recomendaciones.

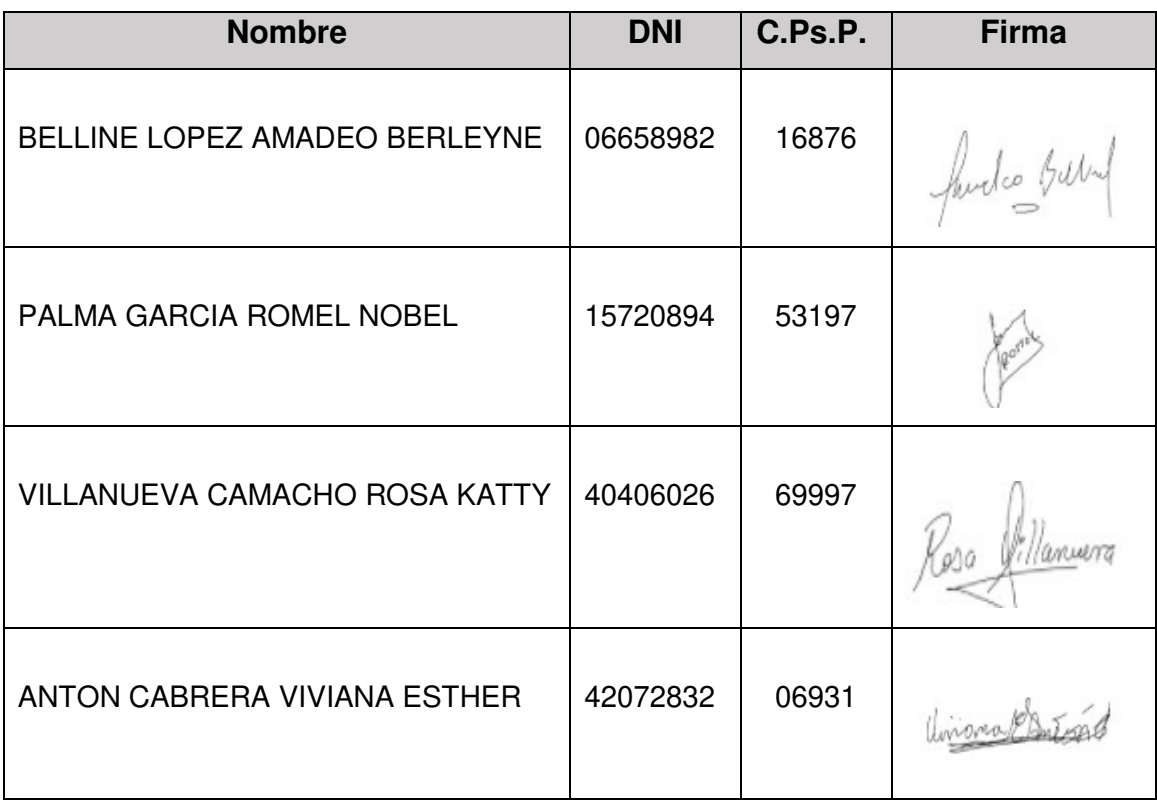

## **Anexo 3E: Acta de capacitación de usuarios**

# **ACTA DE CAPACITACIÓN DE USUARIOS**

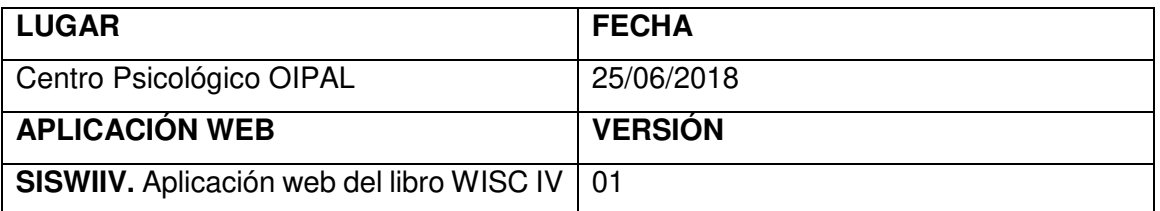

**Realizado por:** Omar Montoya Ventocilla **Dirigido a:** Área de lenguaje.

### **Objetivos:**

- Capacitación para el acceso al software.
- Capacitación para el uso de la funcionalidad de los requerimientos asignados.
- Recomendaciones.

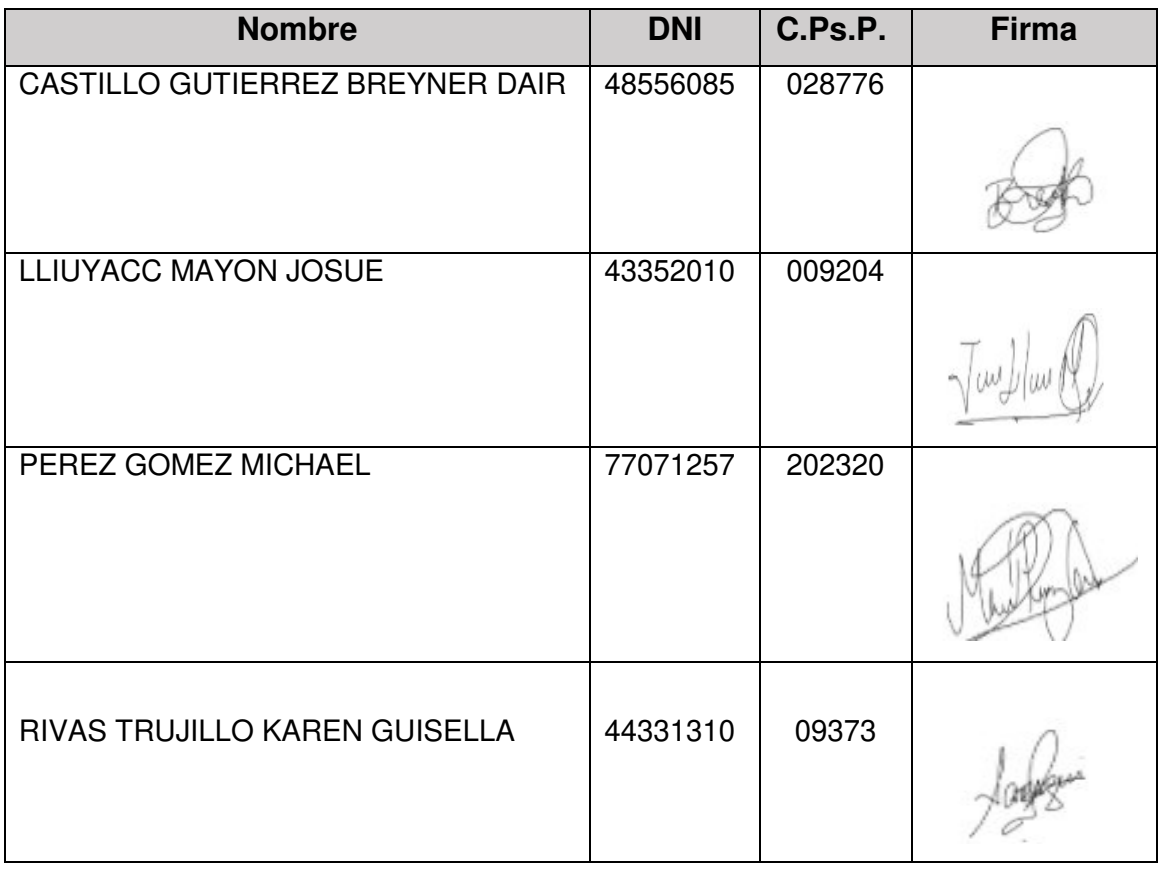

### **Anexo F: Matriz de consistencia.**

 **TÍTULO:** IMPLEMENTACIÓN DE UNA APLICACIÓN WEB DEL LIBRO WISC IV PARA OPTIMIZAR EL PROCESO DE MEDICIÓN DEL COEFICIENTE INTELECTUAL EN EL TIPO INVESTIGACIÓN: APLICADA

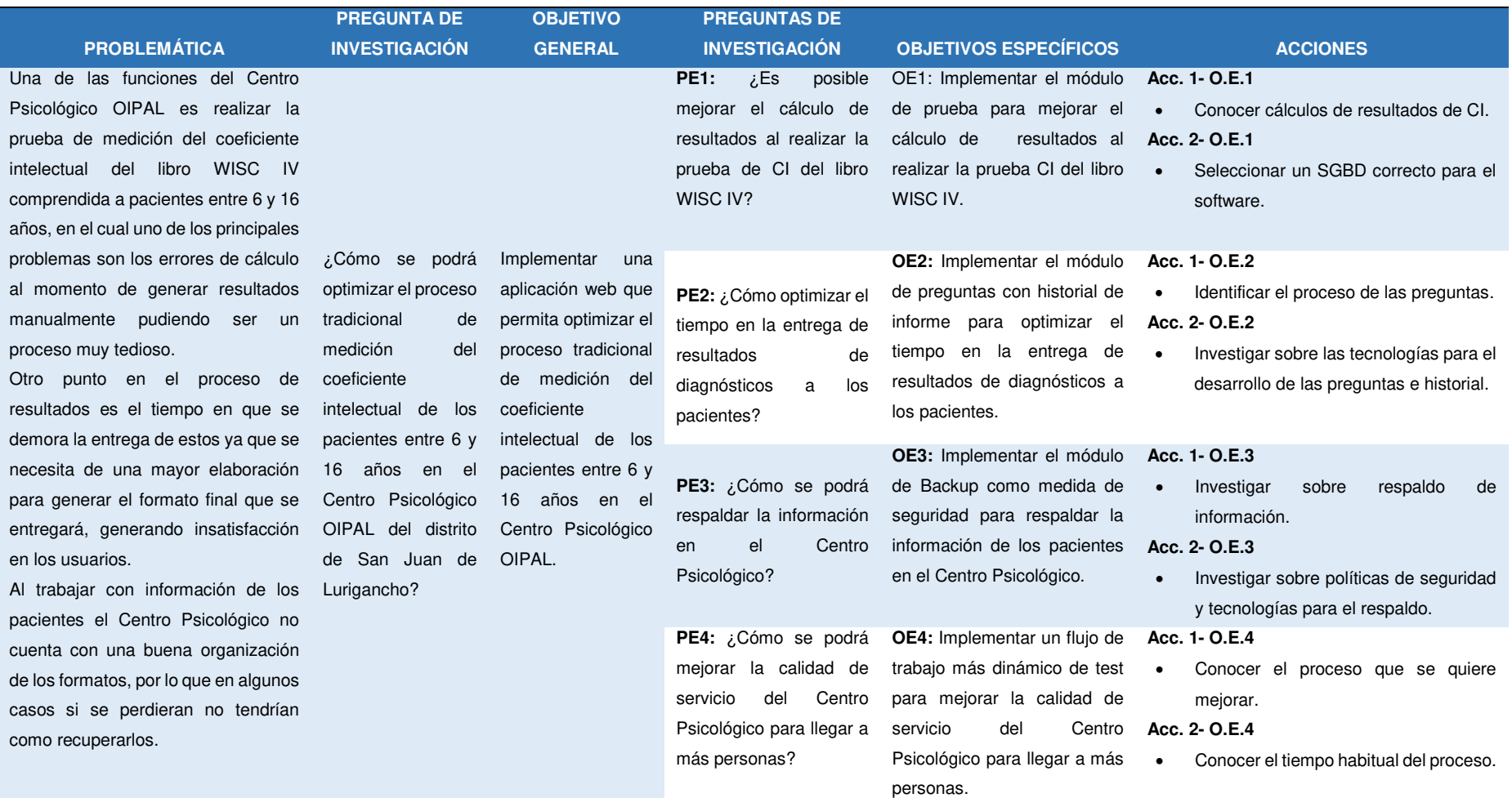

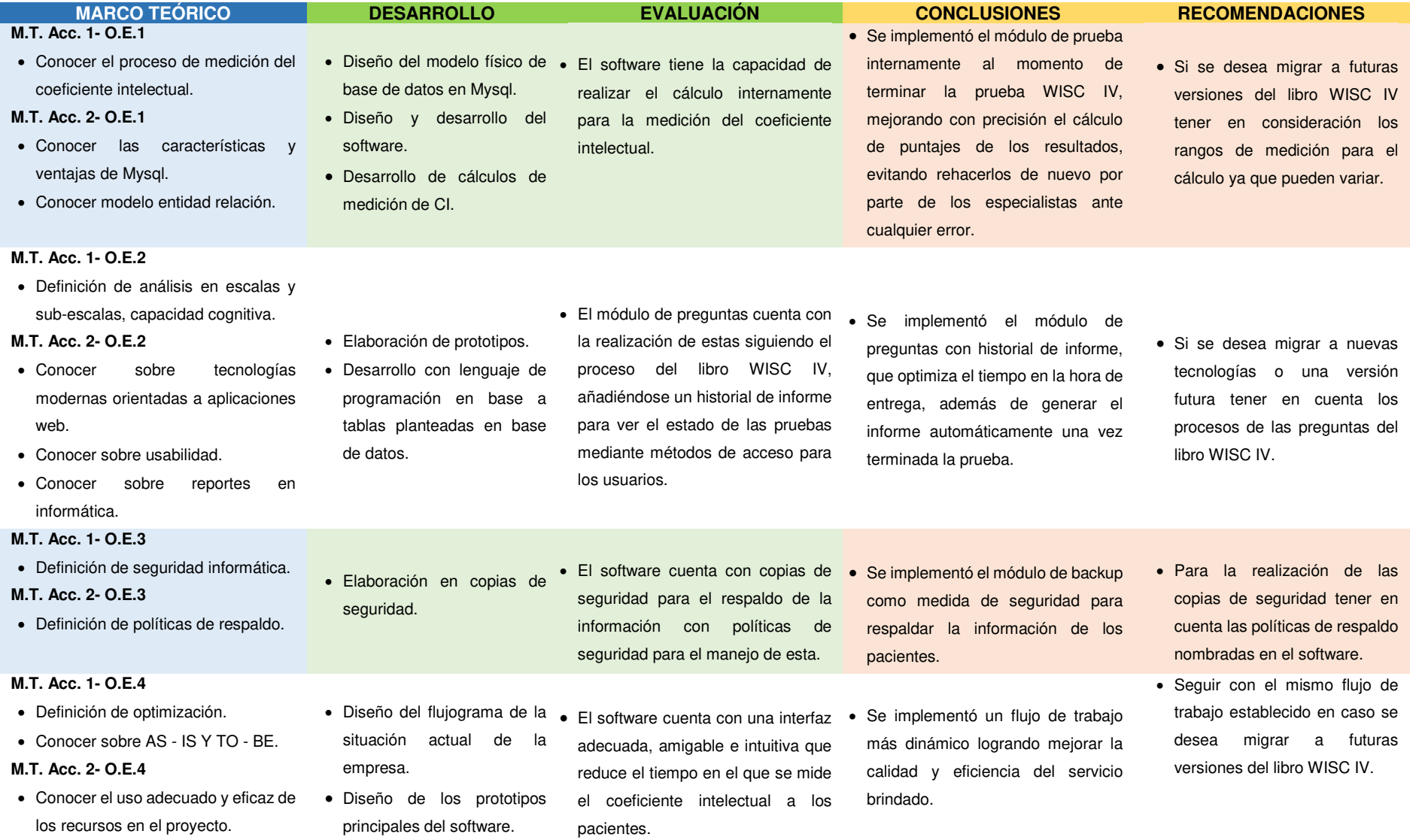

## **Anexo 1G: Acta de Constitución.**

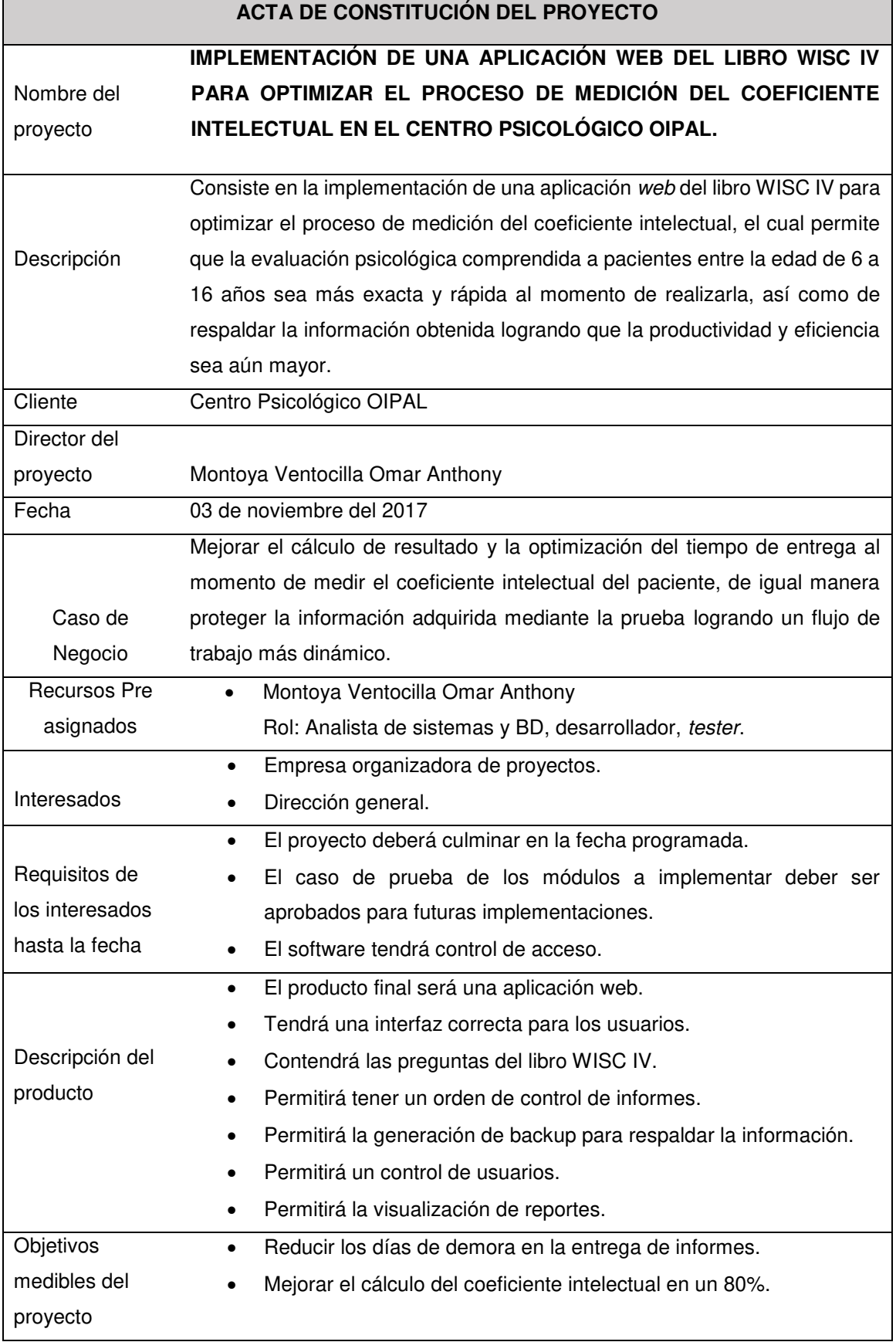

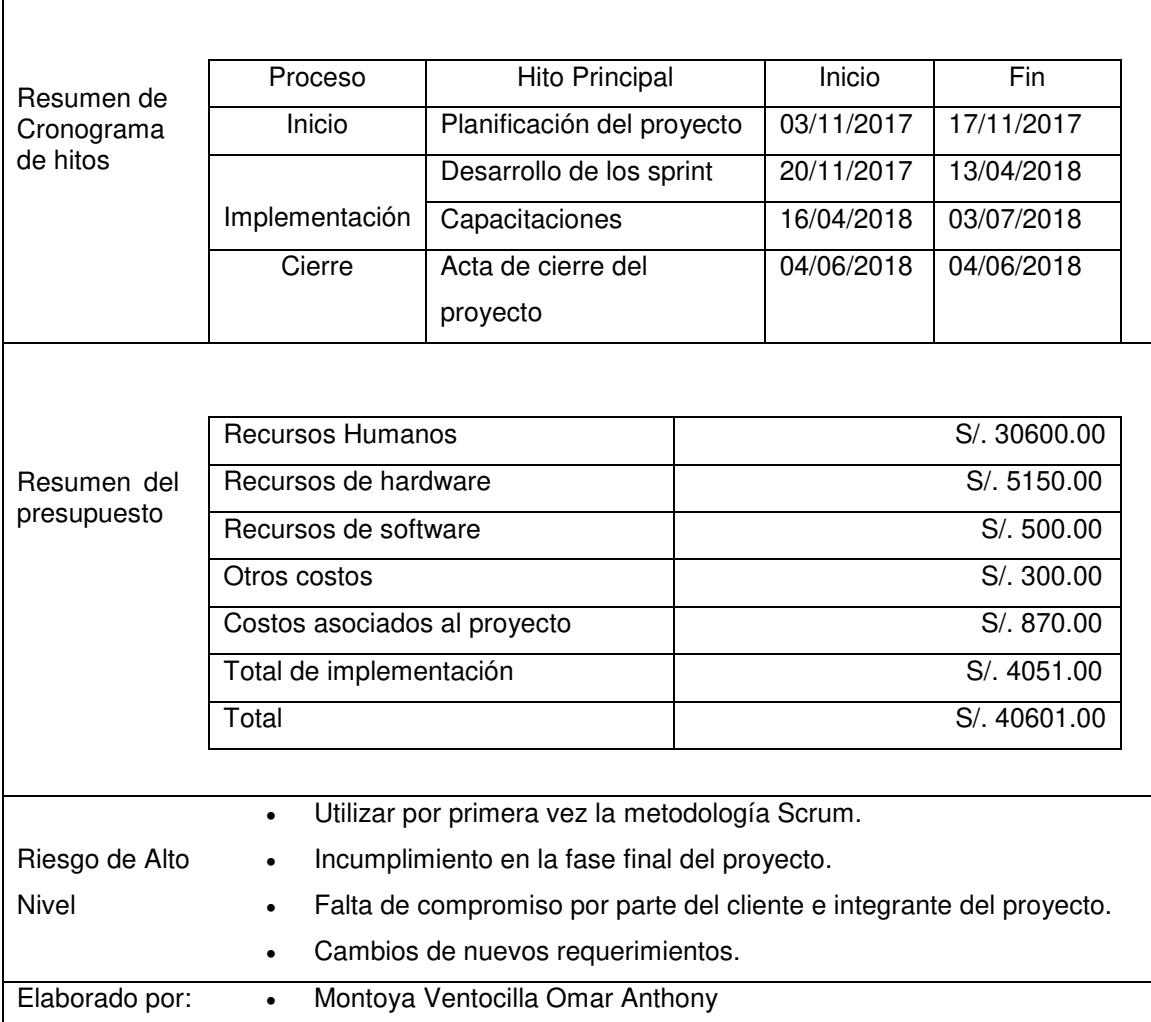

------------------------------------------ ------------------------------------------

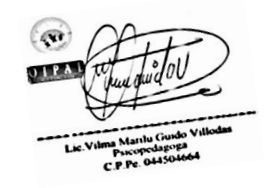

Lic. Marilú Guido Villodas Directora general

 Omar Montoya Ventocilla Desarrollador de Software

# **Anexo 2G: Tasa de interés anual PYMES.**

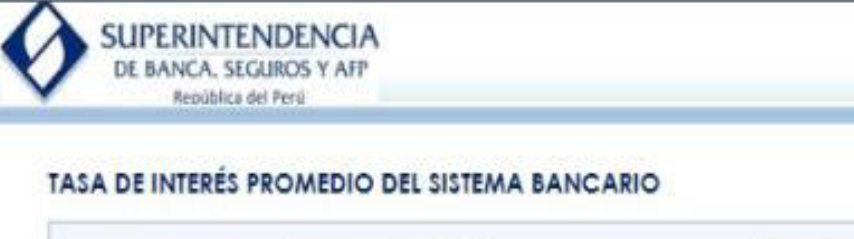

Ingrese fecha: 18/09/2018 (iii) (dd/mm/aaaa)

Consultar Exporter

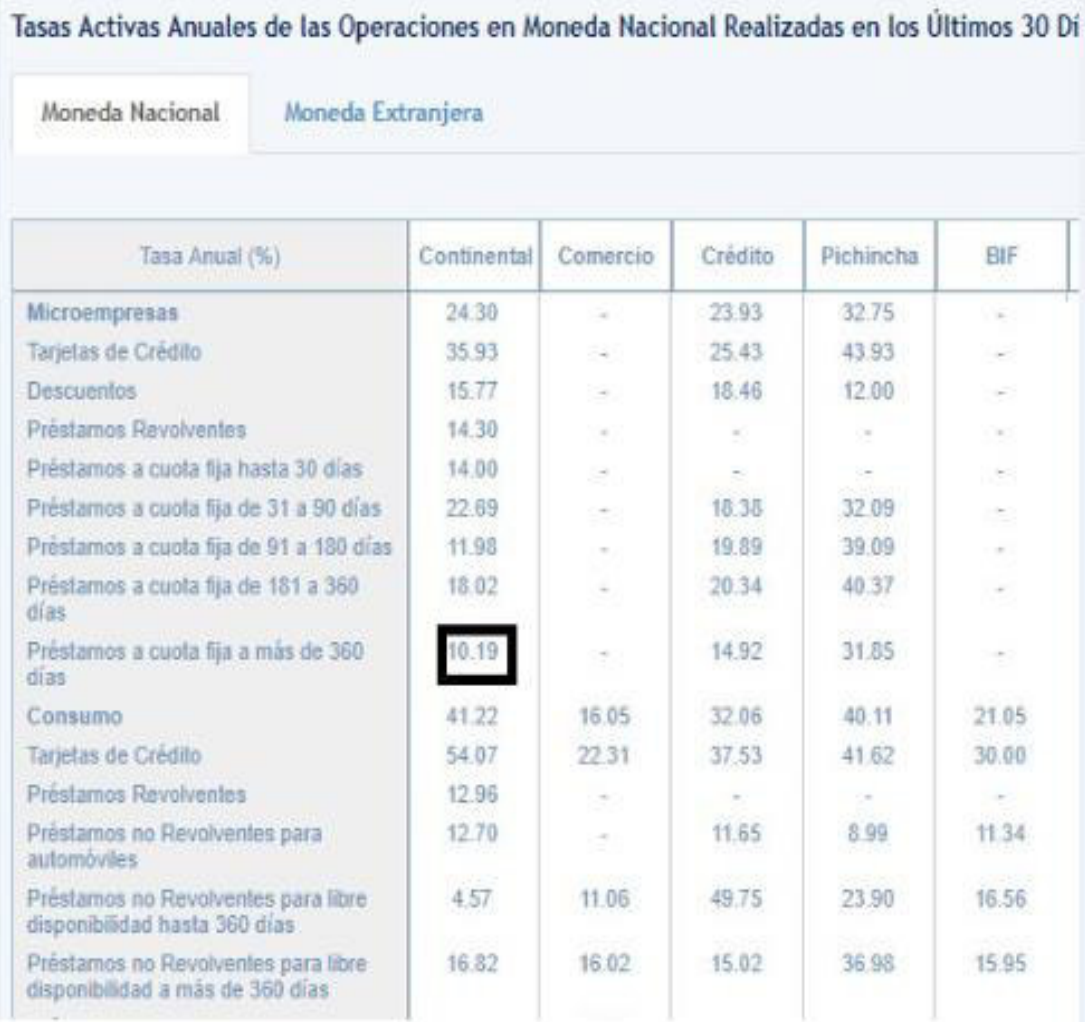

## **Anexo 3G: Satisfacción de clientes.**

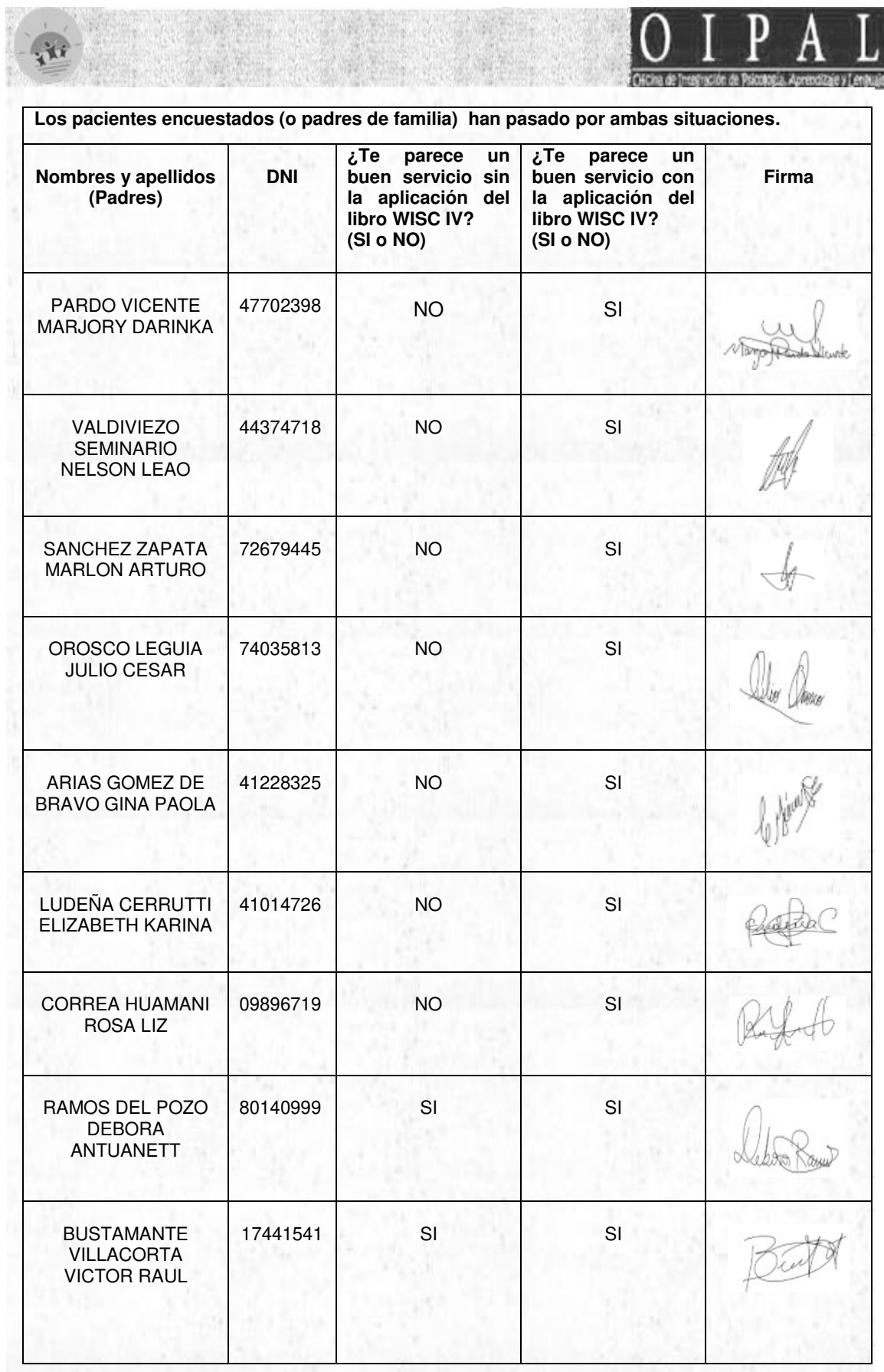

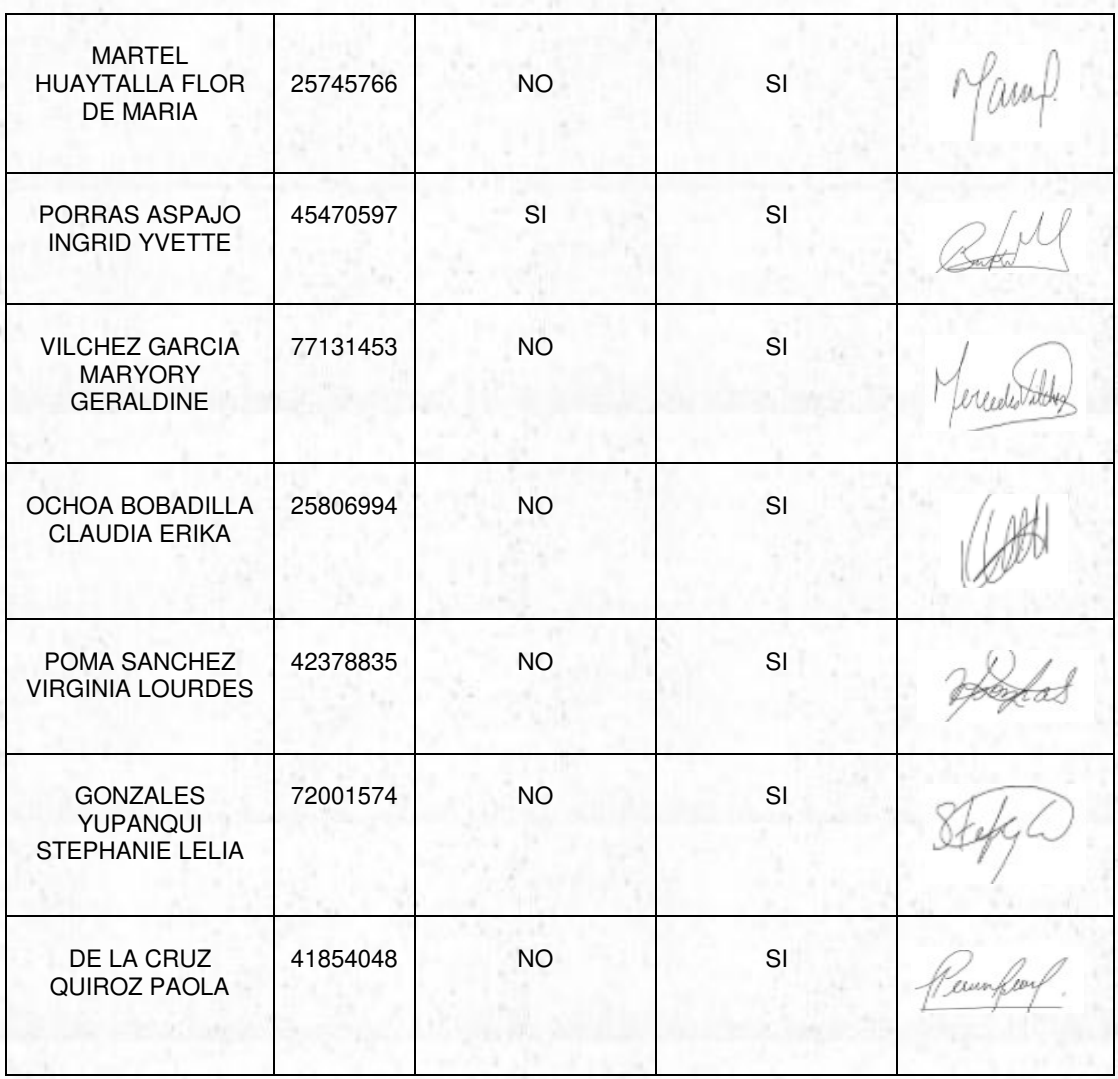

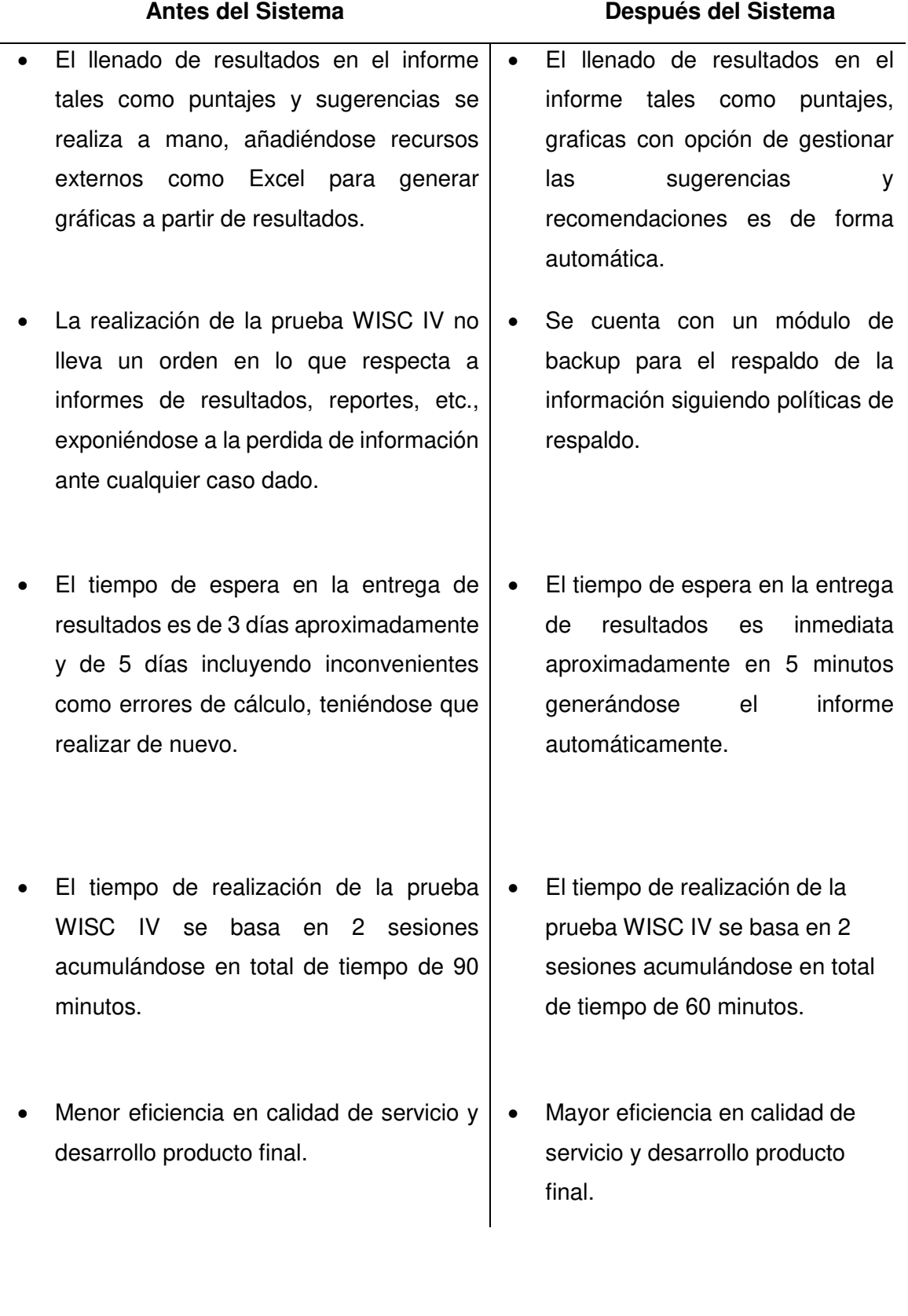

# **Anexo 4G: Análisis sin el sistema y con el sistema.**

### **Anexo 5G: Manual de usuario**

Ingresamos al siguiente enlace: **http://wisc.pruebapsicologicarn.com/,** el cual nos va a dirigir al Login de acceso, para ellos digitaremos nuestro usuario y contraseña correctamente para acceder al dashboard principal; en caso que se digite los datos erróneamente el sistema mostrara un mensaje de error.

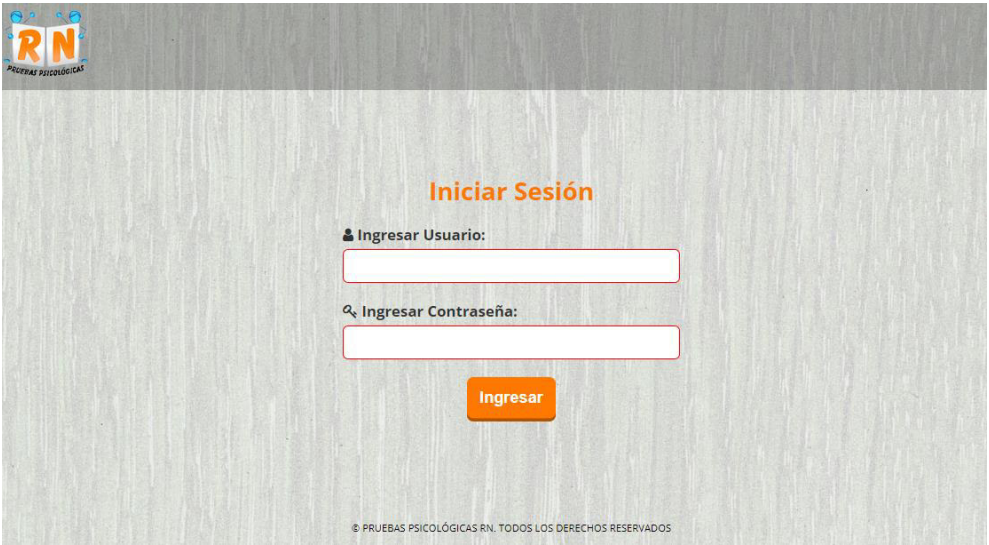

**Figura 49. Interfaz del Login Fuente: OIPAL, 2019** 

Luego de ingresar correctamente, nos direccionara al dashboard principal donde encontraremos el botón de iniciar una nueva prueba y el historial de informes que incluye la gestion de sugerencias por parte de cada asesor, además teniendo un filtro por estado de prueba y permitiendo visualizarse en formato pdf en caso se haya concluido el test.

| Cuestionario                                          | <b>Historial de Informes</b> |                                                        |                           |                                   |                                    |                 |                          |  |  |
|-------------------------------------------------------|------------------------------|--------------------------------------------------------|---------------------------|-----------------------------------|------------------------------------|-----------------|--------------------------|--|--|
| <b>RECOMMENDED</b>                                    | Nada seleccionado -          |                                                        |                           |                                   |                                    |                 |                          |  |  |
|                                                       | Estado                       | Cuestionarios Terminados<br>Cuestionarios por terminar | <b>Buscar:</b>            |                                   |                                    |                 |                          |  |  |
| <b>MARKAN TECHNOLOGY</b>                              | Q <sub>e</sub> Código        | <i><del>¥</del></i> Alumno →←                          | $\Box$ Foto $\rightarrow$ | $\blacksquare$ $DN$ $\rightarrow$ | <b>B</b> Edad<br>$\longrightarrow$ | Fecha Registro- | $O$ Estado $\rightarrow$ |  |  |
| <b>Empezar ahora</b>                                  | 21003<br>$\bullet$           | Felipe Gutierres                                       |                           | 06950158                          | 16 años 11 meses 25 dias           | 13/05/2017      |                          |  |  |
| Para continuar con un<br>cuestionario ingrese<br>acá. | <b>0</b> 41503               | Viviana Caceres                                        |                           | 04312566                          | 13 gños 11 meses 24 digs           | 13/05/2017      |                          |  |  |
|                                                       | 51183<br>o                   | Pablo Serpa                                            |                           | 32343243                          | 16 años 11 meses 17 dias           | 22/05/2017      |                          |  |  |

**Figura 50. Dashboard principal** 

 **Fuente: OIPAL, 2019** 

Cada registro de informe contiene una clave única que le permitirá al asesor continuar con la sesión en caso se haya detenido por alguna razón.

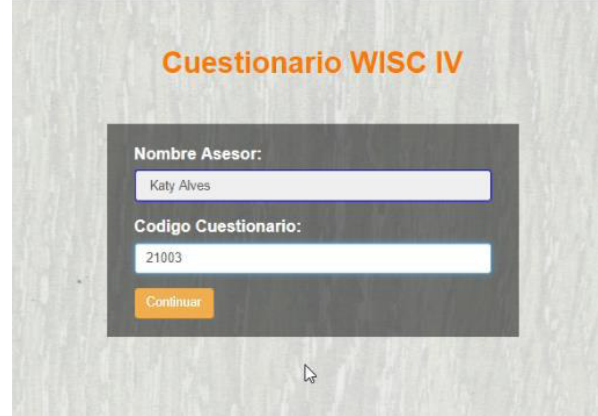

**Figura 51. Recuperación de cuestionario.** 

### **Fuente: OIPAL, 2019**

Al dar click en el botón de iniciar prueba nos mostrara un formulario en el cual el asesor tendrá que llenar los datos del paciente a realizar la prueba, teniendo datos obligatorios y el campo foto que es opcional.

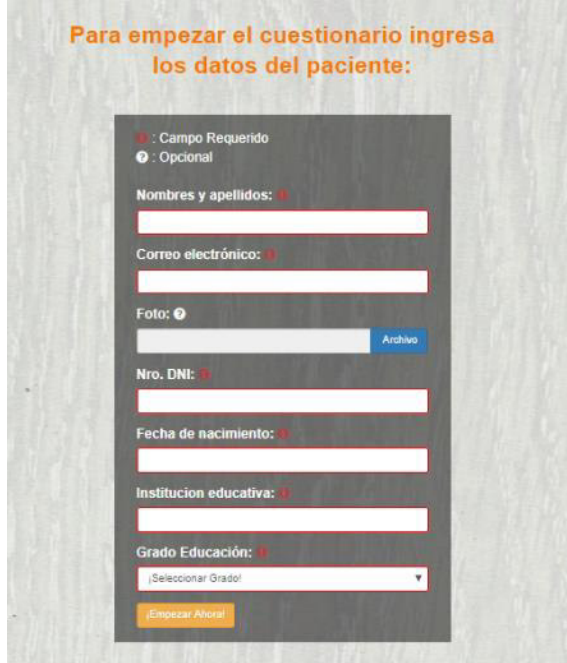

**Figura 52. Formulario de registro de paciente.** 

**Fuente: OIPAL, 2019** 

Al registrar al paciente se valida la edad en comparación con la pregunta e ítem en el que debe empezar, las preguntas que se realizaran será las siguientes mostradas a continuación:

**A. Construcción de cubos:** Se le da al paciente cubos que tienen que armarse como la referencia mostrada en el sistema en cierto tiempo e intentos límite.

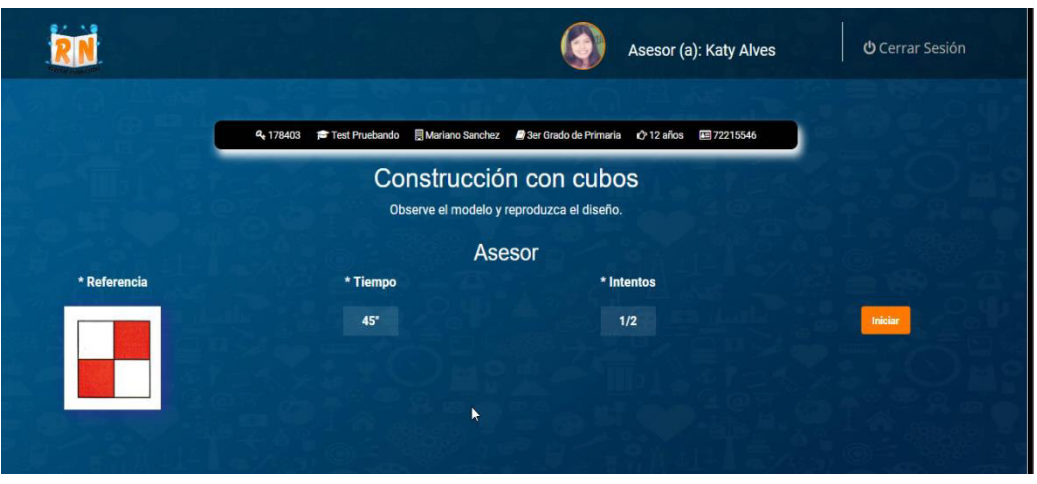

**Figura 53. Construcción de cubos.** 

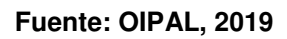

**B. Analogías:** El paciente indica la similitud que se tiene entre las palabras dadas y de acuerdo a la respuesta se va añadiendo el puntaje correcto.

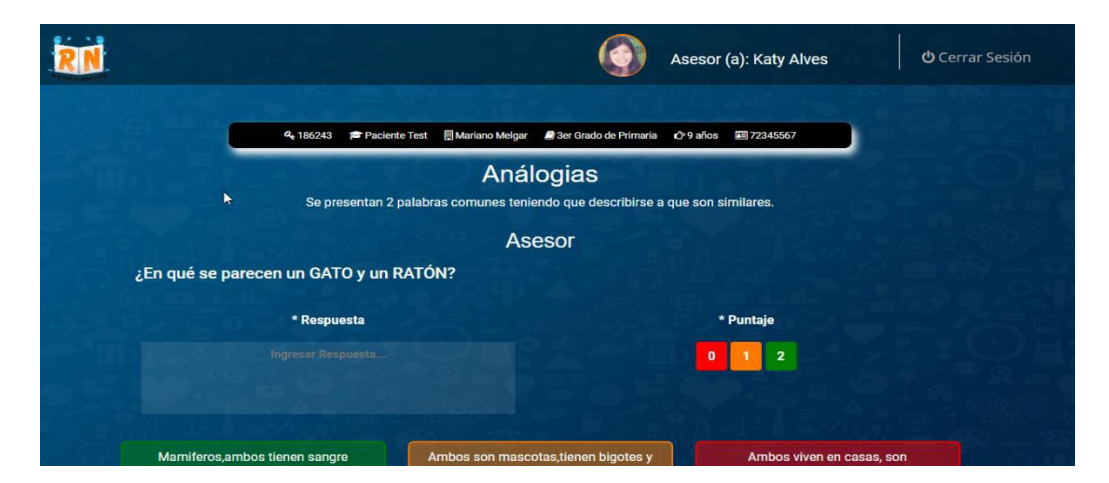

**Figura 54. Analogías. Fuente: OIPAL, 2019** 

**C. Vocabulario:** El paciente indica el significado de las palabras dadas y de acuerdo a la respuesta se va añadiendo el puntaje correcto.

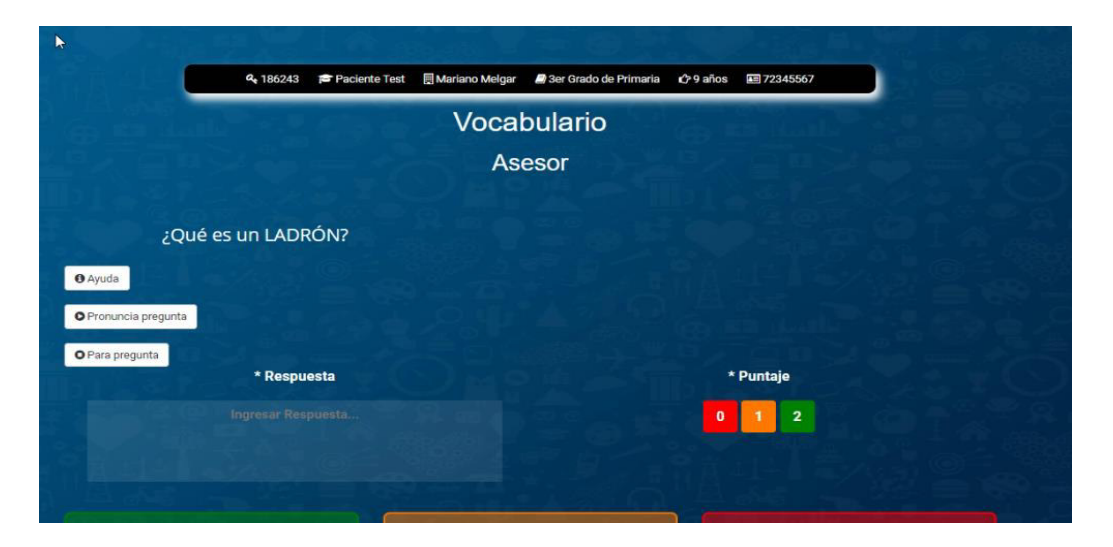

**Figura 55. Vocabulario Fuente: OIPAL, 2019** 

**D. Comprensión:** El paciente indica la respuesta según su comprensión y criterio; de acuerdo a la respuesta se va añadiendo el puntaje correcto.

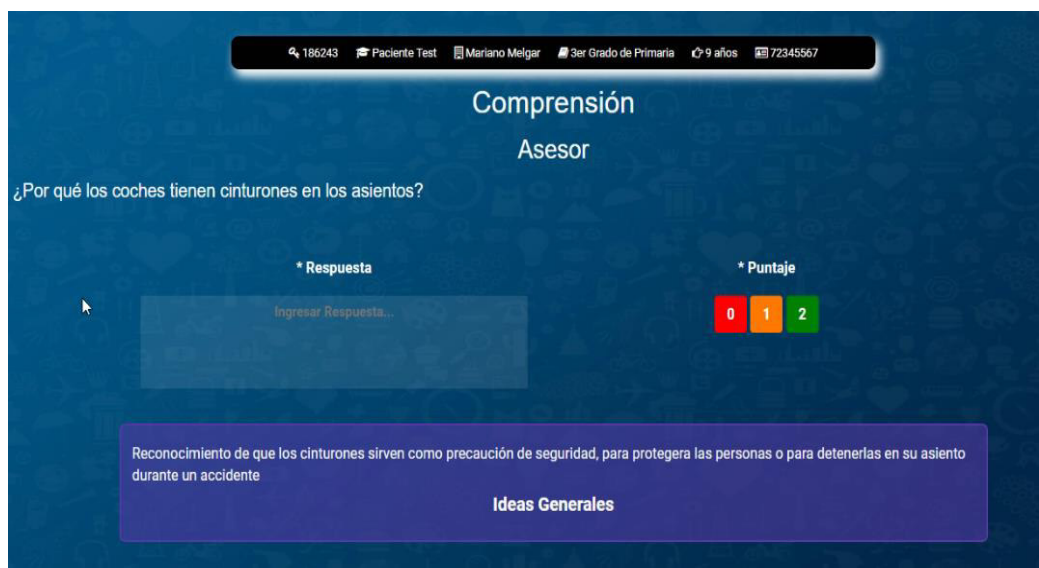

**Figura 56. Comprensión.** 

**Fuente: OIPAL, 2019** 

**E. Retención de dígitos:** El paciente tiene que ingresar los dígitos de acuerdo a los ítems que se muestran comenzando de forma directa e inversa.

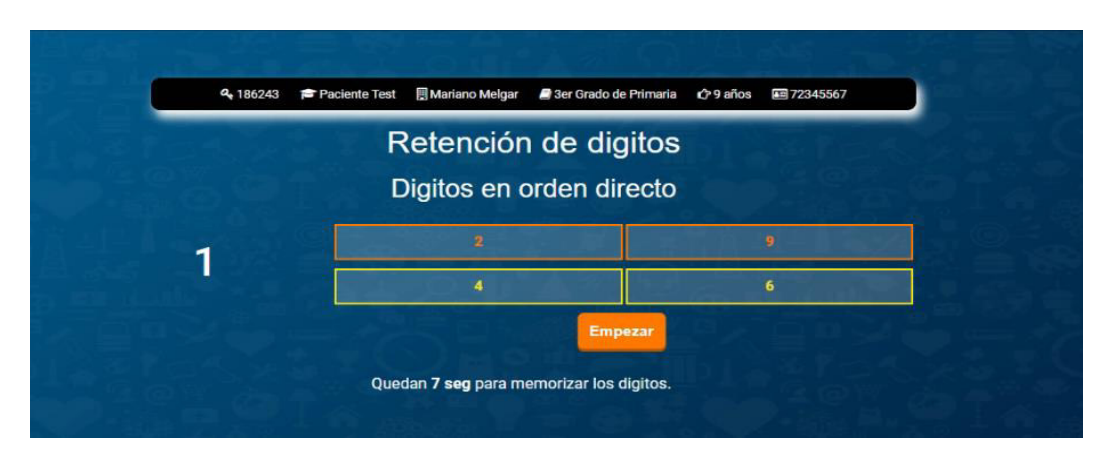

**Figura 57. Retención de dígitos – forma directa.** 

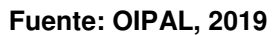

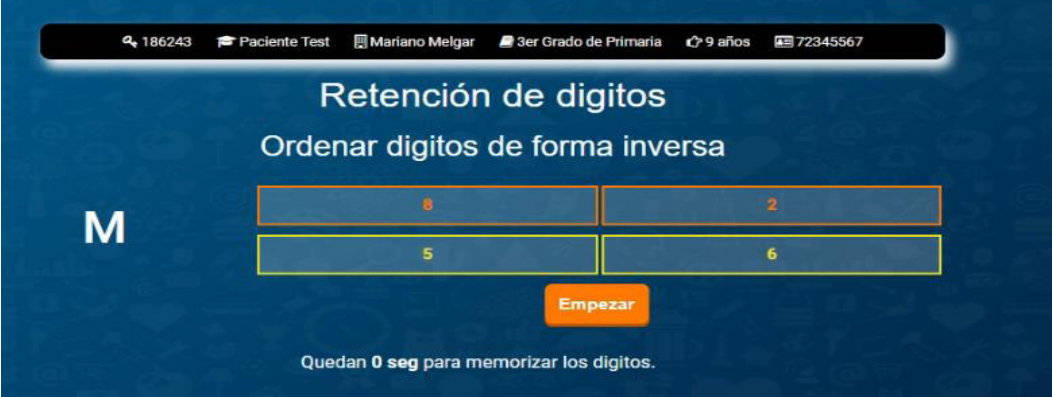

**Figura 58. Retención de dígitos – forma inversa.** 

**Fuente: OIPAL, 2019** 

**F. Razonamiento con figuras:** Se tendrá que seleccionar las figuras que tienen alguna coincidencia entre ellas.

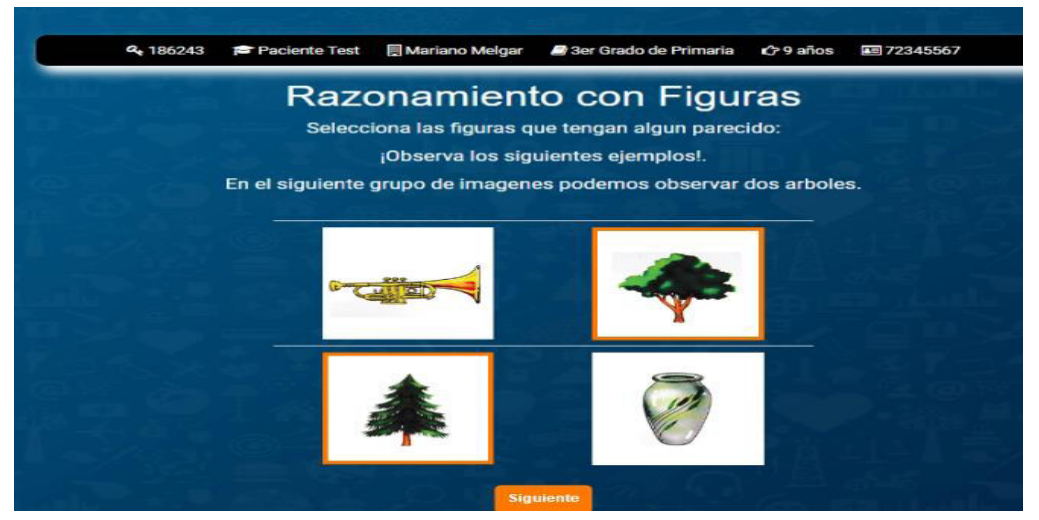

**Figura 59. Razonamiento con figuras.** 

**Fuente: OIPAL, 2019**

**G. Claves:** Se debe asignar los símbolos a su figura geométrica correspondiente según indique la muestra con cierto tiempo límite de 119 segundos.

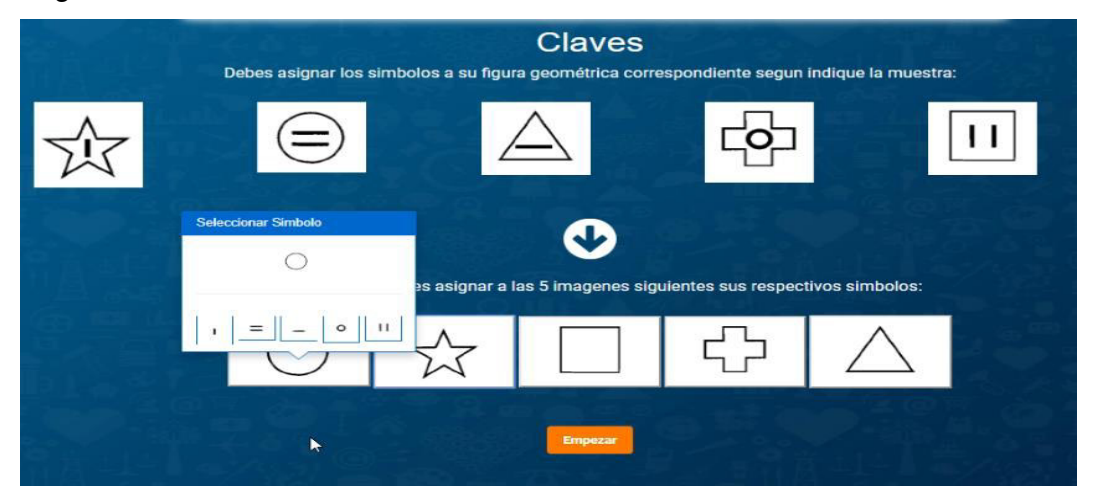

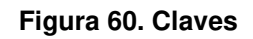

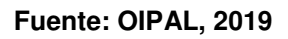

**H. Serie de números y letras:** El paciente debe recordar los números en orden ascendente y descendente según los ítems dados.

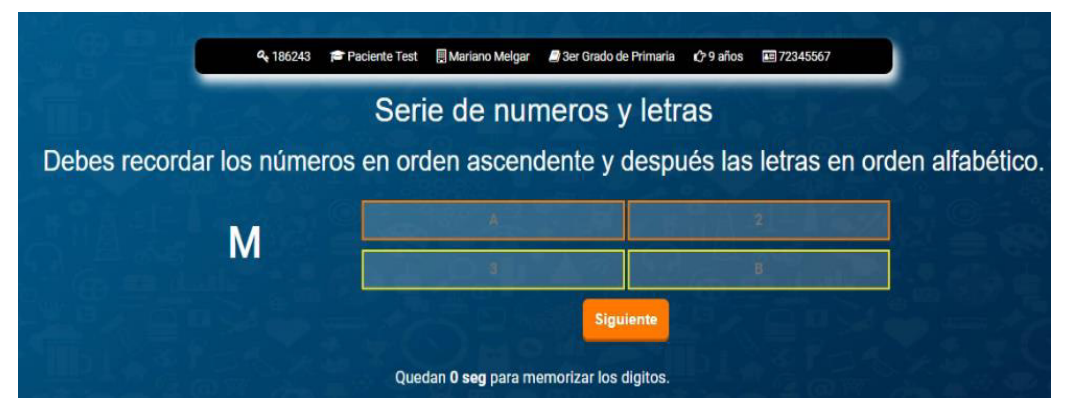

**Figura 61. Serie de números y letras** 

**Fuente: OIPAL, 2019** 

**I. Matrices:** Se debe seleccionar la figura que encaja con el grupo de figuras mostradas.

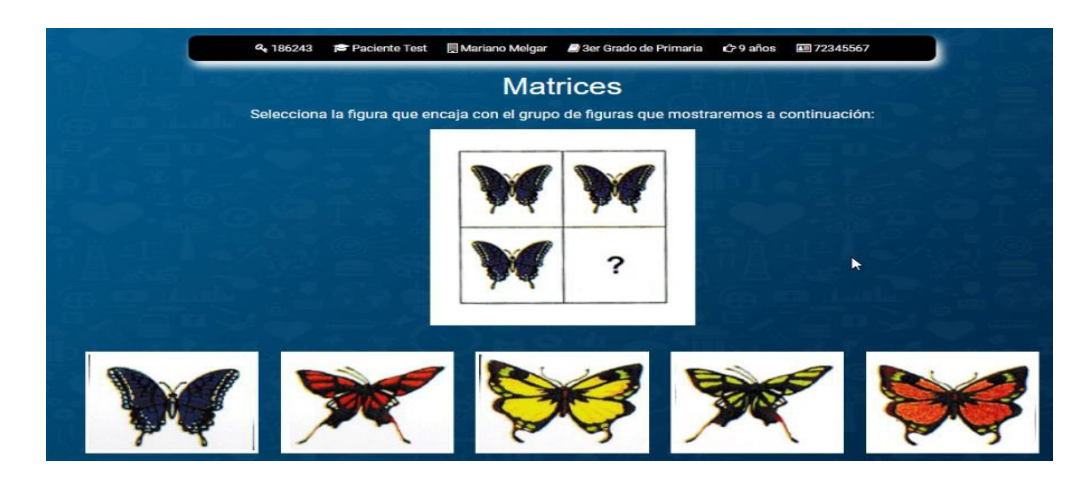

**Figura 62. Matrices Fuente: OIPAL, 2019** 

**J. Búsqueda de símbolos**: Se tiene un grupo objetivo y un grupo de búsqueda en la cual el paciente debe decir si el grupo objetivo aparece o no en el grupo de búsqueda, sumándose o restándose puntos en tal caso.

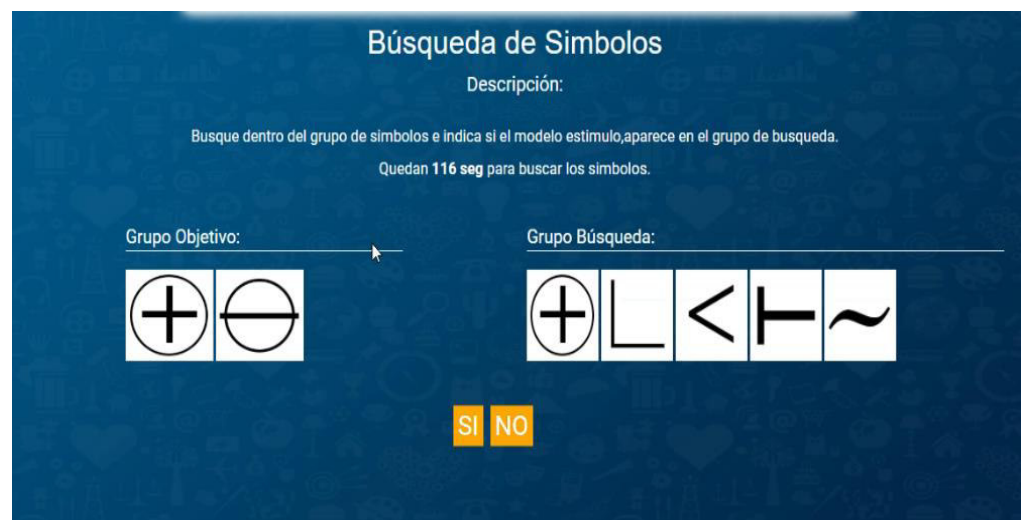

**Figura 63. Búsqueda de símbolos.** 

### **Fuente: OIPAL, 2019**

Una vez realizada la prueba se re direccionará al dashboard y se procede a visualizarse los resultados en formato pdf, añadiéndose si se desea un sugerencia.

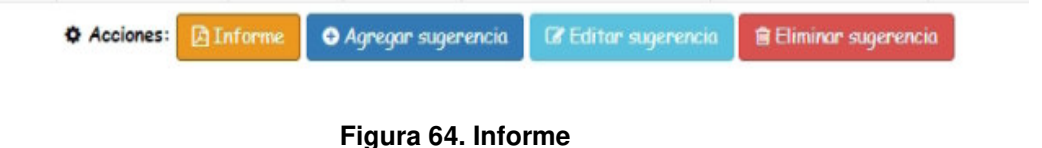

**Fuente: OIPAL, 2019**

Para acceder a la intranet del sistema ingresamos al siguiente enlace: **http://wisc.pruebapsicologicarn.com/intranet**, el cual nos va a dirigir al Login de acceso, para ellos digitaremos nuestro usuario y contraseña correctamente para acceder al dashboard principal; en caso que se digite los datos erróneamente el sistema mostrara un mensaje de error.

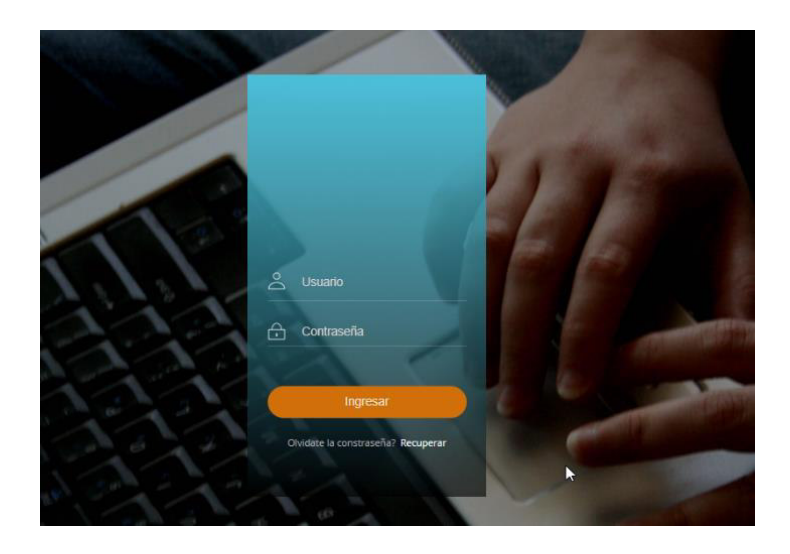

**Figura 65. Login de intranet Fuente: OIPAL, 2019**

Ingresamos al dashboard principal de intranet donde visualizamos los módulos que contiene.

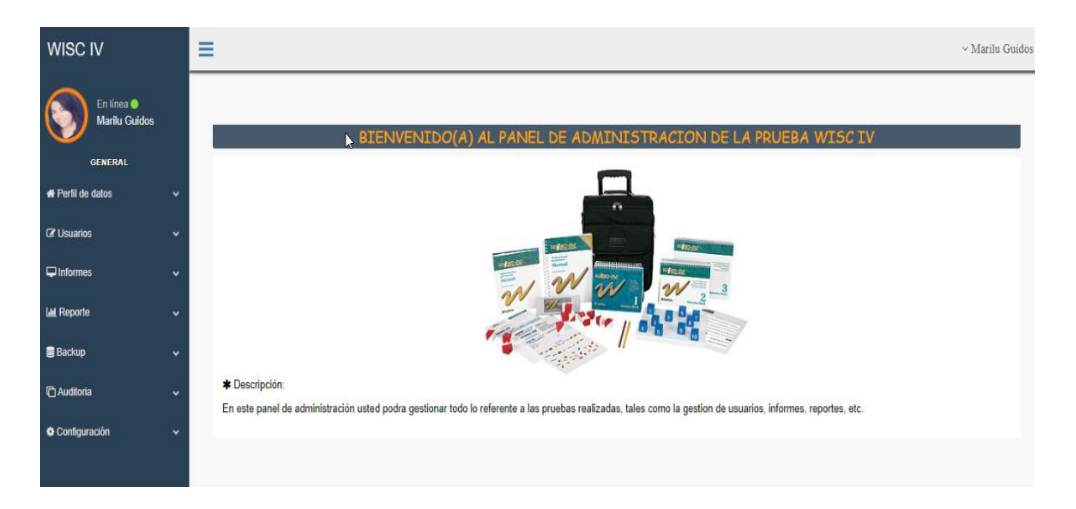

**Figura 66. Dashboard de intranet** 

**Fuente: OIPAL, 2019**

Al dar click en perfil de datos podemos cambiar los datos del usuario en sesión, además de su contraseña.

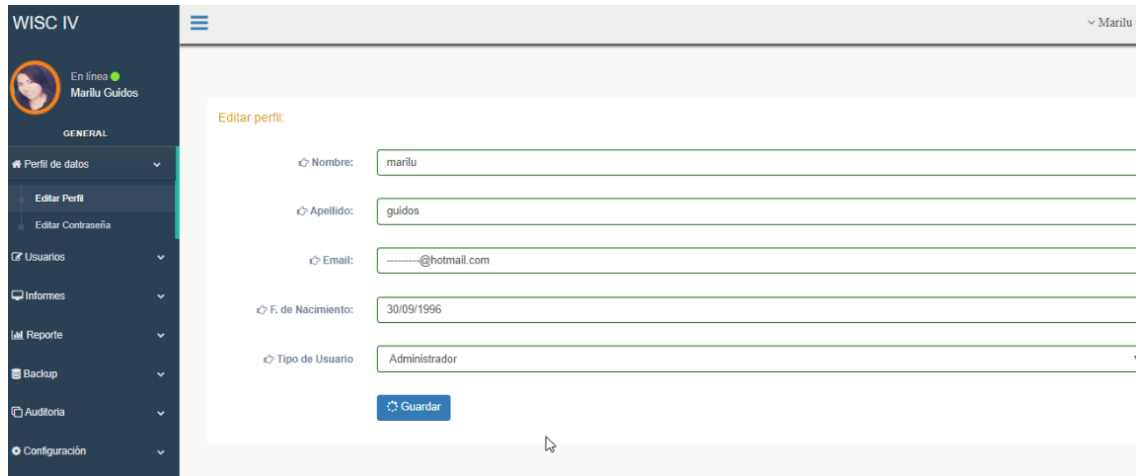

#### **Figura 67. Perfil de datos**

#### **Fuente: OIPAL, 2019**

Al dar click en usuarios el administrador podrá gestionar la información de los usuarios ue pueden acceder al sistema así como gestionar sus permisos.

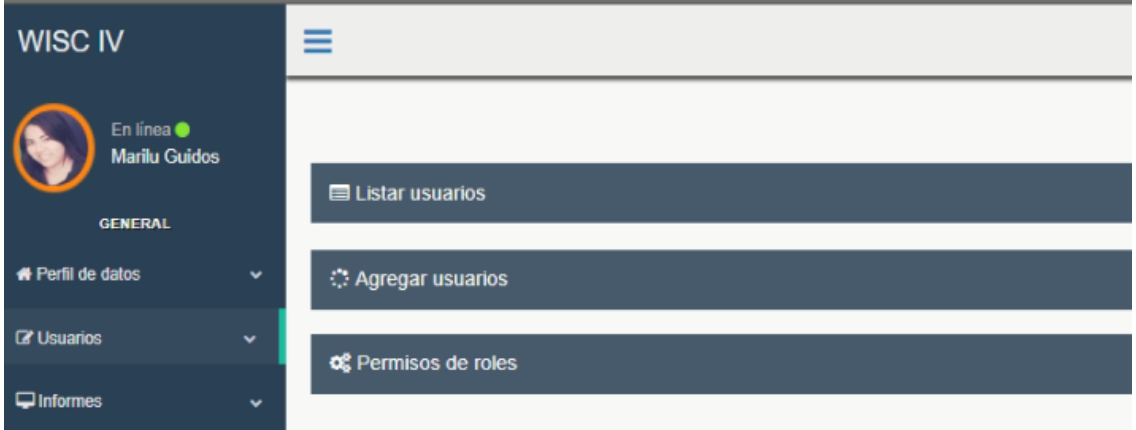

#### **Figura 68. Módulo de usuarios**

**Fuente: OIPAL, 2019**

Al dar click en informes, el administrador podrá visualizar la lista general de todos los informes realizados por los asesores y poder eliminarlos.

| <b>WISC IV</b>                                       |                      | ≡<br>$\vee$ Marilu Guid   |                         |              |                             |            |                                      |          |                         |                         |  |  |
|------------------------------------------------------|----------------------|---------------------------|-------------------------|--------------|-----------------------------|------------|--------------------------------------|----------|-------------------------|-------------------------|--|--|
| En línea @<br><b>Marilu Guidos</b><br><b>GENERAL</b> |                      |                           | Listar informes:        |              | <b>Borrar seleccionados</b> |            |                                      |          |                         |                         |  |  |
| <b># Perfil de datos</b>                             | $\checkmark$         | 5<br>registros<br>Mostrar |                         |              |                             |            |                                      |          | <b>Buscar:</b>          |                         |  |  |
| <b>EX Usuarios</b>                                   | $\checkmark$         |                           | 63                      | $Código$ --- | Paciente<br>$-44 -$         | Aseson --- | Fecha de nacimiento<br><b>ANALLY</b> | Foto --- | Mail<br>$-0.0000$       | Estado ---              |  |  |
| $\Box$ Informes                                      | $\checkmark$         |                           | Đ                       | 21003        | Felipe Gutierres            | katy alves | 16 años 11 meses 25 dias             |          | pablo@hotmail.com       |                         |  |  |
| <b>I.M.</b> Reporte                                  | $\ddot{\phantom{1}}$ |                           |                         |              |                             |            |                                      |          |                         |                         |  |  |
| <b>B</b> Backup                                      | ٠                    | Θ                         | Ð                       | 41503        | Viviana Caceres             | katy alves | 13 años 11 meses 24 dias             |          | viviana@hotmail.com     |                         |  |  |
| <b>C</b> Auditoria                                   | $\checkmark$         | $\Theta$                  | $\qquad \qquad \Box$    | 51183        | Pablo Serpa                 | katy alves | 16 años 11 meses 17 dias             |          | pablo123454@hotmail.com |                         |  |  |
| Configuración                                        | $\checkmark$         |                           |                         |              |                             |            |                                      |          |                         |                         |  |  |
|                                                      |                      |                           | $\overline{\mathbb{R}}$ | 61883        | Liliana Perez               | katy alves | 16 años 0 meses 3 dias               | $\sim$   | liliana_pe@hotmail.com  | $\widehat{\phantom{a}}$ |  |  |

**Figura 69. Módulo de informes.** 

**Fuente: OIPAL, 2019**

Al hacer click en reporte, el usuario en sesión podrá descargar los reportes con sus respectivos rangos de fecha si es que está permitido visualizarlos.

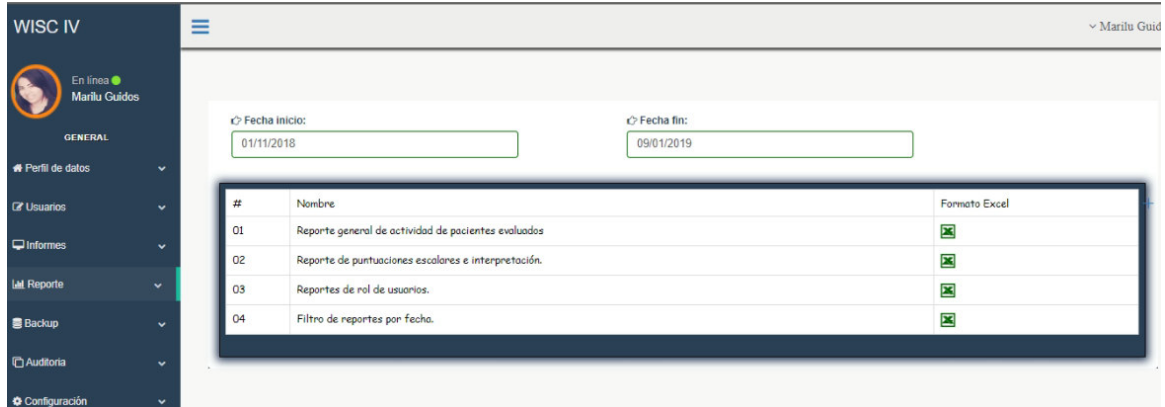

**Figura 70. Módulo de reporte.** 

### **Fuente: OIPAL, 2019**

Al hacer click en backup, el usuario en sesión podrá gestionar la información general del sistema generando una copia de seguridad, además de descargarla en formato sql y poder restaurarla en caso este permitido realizar el proceso.

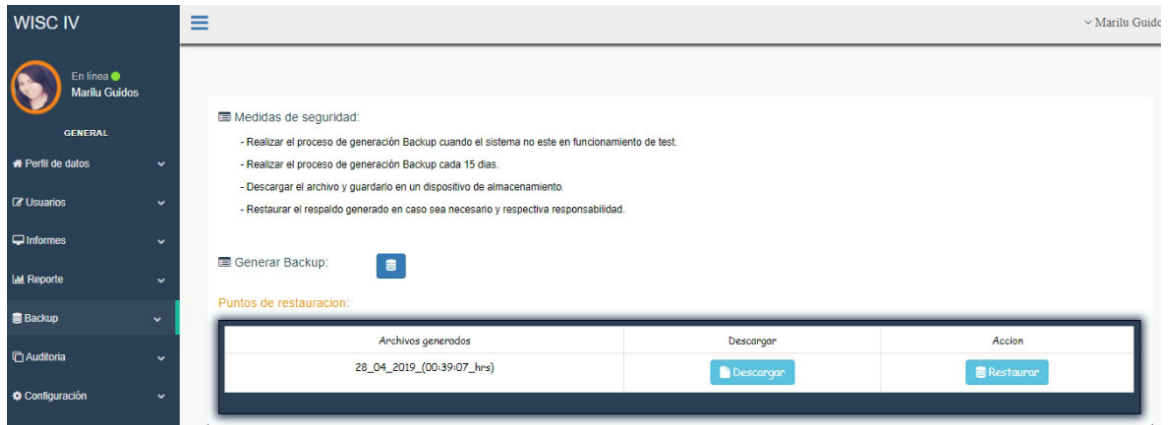

**Figura 71. Módulo de backup.** 

### **Fuente: OIPAL, 2019**

Al hacer click en configuración el usuario en sesión podrá gestionar la data de la empresa en general desde el logotipo hasta las firmas y nombres de los usuarios ue certifican el informe generado al realizarse la prueba en caso este permitido.

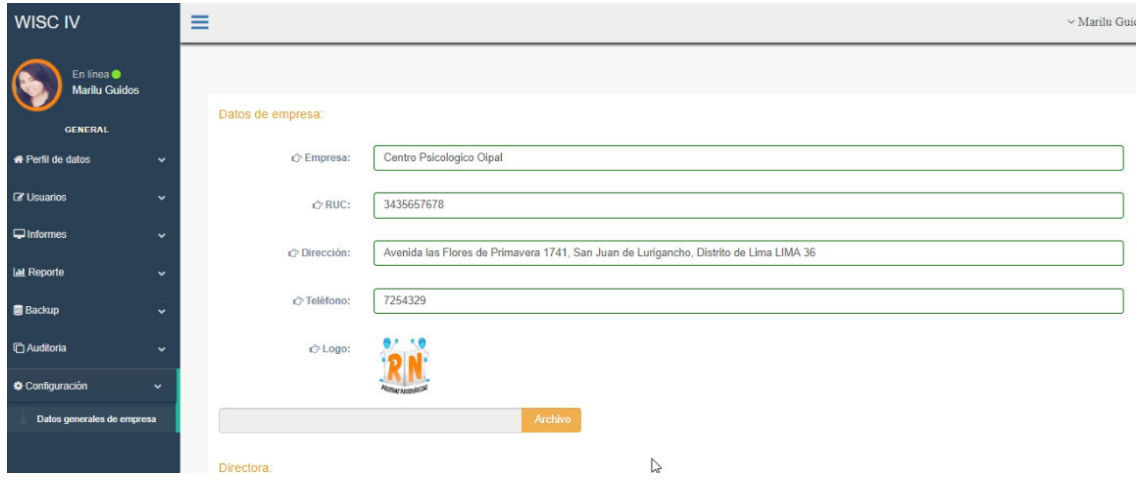

**Figura 72. Módulo de configuración.** 

**Fuente: OIPAL, 2019**

# **Anexo 6G: Análisis de precisión de resultados.**

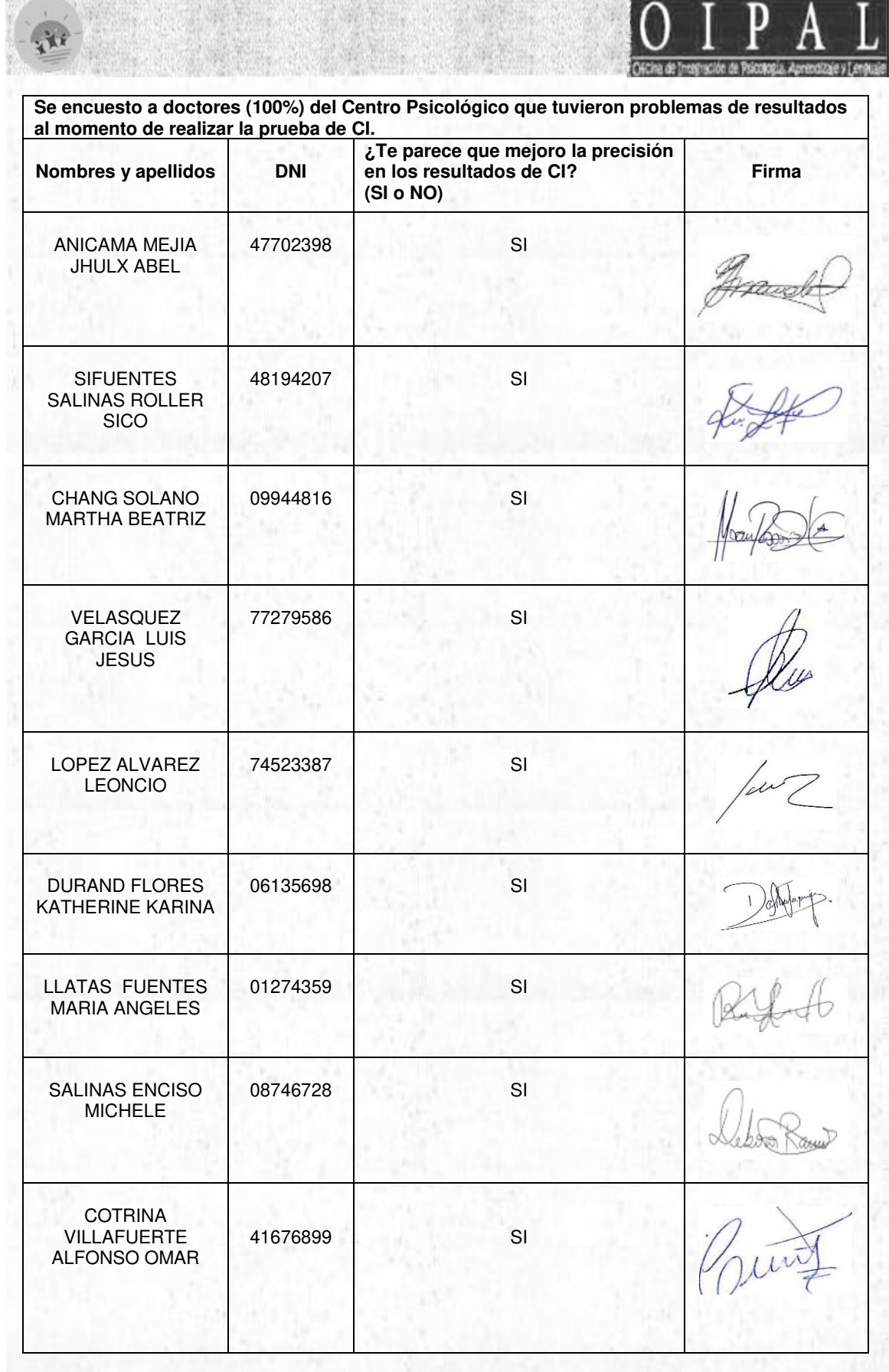

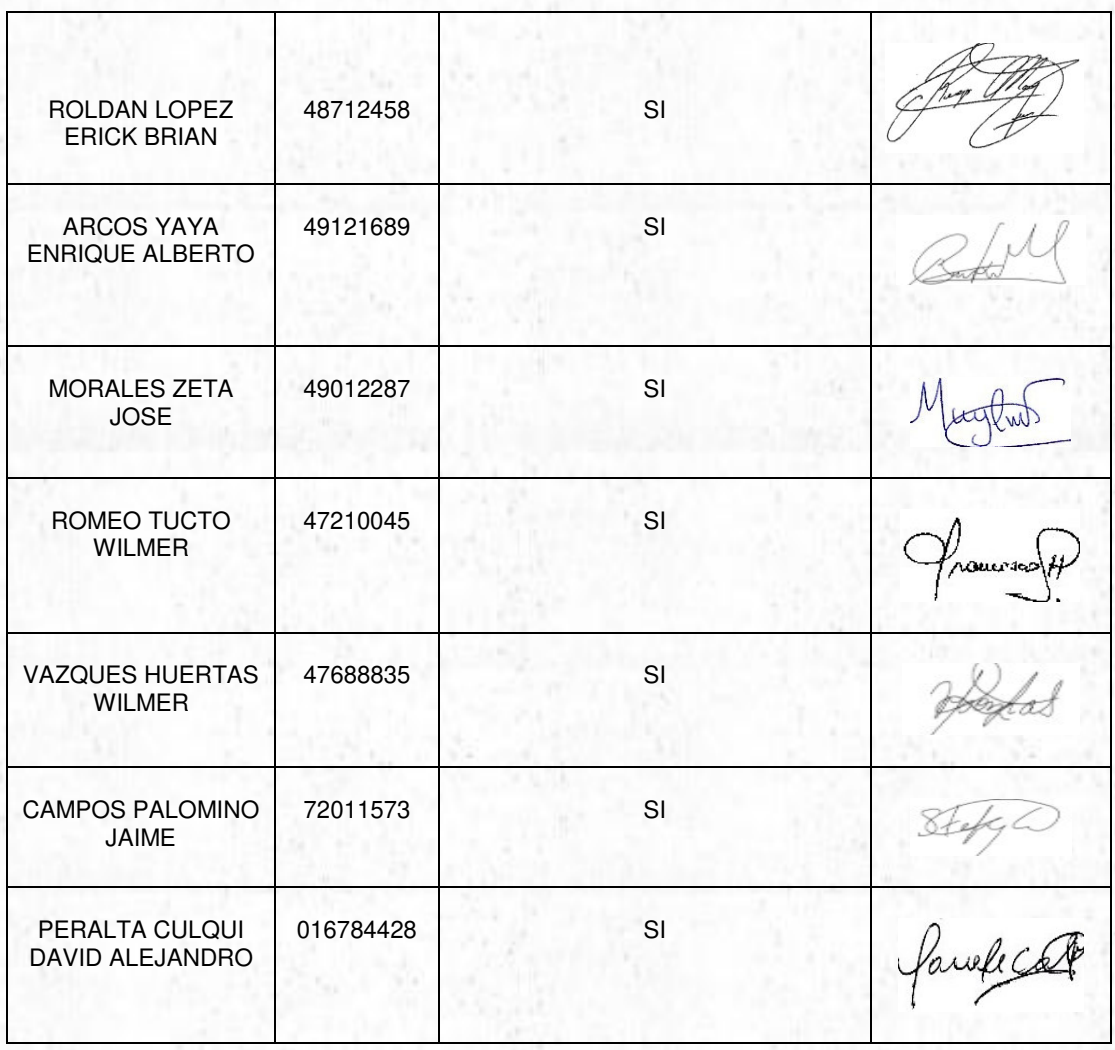

# **Anexo 7G: Tiempo de atención.**

**MINE COMMUNICATION** 

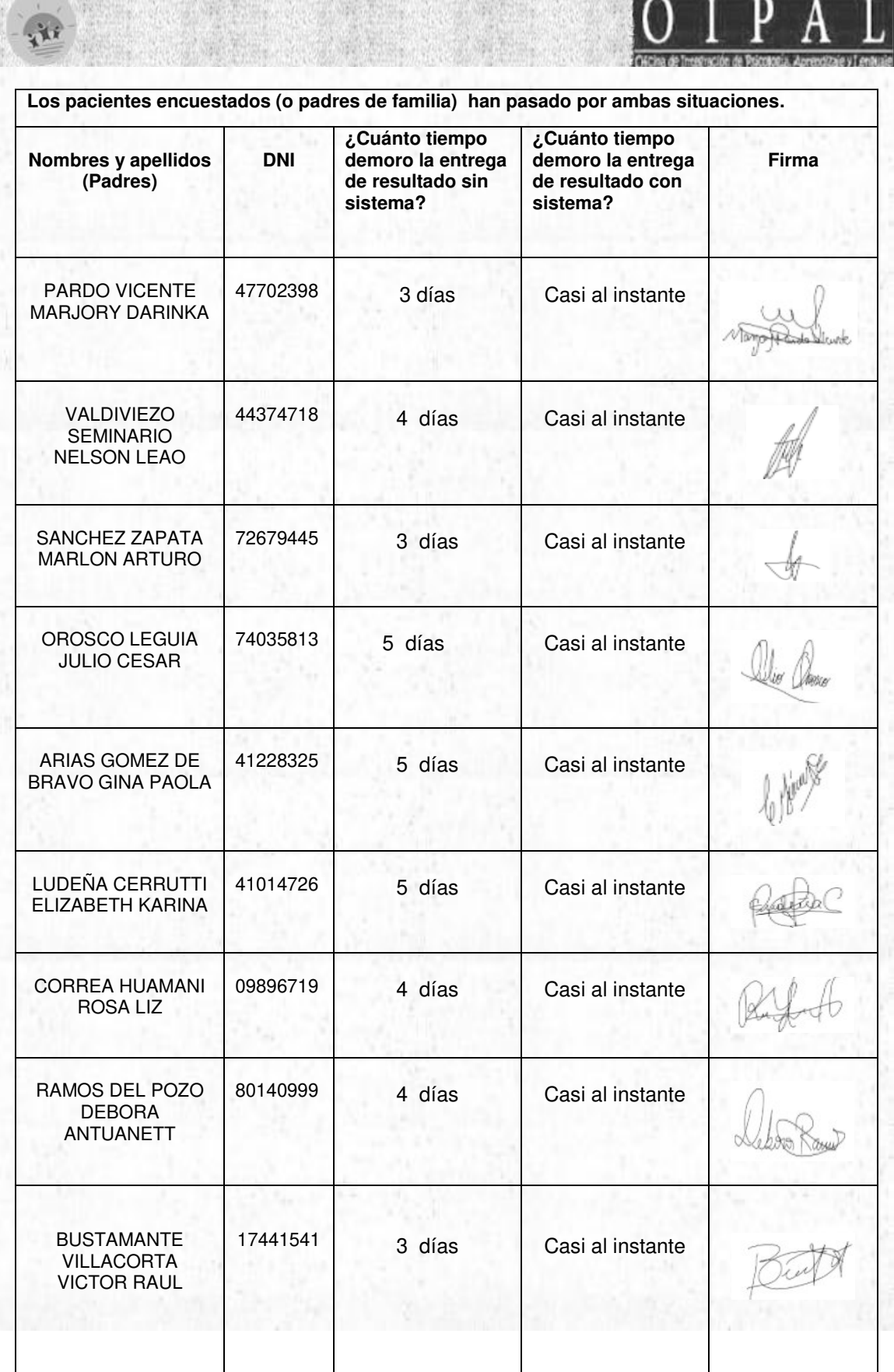

**AND CONSTRUCTIONS IN A REPORT** 

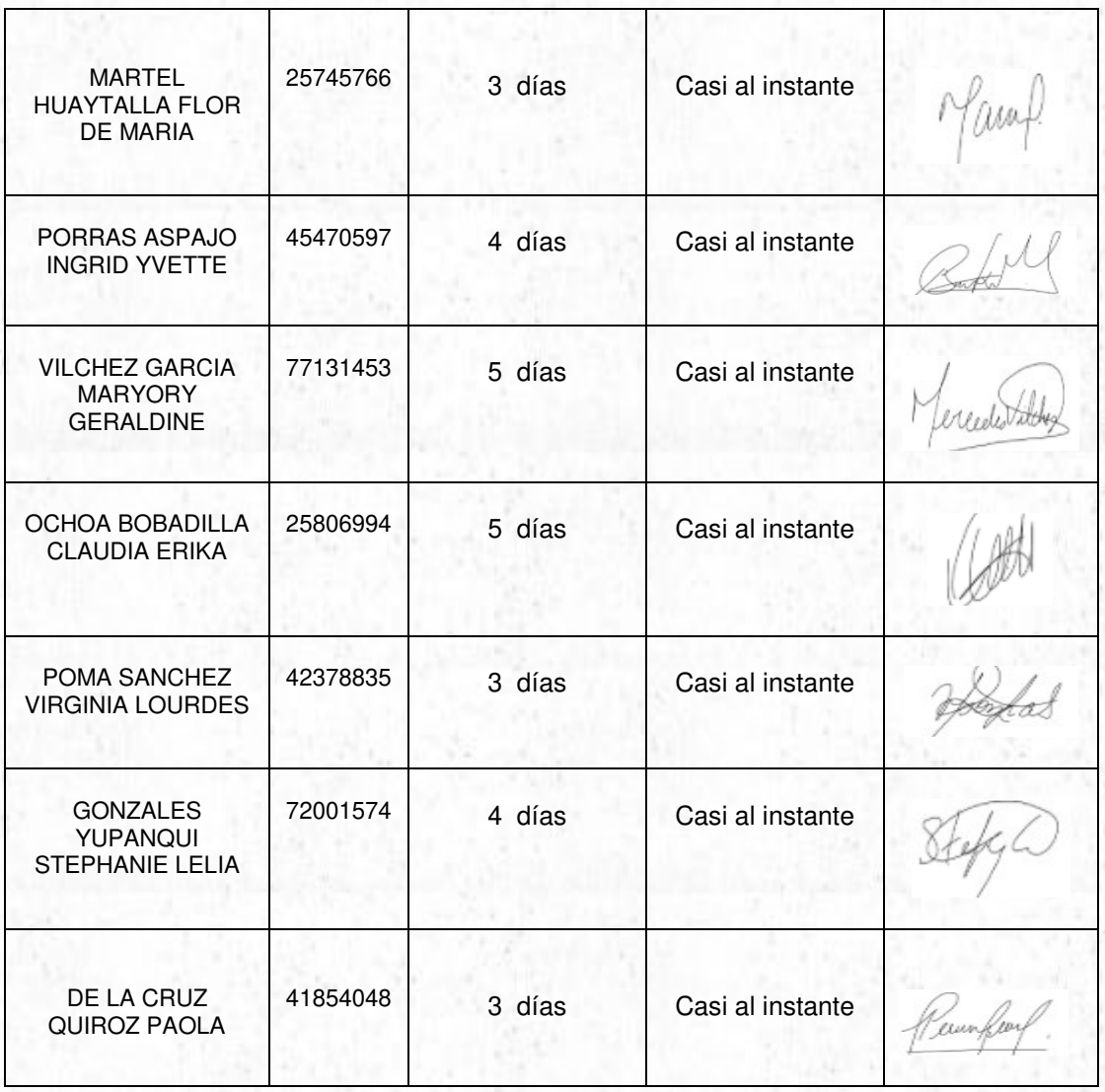